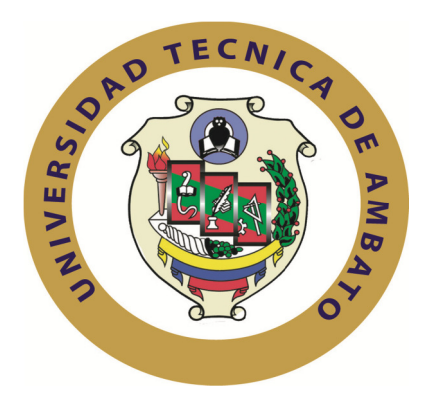

## **UNIVERSIDAD TÉCNICA DE AMBATO**

# **FACULTAD DE INGENIERÍA EN SISTEMAS, ELECTRÓNICA E INDUSTRIAL**

# **CARRERA DE INGENIERÍA EN SISTEMAS COMPUTACIONALES E INFORMÁTICOS**

### **TEMA:**

# **SISTEMA WEB PARA LA GESTIÓN ESTUDIANTIL DE LAS CARRERAS DE LA FACULTAD DE INGENIERÍA EN SISTEMAS, ELECTRÓNICA E INDUSTRIAL DE LA UNIVERSIDAD TÉCNICA DE AMBATO**

**Trabajo de Graduación. Modalidad:** TEMI. Trabajo Estructurado de Manera Independiente, presentado previo a la obtención del título de Ingeniero en Sistemas Computacionales e Informáticos.

- **AUTOR: Paúl Sebastián Silva Guevara**
- **TUTOR: Ing. Galo Mauricio López Sevilla, M. Sc.**

**AMBATO – ECUADOR** 

**Enero 2013** 

### **APROBACIÓN DEL TUTOR**

En mi calidad de tutor del trabajo de investigación sobre el tema: **"SISTEMA WEB PARA LA GESTIÓN ESTUDIANTIL DE LAS CARRERAS DE LA FACULTAD DE INGENIERÍA EN SISTEMAS, ELECTRÓNICA E INDUSTRIAL DE LA UNIVERSIDAD TÉCNICA DE AMBATO"**, del señor Paúl Sebastián Silva Guevara, estudiante de la Carrera de Ingeniería en Sistemas Informáticos y Computacionales, de la Facultad de Ingeniería en Sistemas, Electrónica e Industrial, de la Universidad Técnica de Ambato, considero que el informe investigativo reúne los requisitos suficientes para que continúe con los trámites y consiguiente aprobación de conformidad el Art. 16 del Capítulo II, del Reglamento de Graduación para Obtener el Título Terminal de Tercer Nivel de la Universidad Técnica de Ambato.

Ambato, enero 29 de 2013

EL TUTOR

-------------------------------------------

Ing. Galo Mauricio López Sevilla, M. Sc.

## **AUTORÍA**

El presente trabajo de investigación titulado: **"SISTEMA WEB PARA LA GESTIÓN ESTUDIANTIL DE LAS CARRERAS DE LA FACULTAD DE INGENIERÍA EN SISTEMAS, ELECTRÓNICA E INDUSTRIAL DE LA UNIVERSIDAD TÉCNICA DE AMBATO"**. Es absolutamente original, auténtico y personal, en tal virtud, el contenido, efectos legales y académicos que se desprenden del mismo son de exclusiva responsabilidad del autor.

Ambato, enero 29 de 2013

-------------------------------------------

Paúl Sebastián Silva Guevara

CC: 1803650041

### **APROBACIÓN DE LA COMISIÓN CALIFICADORA**

La Comisión Calificadora del presente trabajo conformada por los señores docentes Ing. Franklin Mayorga e Ing. Luis Solís, revisó y aprobó el Informe Final del trabajo de graduación titulado **"SISTEMA WEB PARA LA GESTIÓN ESTUDIANTIL DE LAS CARRERAS DE LA FACULTAD DE INGENIERÍA EN SISTEMAS, ELECTRÓNICA E INDUSTRIAL DE LA UNIVERSIDAD TÉCNICA DE AMBATO"**, presentado por el señor Paúl Sebastián Silva Guevara de acuerdo al Art. 18 del Reglamento de Graduación para Obtener el Título Terminal de Tercer Nivel de la Universidad Técnica de Ambato.

> Ing. Edison H. Álvarez M., M. Sc. PRESIDENTE DEL TRIBUNAL

-------------------------------------------

Ing. Franklin O. Mayorga M., M. Sc. DOCENTE CALIFICADOR

-------------------------------------------

Ing. Luis A. Solís S., M. Sc. DOCENTE CALIFICADOR

-------------------------------------------

### **DEDICATORIA**

El presente proyecto dedico con todo mi amor y cariño:

A Dios por regalarme la vida, la fuerza y el amor para poder cumplir todos mis sueños.

A mis Padres por estar siempre a mi lado brindándome su apoyo incondicional en los buenos y malos momentos.

A las personas que siempre estuvieron ahí incentivándome a no perder la esperanza e impulsándome a culminar con esta meta.

A todos quienes creyeron en mí y me apoyaron para no rendirme nunca.

Paúl Sebastián Silva Guevara

### **AGRADECIMIENTO**

Mis más grandes agradecimientos a Dios, por poner en mí camino a tantas personas maravillosas, que me han brindado su comprensión y todo su apoyo.

A mis padres, quienes creyeron que lograría cumplir esta etapa de mi vida.

A todos quienes integran la Facultad de Ingeniería en Sistemas, Electrónica e Industrial por brindarme siempre ese apoyo incondicional.

A mis maestros por todo su conocimiento brindado, su apoyo y sobretodo su amistad.

Y sin olvidar a Fernanda y a todos mis amigos quienes de alguna manera aportaron a que este sueño se haga realidad.

A todos ellos mis sinceros agradecimientos.

Paúl Sebastián Silva Guevara

# ÍNDICE GENERAL

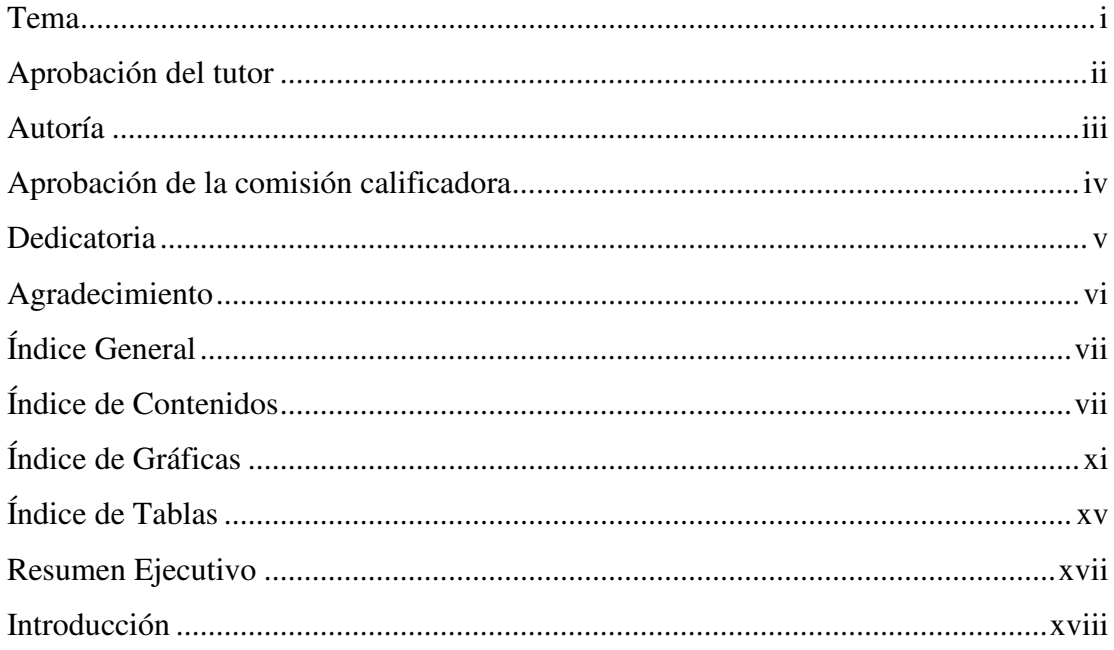

# ÍNDICE DE CONTENIDOS

# **CAPITULO I**

### EL PROBLEMA

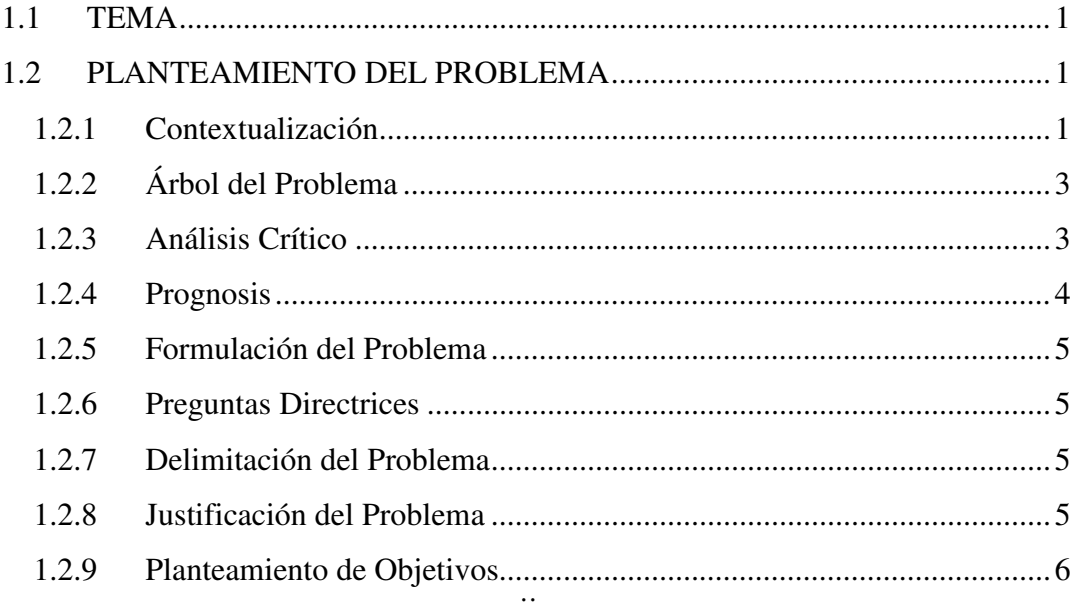

# **CAPITULO II**

# **MARCO TEÓRICO**

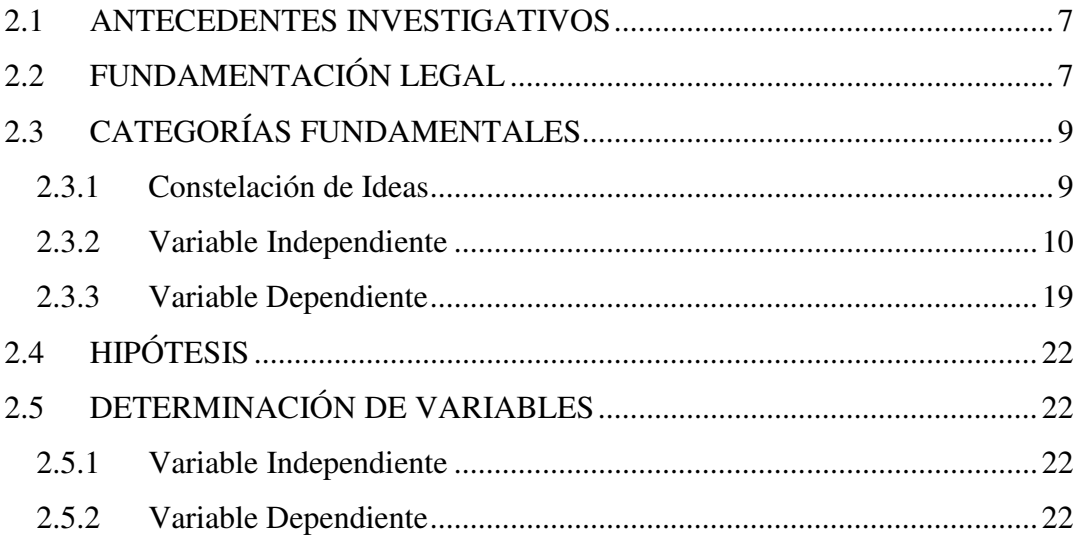

# **CAPITULO III**

# METODOLOGÍA

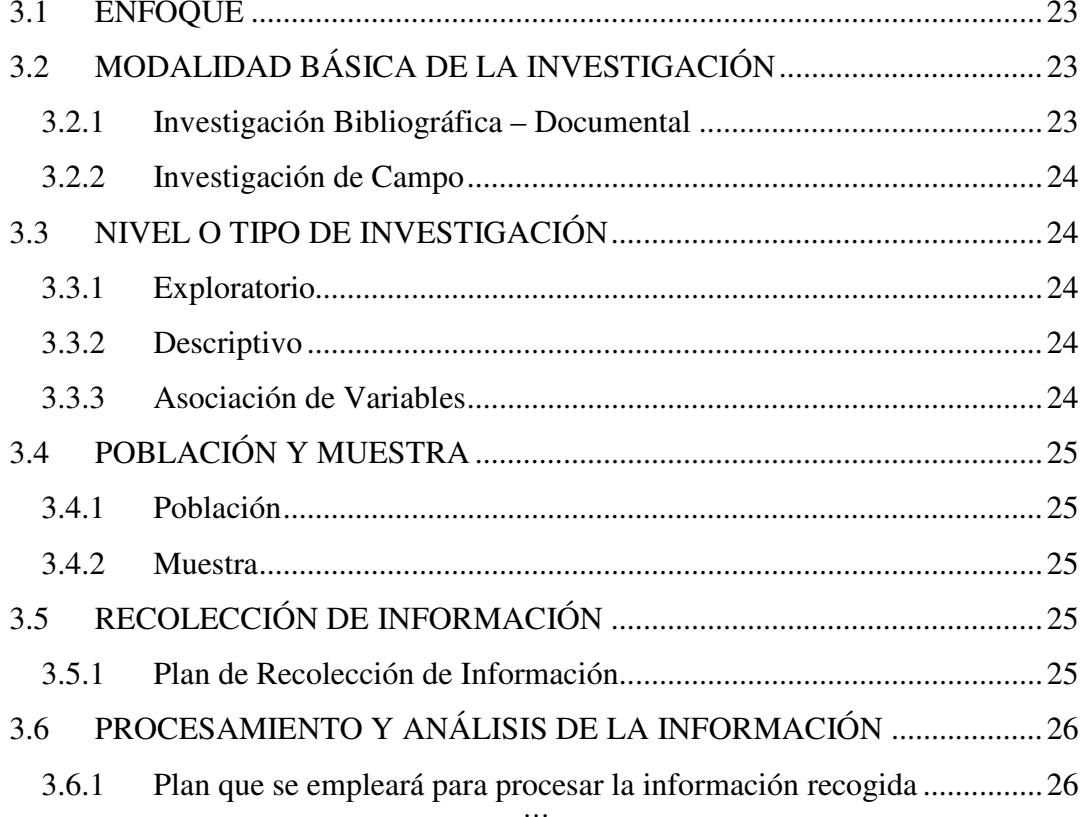

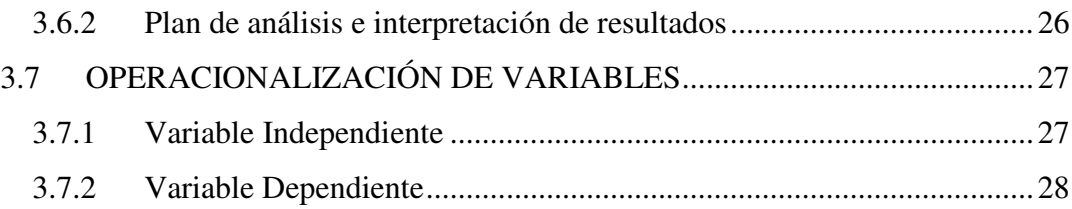

## **CAPITULO IV**

# ANÁLISIS E INTERPRETACIÓN DE RESULTADOS

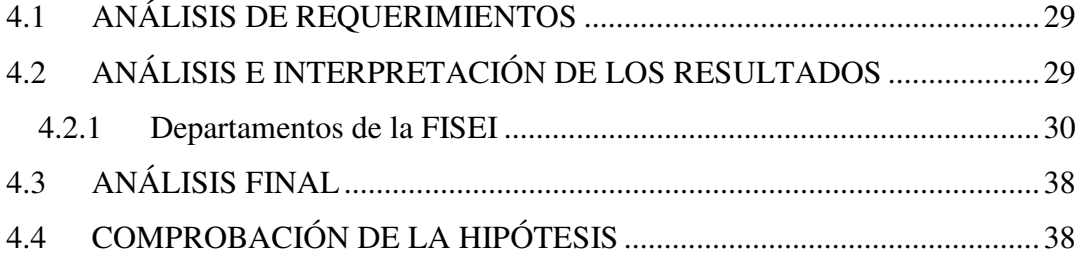

### **CAPITULO V**

## CONCLUSIONES Y RECOMENDACIONES

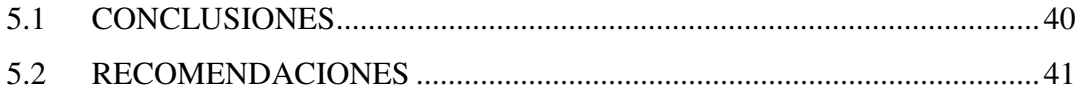

# **CAPITULO VI**

### **LA PROPUESTA**

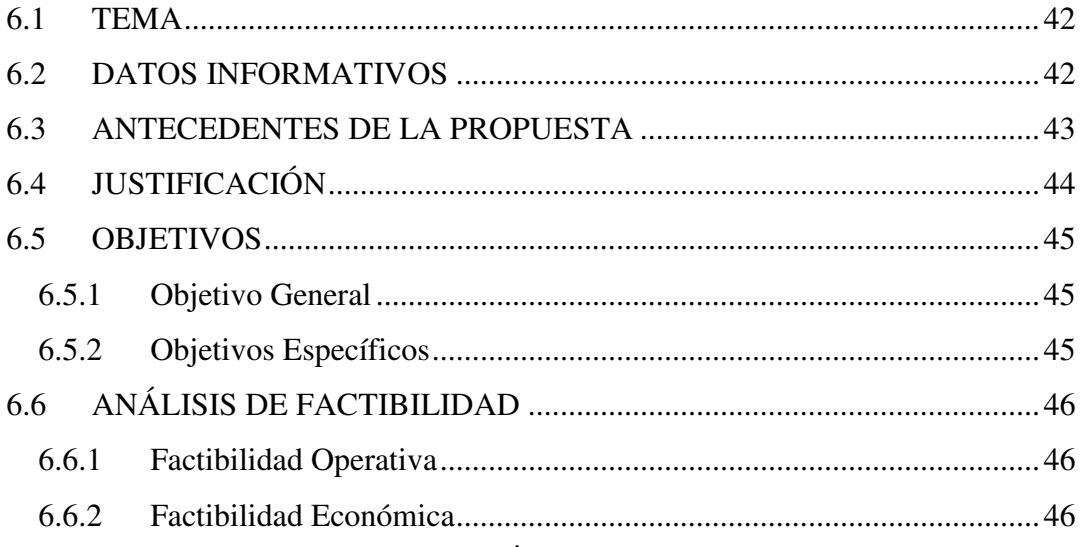

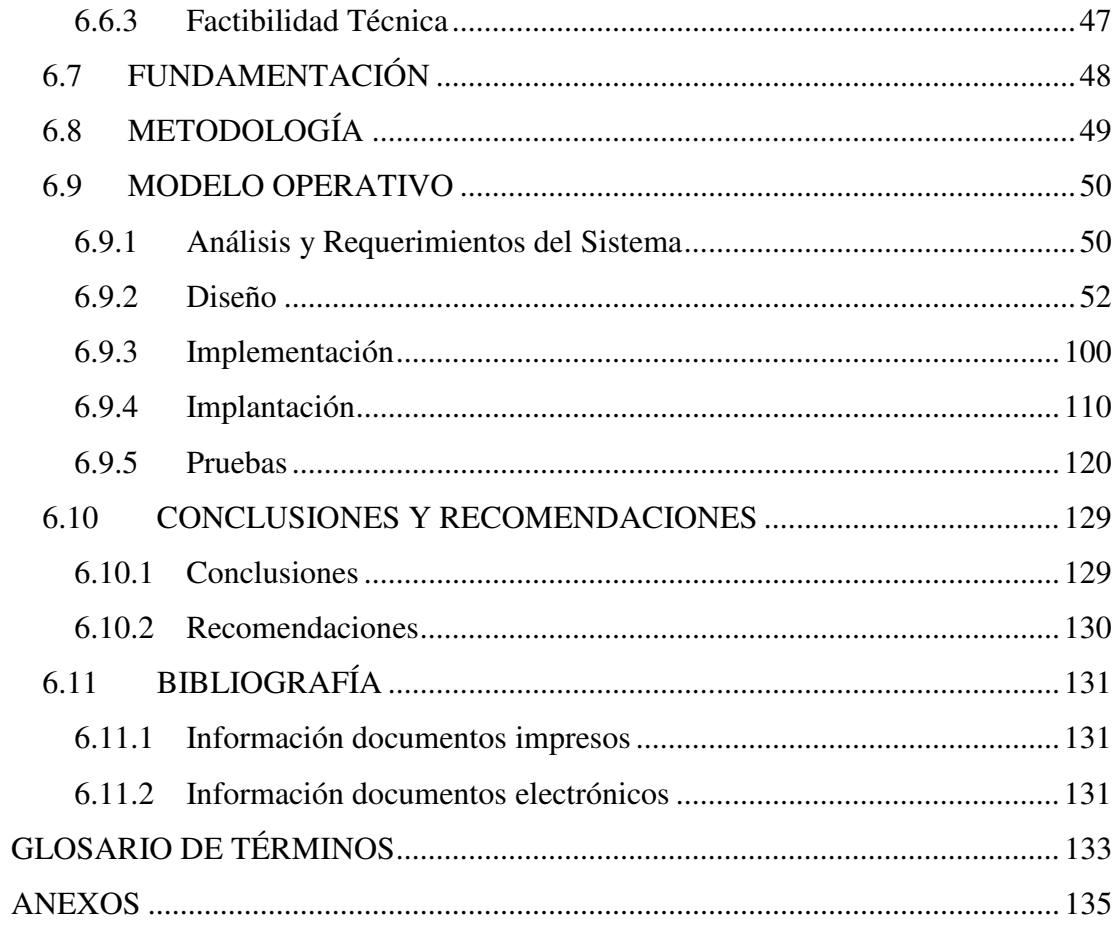

# **ÍNDICE DE GRÁFICAS**

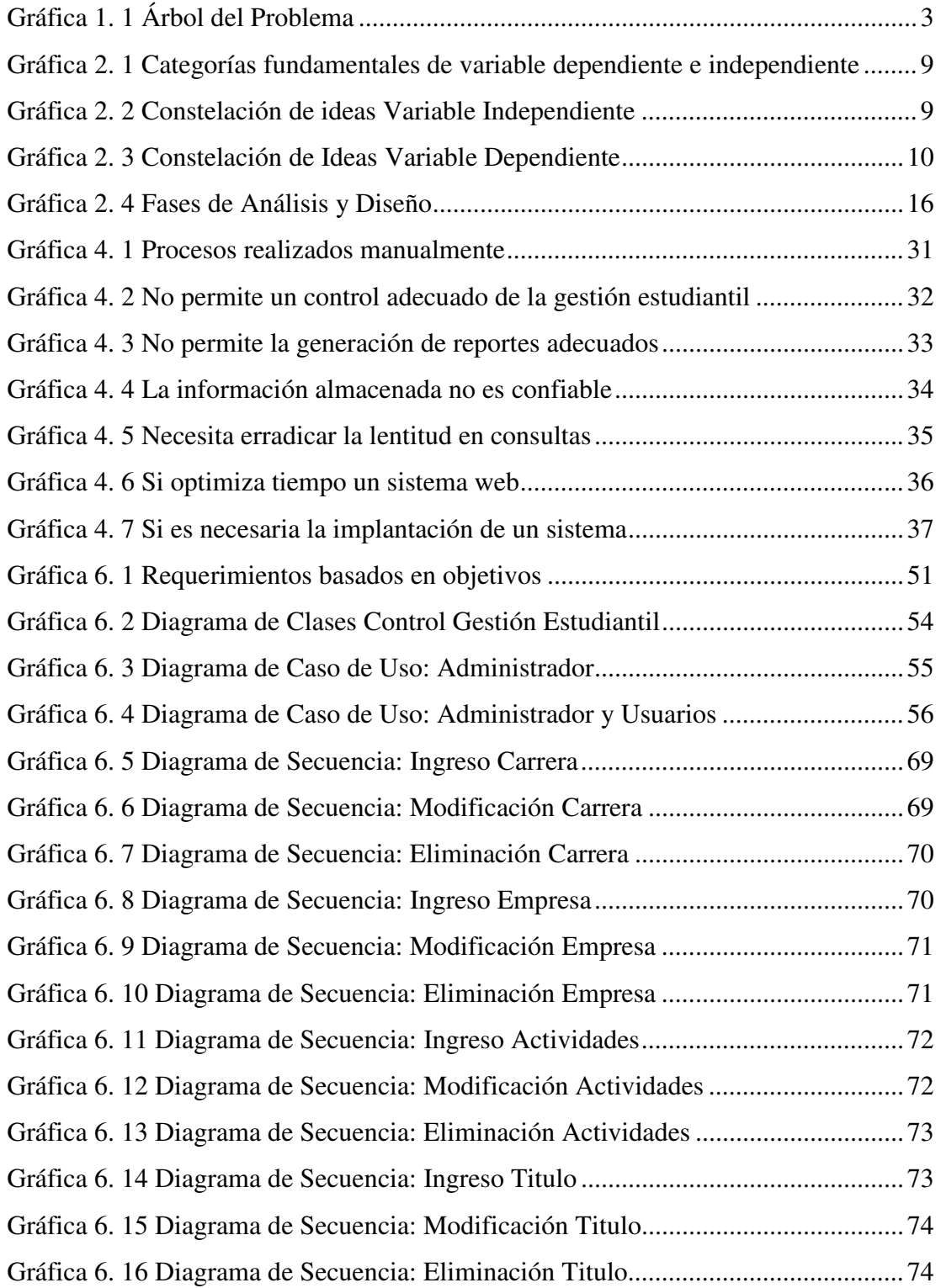

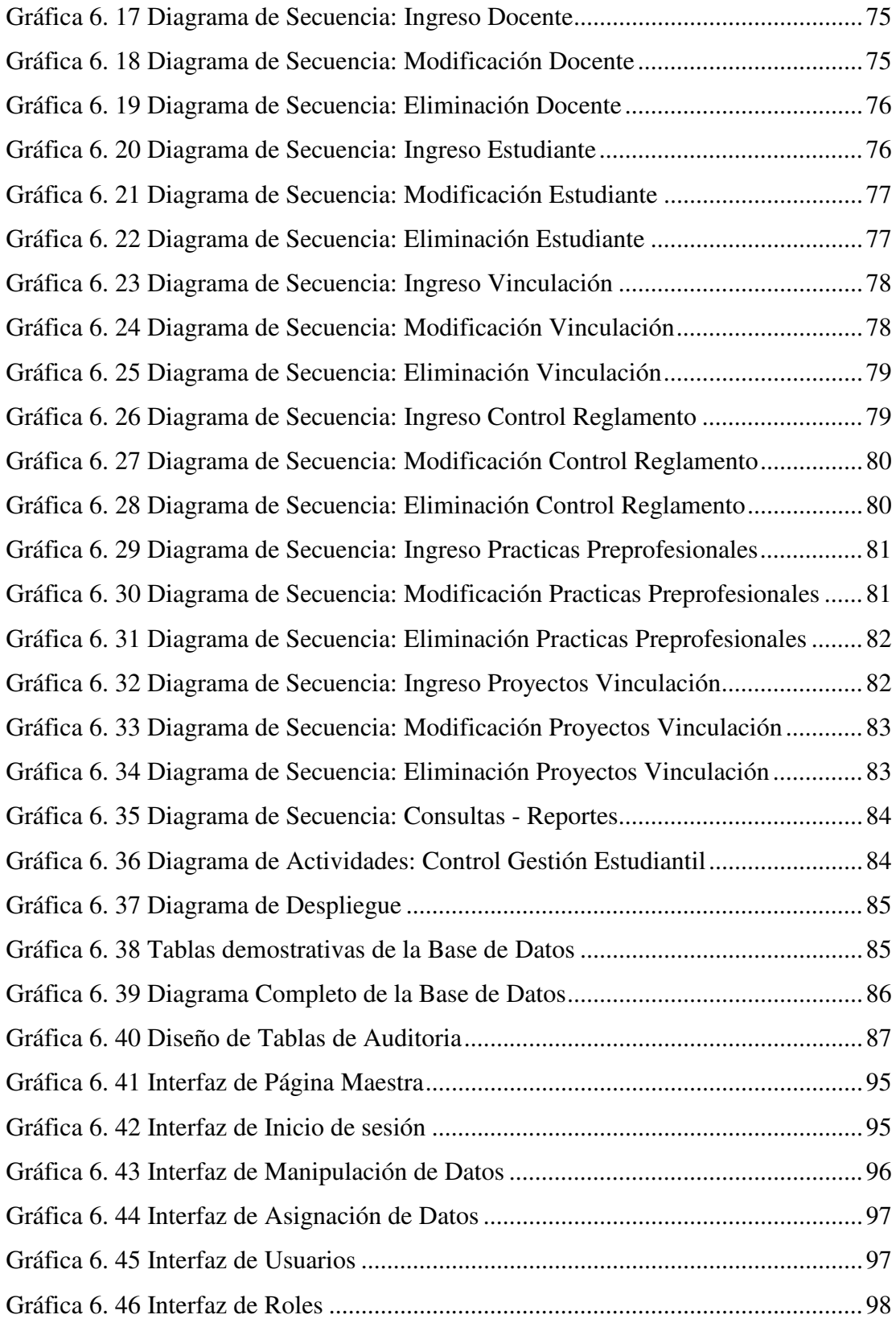

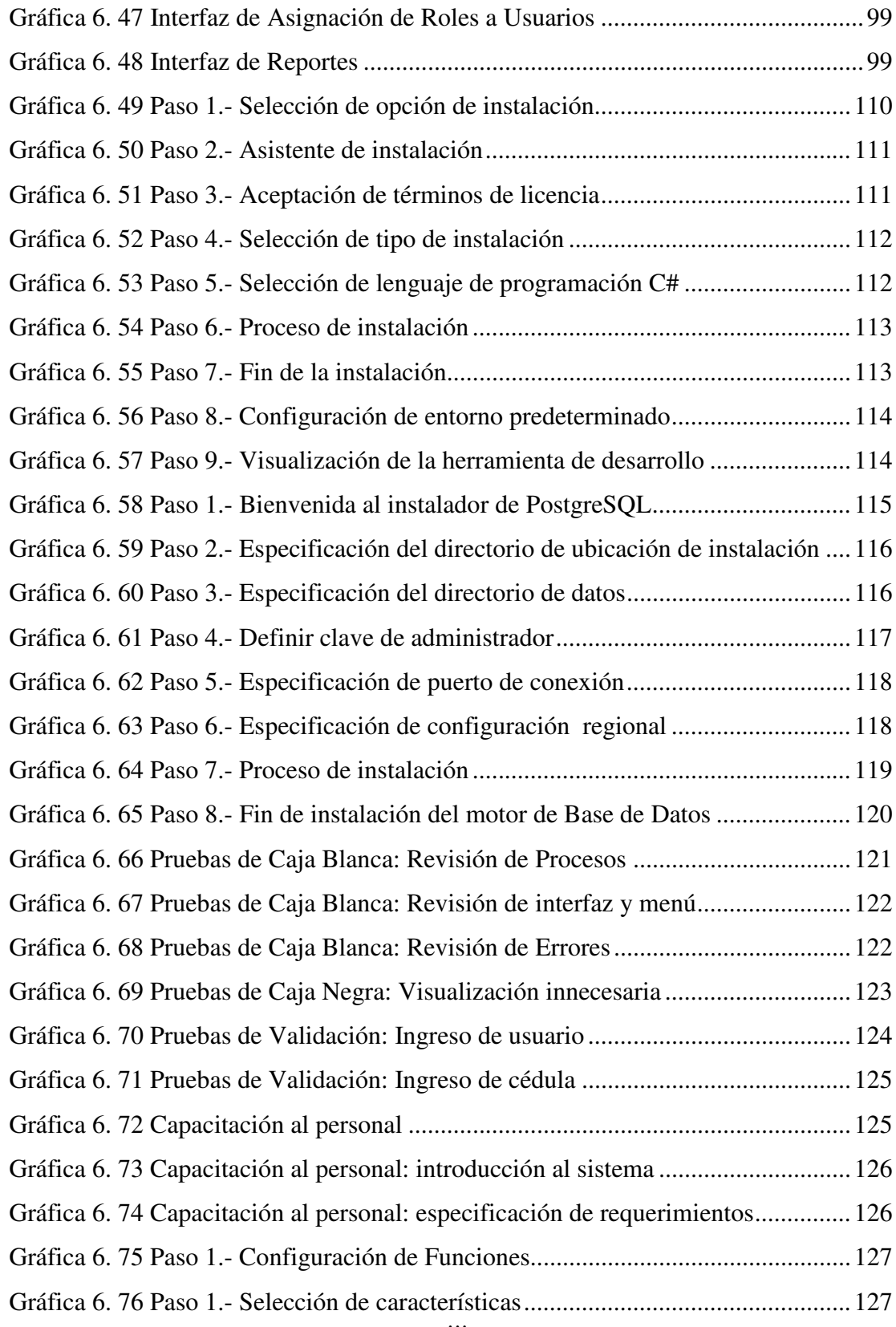

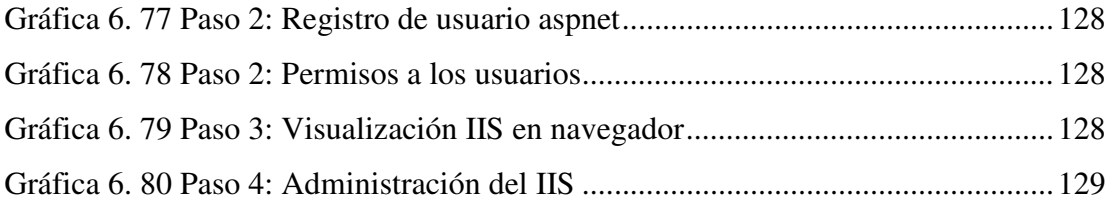

# **ÍNDICE DE TABLAS**

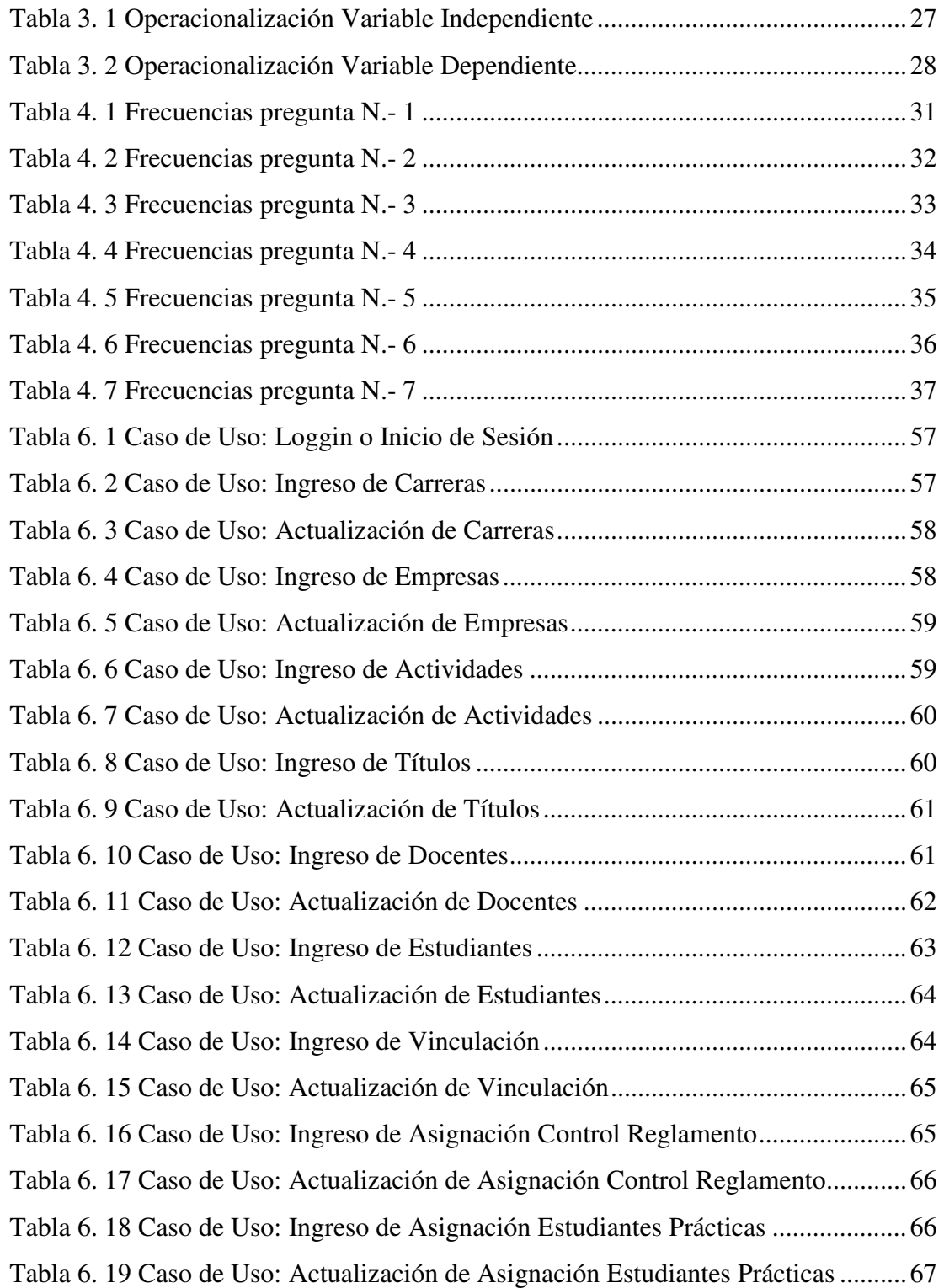

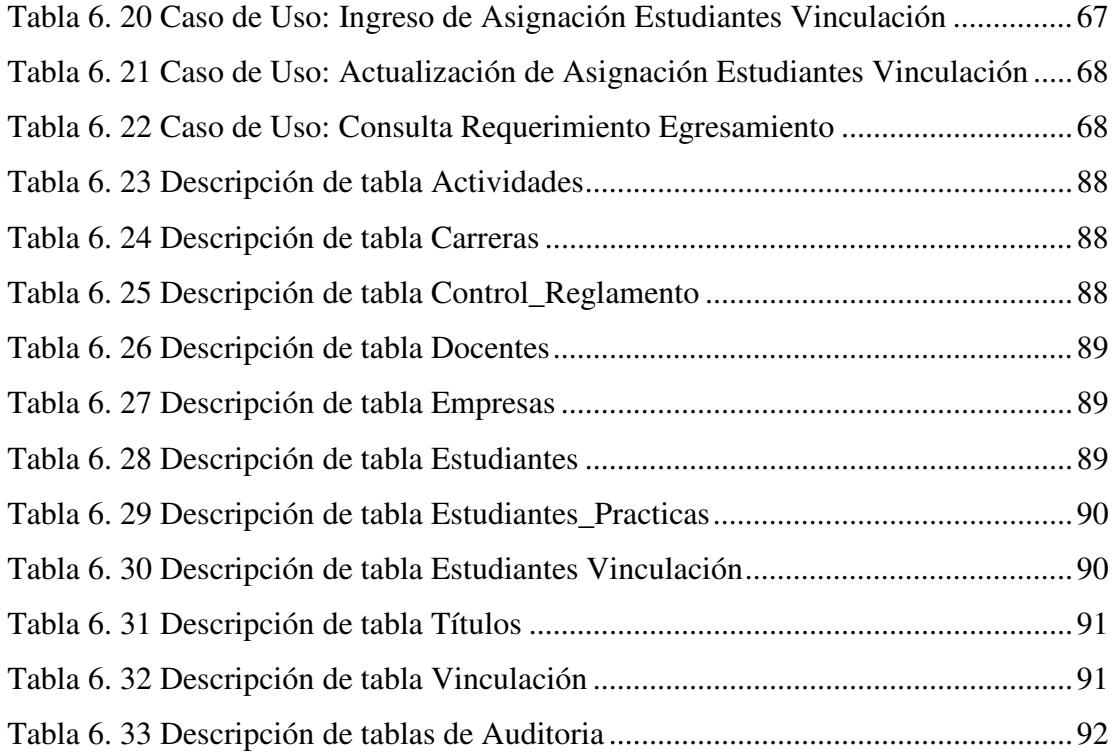

#### **RESUMEN EJECUTIVO**

La necesidad de un sistema web que automatice las actividades que se realizan en la Facultad de Ingeniería en Sistemas, Electrónica e Industrial de la Universidad Técnica de Ambato, ha sido requerida para facilitar y agilizar los procesos de consultas, para el egresamiento de los estudiantes que se encuentran terminando su carrera educativa de tercer nivel.

Diferentes secretarias se encargan de mantener el orden de la documentación que los estudiantes reúnen durante toda la carrera, por lo que su trabajo se basa en realizar consultas, búsquedas y reportes que permitan hacer un análisis completo del cumplimiento y responsabilidad de los antes ya mencionados.

La facultad ha recurrido a apoyar sus actividades en una aplicación informática con tecnología web para que agilice el tiempo de búsqueda de información para que los estudiantes se sientan conforme del trabajo que se brinda, además se requiere la aplicación para evitar que se duplique la realización de procesos manuales e incluso perdida de información.

Para cualquier institución educativa una buena administración de su control de la gestión estudiantil, logra el éxito de la misma, para ello esta investigación aportará en gran medida a que sus metas se cumplan brindándole un sistema que controle sus actividades internas y su supervisión sea precisa, oportuna y garantizada; dando mayor competitividad a la facultad dentro del mercado educativo.

### **INTRODUCCIÓN**

Al informe final del proyecto nominado "Sistema web para la gestión estudiantil de las carreras de la Facultad de Ingeniería en Sistemas, Electrónica e Industrial de la Universidad Técnica de Ambato" que se presenta a continuación, se le ha dividido en capítulos que pretenden facilitar la comprensión del contenido de este trabajo.

**Capítulo I** denominado "PROBLEMA", se identifica el problema a resolver mediante una debida justificación, análisis y planteamiento de objetivos.

**Capítulo II** denominado "MARCO TEÓRICO", se establece el marco teórico sobre el cual se va a trabajar, presentan además los antecedentes investigativos, la fundamentación legal, hipótesis y el señalamiento de las variables de la hipótesis.

**Capítulo III** denominado "METODOLOGÍA", se determina la metodología de investigación a utilizar, el enfoque, la modalidad básica de la investigación, el tipo de investigación, la población y muestra.

**Capítulo IV** denominado "ANÁLISIS E INTERPRETACIÓN DE LOS RESULTADOS", se procede al análisis e interpretación de los resultados y a la comprobación de la hipótesis.

**Capítulo V** denominado "CONCLUSIONES Y RECOMENDACIONES", el investigador presenta las conclusiones obtenidas después del análisis de la información recolectada, para luego proponer las recomendaciones pertinentes.

**Capítulo VI** denominado "PROPUESTA", se presenta el desarrollo del sistema en sus ciclos de vida, analizándolos con respaldo teórico.

Y por último se ubican los anexos en los cuales encontramos las encuestas aplicadas para la recolección de información, el manual de usuario y el manual técnico.

### **CAPITULO I**

#### **EL PROBLEMA**

#### **1.1 TEMA**

Sistema Web para la gestión estudiantil de las carreras de la Facultad de Ingeniería en Sistemas, Electrónica e Industrial de la Universidad Técnica de Ambato.

### **1.2 PLANTEAMIENTO DEL PROBLEMA**

#### **1.2.1 Contextualización**

El desarrollo de los países se basa en el conocimiento de las personas que la conforman y las acciones que estos realizan, para que un país surja debe tener relaciones con países que puedan ayudarlo, por lo cual siempre debe de existir una conexión para que esto se lleve a cabo, en este caso esa conexión tan importante entre personas, ciudades y países de todo el mundo se llama Web.

En los últimos años, la web se ha convertido en uno de los temas candentes para los gobiernos, instituciones y lógicamente para los profesionales que se encuentran día a día relacionados con el uso de la información. El éxito de la web se debe fundamentalmente a que constituye un medio integrado de publicación, archivo, organización, recuperación y difusión de la información en todo el mundo, por lo cual una información puede ser difundida en tiempo real.

La Web se convierte en una interfaz perfecta de cara al usuario final a través del cual es posible integrar las distintas herramientas informativas y documentales de cualquier organización y fundamentalmente en las instituciones educativas y mucho más en las de educación superior ya que a nivel mundial buscan su integración ya sean bases de datos relacionales y documentales o aplicaciones de diverso tipo, como herramientas de traducción, de edición de gráficos, de flujo de trabajo, etc. En definitiva, la web permite integrar los distintos sistemas de información corporativa, y generar así de forma relativamente sencilla sistemas de documentación integrados, transformándose en la memoria viva de la institución, tanto de cara a su funcionamiento interno como a la comunicabilidad interinstitucional.

Ecuador hasta la actualidad no se encuentra totalmente inmerso al desarrollo e interconexión de redes que permiten la comunicación, tal es el caso que en muchas ocasiones no se puede acceder a información que debería estar en páginas web a servicio de la comunidad.

Las entidades públicas y principalmente las universidades, poseen ya páginas de información, aunque muchas de ellas no contienen los datos requeridos por los usuarios y que les permita internacionalizar o globalizar sus actividades, pudiendo ser conocidas a nivel mundial, proporcionando la facilidad de conectarse desde cualquier punto.

En la provincia de Tungurahua, las instituciones de educación superior, si bien tienen sus páginas web que contienen información muy importante para el público en el interior de estas instituciones, la información no es completa, es el caso de la Universidad Técnica de Ambato, quien posee una página web que trata de abarcar la mayor cantidad de datos, no así las facultades tomando como ejemplo la Facultad de Ingeniería en Sistemas, Electrónica e Industrial, que si bien contienen un sistema

Utamático para el registro de notas, no disponen de un sistema complementario donde conste en su base de datos toda la gestión estudiantil para el egresamiento de los estudiantes.

### **1.2.2 Árbol del Problema**

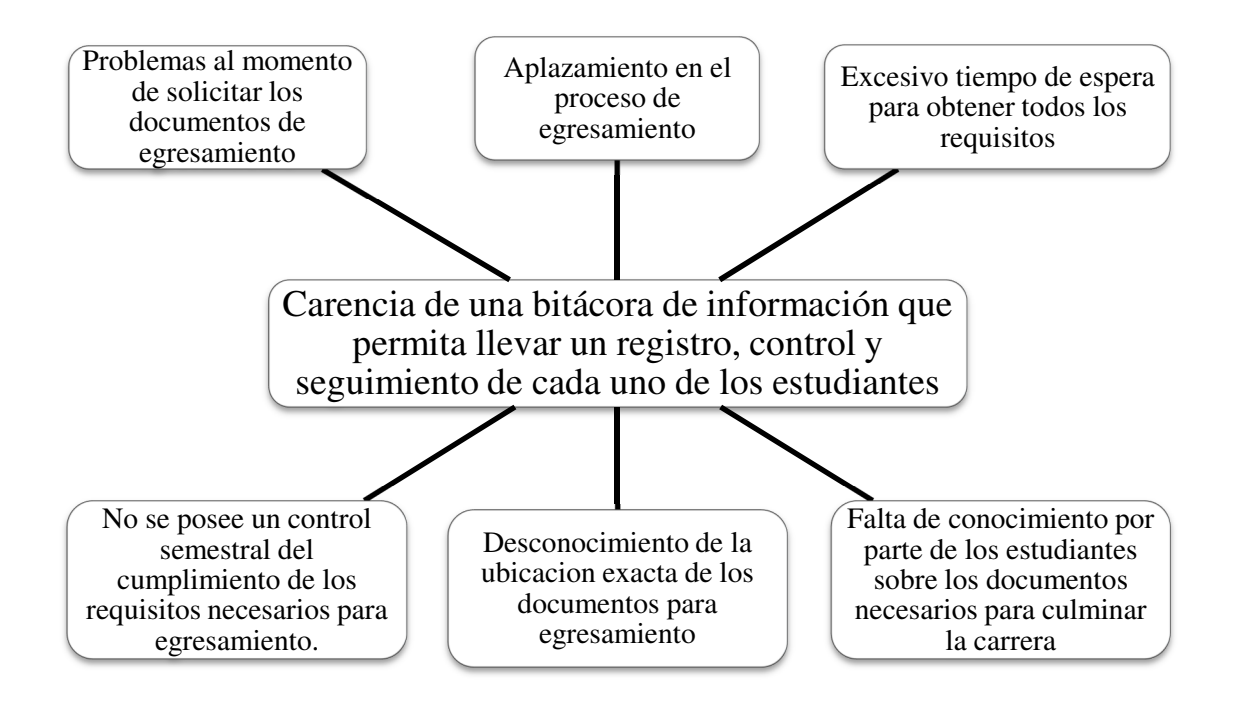

*Gráfica 1. 1 Árbol del Problema*

### **1.2.3 Análisis Crítico**

La Facultad de Ingeniería en Sistemas, Electrónica e Industrial es un gran aporte de ciencia y tecnología pero lamentablemente en la actualidad no cuenta con una bitácora de información automatizada que permita llevar un registro, control y seguimiento de cada uno de sus estudiantes, ya que no se posee un control semestral sobre el cumplimiento de los requisitos que los estudiantes necesitan para su egresamiento, lo que conlleva a que existan problemas al momento de solicitar sus documentos de egresamiento.

De igual manera, debido a la gran cantidad de documentación existente, no se cuenta con el conocimiento suficiente por parte del personal encargado sobre la ubicación exacta de los documentos que cada uno de los estudiantes entregó durante toda la carrera, lo que provoca que exista un aplazamiento en el proceso de egresamiento de los estudiantes.

Este problema es más frecuente cuando los estudiantes no tienen conocimiento sobre los documentos necesarios que deberían tener al momento de culminar la carrera, llevando a que exista un excesivo tiempo de espera al momento en que necesiten obtener todos requisitos necesarios.

#### **1.2.4 Prognosis**

La falta de un registro automatizado que guarde la información de los estudiantes que actualmente cursan sus estudios en la FISEI, provocaría a corto plazo, la pérdida y alteración de la información, ocasionando un caos al momento de manipular los datos, pudiendo hasta cierto punto inducir una demora en la auditoria de notas que se realizan previo al egresamiento, así también con los tramites previo a la obtención del título académico.

No mantener un registro automatizado de los profesionales formados en la Facultad conllevaría a perder estratégicos lazos profesionales, puesto que aquel ex alumno podría ser un eslabón importante con las nuevas generaciones, logrando ampliar el campo de acción, ya sea mediante apertura para prácticas pre profesionales, proyectos q' ayuden a la realización de tesis y otras actividades que afiancen una oportuna vinculación con la sociedad.

Por lo que se hace necesario implementar un sistema web para la gestión estudiantil la cual contendrá la información necesaria para que el estudiante cumpla con los diferentes requisitos que se imponen para el egresamiento de cada estudiante de la Facultad de Ingeniería en Sistemas, Electrónica e Industrial, tales como haber

aprobado un segundo idioma y el módulo de cultura física, además de haber aprobado los Módulos Optativos; haber cumplido las Prácticas Preprofesionales; y, haber cumplido con las horas de Vinculación con la Colectividad, obligatorias para el respectivo egresamiento.

#### **1.2.5 Formulación del Problema**

¿Qué incidencia tiene la implementación de un Sistema Web para la gestión estudiantil de las carreras de la Facultad de Ingeniería en Sistemas, Electrónica e Industrial de la Universidad Técnica de Ambato?

#### **1.2.6 Preguntas Directrices**

¿Qué tipo de información se almacena actualmente referente a los estudiantes que han cruzado por la FISEI?

¿Qué procedimientos o estándares deben estar presentes al momento de desarrollar un sistema web?

¿Qué se debería realizar para obtener un mejoramiento en la gestión estudiantil?

#### **1.2.7 Delimitación del Problema**

El presente proyecto abarcará lo referente a la realización de un sistema web que permita llevar una gestión estudiantil de las carreras de la FISEI perteneciente a la UTA, proponiéndose la elaboración del mismo en lapso aproximado de seis meses.

#### **1.2.8 Justificación del Problema**

La implantación de este sistema web para la gestión estudiantil de las carreras de la Facultad de Ingeniería en Sistemas, Electrónica e Industrial de la Universidad Técnica de Ambato, se convierte en algo primordial, ya que así facilitará el registro de los documentos, y permitirá un mejor control de los mismos.

Con esto se logrará que el personal administrativo tenga un fácil acceso a la documentación de cada uno de los estudiantes de las diferentes carreras, reduciendo así el tiempo de revisión y edición de la información.

Además se brindará al personal administrativo una mayor facilidad de la administración de toda la información existente de cada uno de los estudiantes, lo cual servirá para que este brinde un mejor servicio, habilitando trámites y mejorando el servicio de los mismos.

Finalmente, el impacto de este proyecto es facilitar el manejo histórico de los estudiantes, con la finalidad de explotar de la mejor manera el sistema de registro control y seguimiento estudiantil, obteniendo información relevante y confiable al alcance de todo el personal administrativo; teniendo el adecuado asesoramiento del personal especializado, los cuales facilitarán la respectiva información, además de contar con los equipos necesarios para la realización del proyecto.

#### **1.2.9 Planteamiento de Objetivos**

#### **1.2.9.1 Objetivo General**

Implantar un Sistema Web para la gestión estudiantil de las carreras de la Facultad de Ingeniería en Sistemas, Electrónica e Industrial de la Universidad Técnica de Ambato.

#### **1.2.9.2 Objetivos Específicos**

- Determinar los procesos y el tipo de información que se requiere almacenar de los estudiantes que pertenecen a cada una de las carreras de la FISEI.
- Establecer los procedimientos y estándares que se deben cumplir al momento de desarrollar un sistema web.
- Plantear una propuesta que permita implantar un sistema web para el registro control y seguimiento estudiantil de las carreras de la FISEI.

### **CAPITULO II**

### **MARCO TEÓRICO**

### **2.1 ANTECEDENTES INVESTIGATIVOS**

En la Facultad de Ingeniería en Sistemas, Electrónica e Industrial de la Universidad Técnica de Ambato no se ha aplicado ningún proyecto relacionado al desarrollo de un sistema web para el control de procesos referentes a la gestión estudiantil, constituyéndose como un tema exclusivo, además una vez revisados los archivos existentes en biblioteca de la facultad ya mencionada, no se encontró ningún trabajo que se refiera al tema.

# **2.2 FUNDAMENTACIÓN LEGAL**

**REGLAMENTO DE GRADUACIÓN PARA OBTENER EL TÍTULO TERMINAL DE TERCER NIVEL DE LA UNIVERSIDAD TÉCNICA DE AMBATO**.

**CAPITULO I. DE LOS TRABAJOS DE GRADO Y MODALIDADES DE GRADUACIÓN PARA TÍTULOS TERMINALES DE TERCER NIVEL.** 

- **Artículo 1.** Los estudiantes de la Universidad Técnica de Ambato, que hubieran sido declarados legalmente Egresados, y aprobado un Trabajo de Investigación Aplicada en una de las Modalidades de Graduación establecidas en el presente Reglamento, podrán obtener su Título Terminal de Tercer Nivel.
- **Artículo 2.** Para ser declarados legalmente Egresados, los estudiantes deberán cumplir con los siguientes requisitos:
	- **2.1** Haber aprobado la Malla Curricular de la Carrera respectiva.
	- **2.2** Haber aprobado un segundo idioma y el módulo de Cultura Física en los Departamentos de Idioma y Cultura Física, respectivamente; haber aprobado los Módulos Optativos; haber cumplido las Prácticas Preprofesionales; y, haber cumplido con las horas de Vinculación con la Colectividad.
	- **2.3** El estudiante que haya cumplido con los numerales 2.1 y 2.2 podrá solicitar en un plazo de seis meses en papel universitario al Decano de la Facultad respectiva, o Coordinador de la Carrera de Artes Aplicadas, se autorice el trámite de su egresamiento, anexando el Certificado Único de no adeudar a las diferentes dependencias universitarias, y el recibo de pago de los aranceles vigentes correspondientes al egresamiento.

# **2.3 CATEGORÍAS FUNDAMENTALES**

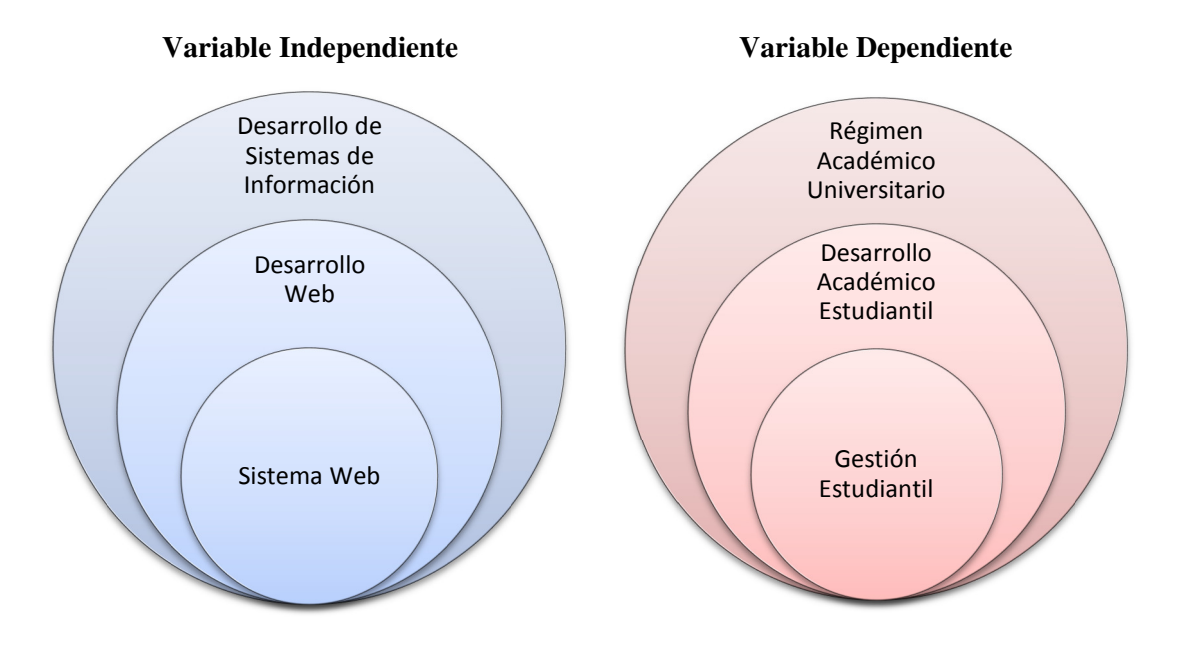

*Gráfica 2. 1 Categorías fundamentales de variable dependiente e independiente* 

### **2.3.1 Constelación de Ideas**

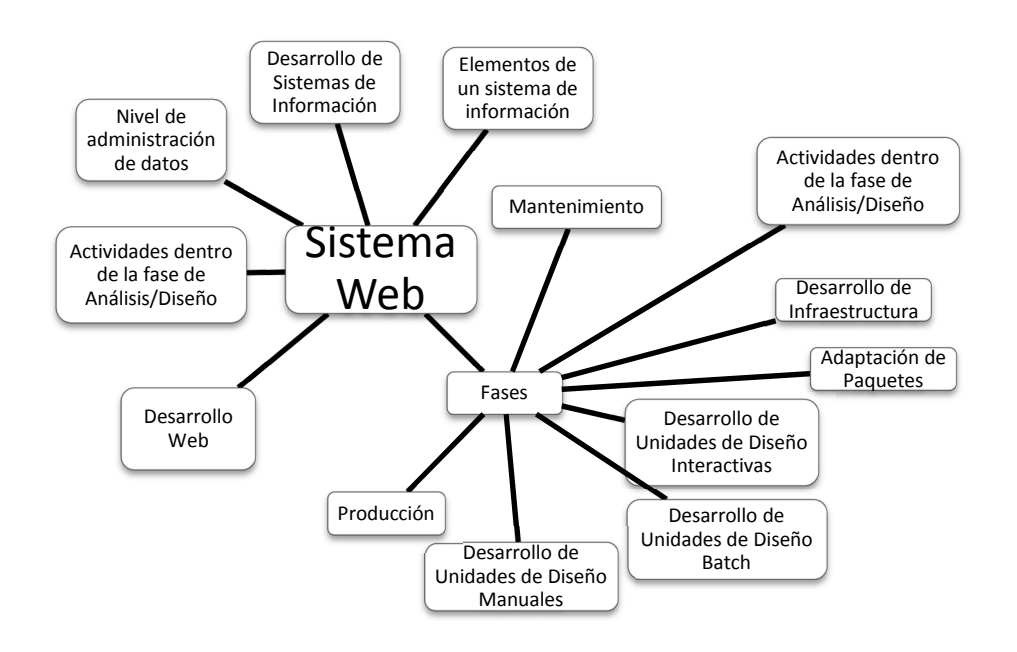

*Gráfica 2. 2 Constelación de ideas Variable Independiente*

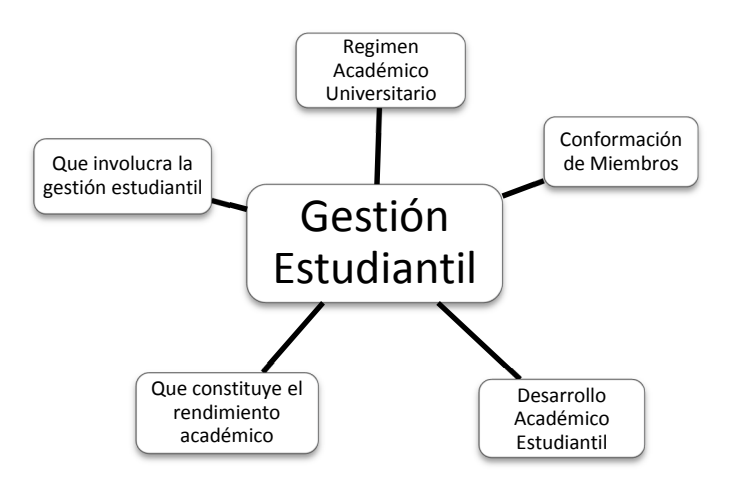

*Gráfica 2. 3 Constelación de Ideas Variable Dependiente*

#### **2.3.2 Variable Independiente**

### **2.3.2.1 Desarrollo de Sistemas de Información**

Un sistema de información es un conjunto de elementos orientados al tratamiento y administración de datos e información, organizados y listos para su posterior uso, generados para cubrir una necesidad u objetivo. Dichos elementos formarán parte de alguna de estas categorías:

### **Elementos de un sistema de información***.*

- Personas.
- Datos.
- Actividades o técnicas de trabajo.
- Recursos materiales en general (típicamente recursos informáticos y de comunicación, aunque no tienen por qué ser de este tipo obligatoriamente).

Todos estos elementos interactúan entre sí para procesar los datos, dando lugar a una información más elaborada y distribuyéndola de la manera más adecuada posible en una determinada organización en función de sus objetivos.<sup>1</sup>

Los sistemas de información dentro de una organización, no son algo nuevo. Desde mucho antes de utilizar las computadoras para su automatización, las organizaciones reunían, almacenaban y actualizaban información en el transcurso normal de su actuación diaria. Tanto antes como ahora, los sistemas de información consistían en procedimientos y reglas establecidas para entregar información a los miembros de la organización. Cada una de estas personas, requiere información distinta en la realización de su trabajo, las reglas del sistema indican el tipo, momento, formato y cuál es la persona a quien se debería entregar una información específica.

Un sistema manual de información puede llegar a ser ineficiente y frustrante, incluso en organizaciones pequeñas. Los sistemas de información computarizados, además de llevar un seguimiento de las transacciones y operaciones diarias, propias del negocio, sirven de apoyo al flujo de información interno de la organización. La finalidad de los sistemas de información organizacionales es, procesar entradas, mantener archivos de datos relacionados con la organización y producir información, reportes y otras salidas para los usuarios que las necesitan.

Un sistema de información representa todos los elementos que forman parte de la administración, el procesamiento, el transporte y la distribución de la información dentro de la compañía. En términos prácticos, el alcance del término "sistema de información" puede variar notablemente entre una organización y otra y, según el caso, puede abarcar todos o algunos de los siguientes elementos:

• Bases de datos de la compañía.

 $\overline{a}$ 

• Software de gestión integral de empresas.

<sup>1</sup> *Referencia: http://es.wikipedia.org/wiki/Sistema\_de\_informaci%C3%B3n; 03 de Octubre de 2011*

- Herramienta para la Gestión de relaciones con los clientes.
- Herramienta para la Gestión de la cadena de suministro.
- Solicitudes de empleo.
- Infraestructura de red.
- Servidores de datos y sistemas de almacenamiento.
- Servidor de aplicaciones.
- Dispositivos de seguridad.

Los sistemas de información realizan un ciclo de vida que se cumple en varias fases. Diversos autores, como lo son: Kendall & Kendall, James Senn y Llorens Fábregas, utilizan diversas denominaciones para cada una de estas fases. Una de las más fáciles de comprender es denominación establecida para el ciclo IBM/AD propuesta por Llorens Fábregas, el cual establece que las fases son las siguientes:

#### *Fases de los Sistemas de Información.*

*Fase I* - Requerimientos

*Fase II* - Análisis / Diseño

*Fase III* - Construcción

*Fase IV* - Pruebas

 $\overline{a}$ 

*Fase V* - Producción / Mantenimiento<sup>2</sup>

**Fase I – Requerimientos.-** Esta fase fundamental para que la estrategia informática encaje dentro de las metas de la empresa, ya que en ella se cumplen las funciones del modelaje del negocio y planificación de sistemas; esto con el fin de proyectar las estrategias del negocio y determinar de esta forma sus requerimientos de información.

<sup>2</sup> *Referencia: http://www.angelfire.com/cantina/plan/; 04 de Octubre de 2011* 

Durante esta fase se desarrolla un modelo del área estudiada, donde se representa: Los procesos que se llevan a cabo, la información utilizada por ellos y las reglas políticas y prácticas de la empresa relacionada con estos procesos.

Este modelo permite proyectar las estrategias, procesos y flujos de datos de la empresa al igual que las interrelaciones entre procesos y datos, con el fin de desarrollar un plan de sistema de información capaz de guiar el desarrollo de un sistema que permita dar soporte al área en estudio en el cumplimiento de sus objetivos.<sup>3</sup>

**Fase II – Análisis /Diseño.-** El objetivo de esta fase es desarrollar el diseño arquitectónico de los sistemas, utilizando los requerimientos obtenidos en la primera fase. En el diseño arquitectónico se engloban dos componentes: los datos y los procesos, los cuales serán analizados y diseñados desde una perspectiva conceptual a una física, dentro de las cuatros actividades que se encuentran en esta fase.

#### **Actividades dentro de la fase de Análisis/Diseño.**

 $\overline{a}$ 

- *Analizar y Diseñar Proceso:* Las operaciones del negocio y los requerimientos de funcionamiento definidos en la primera fase, se toman en cuenta con el propósito de determinar la forma en que debe funcionar el sistema.
- *Analizar y Diseñar Los Datos:* Con los requerimientos de información definidos en la fase I se debe organizar los distintos modelos de datos que nos ayuden a diseñar la base de datos que hagan falta para que el sistema funcione de acuerdo al modelo de funcionamiento.

<sup>3</sup> *Referencia: http://www.angelfire.com/cantina/plan/fase01.htm; 04 de Octubre de 2011* 

- *Diseñar y Organizar Los Componentes Físicos:* Todo componente físico como (pantallas, base de datos) que hagan posible el funcionamiento del sistema de acuerdo al modelo de funcionamiento.
- *Planificar El Desarrollo De Los Componentes Físicos:* actividad en la cual planificamos la forma en que pueden ser construidos e implementados los componentes físicos de una forma rápida y productiva. 4

**Fase III – Construcción.-** Dentro de esta fase de construcción existen actividades separadas en cinco sub.-fases:

**Desarrollo de Infraestructura.-** Durante esta fase se desarrolla y organiza la infraestructura que permita cumplir las tareas de construcción en la forma más productiva posible.

**Adaptación de Paquetes.-** Ofrece una desventaja fundamental: el personal de la instalación no conoce los componentes del paquete con la misma profundidad con que conoce los componentes desarrollados por ellos mismos. Uno de los objetivos centrales de esta subfase es conocer al máximo detalle posible el funcionamiento del paquete, este asegurará que el paquete será utilizado con el máximo provecho, tanto desde el punto de vista del negocio, como de la utilización de recursos. Cada componente del paquete será revisado en forma exhaustiva por el equipo Analista – Usuario, con el fin de conocer y comprender todos los aspectos del paquete.

**Desarrollo de Unidades de Diseño Interactivas.-** Las unidades de diseño interactivas, son procedimientos que se cumple o se ejecutan a través de un dialogo usuario – sistema.

• Las actividades de esta subfase tienen como objetivo central:

 $\overline{a}$ 

• Especificar en detalle las tareas que debe cumplir la unidad de diseño.

<sup>4</sup> *Referencia: http://www.angelfire.com/cantina/plan/fase02.htm; 04 de Octubre de 2011* 

- Desarrollar componentes.
- Realizar las pruebas unitarias y las pruebas de integración a nivel de la unidad de diseño.

**Desarrollo de Unidades de Diseño Manuales.-** Esta subfase incluyen las tareas que se ejecutan en forma manual que se incluyen dentro de los procedimientos administrativos. Las actividades de esta subfase tienen como objetivo central desarrollar todos los procedimientos administrativos que rodearán y gobernarán la utilización de los componentes computarizados desarrollados en la fase de diseño detallado y construcción.<sup>5</sup>

**Fase IV – Pruebas.-** Esta fase, da inicio luego de que las diferentes unidades de diseño han sido desarrolladas y probadas por separado. Durante su desarrollo, el sistema se emplea de forma experimental para asegurar que el software no falle, es decir que funcione de acuerdo a sus especificaciones y a la manera que los usuarios esperan que lo haga, y de esta forma poder detectar cualquier anomalía, antes de que el sistema sea puesto en marcha y se dependa de él. Para evaluar el desenvolvimiento del sistema, en esta fase se llevan a cabo varios niveles de prueba:

- **Funcional:** Prueba desde el punto de vista de los requerimientos funcionales.
- **De Sistema:** Prueba desde el punto de vista de los niveles de calidad del sistema y de desempeño.
- **De Integración:** Prueba de interfaces.

 $\overline{a}$ 

• **De Aceptación Técnica:** Prueba de manejo de condiciones extremas.

Si el Sistema cumple de forma satisfactoria con estos niveles mencionados anteriormente, se procede a realizar la carga de los archivos, base de datos y tablas del nuevo sistema, para de esta forma dar inicio al proceso de aceptación final,

<sup>5</sup> *Referencia: http://www.angelfire.com/cantina/plan/fase03.htm; 04 de Octubre de 2011* 

durante el cual, el sistema comenzará a funcionar bajo la responsabilidad del departamento de operaciones y del usuario, por un lapso determinado de tiempo llamado Periodo de Aceptación.

Finalizado el Periodo de Aceptación, se le dará al sistema la aprobación final, para que pase a ser el sistema oficial.<sup>6</sup>

**Fase V – Producción / Mantenimiento.-** Una vez que un sistema pasa a formar parte de la vida diaria de la empresa, cada programa, cada procedimiento y cada estructura de datos se convierte en una pieza del negocio que, como tal, deberá funcionar en forma constante, exacta y confiable. La operación del negocio ahora dependerá del funcionamiento del sistema, por lo que las tareas de mantenimiento cobran vital importancia. Durante la fase de mantenimiento, se ponen en práctica todas las políticas y los procedimientos destinados a garantizar la operación contínua de los de los sistemas y a asegurar su uso efectivo, con el fin, de que éstos se constituyan en una verdadera herramienta de apoyo al logro de los objetivos estratégicos de la empresa (Lloren Fábregas).

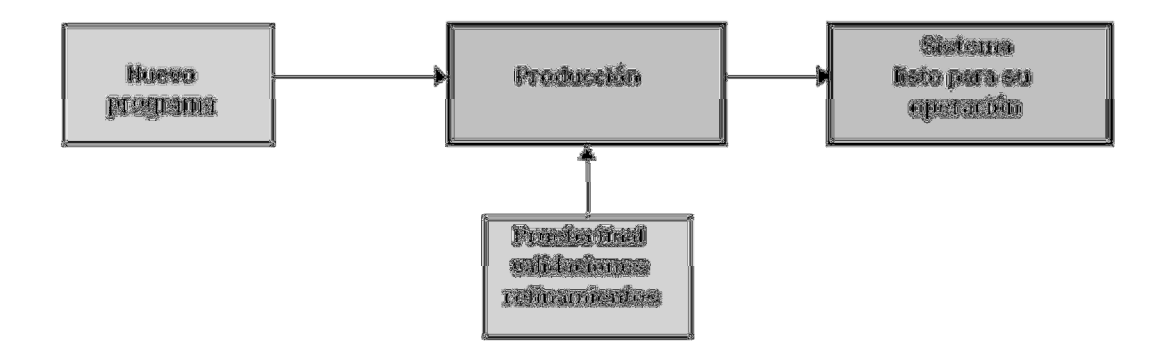

*Gráfica 2. 4 Fases de Análisis y Diseño*

**Producción:** Finalmente, en la etapa de producción se asegura que el sistema funcione correctamente en la mayoría de los casos, y con intervención mínima de los

 $\overline{a}$ 

<sup>6</sup> *Referencia: http://www.angelfire.com/cantina/plan/fase04.htm; 04 de Octubre de 2011* 

administradores del sistema. Para esto se realizan nuevas pruebas, se reevalúan los resultados y se hacen refinamientos del sistema, los cambios necesarios deberán ser introducidos sin afectar a los usuarios, y deberá conseguirse la máxima confianza de los usuarios. El resultado de esta etapa un sistema listo para su operación.

**Mantenimiento:** Luego que el nuevo sistema ha estado operando, el auditor de sistemas independiente de las otras fases de la vida del sistema, revisará lo siguiente: Determinar si el programa ha logrado los requerimientos de los objetivos, se debe prestar especial atención a la utilización y la satisfacción de los usuarios finales, ellos constituirán un indicador excelente. Verificar que se miden, analizan e informan adecuadamente a la gerencia los beneficios identificados con el estudio de factibilidad. Revisar las solicitudes de cambios a los programas que se han realizado, para evaluar el tipo de cambios que se exigen al sistema, el tipo de cambios puede indicar problemas de diseño, programación o interpretación de los requerimientos de usuario.<sup>7</sup>

#### **2.3.2.2 Desarrollo Web**

 $\overline{a}$ 

Con la introducción de Internet y del Web en concreto, se han abierto infinidad de posibilidades en cuanto al acceso a la información desde casi cualquier sitio. Esto representa un desafío a los desarrolladores de aplicaciones, ya que los avances en tecnología demandan cada vez aplicaciones más rápidas, ligeras y robustas que permitan utilizar el Web. Afortunadamente, tenemos herramientas potentes para realizar esto, ya que han surgido nuevas tecnologías que permiten que el acceso a una base de datos desde el Web. El único problema es decidir entre el conjunto de posibilidades la correcta para cada situación.<sup>8</sup>

<sup>7</sup> *Referencia: http://www.angelfire.com/cantina/plan/fase05.htm; 04 de Octubre de 2011* 

<sup>8</sup> *Referencia: http://www.infor.uva.es/~jvegas/cursos/buendia/pordocente/node17.html; 05 de Octubre de 2011* 

Desarrollo web es un título algo arbitrario para el conjunto de tecnologías de software del lado del servidor y del cliente que involucran una combinación de procesos de base de datos con el uso de un navegador en Internet a fin de realizar determinadas tareas o mostrar información.<sup>9</sup>

#### **2.3.2.3 Sistema Web**

 $\overline{a}$ 

Los sistemas desarrollados en plataformas Web, tienen marcadas diferencias con otros tipos de sistemas, lo que lo hacen muy beneficio tanto para las empresas que lo utilizan, como para los usuarios que operan en el sistema. Este tipo de diferencias se ven reflejada en los costos de las empresas, en la rapidez de obtención de la información, en la optimización de las tareas por parte de los usuarios y en alcanzar una gestión íntegramente informatizada dentro y fuera de la empresa. Las aplicaciones web se han convertido en pocos años en complejos sistemas con interfaces de usuario cada vez más parecidas a las aplicaciones de escritorio, dando servicio a procesos de negocio de considerable envergadura y estableciéndose sobre ellas requisitos estrictos de accesibilidad y respuesta. Esto ha exigido reflexiones sobre la mejor arquitectura y las técnicas de diseño más adecuadas.

Un sistema web es aquella aplicación que los usuarios pueden utilizar accediendo a un servidor web a través de Internet o de una intranet mediante un navegador. En otras palabras, es una aplicación software que se codifica en un lenguaje soportado por los navegadores web en la que se confía la ejecución al navegador. Como consecuencia de la actividad del usuario, se envían peticiones al servidor, donde se aloja la aplicación y que normalmente hace uso de una base de datos que almacena toda la información relacionada con la misma.

El servidor procesa la petición y devuelve la respuesta al navegador que la presenta al usuario. Por tanto, el sistema se distribuye en tres componentes: el navegador, que

<sup>9</sup> *Referencia: http://es.wikipedia.org/wiki/Desarrollo\_web; 04 de Octubre de 2011*
presenta la interfaz al usuario; la aplicación, que se encarga de realizar las operaciones necesarias según las acciones llevadas a cabo y la base de datos, donde la información relacionada con la aplicación se hace persistente. Esta distribución se conoce como el modelo o arquitectura de tres capas.

Para la realización de un sistema web es necesario cumplir con tres niveles para que cumpla con los respectivos requerimientos que el usuario necesita, los niveles son los siguientes:

**Nivel de presentación**: este nivel es el encargado de generar la interfaz de usuario en función de las acciones llevadas a cabo por el mismo.

**Nivel de negocio**: este nivel contiene toda la lógica que modela los procesos del negocio y es donde se realiza todo el procesamiento necesario para atender a las peticiones del usuario.

**Nivel de administración de datos**: este nivel es el encargado de hacer persistente toda la información, suministrar y almacenar información para el nivel de negocio.

A través de una página web el usuario interactúa con la aplicación, enviando eventos al servidor a través de peticiones HTTP. Los resultados de la acción se devuelven al usuario en forma de página HTML mediante la respuesta HTTP.<sup>10</sup>

### **2.3.3 Variable Dependiente**

 $\overline{a}$ 

### **2.3.3.1 Régimen Académico Universitario**

Los encargados del régimen académico universitario en el Ecuador es el CONESUP, siendo este el Consejo Nacional de Educación Superior, la cual es una entidad

<sup>10</sup> *Referencia: JAMSA, Kris. - KING, Konrad. - ANDERSON, Andy; 2002; Superutilidades para HTML y Diseño Web; McGraw-Hill/Interamericana de España, S. A. U.* 

autónoma, de derecho público, y es el organismo planificador, regulador y coordinador del Sistema Nacional de Educación Superior.

### **Conformación de Miembros**:

- **a)** Dos rectores elegidos por las universidades públicas;
- **b)** Un rector elegido por las escuelas politécnicas públicas;
- **c)** Un rector elegido por las universidades y escuelas politécnicas particulares;
- **d)** Un rector elegido por los institutos superiores técnicos y tecnológicos, quien deberá cumplir con los requisitos establecidos para ser rector de una universidad o escuela politécnica;
- **e)** Dos representantes por el sector público, que serán el Ministro de Educación y Cultura y el máximo personero del organismo estatal de ciencia y tecnología o sus delegados o alternos, que deberán ser o haber sido profesores universitarios o politécnicos y cumplir las condiciones que esta ley establece para ser rector;
- **f)** Un representante por el sector privado, que deberá ser o haber sido profesor universitario o politécnico o un profesional de alto prestigio académico, designado por un colegio electoral integrado por los presidentes nacionales de las cámaras de la producción del país y las federaciones nacionales de colegios profesionales; y,
- **g)** Un presidente del Consejo, elegido de fuera de su seno, que deberá ser un ex rector universitario o un académico de prestigio. $^{11}$

### **2.3.3.2 Desarrollo Académico Estudiantil**

 $\overline{a}$ 

El rendimiento estudiantil es una característica compleja cuya evaluación involucra un gran número de variables, observables o no. Se han realizado numerosas investigaciones acerca del rendimiento y se concluye que la nota, a la que el

<sup>11</sup> *Referencia: http://www.uta.edu.ec/v2.0/pdf/uta/competencias.pdf; 10 de octubre de 2011*

conglomerado universitario alude como signo del "rendimiento", es sólo una pequeña parte de esta definición.<sup>12</sup>

### **Qué constituye el rendimiento académico***.*

Constituye en un indicador del nivel de aprendizaje alcanzado por el estudiante, representa el nivel de eficacia en la consecución de los objetivos curriculares; por ello, en el sistema educativo nacional e internacional se da mayor importancia a un indicador y existe la necesidad de estudiar los determinantes del rendimiento académico de los estudiantes de parte de las instituciones educativas; al igual que la deserción se logren diseñar políticas educativas que les permitan alcanzar, a ellos, el más alto rendimiento académico y bajo nivel de deserción estudiantil.<sup>13</sup>

### **2.3.3.3 Gestión Estudiantil**

 $\overline{a}$ 

El concepto de gestión, tal como se lo utiliza actualmente, proviene del mundo de la empresa y atañe a la gerencia. La gestión se define como la ejecución y el monitoreo de los mecanismos, las acciones y las medidas necesarios para la consecución de los objetivos de la institución. La gestión, por consiguiente, implica un fuerte compromiso de sus actores con la institución y también con los valores y principios de eficacia y eficiencia de las acciones ejecutadas. Desde este marco conceptual se entiende que la conducción de toda institución supone aplicar técnicas de gestión para el desarrollo de sus acciones y el alcance de sus objetivos.

**Qué involucra la gestión estudiantil.-** Involucra las acciones y decisiones provenientes de las autoridades políticas y administrativas que influyen en el desarrollo de las instituciones educativas de una sociedad en particular. El ámbito de

<sup>12</sup> *Referencia: http://iies.faces.ula.ve/Revista/Articulos/Revista\_13/Pdf/Rev13Garnica.pdf; 20 de octubre de 2011*

<sup>13</sup> *Referencia: http://www.eumed.net/rev/ced/11/jtq.htm; 20 de octubre de 2011* 

operación de dichas decisiones puede ser el conjunto del sistema educativo de un municipio, un partido o un departamento, una provincia, un estado o una nación. Generalmente, las medidas incluidas en la gestión estudiantil se articulan con otras políticas públicas implementadas por el gobierno o autoridad política, como parte de un proyecto político mayor.

En particular, implica impulsar la conducción de la institución hacia determinadas metas a partir de una planificación educativa, para lo que resultan necesarios saberes, habilidades y experiencias respecto del medio sobre el que se pretende operar, así como sobre las prácticas y mecanismos utilizados por las personas implicadas en las tareas educativas.<sup>14</sup>

## **2.4 HIPÓTESIS**

La implantación de un Sistema Web influyó en la gestión estudiantil de las carreras de la Facultad de Ingeniería en Sistemas, Electrónica e Industrial de la Universidad Técnica de Ambato.

# **2.5 DETERMINACIÓN DE VARIABLES**

### **2.5.1 Variable Independiente**

Sistema Web.

#### **2.5.2 Variable Dependiente**

Gestión estudiantil.

 $\overline{a}$ 

<sup>14</sup> *Referencia: http://educ.ar/educar/gestion-institucional-conceptos-introductorios.html; 01 de octubre de 2011*

## **CAPITULO III**

## **METODOLOGÍA**

### **3.1 ENFOQUE**

La presente investigación estuvo enmarcada dentro del paradigma crítico debido a que investiga sobre el problema en cuestión y también es propositivo porque una vez investigado planteó una solución adecuada, por lo tanto tuvo un enfoque cualicuantitativo porque se realizó una investigación de todas las causas y factores referentes al Sistema Web para la gestión estudiantil de las carreras de la Facultad de Ingeniería en Sistemas, Electrónica e Industrial de la Universidad Técnica de Ambato y la información proporcionada sirvió de referencia para interpretarla con el sustento científico y profesional así como el tratamiento estadístico de los datos con lo que se pretendió solucionar el problema.

# **3.2 MODALIDAD BÁSICA DE LA INVESTIGACIÓN**

#### **3.2.1 Investigación Bibliográfica** – **Documental**

Se realizó una investigación bibliográfica - documental para poder obtener información más profunda con respecto a problemas similares, de esta manera se recopiló información valiosa que sirvió como sustento científico del proyecto.

### **3.2.2 Investigación de Campo**

Con la finalidad de obtener datos precisos para realizar un Sistema Web para la gestión estudiantil de las carreras de la Facultad de Ingeniería en Sistemas, Electrónica e Industrial de la Universidad Técnica de Ambato, se realizó la investigación de campo donde se obtuvo los datos reales que sirvieron para obtener las conclusiones que permitieron plantear una propuesta.

### **3.3 NIVEL O TIPO DE INVESTIGACIÓN**

#### **3.3.1 Exploratorio**

Se realizó una investigación que permitió conocer las características actuales de la Facultad de Ingeniería en Sistemas, Electrónica e Industrial de la Universidad Técnica de Ambato en relación con la gestión estudiantil que se encuentra en servicio, para dar un mejoramiento del caso.

### **3.3.2 Descriptivo**

El proceso investigativo tuvo un nivel descriptivo porque se analizó el problema y el entorno en el que se desarrolló, estableciendo sus causas y consecuencias así como las dificultades por lo que estaba atravesando.

### **3.3.3 Asociación de Variables**

Se establecieron las características del entorno real a investigarse, la relación que existe entre las variables establecidas, culminando con la comprobación de la hipótesis.

## **3.4 POBLACIÓN Y MUESTRA**

### **3.4.1 Población**

El proceso de investigación se lo realizó en la Facultad de Ingeniería en Sistemas, Electrónica e Industrial de la Universidad Técnica de Ambato, cuyas instalaciones se encuentran localizadas en los predios de Huachi Chico. Se trabajó con una población integrada por las secretarias, coordinadores de carrera, decano y subdecano de la FISEI ya que fueron los encargados de la gestión estudiantil, los cuales son los que comprenden todo el universo a investigarse y por lo tanto se trabajó con la totalidad por ser el universo muy reducido, es decir la población está conformada por nueve personas de diferentes áreas de la Facultad.

#### **3.4.2 Muestra**

Como la población es pequeña, todos los integrantes pasan a construir la muestra del presente proyecto.

### **3.5 RECOLECCIÓN DE INFORMACIÓN**

### **3.5.1 Plan de Recolección de Información**

Esta investigación fue dirigida a diferentes departamentos de la Facultad de Ingeniería en Sistemas Electrónica e Industrial de la Universidad Técnica de Ambato.

La técnica aplicada al personal de la FISEI fue una encuesta, para obtener datos relevantes referentes a la gestión estudiantil que se llevó a cabo en la misma facultad.

La observación resulto ser de gran ayuda, puesto que permitió una verdadera apreciación de la realidad, circunstancias que permiten verificar los hechos y constatar la transparencia de la investigación, convirtiéndose en la herramienta que permitió el registro de datos.

# **3.6 PROCESAMIENTO Y ANÁLISIS DE LA INFORMACIÓ**N

### **3.6.1 Plan que se empleará para procesar la información recogida**

Una vez que la información fue recolectada, se procedió al respectivo análisis de los datos obtenidos, los cuales fueron la parte esencial que se requiere para el desarrollo del proyecto, los datos fueron procesados y analizados en relación con el problema para poder establecer las conclusiones respectivas asegurando que los datos sean lo más reales posibles.

### **3.6.2 Plan de análisis e interpretación de resultados**

El análisis de los resultados se realizó desde el punto de vista descriptivo y estadístico, proceso que permite realizar la interpretación adecuada basada en el marco teórico relacionando las variables de la investigación y la propuesta, lo que sirvió para establecer las conclusiones y recomendaciones.

# **3.7 OPERACIONALIZACIÓN DE VARIABLES**

# **3.7.1 Variable Independiente**

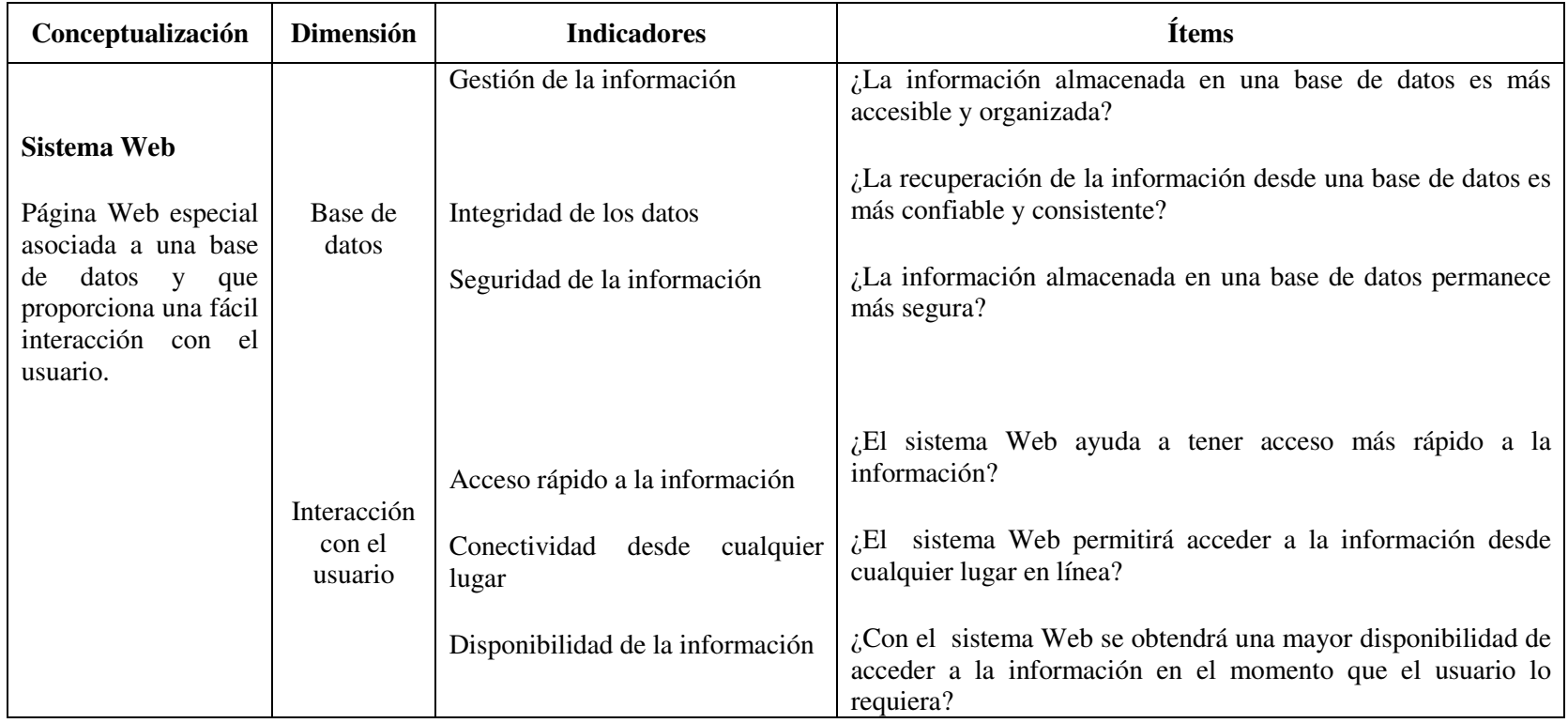

*Tabla 3. 1 Operacionalización Variable Independiente* 

# **3.7.2 Variable Dependiente**

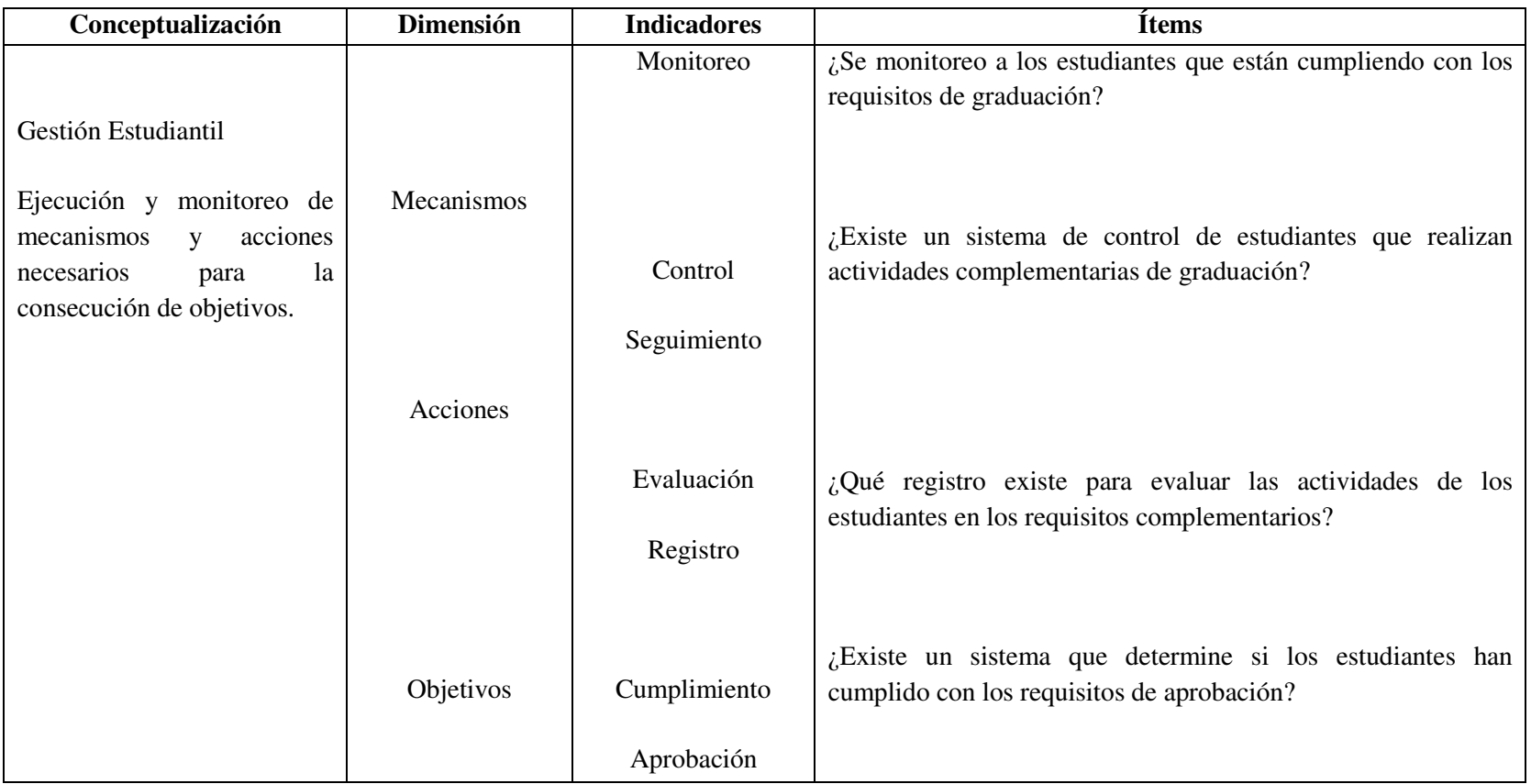

*Tabla 3. 2 Operacionalización Variable Dependiente*

# **CAPITULO IV**

## **ANÁLISIS E INTERPRETACIÓN DE RESULTADOS**

# **4.1 ANÁLISIS DE REQUERIMIENTOS**

La Facultad de Ingeniería en Sistemas, Electrónica e Industrial de la Universidad Técnica de Ambato, actualmente no cuenta con un sistema acorde a sus necesidades referentes a la gestión estudiantil, llevando a cabo un deficiente almacenamiento de información ocasionando retardos al momento del egresamiento de sus estudiantes, por tal motivo se ve en la necesidad de implantar un sistema web que ayude a llevar un control automatizado del registro de la documentación de los estudiantes.

# **4.2 ANÁLISIS E INTERPRETACIÓN DE LOS RESULTADOS**

En la presente investigación la información fue recopilada utilizando como técnica la Encuesta, la misma que fue aplicada a toda la población de acuerdo al modelo presentado en el *Anexo 1*.

La aplicación de dicha herramienta tuvo como objetivo central conocer la importancia de la implementación de un sistema web para la gestión estudiantil para la automatización de las actividades que realiza el personal administrativo de la Facultad de Ingeniería en Sistemas, Electrónica e Industrial de la Universidad

Técnica de Ambato, así como recolectar información sobre sus necesidades y criterios que enriquezcan la propuesta que se pretende plantear.

Cabe indicar que la población colaboró con toda la disposición que ameritaba esta actividad. A continuación se presentan los resultados.

### **4.2.1 Departamentos de la FISEI**

La encuesta fue realizada el 18 de julio del 2012, dirigida a las secretarias, coordinadores de carrera, decano y subdecano de la Facultad de Ingeniería en Sistemas, Electrónica e Industrial de la Universidad técnica de Ambato.

El total de personas encuestadas fueron de nueve (9) personas.

Para constancia de la misma se presentan los resultados con su respectivo análisis, los cuales serán utilizados posteriormente para las siguientes etapas de la propuesta.

### **4.2.1.1 Análisis de los resultados de la encuesta**

# **Pregunta N<sup>o</sup> .- 1**

¿De qué manera se maneja la gestión estudiantil en la FISEI?

| <b>Alternativas</b> | Frecuencia | Porcentaje |
|---------------------|------------|------------|
| Manualmente         |            | 55%        |
| Herramientas Office |            | 27%        |
| Sistema Informático |            | 18%        |
| Otros               |            | $0.00\%$   |
| <b>Total</b>        |            | 100,00%    |

*Tabla 4. 1 Frecuencias pregunta N.- 1* 

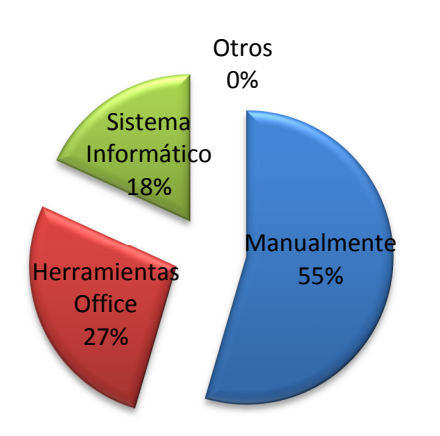

*Gráfica 4. 1 Procesos realizados manualmente* 

### **Análisis e interpretación:**

En la verificación de los resultados de la encuesta, se comprueba que el 50% de los encuestados identifican que el proceso de control de gestión estudiantil es manejado manualmente, mientras que el 30% plantea que el manejo se lo realiza mediante herramientas office y solo el 20% de los encuestados afirman que el manejo de la gestión estudiantil es mediante un sistema informático. Al observar el área de trabajo de los encuestados de la Facultad de Ingeniería en Sistemas Electrónica e Industrial de la Universidad Técnica de Ambato, se pudo identificar que el proceso de control de la gestión estudiantil se lo realiza de una forma manual.

¿El sistema o mecanismo utilizado actualmente permite un control adecuado de la gestión estudiantil?

| <b>Alternativas</b> | Frecuencia | Porcentaje |
|---------------------|------------|------------|
| Si                  |            | 33%        |
| Nο                  |            | 67%        |
| Total               |            | $100,00\%$ |

*Tabla 4. 2 Frecuencias pregunta N.- 2* 

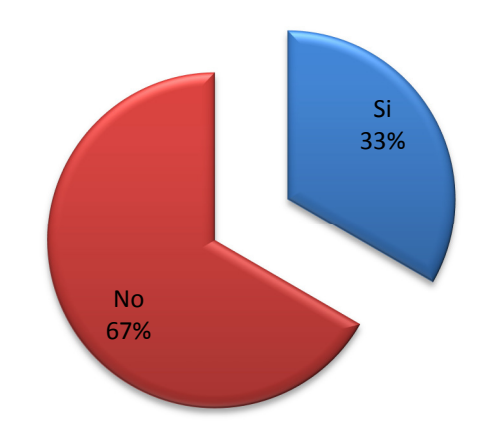

*Gráfica 4. 2 No permite un control adecuado de la gestión estudiantil* 

### **Análisis e interpretación:**

En la verificación de los resultados de la encuesta, se comprueba que el 67% de los encuestados afirman que actualmente no se lleva un control adecuado de la gestión estudiantil, mientras que el 33% plantea que actualmente si se lleva un control pero manifestaban que no era el apropiado.

Al observar el área de trabajo de los encuestados de la Facultad de Ingeniería en Sistemas Electrónica e Industrial de la Universidad Técnica de Ambato, se pudo identificar que de la forma en que se lleva el proceso de control de la gestión estudiantil, no permite un control adecuado del mismo.

¿El sistema o mecanismo utilizado actualmente permite la generación de reportes adecuados?

| <b>Alternativas</b> | <b>Frecuencia</b> | Porcentaje |
|---------------------|-------------------|------------|
| Si                  |                   | 11%        |
| Nο                  |                   | 89%        |
| <b>Total</b>        |                   | 100,00%    |

*Tabla 4. 3 Frecuencias pregunta N.- 3*

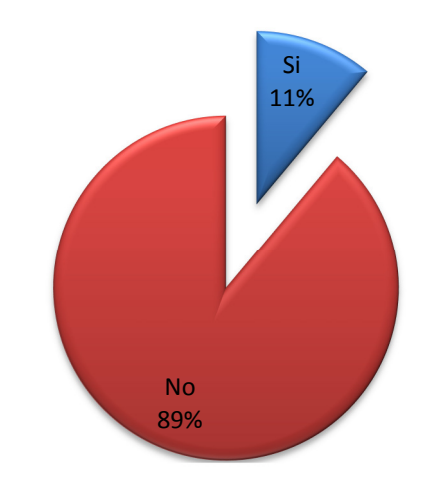

*Gráfica 4. 3 No permite la generación de reportes adecuados* 

#### **Análisis e interpretación:**

En la verificación de los resultados de la encuesta, se comprueba que el 89% de los encuestados afirman que de la forma en que se maneja la gestión estudiantil actualmente, no se emiten reportes adecuados, mientras que el 11% plantea que actualmente si se permite la generación de reportes adecuados al tema.

Al observar el área de trabajo de los encuestados de la Facultad de Ingeniería en Sistemas Electrónica e Industrial de la Universidad Técnica de Ambato, se pudo identificar que de la forma en que se lleva el proceso de control de la gestión estudiantil, no permite la generación de reportes adecuados del mismo.

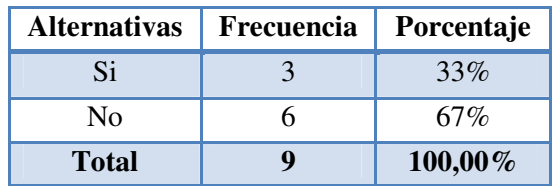

¿La información almacenada es confiable para ser presentada físicamente?

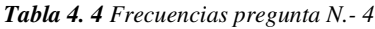

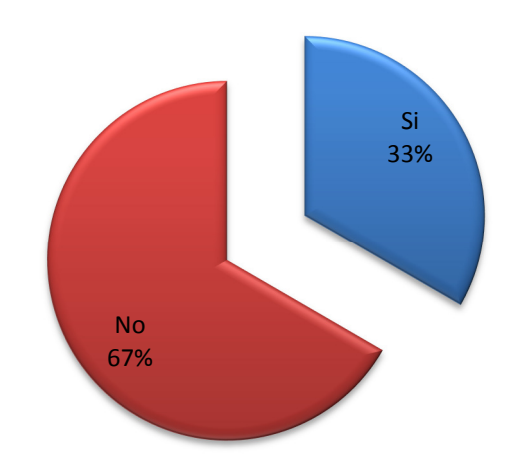

*Gráfica 4. 4 La información almacenada no es confiable* 

### **Análisis e interpretación:**

En la verificación de los resultados de la encuesta, se comprueba que el 67% de los encuestados confirman que la información que se encuentra almacenada no es confiable para poder ser presentada físicamente, mientras que el 33% plantea que la información existente si es confiable para ser presentada.

Al observar el área de trabajo de los encuestados de la Facultad de Ingeniería en Sistemas Electrónica e Industrial de la Universidad Técnica de Ambato, se pudo identificar que de la forma en que se lleva el proceso de control de la gestión estudiantil, la información existente en la facultad, no es confiable para que esta pueda ser presentada físicamente.

¿Qué problemas necesita erradicar en los procesos que se realiza referente a la gestión estudiantil?

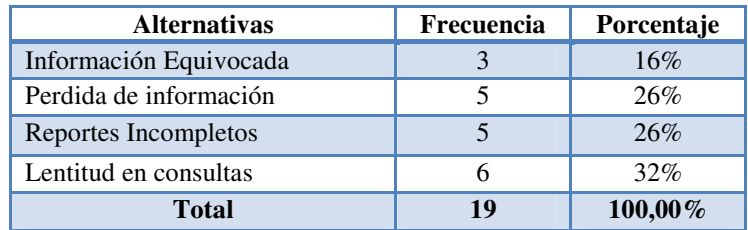

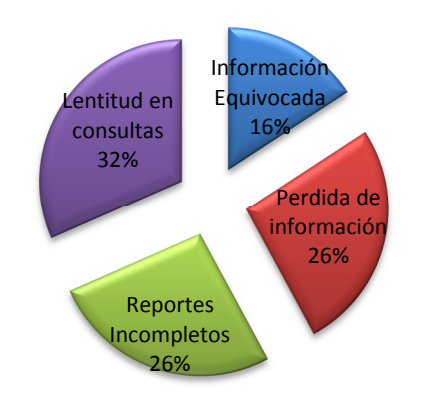

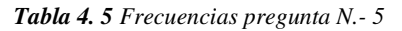

*Gráfica 4. 5 Necesita erradicar la lentitud en consultas* 

### **Análisis e interpretación:**

En la verificación de los resultados de la encuesta se comprueba que el 16% de los encuestados identifican que el uno de los problemas a erradicar es la existencia de información equivocada, mientras que el 26% plantean que el error a erradicar es la Perdida de Información en los departamentos, siendo de igual forma la existencia de Reportes Incompletos, y el 32% notifican que el mayor error a erradicar es la lentitud en consultas. Al observar el área de trabajo de los encuestados de la Facultad de Ingeniería en Sistemas, Electrónica e Industrial de la Universidad Técnica de Ambato, se identificó que todos los procesos planteados son necesarios ser erradicados, pero el mayor problema que se necesita ser eliminado es la lentitud en las consultas.

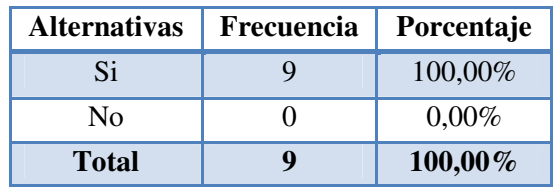

¿Cree que el manejo de un sistema web optimice tiempo?

*Tabla 4. 6 Frecuencias pregunta N.- 6*

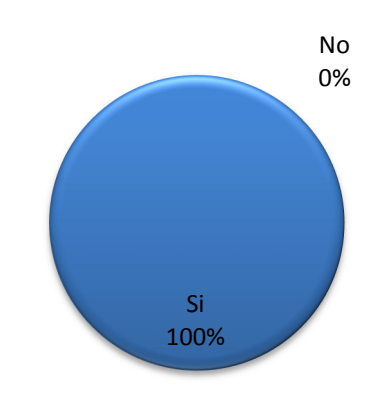

*Gráfica 4. 6 Si optimiza tiempo un sistema web* 

### **Análisis e interpretación:**

En la verificación de los resultados de la encuesta, se comprueba que el 100% de los encuestados afirman que el manejo de un sistema web optimizara el tiempo que se ha venido utilizando.

Al observar el área de trabajo de los encuestados de la Facultad de Ingeniería en Sistemas Electrónica e Industrial de la Universidad Técnica de Ambato, se pudo identificar que todos los procesos planteados son necesarios ser erradicados, pero el mayor problema que se necesita ser eliminado es la lentitud en las consultas.

¿Cree que es necesaria la implantación de un sistema web que automatice los procesos de control de gestión estudiantil que desempeña la FISEI?

| <b>Alternativas</b> | <b>Frecuencia</b> | Porcentaje |
|---------------------|-------------------|------------|
| Si                  |                   | 100,00%    |
| Nο                  |                   | $0,00\%$   |
| <b>Total</b>        |                   | $100,00\%$ |

*Tabla 4. 7 Frecuencias pregunta N.- 7*

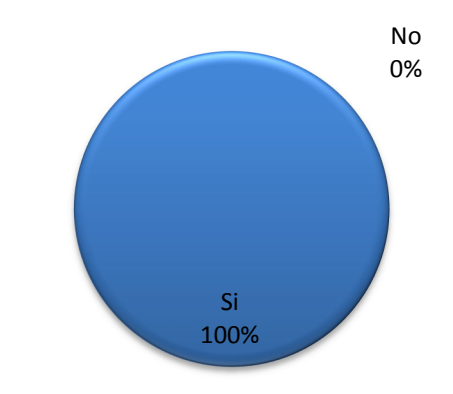

*Gráfica 4. 7 Si es necesaria la implantación de un sistema* 

### **Análisis e interpretación:**

El 100% de los encuestados contestaron que es necesaria la implantación de un sistema web que automatice los procesos administrativos del Departamento, el 0% fue para la negación de la pregunta.

Al observar el área de trabajo de los encuestados de la Facultad de Ingeniería en Sistemas Electrónica e Industrial de la Universidad Técnica de Ambato, se pudo identificar que todos los encuestados opinan que es necesaria la implantación de un sistema web para automatizar los procesos referentes a la gestión estudiantil que se desempeñan.

# **4.3 ANÁLISIS FINAL**

Después de haber realizado el análisis respectivo de la encuesta se obtuvo la confirmación y aprobación de la hipótesis.

Como consecuencia se puede deducir que el proyecto con el tema: "Sistema Web para la gestión estudiantil de las carreras de la Facultad de Ingeniería en Sistemas, Electrónica e Industrial de la Universidad Técnica de Ambato", es completamente factible y necesario.

# **4.4 COMPROBACIÓN DE LA HIPÓTESIS**

Debido a que la población es mínima y la investigación tiene un enfoque cualicuantitativo, no se puede utilizar ningún método estadístico para comprobar la hipótesis, por lo tanto se utilizó un método alternativo para su verificación, que es mediante la inferencia lógica deductiva, basado en el método *ponendo ponens* (afirmando afirmo).

Utilizando el método antes mencionado y tomando como base las conclusiones obtenidas de la aplicación de la encuesta, se puede establecer lo siguiente:

**Afirmación 1:** Se implementa un sistema web para la gestión estudiantil.

**Afirmación 2:** Optimiza la gestión estudiantil de las carreras de la Facultad de Ingeniería en Sistemas, Electrónica e Industrial de la Universidad Técnica de Ambato.

Si **Afirmación 1**, entonces **Afirmación 2.**

**Afirmación 1.** 

Por lo tanto, **Afirmación 2** 

Si partimos de que afirmando afirmo, la hipótesis:

"La implantación de un Sistema Web influyó en la gestión estudiantil de las carreras de la Facultad de Ingeniería en Sistemas, Electrónica e Industrial de la Universidad Técnica de Ambato".

Como se puede observar, queda demostrada la hipótesis.

# **CAPITULO V**

### **CONCLUSIONES Y RECOMENDACIONES**

### **5.1 CONCLUSIONES**

- De la investigación realizada anteriormente se concluye que la información existente en el departamento no cuenta con los respaldos suficientes en el caso de pérdida de información ya que todos los datos se encuentran realizados manualmente.
- El trabajar con las personas encargadas del manejo de la gestión estudiantil, facilitó la recopilación de información verdadera y confiable, la cual sirvió de gran ayuda para solucionar los problemas existentes en la facultad.
- La implantación de un sistema web logrará evitar la inconsistencia y pérdida de la información existente en la facultad, además brinda rapidez y veracidad al momento de realizar las consultas respectivas.
- Es necesario la implantación de un Sistema web, ya que permitirá optimizar el tiempo al momento de registrar, modificar y consultar la información necesaria referente al historial estudiantil de los estudiantes de la Facultad de

Ingeniería en Sistemas, Electrónica e Industrial de la Universidad Técnica de Ambato.

### **5.2 RECOMENDACIONES**

- Es recomendable la implantación de un sistema web para que un administrador pueda realizar los respaldos respectivos sin que se llegue a la perdida de información.
- Se recomienda trabajar con el personal que se encuentra involucrado en el problema, para que la información que se extrae llegue a ser confiable y verdadera, la cual servirá de gran ayuda para solucionar el problema existente de manera más rápida y precisa.
- Es recomendable primeramente el análisis de una herramienta para el diseño y desarrollo de sistema web, de igual como para el almacenamiento de los datos, que permitan la migración de la información manual a la digital, permitiendo al departamento conocer la existencia y ubicación de la documentación del historial de los estudiantes de la facultad.
- Es necesario instruir y capacitar al personal encargado de la utilización y administración del sistema, sobre el manejo adecuado del mismo, para evitar malos manejos y errores al navegar y trabajar en el sitio web, además de e Establecer los permisos respectivos para el personal encargado del manejo del sistema para evitar que la información sea consultada o alterada por usuarios o personal no autorizado

## **CAPITULO VI**

### **LA PROPUESTA**

### **6.1 TEMA**

Sistema Web para la gestión estudiantil de las carreras de la Facultad de Ingeniería en Sistemas, Electrónica e Industrial de la Universidad Técnica de Ambato.

# **6.2 DATOS INFORMATIVOS**

**Institución Ejecutoriada:** Facultad de Ingeniería en Sistemas, Electrónica e Industrial de la Universidad Técnica de Ambato.

**Dirección:** Av. Los Chasquis entre Rio Guayllabamba y Rio Payamino.

**Beneficiarios:** Personal administrativo de la Facultad de Ingeniería en Sistemas, Electrónica e Industrial de la Universidad Técnica de Ambato.

**Tiempo:** El presente proyecto va a ser ejecutado en un periodo comprendido de seis meses.

**Costo:** El costo estimado para desarrollar el proyecto es de \$657 dólares americanos.

**Tutor:** Ing. Galo M. López S., M. Sc.

#### **6.3 ANTECEDENTES DE LA PROPUESTA**

La Facultad de Ingeniería en Sistemas, Electrónica e Industrial (**FISEI**) de la Universidad Técnica de Ambato (**UTA**), se crea como **Escuela de Informática y Computación**, mediante resolución de H. Consejo Universitario No. 347-91-CU-P del 13 de octubre de 1991.

Los rápidos cambios y avances del mundo moderno, necesidades de automatización de las empresas públicas y privadas, que requerían profesionales en Informática a nivel de ingeniería, hizo necesario realizar cambios en los planes y programas de estudio, para que, mediante resolución de H. Consejo Universitario No. 386-92-CU-P del 4 de agosto de 1992 pase a ser la **Facultad de Ingeniería en Sistemas.**

Con el transcurso del tiempo y la necesidad creciente de crear nuevas oportunidades profesionales para los estudiantes de la zona central del país, mediante resolución de H. Consejo Universitario No. 804-CU-P del 20 de octubre de 1998, se crean las carreras de Ingeniería en Electrónica y Comunicaciones e Ingeniería Industrial en Procesos de Automatización, que junto con la Carrera de Ingeniería en Sistemas Computacionales e Informáticos, pasan a formar la **Facultad de Ingeniería en Sistemas, Electrónica e Industrial.**

Las autoridades que han dirigido la misma son: Ing. Washington Medina (1994- 1997), Ing. Oswaldo Paredes (1997-2000), Ing. Víctor Guachimboza (2000-2006), Ing. Alexis Sánchez (2006-2009) y actualmente el Ing. Oswaldo Paredes (2010- 2013).

*VISIÓN:* La Facultad de Ingeniería en Sistemas, Electrónica e Industrial de la Universidad Técnica de Ambato, por sus niveles de excelencia, se constituirá como un centro de formación superior con liderazgo y proyección nacional e internacional.

*MISIÓN:* Formar profesionales líderes competentes, con visión humanista y pensamiento crítico, a través de la Docencia, la Investigación y la Vinculación, que

apliquen, promuevan y difundan el conocimiento respondiendo a las necesidades del país.

Lamentablemente en la actualidad no cuenta con una bitácora de información automatizada que permita llevar un registro, control y seguimiento de cada uno de sus estudiantes, ya que no se posee un control semestral sobre el cumplimiento de los requisitos que los estudiantes necesitan para su egresamiento, lo que conlleva a que existan problemas al momento de solicitar sus documentos de egresamiento.

De igual manera, debido a la gran cantidad de documentación existente, no se cuenta con el conocimiento suficiente por parte del personal encargado sobre la ubicación exacta de los documentos que cada uno de los estudiantes entrego durante toda la carrera, lo que provoca que exista un aplazamiento en el proceso de egresamiento de los estudiantes

Observando este problema, surge la necesidad y la oportunidad de implantar un sistema web a medida para el control de la gestión estudiantil en la Facultad de Ingeniería en Sistemas, Electrónica e Industrial de la Universidad Técnica de Ambato. Teniendo en cuenta la exigencia en cuanto se refiere a seguridad, fiabilidad y veracidad de la información se decidió establecer como Sistema Gestor de Base de Datos a PostgreSQL que es un motor potente y fiable; y además para la parte de desarrollo Web se estableció como herramienta de programación ASP.NET, combinando con el paquete de controles Ajax y para lo referente a la validación de datos el manejo de JavaScript.

### **6.4 JUSTIFICACIÓN**

El desarrollo de la presente propuesta se lo realizó debido al interés de buscar solución al problema que se presenta al momento de registrar los datos del control de la gestión estudiantil, lo cual se trasformó en beneficios directos para la Facultad de Ingeniería en Sistemas, Electrónica e Industrial de la Universidad Técnica de Ambato.

El Software Libre al ser una política tecnológica de estado proporciona muchas oportunidades para el campo del desarrollo Web ya que el costo del desarrollo es uno de los impedimentos para realizar proyectos de este tipo; por esta razón se decidió utilizar herramientas de software libre para el almacenamiento de datos, siendo el sistema gestor de base de datos PostgreSQL.

Además, la ejecución de la presente propuesta es factible y viable para utilizarla como instrumento de cambio y mejoramiento para la Facultad de Ingeniería en Sistemas, Electrónica e Industrial de la Universidad Técnica de Ambato.

### **6.5 OBJETIVOS**

### **6.5.1 Objetivo General**

 Desarrollar un sistema web que automatice la gestión estudiantil de las carreras de la Facultad de Ingeniería en Sistemas, Electrónica e Industrial de la Universidad Técnica de Ambato.

### **6.5.2 Objetivos Específicos**

 Analizar e interpretar el levantamiento de requerimientos realizado en la Facultad de Ingeniería en Sistemas, Electrónica e Industrial para mostrarlos en el sistema.

 Diseñar e implementar la estructura de la base de datos que agilizará los procesos y consultas de la información almacenada en la misma.

 Plantear los diseños de las páginas así como los íconos, mensajes y controles, acordes a las necesidades de los usuarios.

 $\triangle$  Realizar las pruebas necesarias para garantizar el correcto funcionamiento y la eficacia del sistema.

 Facilitar los manuales de usuario y administrador para optimizar el aprendizaje de los encargados del manejo del sistema.

## **6.6 ANÁLISIS DE FACTIBILIDAD**

### **6.6.1 Factibilidad Operativa**

El sistema que se ha desarrollado en base a las necesidades y recomendaciones del usuario, poniendo énfasis en que la interfaz sea fácil de manejar y con un diseño amigable, al mismo tiempo permitiendo al administrador vigilar los movimientos que se efectúan de la base de datos de forma inmediata.

El sistema cuenta con dos tipos de usuarios: *Administrador* y *General*, cada usuario debe estar correctamente loggeado o conectado con su respectivo usuario y contraseña para poder ingresar a las páginas permitidas, en las cuales la información se permitirá ser ingresada, modificada, eliminada, consultada y emitirá reportes en formato PDF; teniendo en cuenta que el usuario *Administrador* podrá verificar el trabajo realizado por los usuarios *Generales* mediante consultas de las tablas de auditoria.

Con todos estos antecedentes se puede concluir que el sistema es factible desde el punto de vista operativo.

### **6.6.2 Factibilidad Económica**

El proyecto desde un comienzo tuvo el apoyo incondicional de la Facultad de Ingeniería en Sistemas, Electrónica e Industrial de la Universidad Técnica de Ambato proporcionando todo lo necesario en cuanto a equipos y servicios.

Como herramienta de desarrollo se ha escogido Microsoft Visual Studio Web Developer 2008, de igual forma como motor de base de datos es PostgreSQL 8.4 el cual es software libre para evitar costo de licencias.

### **6.6.3 Factibilidad Técnica**

La implantación de este proyecto se encontrará alojado en un servido que proporcionara la Facultad de Ingeniería en Sistemas Electrónica e Industrial de la Universidad Técnica de Ambato.

Cabe recalcar que el servidor ya contaba con varios sistemas para uso de la facultad, por lo que utilizaron las mismas herramientas de desarrollo de los sistemas anteriores.

### **Software.**

Para el desarrollo del proyecto se utilizó lo siguiente:

- *Herramienta de Programación:* Microsoft Visual Studio Web Developer 2008.
- *Complementos de Desarrollo:* ASP.NET AJAX Control ToolKit 3.5.
- *Motor de Base de Datos:* PostgreSQL 8.4.1

### **Hardware.**

La Facultad de Ingeniería en Sistemas, Electrónica e Industrial de la Universidad Técnica de Ambato cuenta con computadores con los requerimientos suficientes para que el sistema sea ejecutado correctamente, ya que este se encontrará alojado en el servidor y al cual se accederá desde cualquier computador que pertenezca a la red interna de la FISEI y que cuente específicamente con el navegador Mozilla Firefox para su mejor visualización.

### **6.7 FUNDAMENTACIÓN**

#### **CSS**

Hojas de Estilo en Cascada (Cascading Style Sheets), es un mecanismo simple que describe cómo se va a mostrar un documento en la pantalla, o cómo se va a imprimir, o incluso cómo va a ser pronunciada la información presente en ese documento a través de un dispositivo de lectura. Esta forma de descripción de estilos ofrece a los desarrolladores el control total sobre estilo y formato de sus documentos.

#### **ASP.NET**

Es una herramienta de desarrollo Web usado por programadores para construir sitios Web dinámicos, aplicaciones Web y servicios XML. Forma parte de la plataforma NET de Microsoft y es la tecnología sucesora de la tecnología Active ServerPage (ASP).

Esta evolución que sufrió ASP a ASP.NET, su objetivo fue el de resolver las limitaciones ASP y posibilitar la creación de software como servicio.

### **AJAX**

Es una técnica de desarrollo web para crear aplicaciones interactivas o RIA (*Rich Internet Applications*). Estas aplicaciones se ejecutan en el cliente, es decir, en el navegador de los usuarios mientras se mantiene la comunicación asíncrona con el servidor en segundo plano. De esta forma es posible realizar cambios sobre las páginas sin necesidad de recargarlas, lo que significa aumentar la interactividad, velocidad y usabilidad en las aplicaciones.

### **JavaScript**

Lenguaje de programación que se utiliza principalmente en su forma del lado del cliente (client-side), implementado como parte de un navegador web permitiendo mejoras en la interfaz de usuario y páginas web dinámicas, en bases de datos locales al navegador.

# **6.8 METODOLOGÍA**

Lo que se busca con la guía de una metodología es prolijidad, corrección y control en cada etapa del desarrollo de un programa, lo que permitirá de forma sistemática poder obtener un producto correcto y libre de errores.

Para ello hoy en día, es necesario contar con un plan bien analizado. Un cliente tiene que comprender qué es lo que hará un equipo de desarrolladores, y por lo que cada uno de sus miembros tiene que saber qué lugar toma su trabajo en la solución final, así como saber cuál es la solución en general.

Para el presente sistema se ha procedido a utilizar la metodología de desarrollo de software denominado Modelo de Cascada o Ciclo de Vida Clásico, dicho paradigma consiste en descomponer la actividad global en fases que se van desarrollando en forma lineal, es decir una detrás de la otra, de tal forma que el inicio de cada etapa debe esperar a la finalización de la anterior; esta metodología permite tener una mejor administración y llegar al objetivo planteado.

### **Ventajas de la Metodología**

- Simple, fácil de usar.
- Cada fase produce específicos resultados y revisión de procesos.
- Fases son completadas una a la vez.
- Trabaja bien para pequeños proyectos donde los requerimientos son muy bien entendidos.

Además la clave está en organizar el proceso de diseño de tal forma que los analistas, clientes, desarrolladores y otras personas involucradas en el desarrollo del sistema lo comprendan y convengan con él, es por tal motivo que se ha escogido como herramienta de diseño al lenguaje de modelado UML, que está compuesto por diversos elementos gráficos que se combinan para conformar diagramas que aportan en gran medida a la organización de los procesos desarrollados en el sistema.

### **6.9 MODELO OPERATIVO**

#### **6.9.1 Análisis y Requerimientos del Sistema**

Después de realizadas las encuestas se llegó a finiquitar que la Facultad de Ingeniería en Sistemas, Electrónica e Industrial de la Universidad Técnica de Ambato, no cuenta con un sistema web que permita el control de la gestión estudiantil, lo cual no permite tener información exacta y en tiempo real; además de la forma en que se los maneja la información, no tiene un buen nivel se seguridad ya que debido a que todo se lleva manualmente.

Para la elaboración del sistema, se realizaron reuniones con el personal encargado del manejo del registro control y seguimiento estudiantil, en las cuales se estableció los requerimientos que deben contar con el fin de solucionar los problemas que se han venido acarreando durante todos estos años.

Entre los requerimientos más importantes se pueden detallar los requerimientos funcionales y no funcionales de acuerdo al siguiente detalle:

#### **Funcionales.**

- Ingresar información correcta, manteniendo la consistencia de los datos.
- Asegurar la información estableciendo el tipo de usuario que puede ingresar a su respectiva área mediante un usuario y una contraseña generada por el administrador.
- Obtención de información rápida, confiable y actualizada.
- Emisión de reportes exactos en un formato .PDF.
- Generación de impresión de reportes al momento que el usuario lo desee.
- Una interfaz con un ambiente amigable.
- De fácil manejo, de tal forma que el usuario pueda navegar entre las diferentes páginas de una manera confiable.

### **No Funcionales.**

- Disponibilidad de la información al momento de una falla eléctrica.
- Disponibilidad del servidor al momento que se necesite hacer uso del sistema.
- Falla de equipos de cómputo.
- Inestabilidad de software.

Obtención de requerimientos basado en una metodología por objetivos.

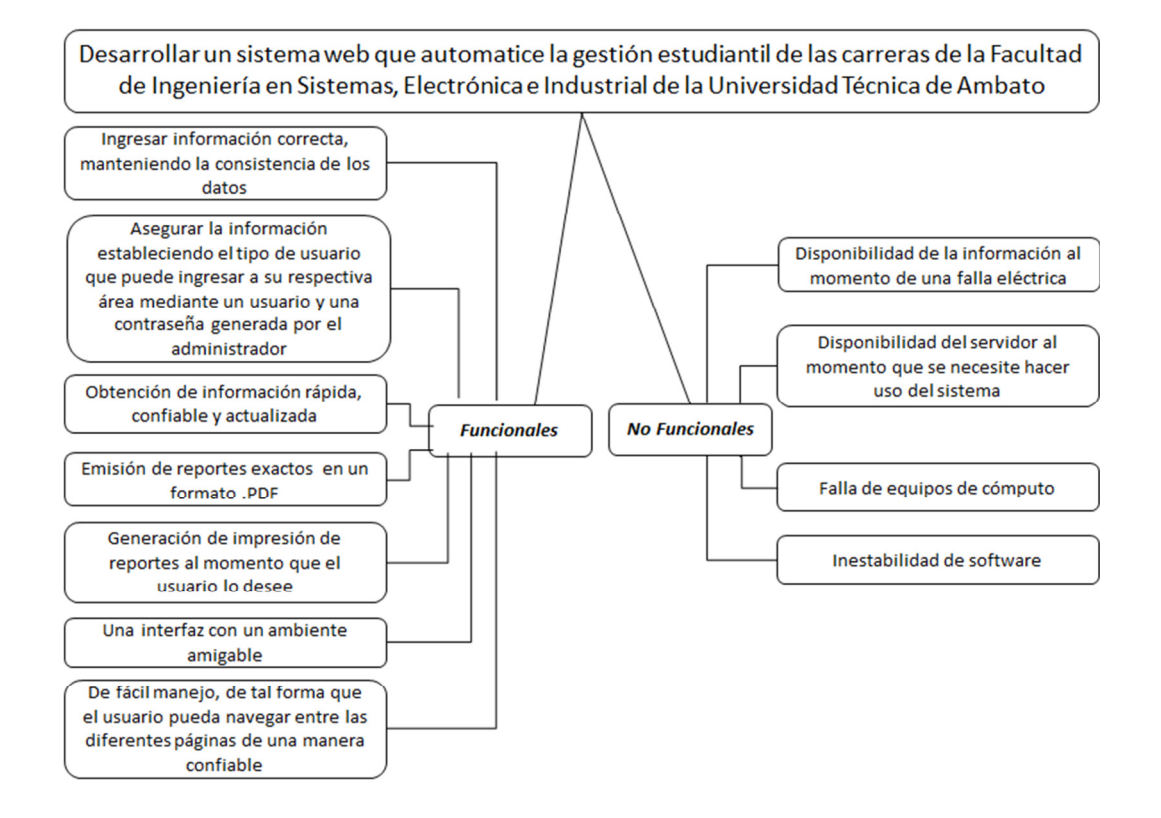

*Gráfica 6. 1 Requerimientos basados en objetivos* 

### **6.9.2 Diseño**

### **6.9.2.1 Diagramas UML**

UML es un lenguaje estándar que sirve para escribir los planos del software, puede utilizarse para visualizar, especificar, construir y documentar todos los artefactos que componen un sistema con gran cantidad de software. UML puede usarse para modelar desde sistemas de información hasta aplicaciones distribuidas basadas en Web.

Para el desarrollo de los Diagramas UML se utilizó la herramienta libre StarUML la cual es una herramienta ligera y potente para la creación de diagramas UML y algunos otros tipos de diagramas. Es compatible con la generación de documentación, exportación a imágenes (WMF, EMF, PNG) y generación de código fuente (C#, VB.NET, SQL DDL). Los elementos de diagrama pueden tener estilo y acoplarlos de acuerdo a las necesidades.

Para su mayor comprensión se utilizaron varios diagramas UML los cuales se especifican a continuación:

- *Diagrama de Clase* se utilizó este diagrama para poder describir la estructura de almacenamiento de los datos que se registran, así como su relación con el resto de la información existente, ayudando para la realización del respectivo análisis y el diseño del sistema.
- *Diagrama de Caso de uso* se lo utilizó para asignar de mejor manera los respectivos permisos a los diferentes usuarios, así como las actividades que cada uno debe realizar durante el manejo del sistema, lo cual es de gran importancia para que la información no sea manipulada por usuarios no autorizados.
- *Diagrama de secuencia* se la utilizó para analizar los procesos de una forma secuencial que los usuarios realizan durante el transcurso de la manipulación del sistema, es decir sus ingresos, modificaciones, eliminaciones, consultas y reportes.
- *Diagrama de actividades* se la utilizó para identificar el flujo de control de las actividades que se realizan, así como el respectivo orden en las que se realizan paso a paso.
- *Diagrama de despliegue* se la utilizó para indicar la forma en que los componentes internos trabajan, es decir la conexión de hardware y software, así como las herramientas de desarrollo, el gestor de base de datos y el resto de las aplicaciones utilizadas hasta llegar al navegador que es visto por el usuario.

# • **Diagramas de Clases**

Un diagrama de clases es un tipo de diagrama estático que describe la estructura de un sistema mostrando sus clases, atributos y las relaciones entre ellos. Los diagramas de clases son utilizados durante el proceso de análisis y diseño de los sistemas.

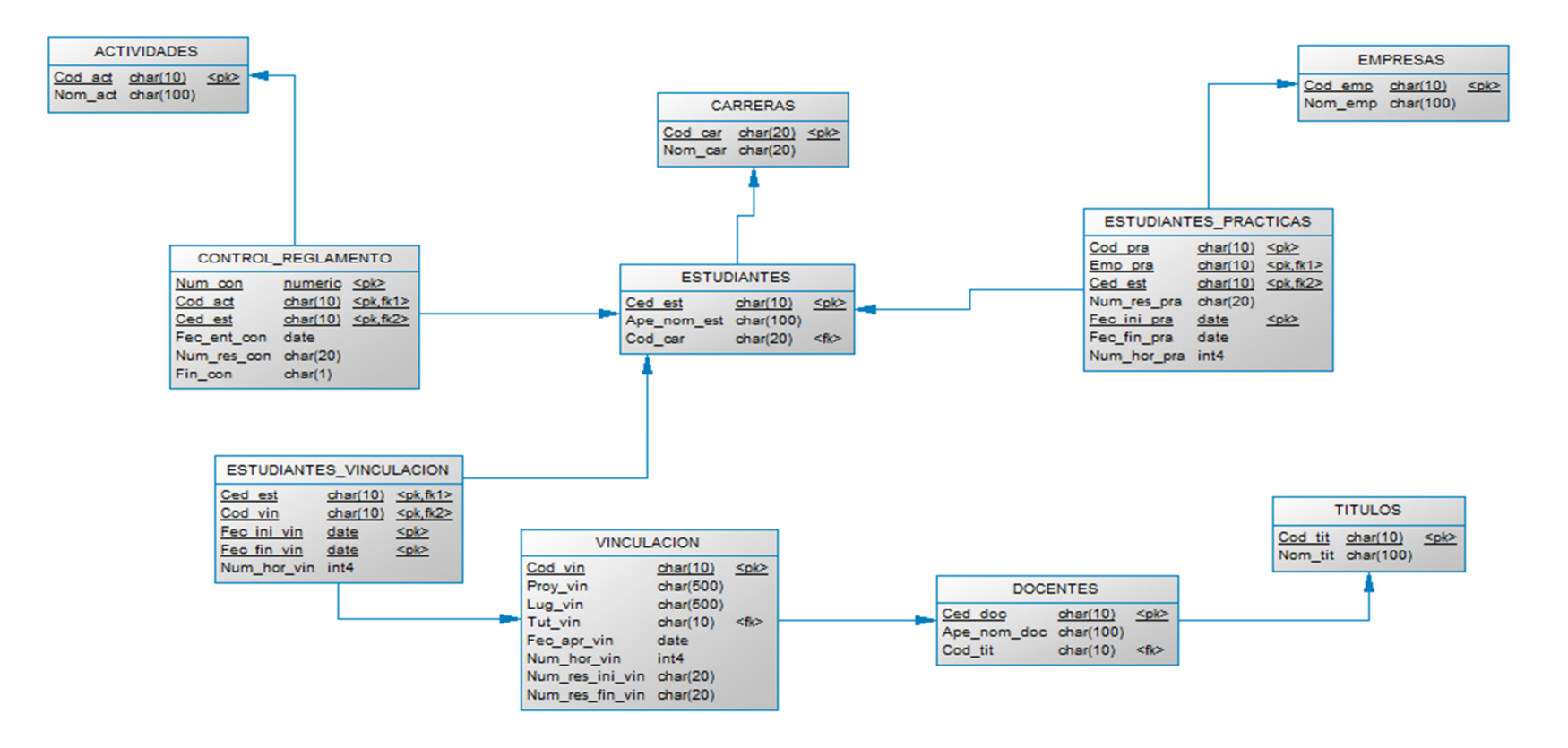

*Gráfica 6. 2 Diagrama de Clases Control Gestión Estudiantil*
# • **Diagramas de Caso de Uso**

Los diagramas de uso se suelen utilizar en el modelado del sistema desde el punto de vista de los usuarios para representar las acciones que realiza cada tipo de usuario.

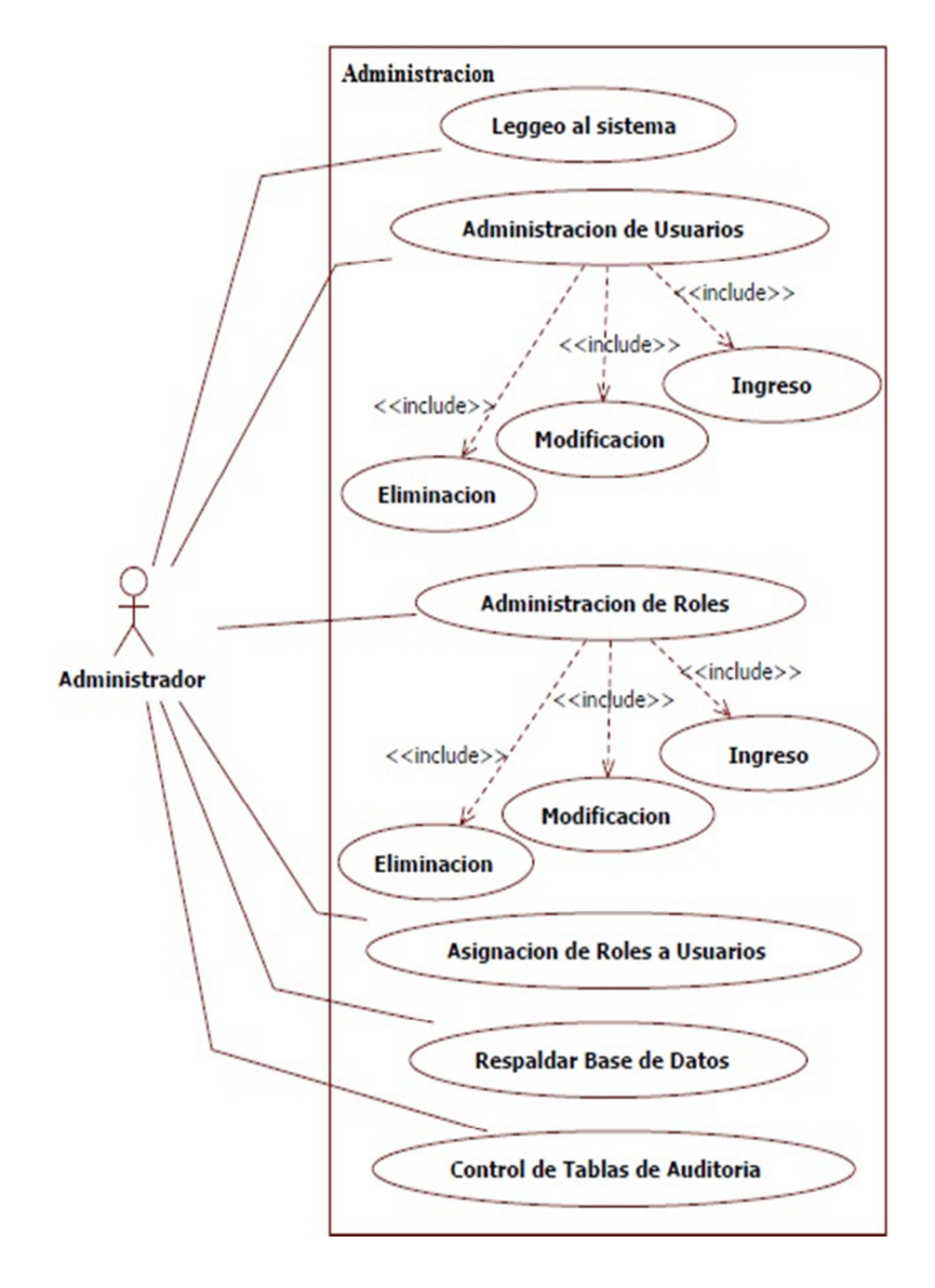

*Gráfica 6. 3 Diagrama de Caso de Uso: Administrador* 

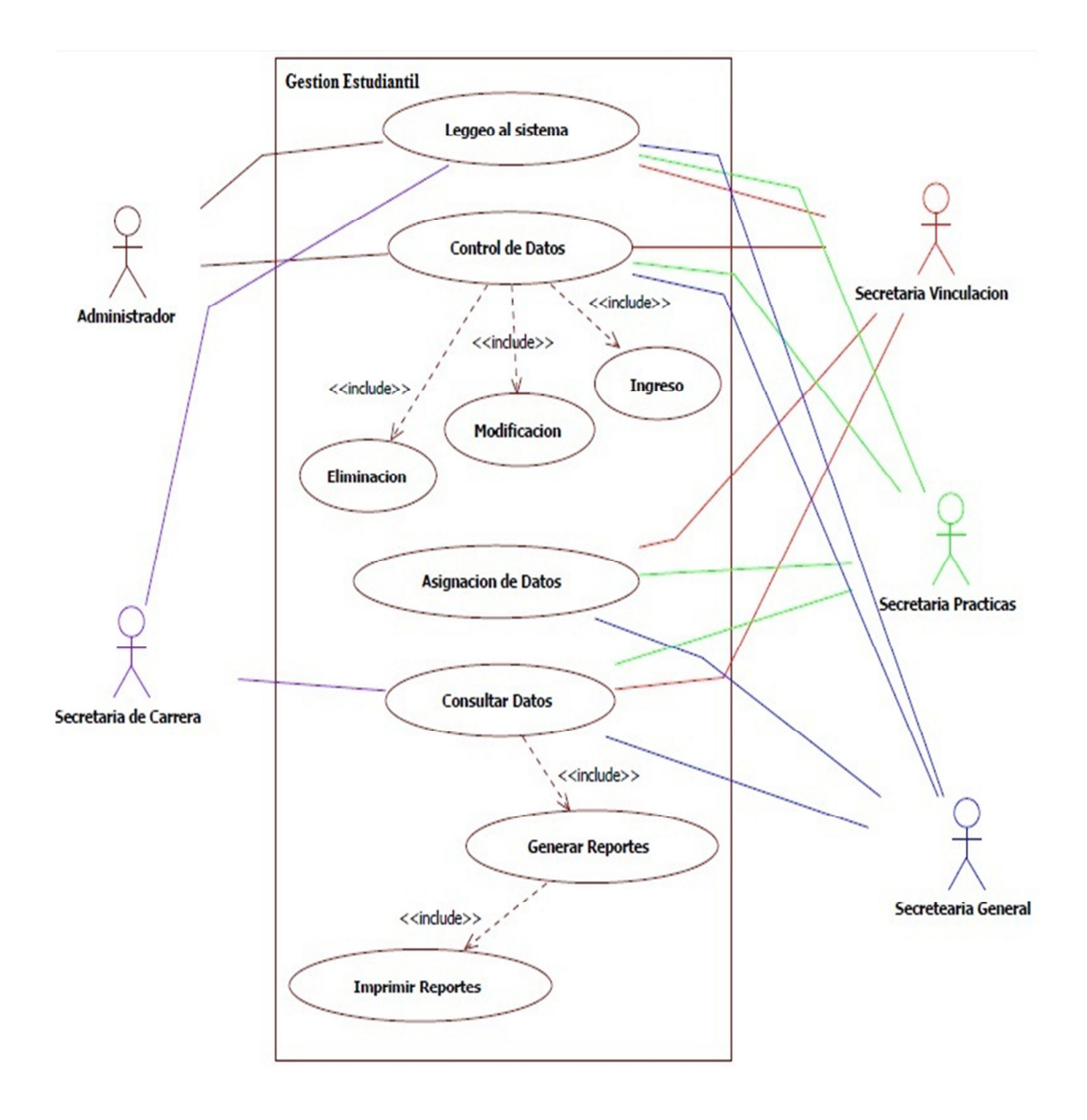

*Gráfica 6. 4 Diagrama de Caso de Uso: Administrador y Usuarios* 

• **Especificaciones de Casos de Uso** 

# **CONTROL DE LA GESTIÓN ESTUDIANTIL**

### **Caso de Uso: Loggin o Inicio de Sesión**

# **Descripción:**

Permite ingresar al sistema y visualizar el menú según el tipo de usuario conectado.

#### **Actores:**

Usuarios registrados.

# **Precondiciones:**

El usuario debe haberse registrado en el sistema según su tipo de usuario.

### **Flujo Normal:**

- 1. El actor escribe su nombre de usuario y contraseña valida.
- 2. Pulsar el botón de Inicio de sesión.

### **Flujo Alternativo:**

2.1. El sistema comprueba la validez de los datos

- 2.1.1. Si los datos son correctos ingresa el usuario al sistema
- 2.1.2. Si los datos son incorrectos envía un mensaje al usuario con el error.

### **Poscondiciones:**

 El usuario ingresa a la página principal con el menú de las páginas que tiene acceso según su roll de usuario.

*Tabla 6. 1 Caso de Uso: Loggin o Inicio de Sesión* 

### **Caso de Uso: Ingreso de Carreras**

# **Descripción:**

Permite ingresar el registro de una nueva carrera.

## **Actores:**

Administradores, usuarios asignados.

# **Flujo Normal:**

1. Seleccionar el botón de *Nuevo*.

- 2. Ingresar los datos de la nueva carrera.
- 3. Presionar el botón de *Cargar*.

### **Flujo Alternativo:**

3.1. El sistema comprueba la validez de los datos

- 3.1.1. Si los datos son correctos guarda la nueva carrera.
- 3.1.2. Si los datos son incorrectos envía un mensaje al usuario con el error.

### **Poscondiciones:**

Se crea una nueva carrera para uso en el sistema.

*Tabla 6. 2 Caso de Uso: Ingreso de Carreras* 

### **Caso de Uso: Actualización de Carreras**

### **Descripción:**

Permite la modificación de las carreras existentes.

### **Actores:**

Administradores, usuarios asignados.

### **Flujo Normal:**

- 1. Ingresar en el menú a la sección de *Carreras*.
- 2. Seleccionar el registro que necesita.
- 3. Presionar el botón de *Modificar, Eliminar* o *Cancelar* de la carrera.

### **Flujo Alternativo:**

- 3.1. *Modificar*: habilita los controles para alterar los datos.
	- 3.1.1. Modificar los datos.
	- 3.1.2. Pulsar el botón *Cargar*.
- 3.2. *Eliminar*: valida si la carrera está relacionada con otros datos.
	- 3.2.1. Si no lo está, lo borra de la lista y de la base de datos.
	- 3.2.2. Al contrario enviará un mensaje al usuario con el error.
- 3.3. *Cancelar*: detiene cualquier cambio antes de que sean guardados.

# **Poscondiciones:**

Se modifica la lista de consultas.

*Tabla 6. 3 Caso de Uso: Actualización de Carreras* 

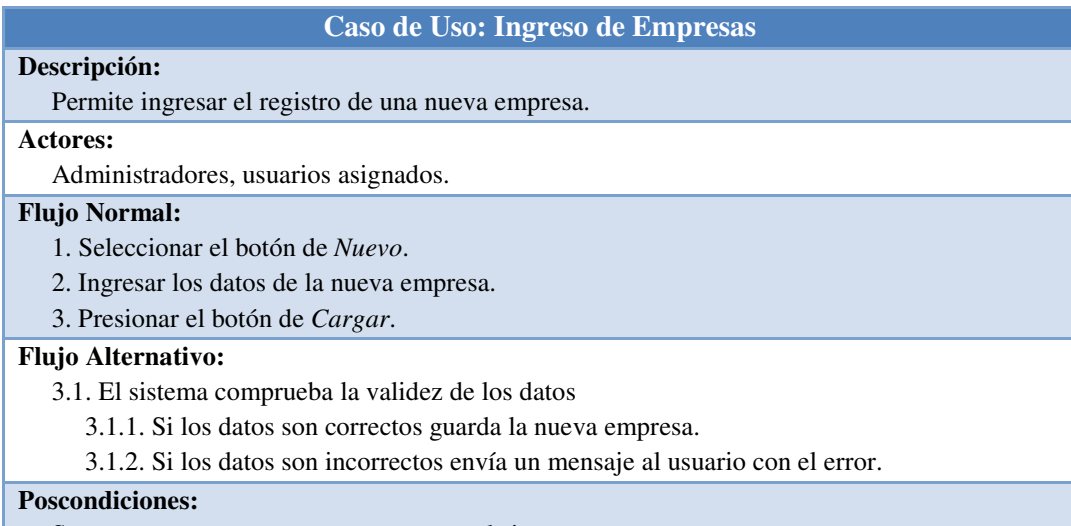

Se crea una nueva empresa para uso en el sistema.

*Tabla 6. 4 Caso de Uso: Ingreso de Empresas* 

### **Caso de Uso: Actualización de Empresas**

### **Descripción:**

Permite la modificación de las empresas existentes.

### **Actores:**

Administradores, usuarios asignados.

### **Flujo Normal:**

- 1. Ingresar en el menú a la sección de *Empresas*.
- 2. Seleccionar el registro que necesita.
- 3. Presionar el botón de *Modificar, Eliminar* o *Cancelar* de la empresa.

### **Flujo Alternativo:**

- 3.1. *Modificar*: habilita los controles para alterar los datos.
	- 3.1.1. Modificar los datos.
	- 3.1.2. Pulsar el botón *Cargar*.
- 3.2. *Eliminar*: valida si la empresa está relacionada con otros datos.
	- 3.2.1. Si no lo está, lo borra de la lista y de la base de datos.
	- 3.2.2. Al contrario enviará un mensaje al usuario con el error.
- 3.3. *Cancelar*: detiene cualquier cambio antes de que sean guardados.

### **Poscondiciones:**

Se modifica la lista de consultas.

*Tabla 6. 5 Caso de Uso: Actualización de Empresas* 

# **Caso de Uso: Ingreso de Actividades Descripción:**  Permite ingresar el registro de una nueva actividad (requisito). **Actores:** Administradores, usuarios asignados. **Flujo Normal:** 1. Seleccionar el botón de *Nuevo*. 2. Ingresar los datos de la nueva actividad. 3. Presionar el botón de *Cargar*. **Flujo Alternativo:**  3.1. El sistema comprueba la validez de los datos 3.1.1. Si los datos son correctos guarda la nueva actividad. 3.1.2. Si los datos son incorrectos envía un mensaje al usuario con el error. **Poscondiciones:**  Se crea una nueva actividad (requisito) para uso en el sistema.

*Tabla 6. 6 Caso de Uso: Ingreso de Actividades* 

### **Caso de Uso: Actualización de Actividades**

### **Descripción:**

Permite la modificación de las actividades (requisitos) existentes.

# **Actores:**

Administradores, usuarios asignados.

### **Flujo Normal:**

- 1. Ingresar en el menú a la sección de *Actividades*.
- 2. Seleccionar el registro que necesita.

3. Presionar el botón de *Modificar, Eliminar* o *Cancelar* de la actividad.

### **Flujo Alternativo:**

- 3.1. *Modificar*: habilita los controles para alterar los datos.
	- 3.1.1. Modificar los datos.
	- 3.1.2. Pulsar el botón *Cargar*.

3.2. *Eliminar*: valida si la actividad está relacionada con otros datos.

3.2.1. Si no lo está, lo borra de la lista y de la base de datos.

3.2.2. Al contrario enviará un mensaje al usuario con el error.

3.3. *Cancelar*: detiene cualquier cambio antes de que sean guardados.

# **Poscondiciones:**

Se modifica la lista de consultas.

*Tabla 6. 7 Caso de Uso: Actualización de Actividades* 

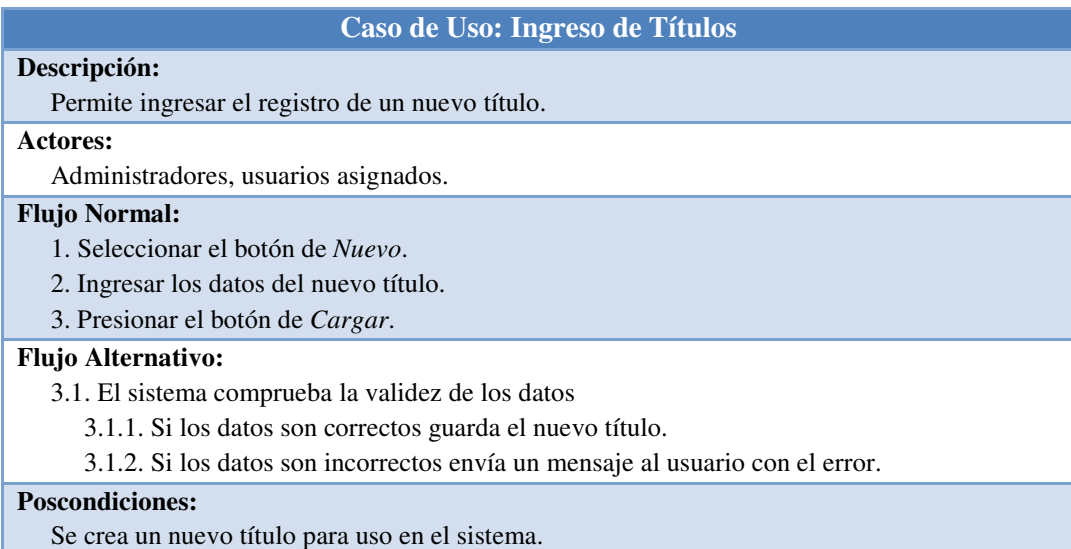

*Tabla 6. 8 Caso de Uso: Ingreso de Títulos* 

### **Caso de Uso: Actualización de Títulos**

# **Descripción:**

Permite la modificación de los títulos existentes.

### **Actores:**

Administradores, usuarios asignados.

### **Flujo Normal:**

- 1. Ingresar en el menú a la sección de *Títulos*.
- 2. Seleccionar el registro que necesita.
- 3. Presionar el botón de *Modificar, Eliminar* o *Cancelar* del título.

### **Flujo Alternativo:**

- 3.1. *Modificar*: habilita los controles para alterar los datos.
	- 3.1.1. Modificar los datos.
	- 3.1.2. Pulsar el botón *Cargar*.
- 3.2. *Eliminar*: valida si el título está relacionado con otros datos.
	- 3.2.1. Si no lo está, lo borra de la lista y de la base de datos.
	- 3.2.2. Al contrario enviará un mensaje al usuario con el error.
- 3.3. *Cancelar*: detiene cualquier cambio antes de que sean guardados.

# **Poscondiciones:**

Se modifica la lista de consultas.

*Tabla 6. 9 Caso de Uso: Actualización de Títulos* 

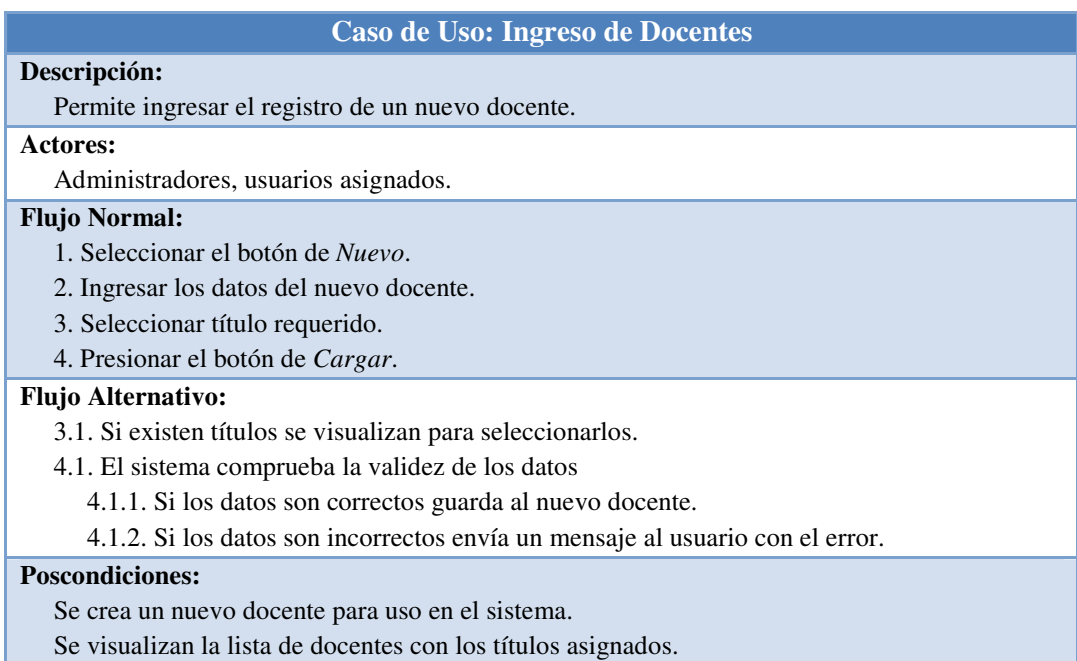

*Tabla 6. 10 Caso de Uso: Ingreso de Docentes* 

### **Caso de Uso: Actualización de Docentes**

### **Descripción:**

Permite la modificación de los docentes existentes.

### **Actores:**

Administradores, usuarios asignados.

### **Flujo Normal:**

- 1. Ingresar en el menú a la sección de *Docentes*.
- 2. Seleccionar el registro que necesita.
- 3. Presionar el botón de *Modificar, Eliminar* o *Cancelar* del docente.

### **Flujo Alternativo:**

- 3.1. *Modificar*: habilita los controles para alterar los datos.
	- 3.1.1. Modificar los datos.
	- 3.1.2. Pulsar el botón *Cargar*.
- 3.2. *Eliminar*: valida si el docente está relacionado con otros datos.
	- 3.2.1. Si no lo está, lo borra de la lista y de la base de datos.
	- 3.2.2. Al contrario enviará un mensaje al usuario con el error.
- 3.3. *Cancelar*: detiene cualquier cambio antes de que sean guardados.

# **Poscondiciones:**

Se modifica la lista de consultas.

*Tabla 6. 11 Caso de Uso: Actualización de Docentes* 

### **Caso de Uso: Ingreso de Estudiantes**

# **Descripción:**

Permite ingresar el registro de uno o varios nuevos estudiantes.

# **Actores:**

Administradores, usuarios asignados.

# **Flujo Normal:**

1. Un estudiante a la vez.

- 1.1. Seleccionar el botón de *Nuevo*.
- 1.2. Ingresar los datos del nuevo estudiante.
- 1.3. Seleccionar carrera requerida.
- 1.4. Presionar el botón de *Cargar*.
- 2. Varios estudiantes.
	- 2.1. Seleccionar el botón de *Examinar*.
	- 2.2. Seleccionar el archivo a cargar.
	- 2.3. Presionar el botón de *Cargar.*

### **Flujo Alternativo:**

- 1.3.1. Si existen carreras se visualizan para seleccionarlos.
- 1.4.1. El sistema comprueba la validez de los datos
	- 4.1.1. Si los datos son correctos guarda al nuevo estudiante.
	- 4.1.2. Si los datos son incorrectos envía un mensaje al usuario con el error.
- 2.3.1. El sistema comprueba la validez de los datos
	- 4.1.1. Si los datos son correctos guarda a los nuevos estudiantes.
	- 4.1.2. Si los datos son incorrectos envía un mensaje al usuario con el error.

# **Poscondiciones:**

Se crea uno o varios nuevos estudiantes para uso en el sistema.

Se visualizan la lista de estudiantes con las carreras asignados.

*Tabla 6. 12 Caso de Uso: Ingreso de Estudiantes* 

### **Caso de Uso: Actualización de Estudiantes**

### **Descripción:**

Permite la modificación de los estudiantes existentes.

### **Actores:**

Administradores, usuarios asignados.

### **Flujo Normal:**

- 1. Ingresar en el menú a la sección de *Estudiantes*.
- 2. Seleccionar el registro que necesita.

3. Presionar el botón de *Modificar, Eliminar* o *Cancelar* del estudiante.

### **Flujo Alternativo:**

- 3.1. *Modificar*: habilita los controles para alterar los datos.
	- 3.1.1. Modificar los datos.
	- 3.1.2. Pulsar el botón *Cargar*.

3.2. *Eliminar*: valida si el estudiante está relacionado con otros datos.

3.2.1. Si no lo está, lo borra de la lista y de la base de datos.

3.2.2. Al contrario enviará un mensaje al usuario con el error.

3.3. *Cancelar*: detiene cualquier cambio antes de que sean guardados.

# **Poscondiciones:**

Se modifica la lista de consultas.

*Tabla 6. 13 Caso de Uso: Actualización de Estudiantes* 

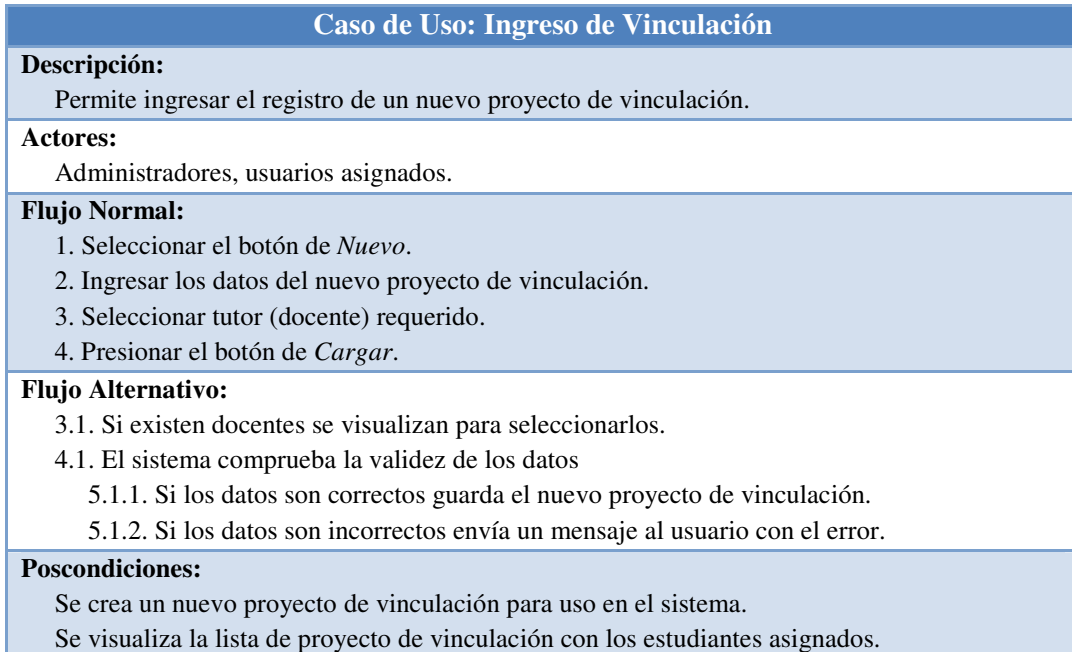

*Tabla 6. 14 Caso de Uso: Ingreso de Vinculación*

### **Caso de Uso: Actualización de Vinculación**

### **Descripción:**

Permite la modificación de los proyecto de vinculación existentes.

#### **Actores:**

Administradores, usuarios asignados.

#### **Flujo Normal:**

- 1. Ingresar en el menú a la sección de *Vinculación*.
- 2. Seleccionar el registro que necesita.
- 3. Presionar el botón de *Modificar, Eliminar* o *Cancelar* del proyecto.

### **Flujo Alternativo:**

- 3.1. *Modificar*: habilita los controles para alterar los datos.
	- 3.1.1. Modificar los datos.
	- 3.1.2. Pulsar el botón *Cargar*.
- 3.2. *Eliminar*: valida si el proyecto de vinculación está relacionado con datos.
	- 3.2.1. Si no lo está, lo borra de la lista y de la base de datos.
	- 3.2.2. Al contrario enviará un mensaje al usuario con el error.
- 3.3. *Cancelar*: detiene cualquier cambio antes de que sean guardados.

### **Poscondiciones:**

Se modifica la lista de consultas.

### *Tabla 6. 15 Caso de Uso: Actualización de Vinculación*

#### **Caso de Uso: Ingreso de Asignación Control Reglamento**

### **Descripción:**

Permite ingresar el registro de un record de documentos de los estudiantes.

### **Actores:**

Administradores, usuarios asignados.

### **Flujo Normal:**

- 1. Seleccionar el botón de *Nuevo*.
- 2. Ingresar los datos del nuevo registro de control.
- 3. Seleccionar actividad requerida.
- 4. Seleccionar estudiante requerido.
- 5. Presionar el botón de *Cargar*.

#### **Flujo Alternativo:**

- 3.1. Si existen actividades se visualizan para seleccionarlas.
- 4.1. Si existen estudiantes se visualizan para seleccionarlos.
- 5.1. El sistema comprueba la validez de los datos
	- 5.1.1. Si los datos son correctos guarda el nuevo registro de control.
	- 5.1.2. Si los datos son incorrectos envía un mensaje al usuario con el error.

### **Poscondiciones:**

Se crea automáticamente el ID del nuevo campus.

- Se crea un nuevo registro de control para uso en el sistema.
- Se visualizan la lista de registros de control con las actividades asignadas.

Se visualizan la lista de registros de control con los estudiantes asignados.

*Tabla 6. 16 Caso de Uso: Ingreso de Asignación Control Reglamento* 

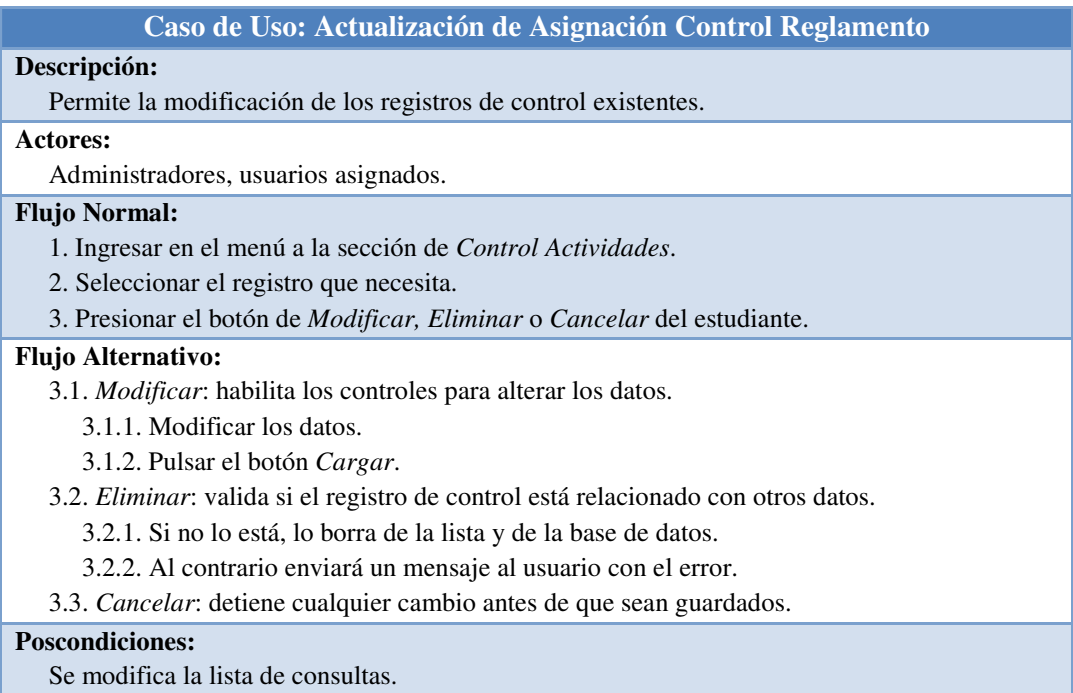

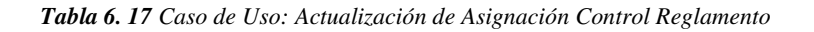

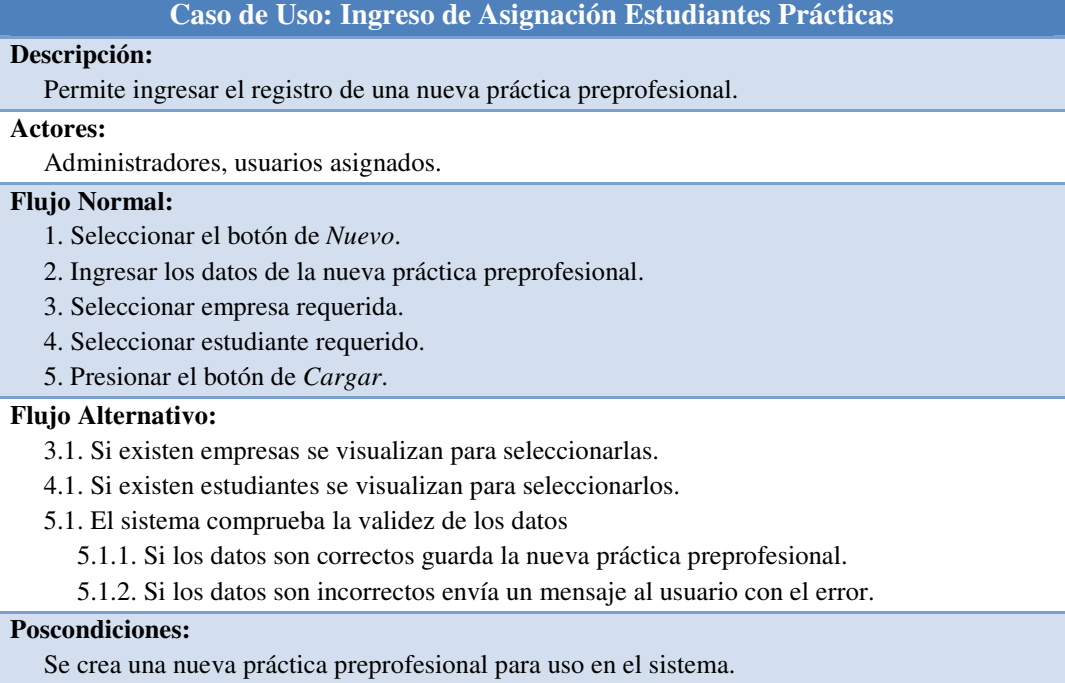

Se visualizan la lista de práctica preprofesional con las empresas asignadas.

Se visualizan la lista de práctica preprofesional con los estudiantes asignados.

*Tabla 6. 18 Caso de Uso: Ingreso de Asignación Estudiantes Prácticas*

### **Caso de Uso: Actualización de Asignación Estudiantes Prácticas**

### **Descripción:**

Permite la modificación de las práctica preprofesional existentes.

### **Actores:**

Administradores, usuarios asignados.

#### **Flujo Normal:**

- 1. Ingresar en el menú a la sección de *Prácticas Pre-Profesionales*.
- 2. Seleccionar el registro que necesita.

3. Presionar el botón de *Modificar, Eliminar* o *Cancelar* de las practicas.

#### **Flujo Alternativo:**

- 3.1. *Modificar*: habilita los controles para alterar los datos.
	- 3.1.1. Modificar los datos.
	- 3.1.2. Pulsar el botón *Cargar*.
- 3.2. *Eliminar*: valida si la práctica preprofesional está relacionada con datos.
	- 3.2.1. Si no lo está, lo borra de la lista y de la base de datos.
	- 3.2.2. Al contrario enviará un mensaje al usuario con el error.
- 3.3. *Cancelar*: detiene cualquier cambio antes de que sean guardados.

### **Poscondiciones:**

Se modifica la lista de consultas.

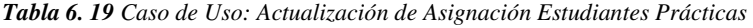

### **Caso de Uso: Ingreso de Asignación Estudiantes Vinculación**

### **Descripción:**

Permite ingresar el registro de nueva asignación de proyectos de vinculación.

### **Actores:**

Administradores, usuarios asignados.

### **Flujo Normal:**

- 1. Seleccionar el botón de *Nuevo*.
- 2. Ingresar los datos de la asignación de estudiantes vinculación.
- 3. Seleccionar vinculación requerida.
- 4. Seleccionar estudiante requerido.
- 5. Presionar el botón de *Cargar*.

### **Flujo Alternativo:**

- 3.1. Si existen vinculación se visualizan para seleccionarlas.
- 4.1. Si existen estudiantes se visualizan para seleccionarlos.
- 5.1. El sistema comprueba la validez de los datos
	- 5.1.1. Si los datos son correctos guarda la nueva asignación de vinculación
	- 5.1.2. Si los datos son incorrectos envía un mensaje al usuario con el error.

### **Poscondiciones:**

Se crea una nueva asignación de vinculación para uso en el sistema.

Se visualizan la lista de asignación de prácticas con la vinculación asignada.

Se visualizan la lista de asignación de prácticas con los estudiantes asignados.

*Tabla 6. 20 Caso de Uso: Ingreso de Asignación Estudiantes Vinculación*

# **Caso de Uso: Actualización de Asignación Estudiantes Vinculación**

### **Descripción:**

Permite la modificación de la asignación de proyectos de vinculación.

# **Actores:**

Administradores, usuarios asignados.

### **Flujo Normal:**

- 1. Ingresar en el menú a la sección de *Asignación Proyectos Vinculación*.
- 2. Seleccionar el registro que necesita.

3. Presionar el botón de *Modificar, Eliminar* o *Cancelar* de las asignaciones.

# **Flujo Alternativo:**

- 3.1. *Modificar*: habilita los controles para alterar los datos.
	- 3.1.1. Modificar los datos.
	- 3.1.2. Pulsar el botón *Cargar*.
- 3.2. *Eliminar*: valida si la asignación de vinculación está relacionada.
	- 3.2.1. Si no lo está, lo borra de la lista y de la base de datos.

3.2.2. Al contrario enviará un mensaje al usuario con el error.

3.3. *Cancelar*: detiene cualquier cambio antes de que sean guardados.

# **Poscondiciones:**

Se modifica la lista de consultas.

*Tabla 6. 21 Caso de Uso: Actualización de Asignación Estudiantes Vinculación* 

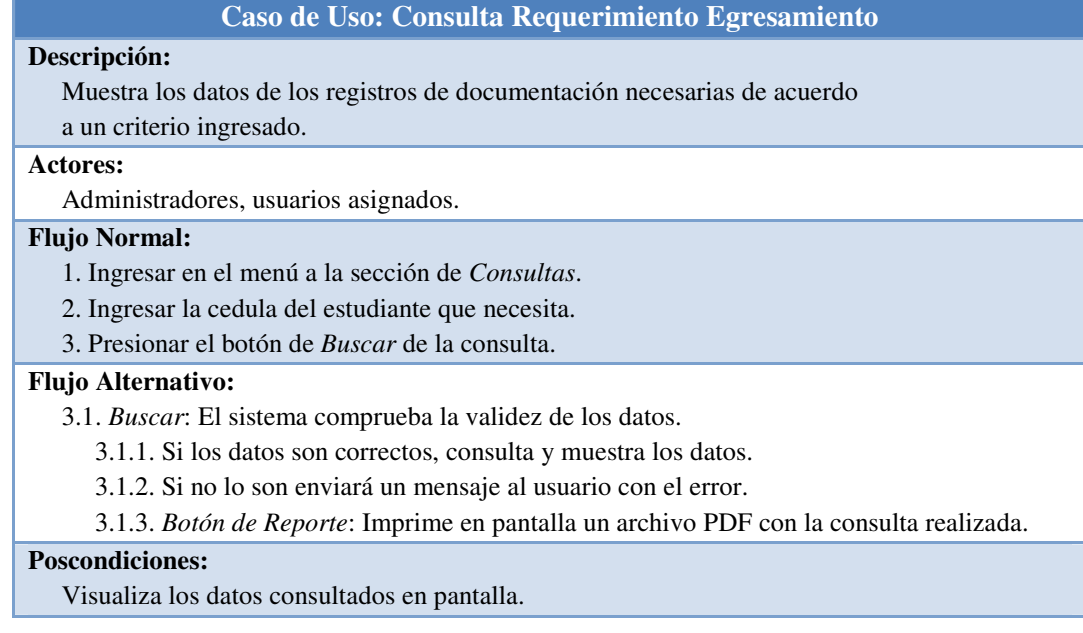

*Tabla 6. 22 Caso de Uso: Consulta Requerimiento Egresamiento* 

# • **Diagramas de Secuencia**

El diagrama de secuencias de UML muestra la forma en que los objetos se comunican entre sí al transcurrir el tiempo.

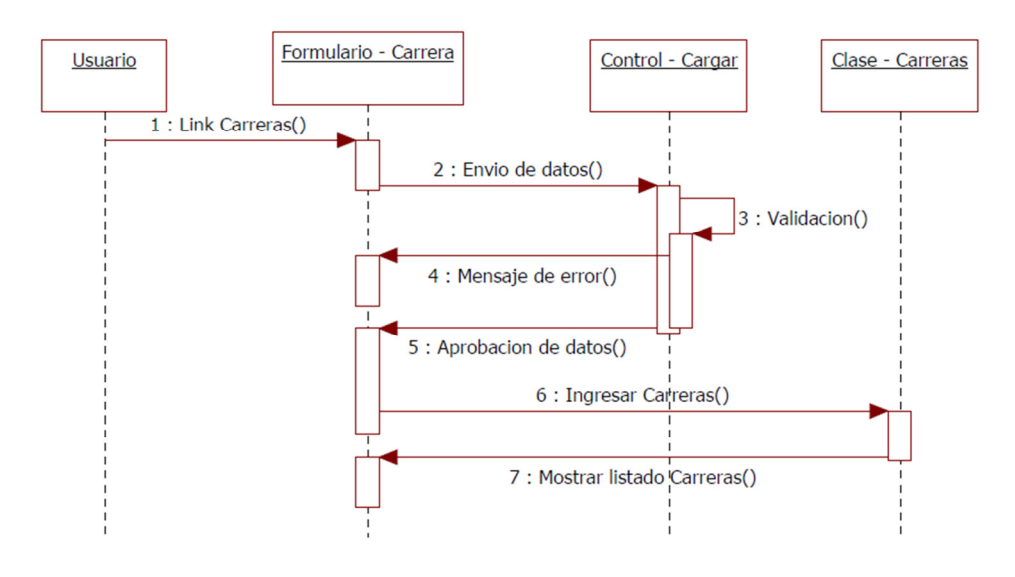

*Gráfica 6. 5 Diagrama de Secuencia: Ingreso Carrera* 

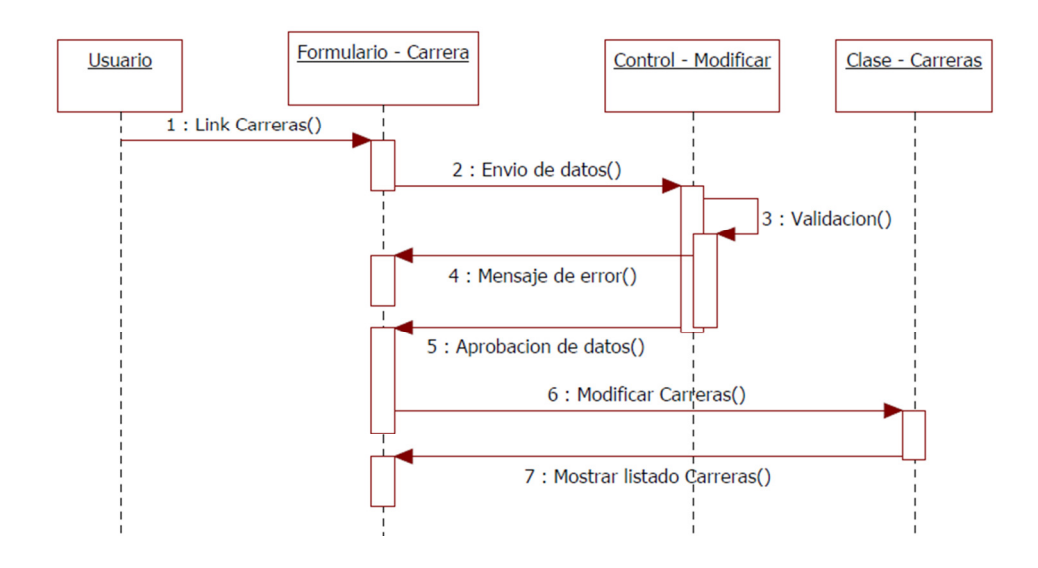

*Gráfica 6. 6 Diagrama de Secuencia: Modificación Carrera* 

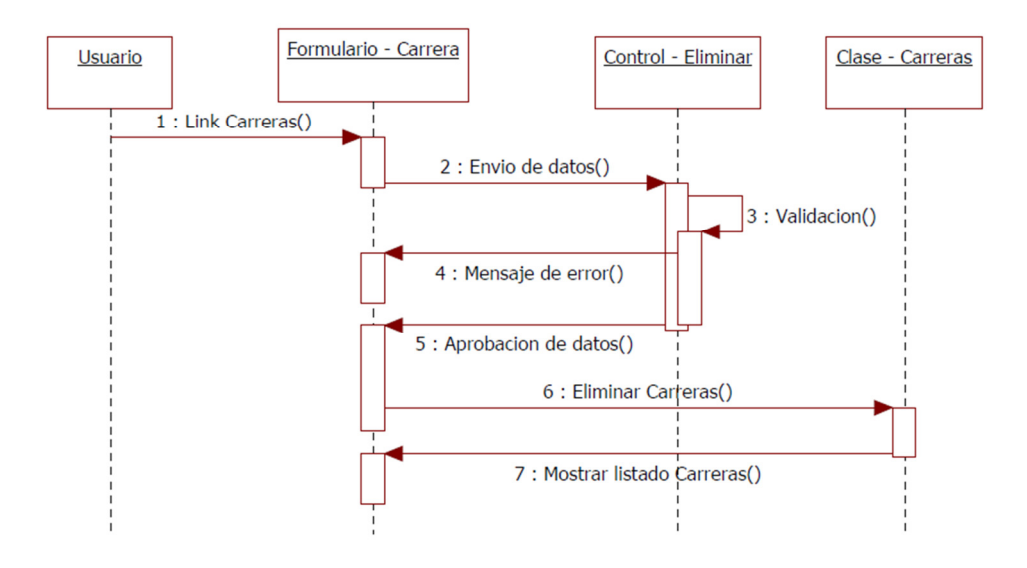

*Gráfica 6. 7 Diagrama de Secuencia: Eliminación Carrera* 

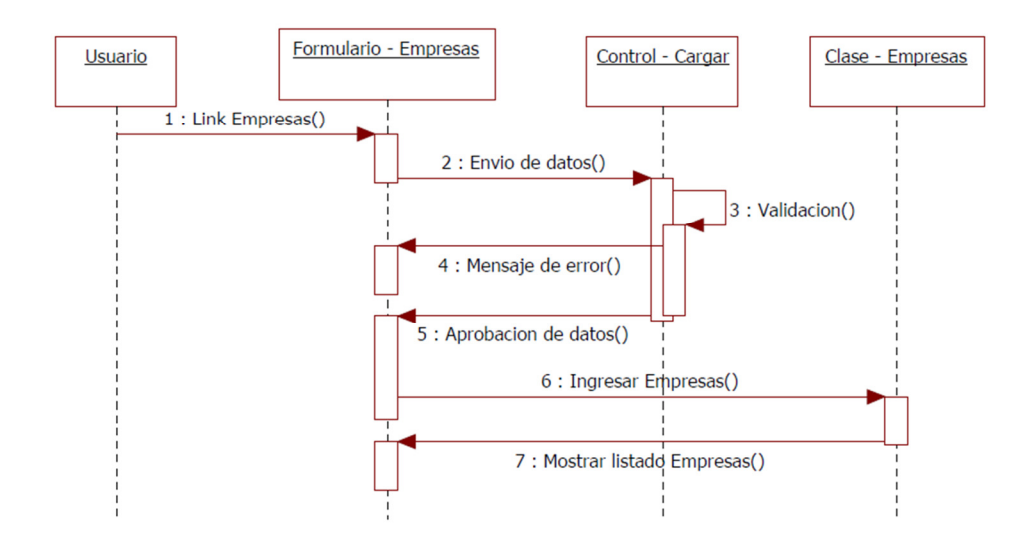

*Gráfica 6. 8 Diagrama de Secuencia: Ingreso Empresa* 

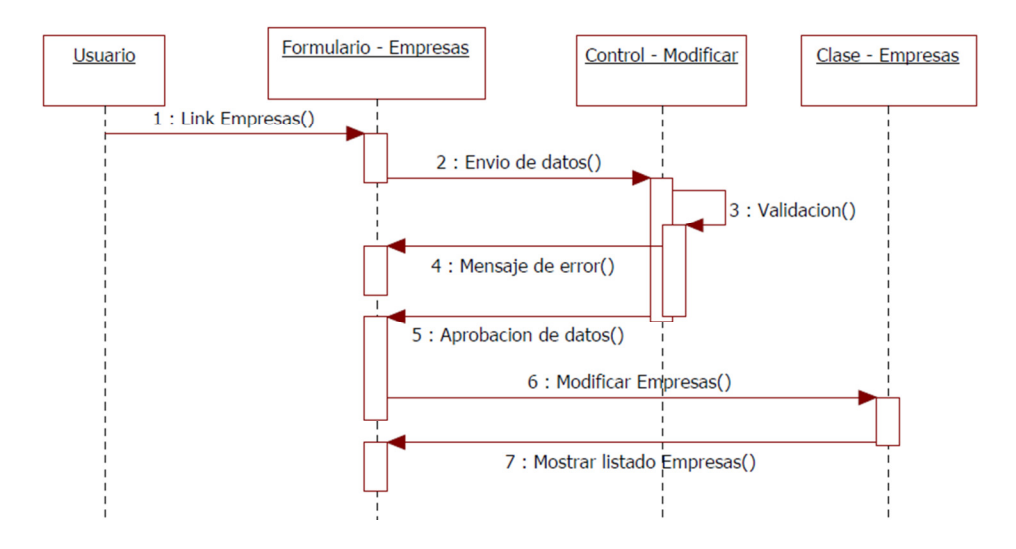

*Gráfica 6. 9 Diagrama de Secuencia: Modificación Empresa* 

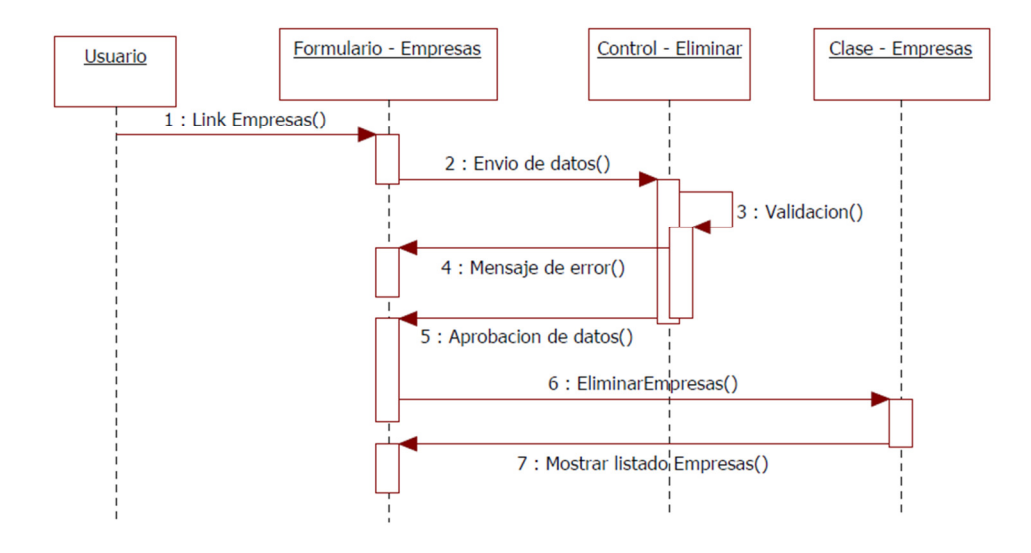

*Gráfica 6. 10 Diagrama de Secuencia: Eliminación Empresa* 

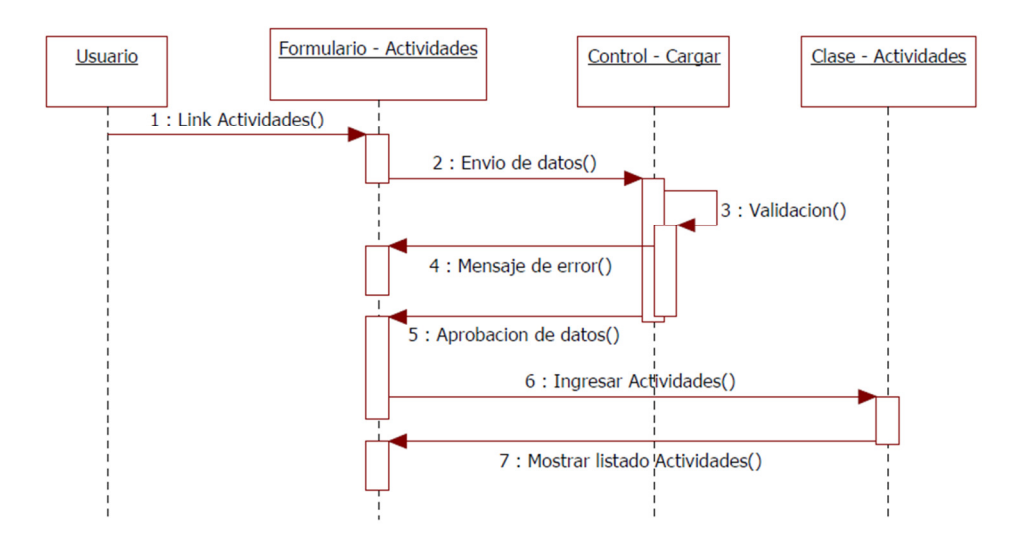

*Gráfica 6. 11 Diagrama de Secuencia: Ingreso Actividades* 

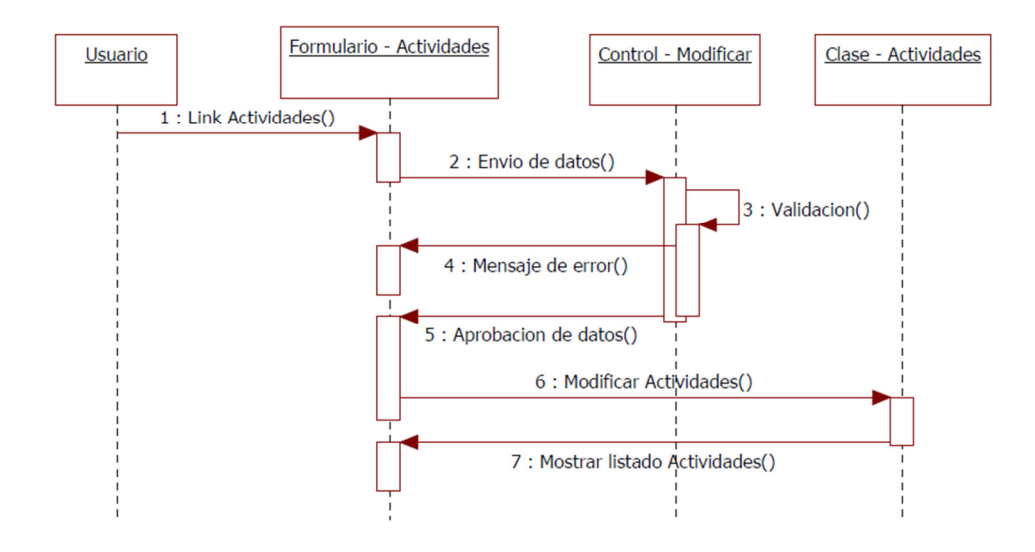

*Gráfica 6. 12 Diagrama de Secuencia: Modificación Actividades*

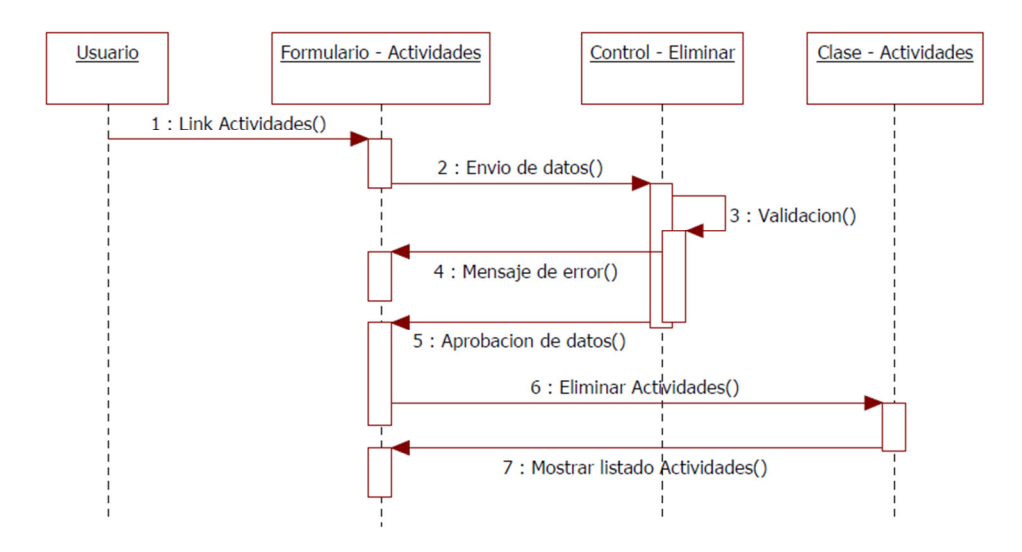

*Gráfica 6. 13 Diagrama de Secuencia: Eliminación Actividades* 

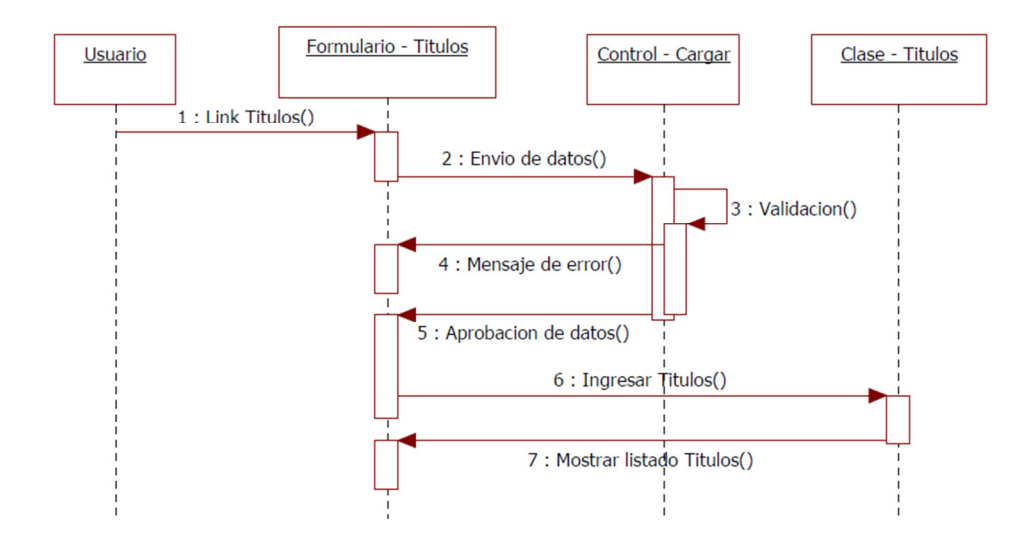

*Gráfica 6. 14 Diagrama de Secuencia: Ingreso Titulo*

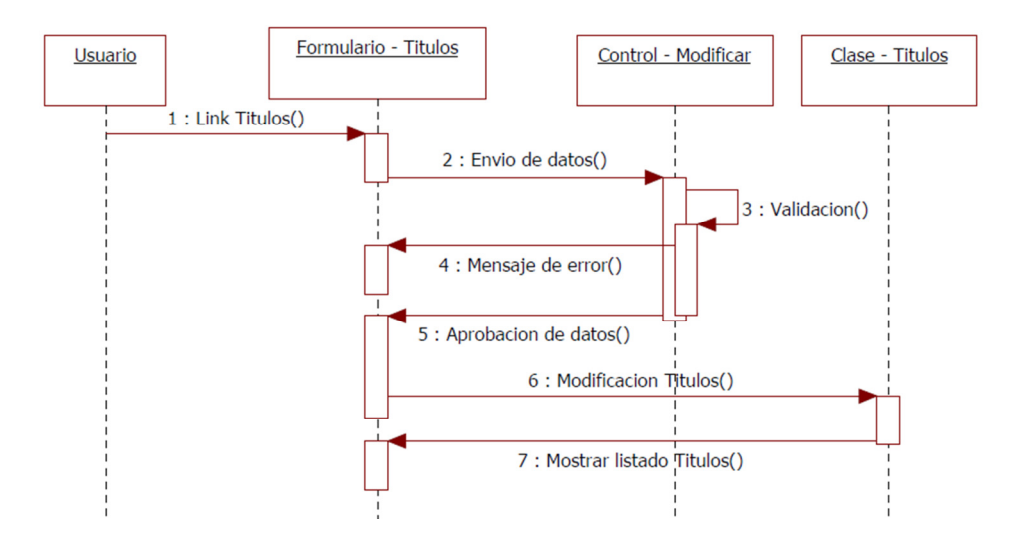

*Gráfica 6. 15 Diagrama de Secuencia: Modificación Titulo* 

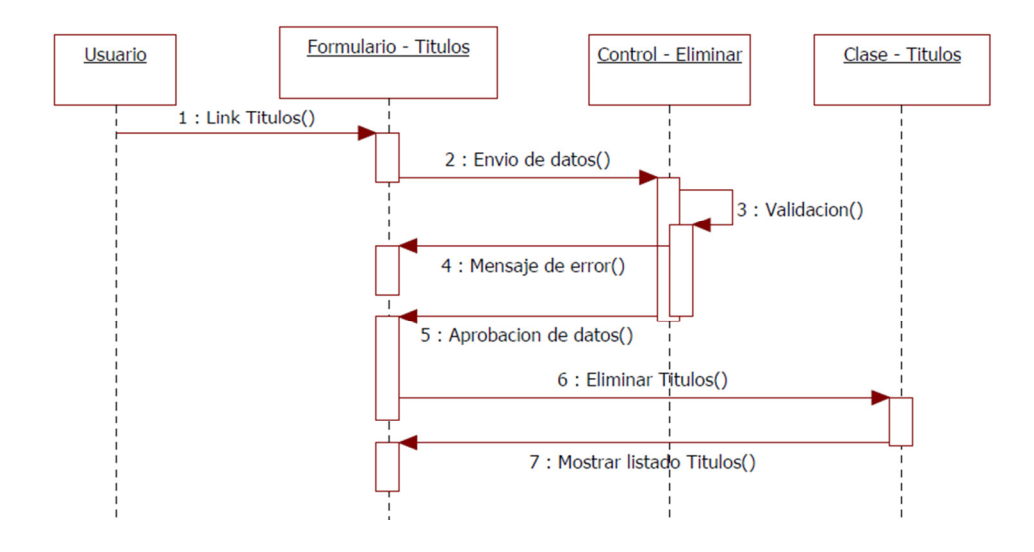

*Gráfica 6. 16 Diagrama de Secuencia: Eliminación Titulo*

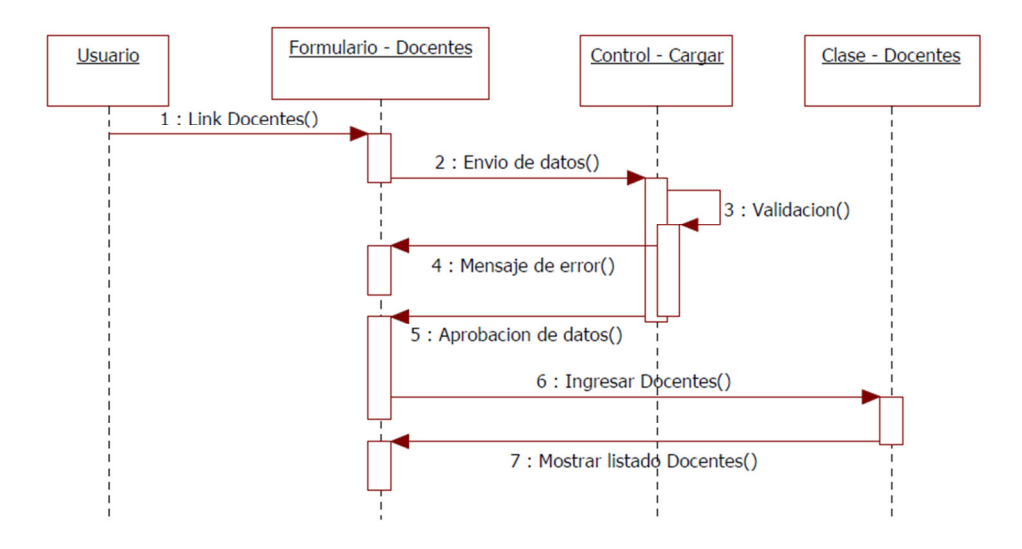

*Gráfica 6. 17 Diagrama de Secuencia: Ingreso Docente* 

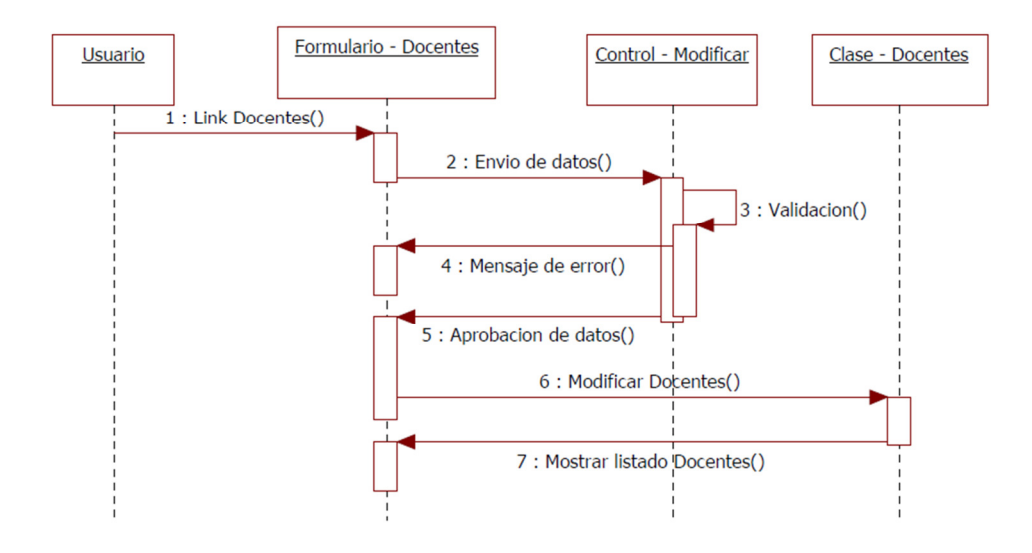

*Gráfica 6. 18 Diagrama de Secuencia: Modificación Docente*

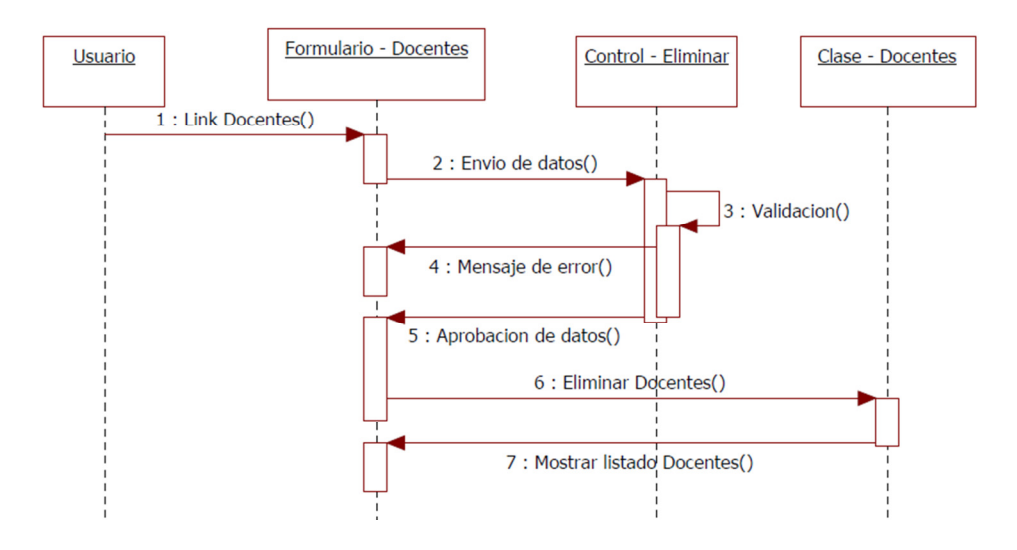

*Gráfica 6. 19 Diagrama de Secuencia: Eliminación Docente* 

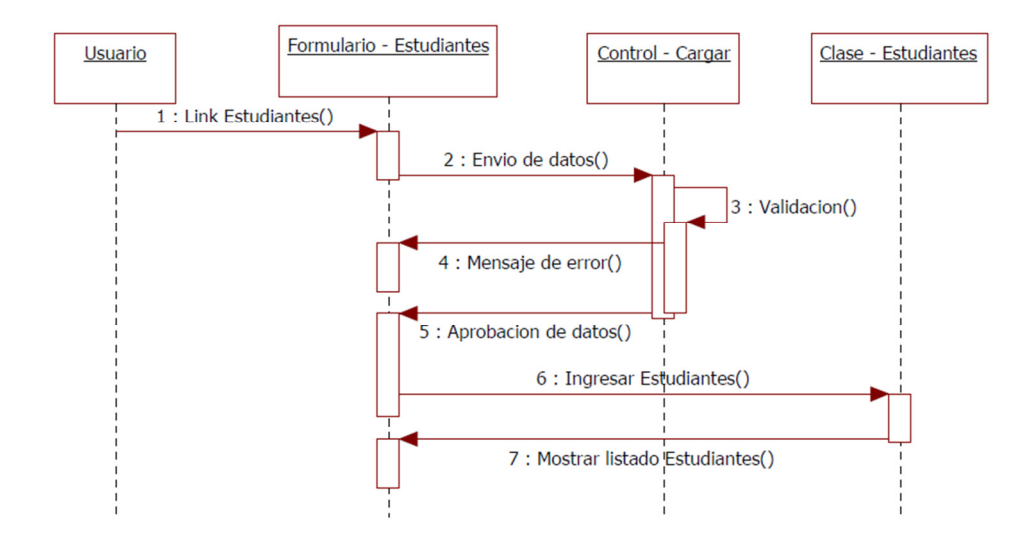

*Gráfica 6. 20 Diagrama de Secuencia: Ingreso Estudiante*

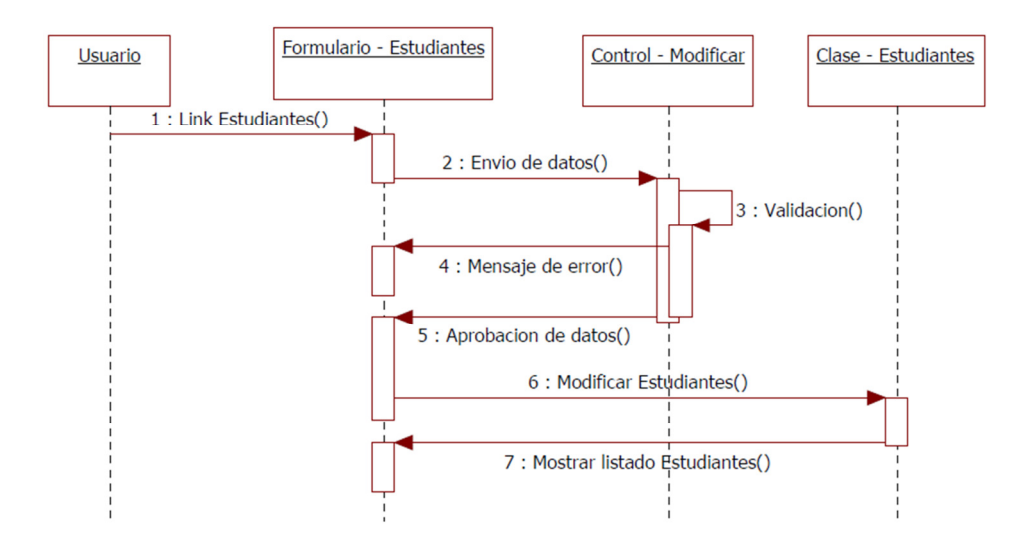

*Gráfica 6. 21 Diagrama de Secuencia: Modificación Estudiante* 

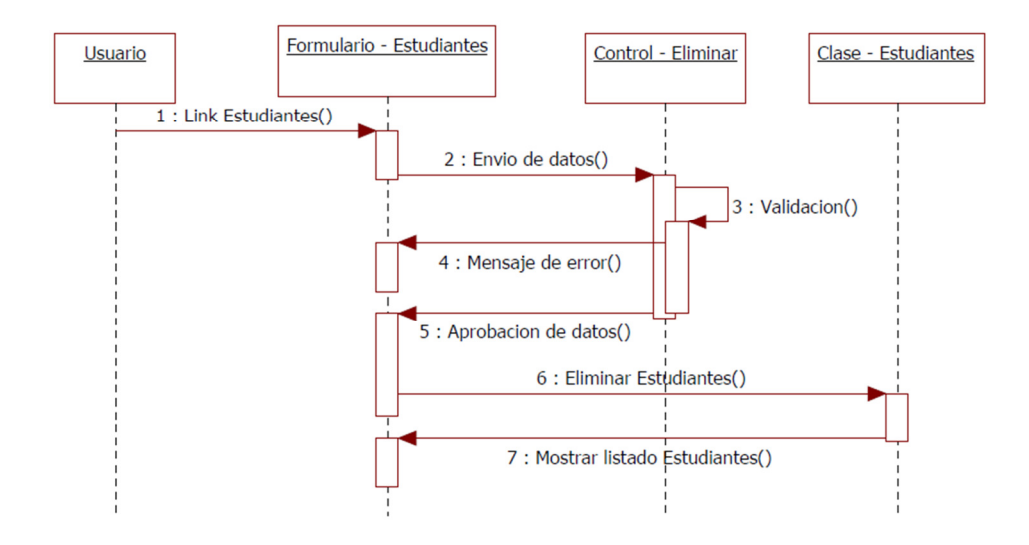

*Gráfica 6. 22 Diagrama de Secuencia: Eliminación Estudiante*

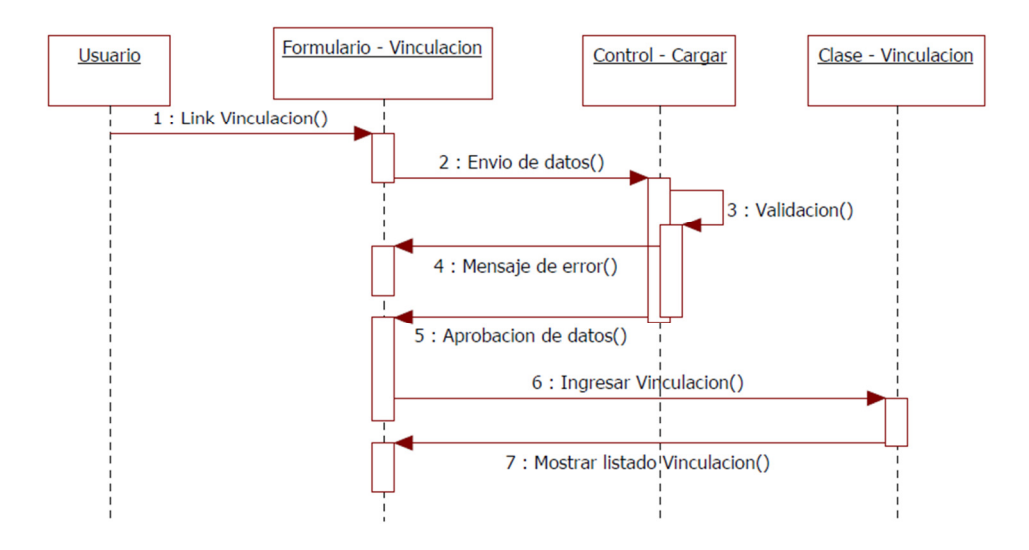

*Gráfica 6. 23 Diagrama de Secuencia: Ingreso Vinculación* 

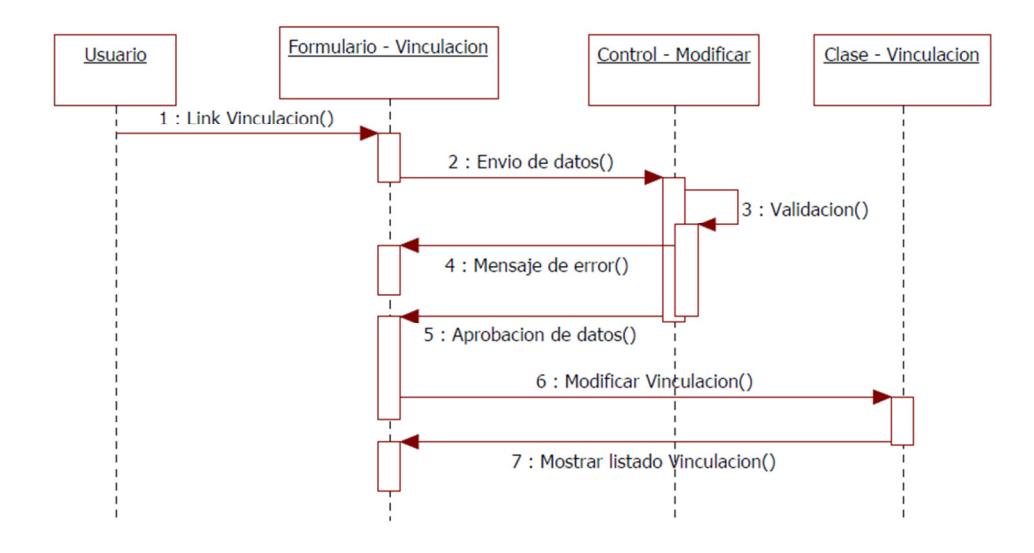

*Gráfica 6. 24 Diagrama de Secuencia: Modificación Vinculación*

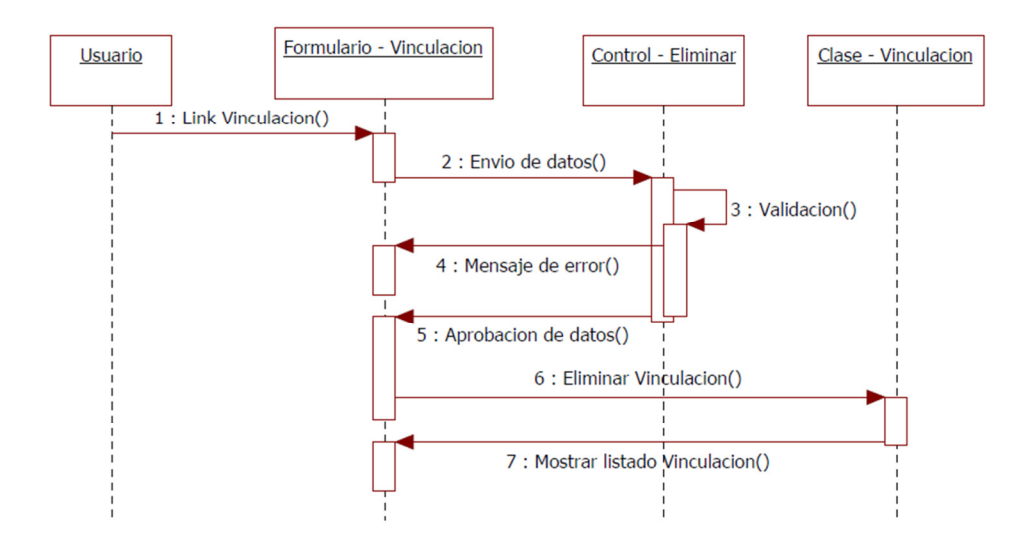

*Gráfica 6. 25 Diagrama de Secuencia: Eliminación Vinculación* 

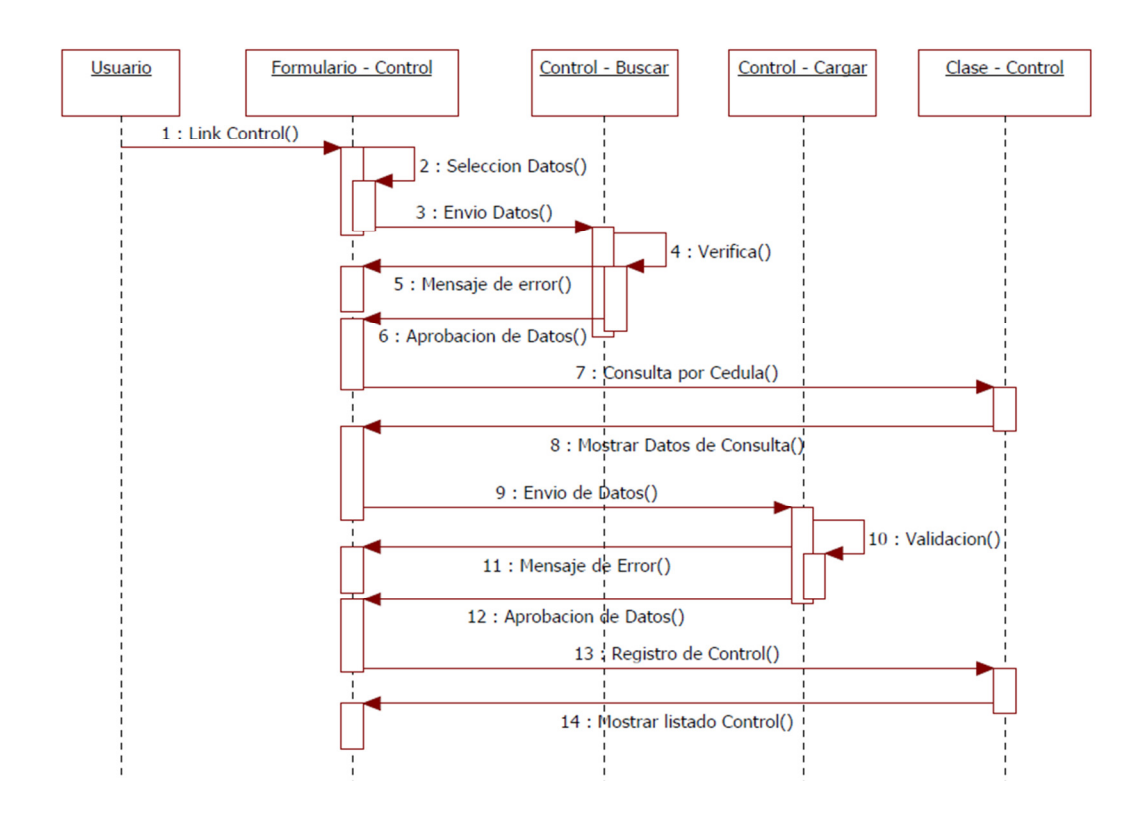

*Gráfica 6. 26 Diagrama de Secuencia: Ingreso Control Reglamento*

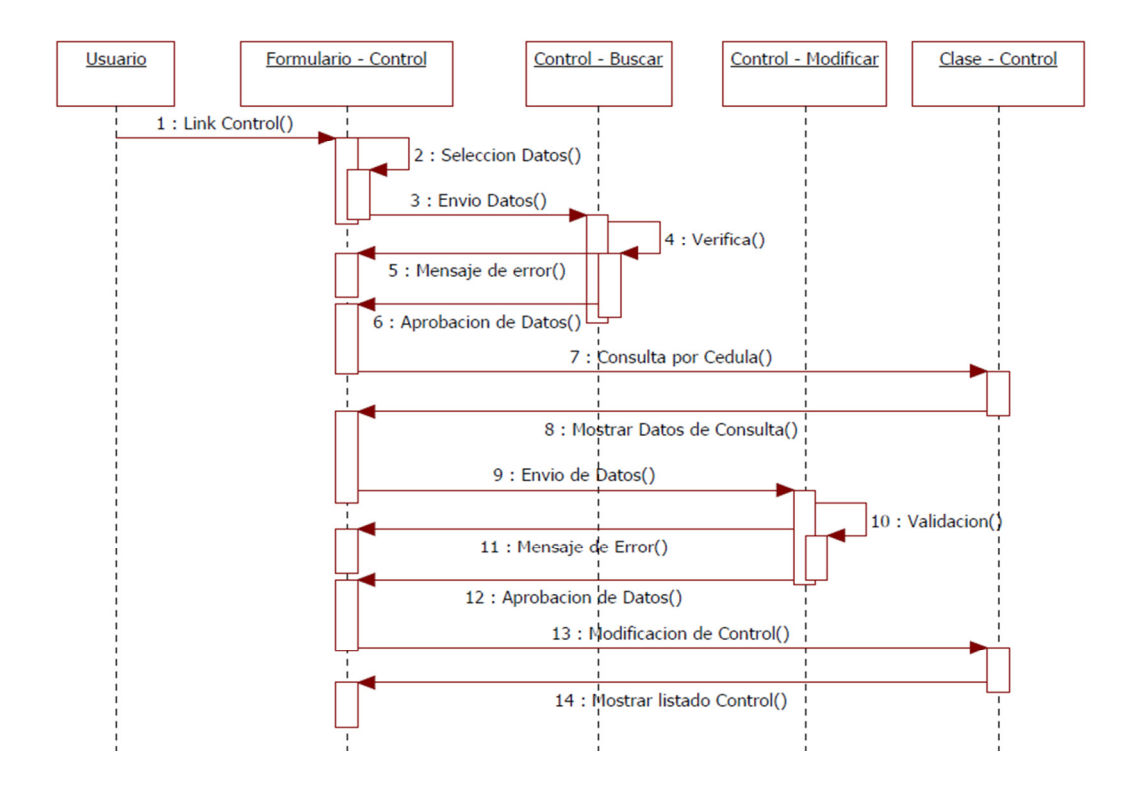

*Gráfica 6. 27 Diagrama de Secuencia: Modificación Control Reglamento*

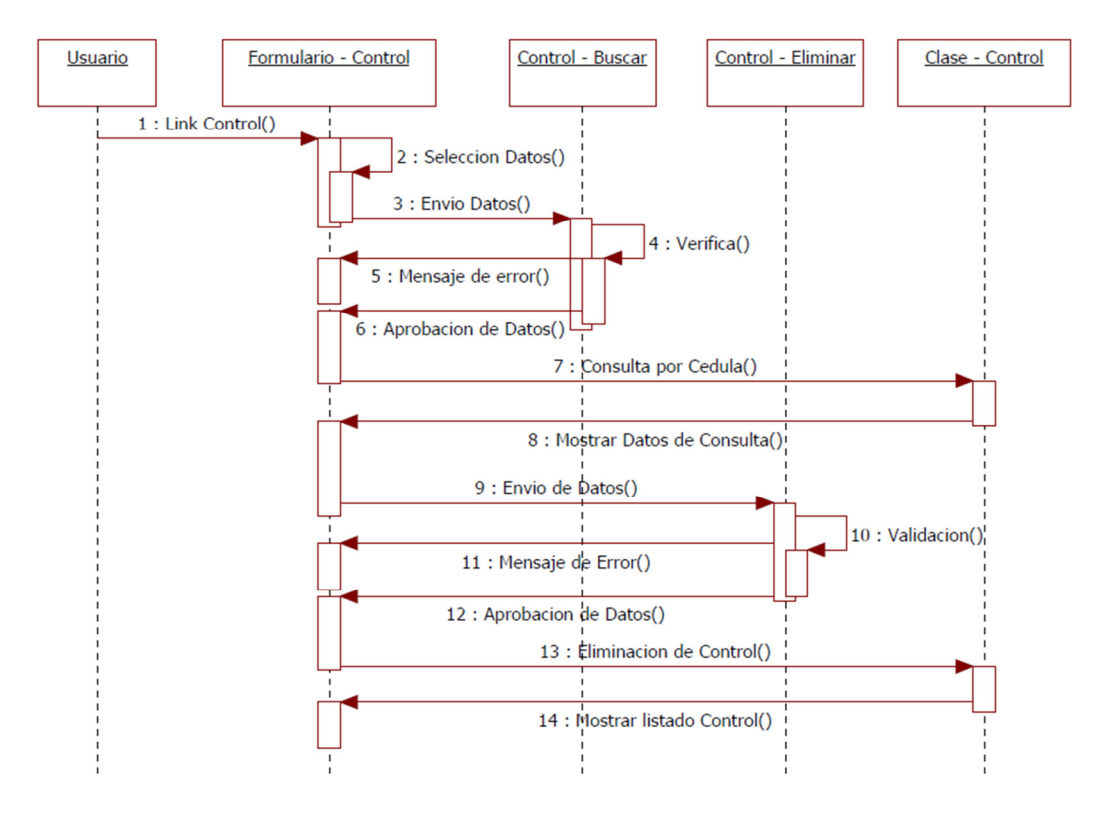

*Gráfica 6. 28 Diagrama de Secuencia: Eliminación Control Reglamento*

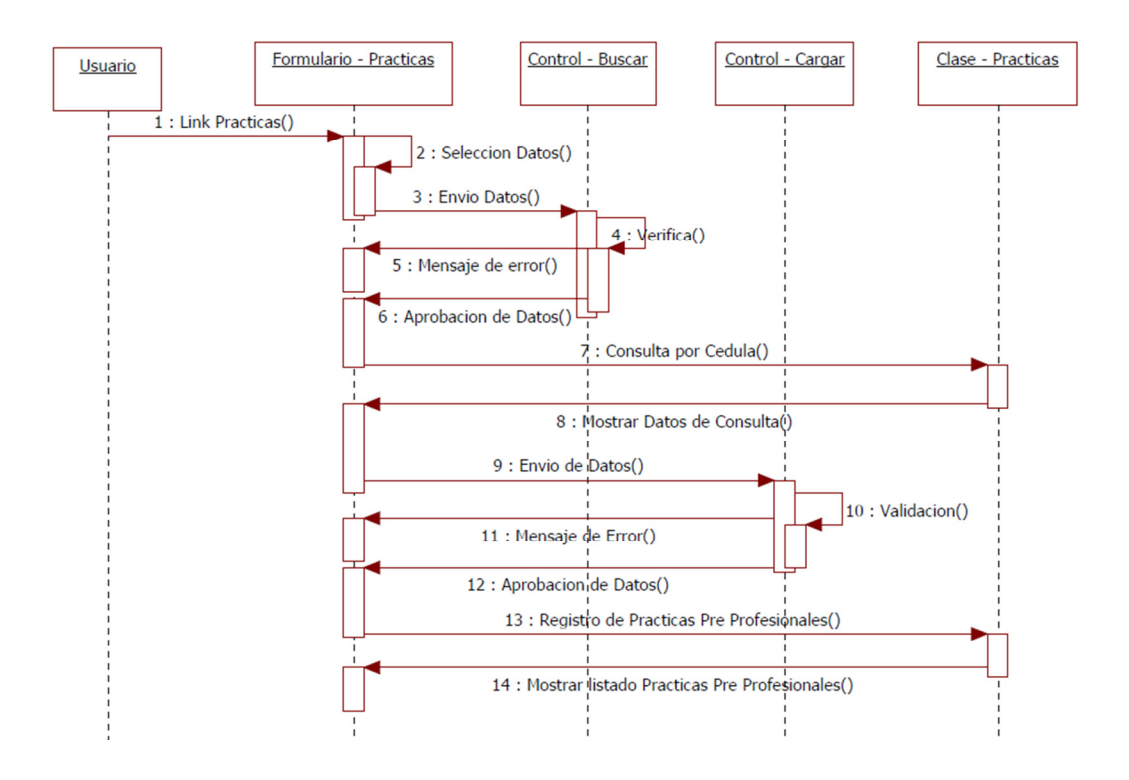

*Gráfica 6. 29 Diagrama de Secuencia: Ingreso Practicas Preprofesionales*

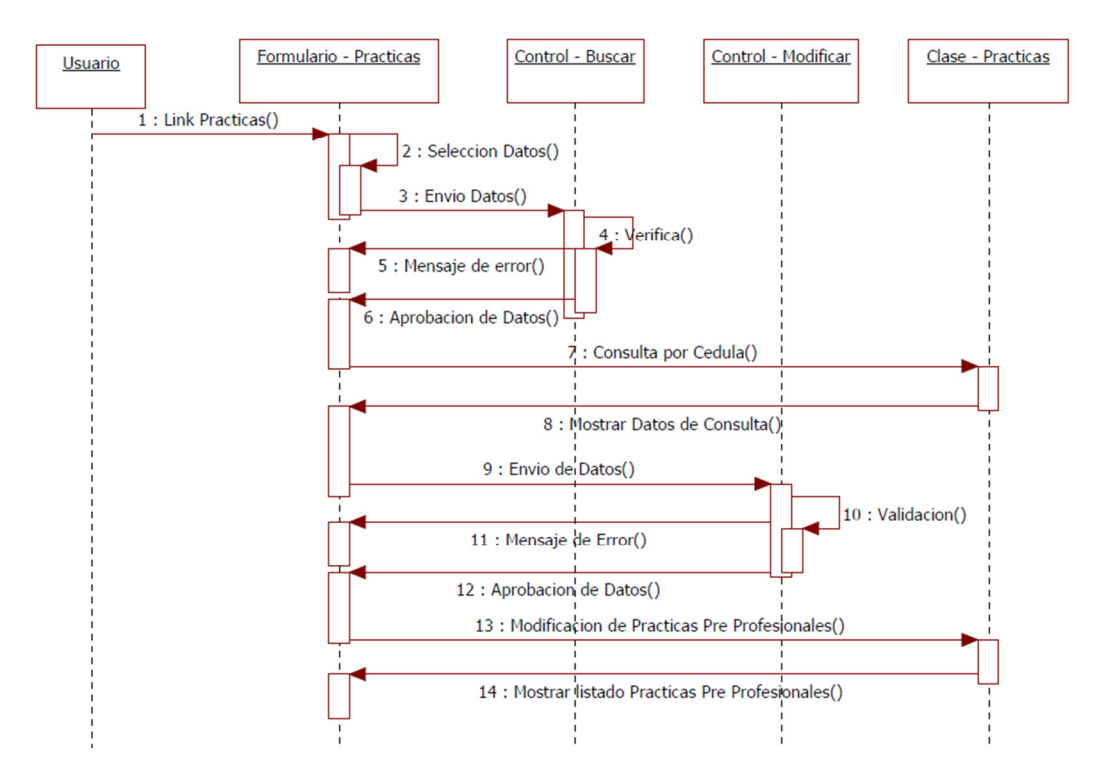

*Gráfica 6. 30 Diagrama de Secuencia: Modificación Practicas Preprofesionales*

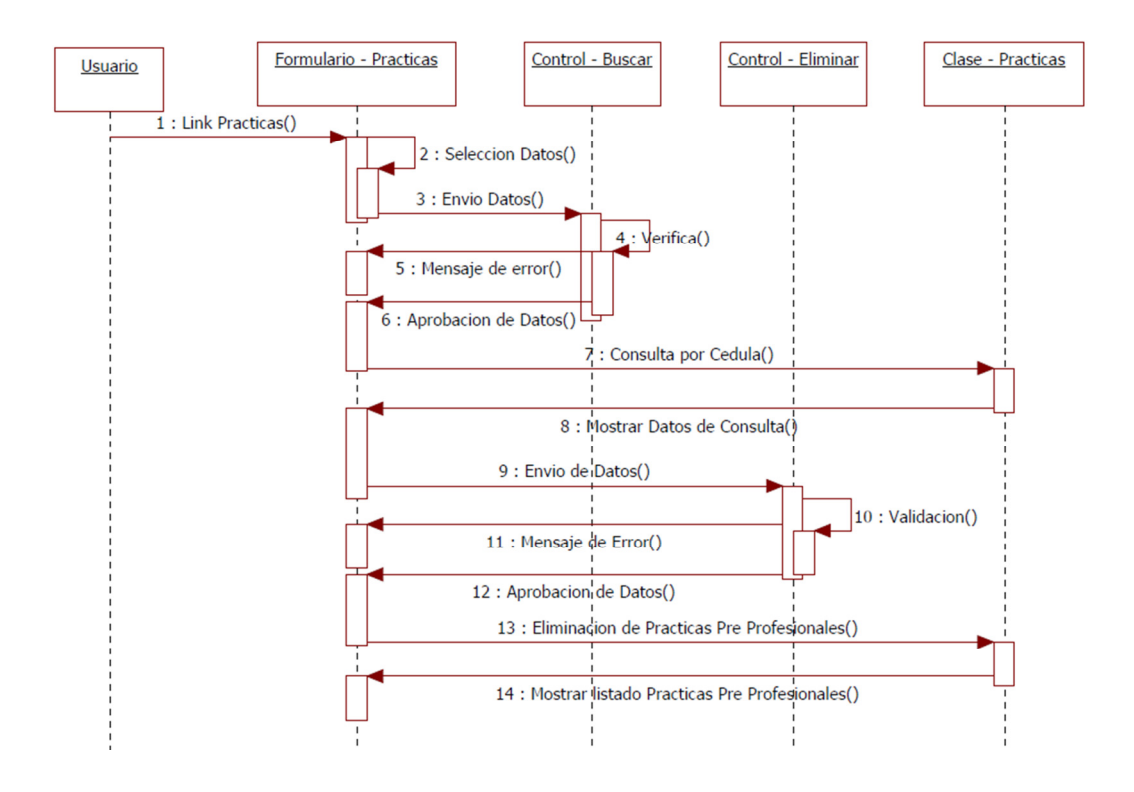

*Gráfica 6. 31 Diagrama de Secuencia: Eliminación Practicas Preprofesionales*

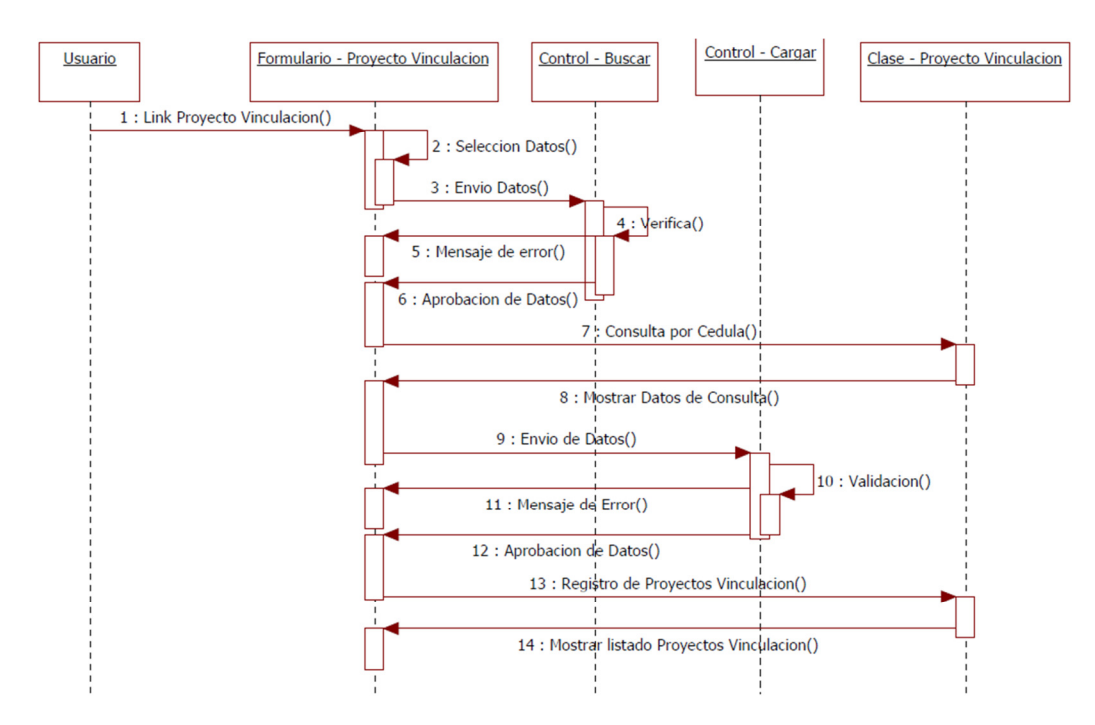

*Gráfica 6. 32 Diagrama de Secuencia: Ingreso Proyectos Vinculación* 

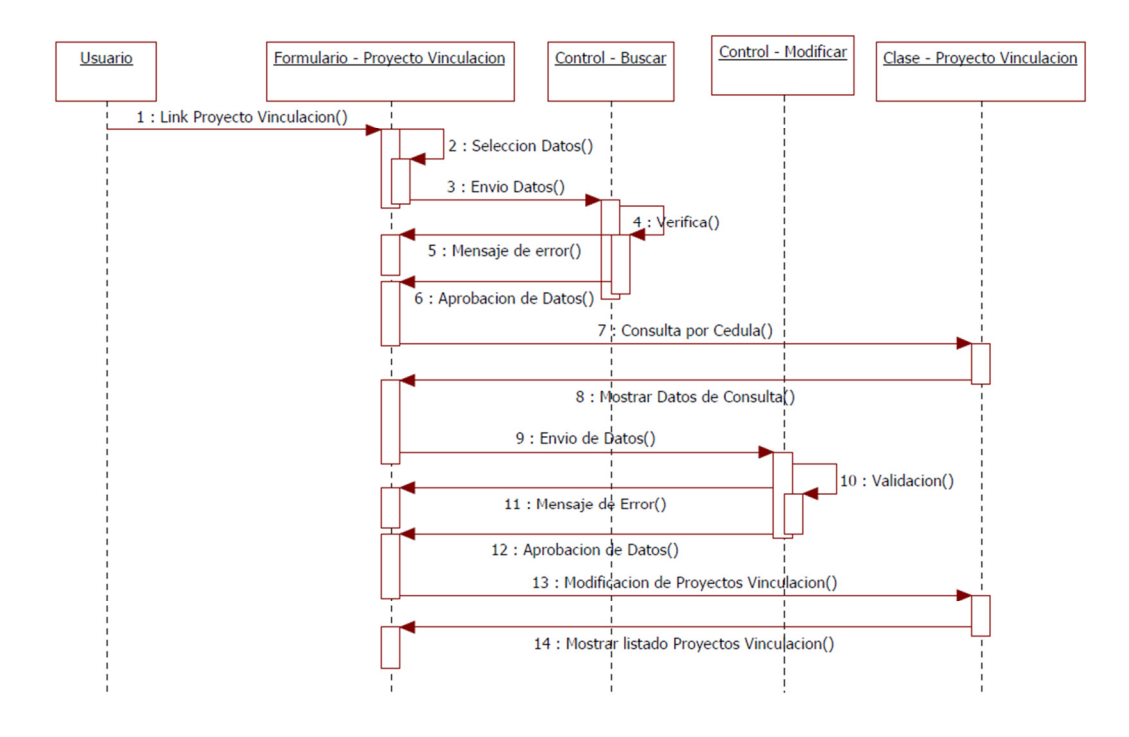

*Gráfica 6. 33 Diagrama de Secuencia: Modificación Proyectos Vinculación*

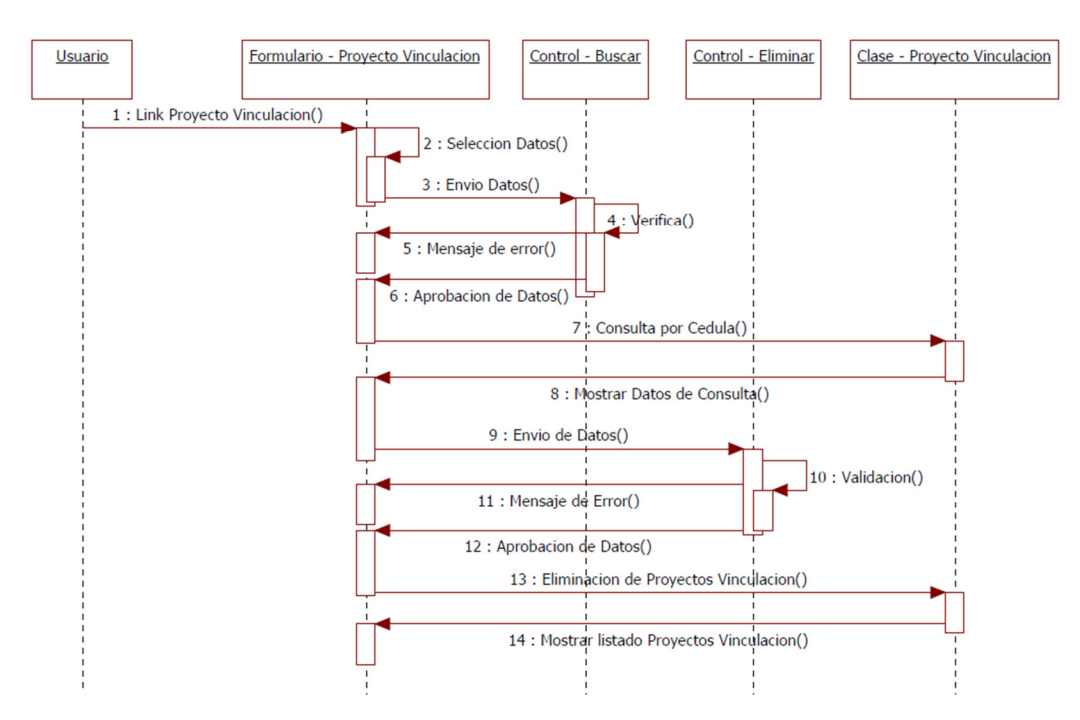

*Gráfica 6. 34 Diagrama de Secuencia: Eliminación Proyectos Vinculación* 

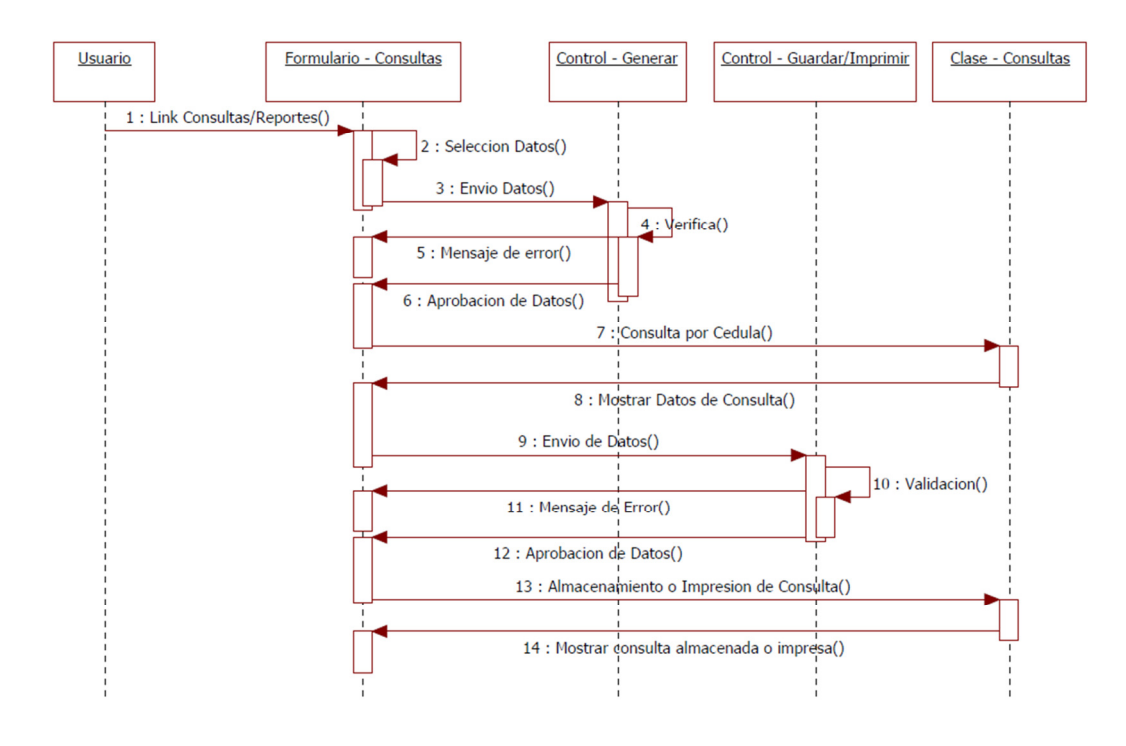

*Gráfica 6. 35 Diagrama de Secuencia: Consultas - Reportes*

# • **Diagramas de Actividades**

Los diagramas de actividades muestran el orden en el que se van realizando las tareas dentro del sistema (el flujo de control de actividades).

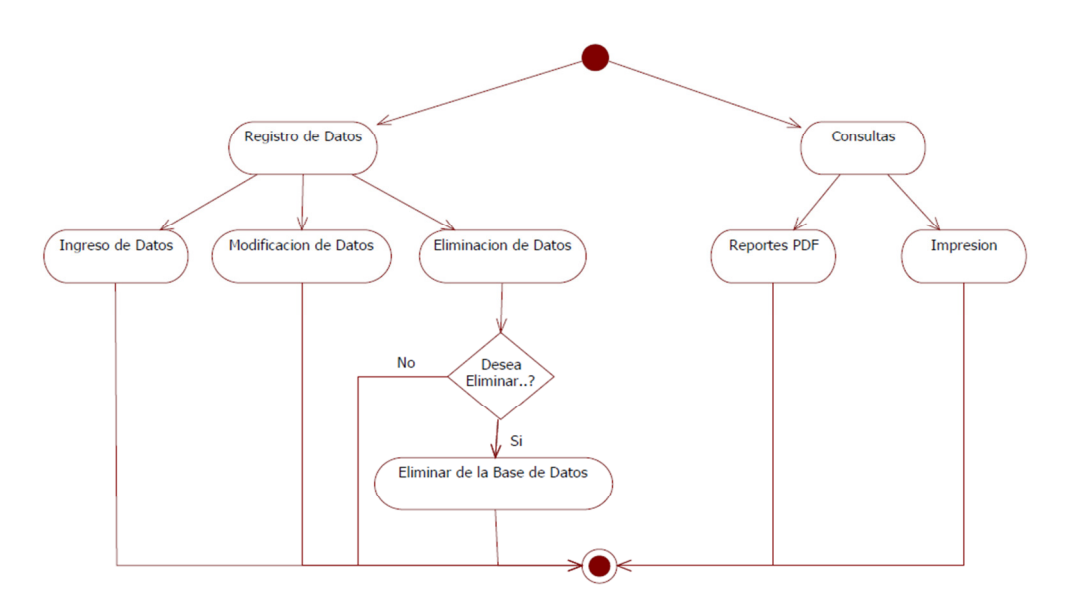

*Gráfica 6. 36 Diagrama de Actividades: Control Gestión Estudiantil*

# • **Diagramas de Despliegue**

En el diagrama de despliegue se indica la situación física de los componentes lógicos desarrollados. Es decir se sitúa el software en el hardware que lo contiene. Cada Hardware se representa como un nodo representado por un cubo.

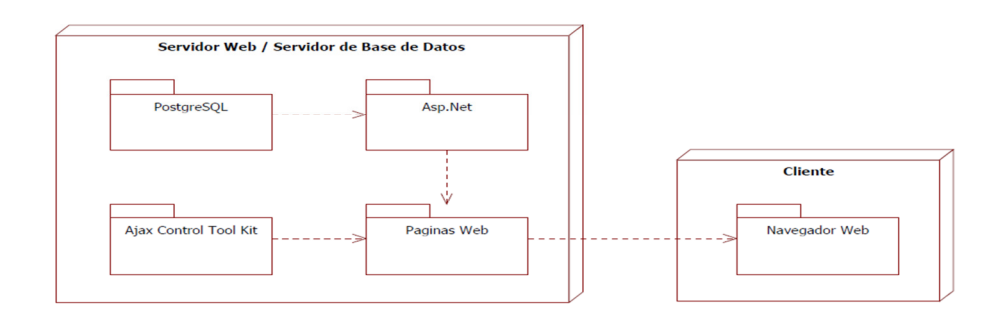

*Gráfica 6. 37 Diagrama de Despliegue*

# **6.9.2.2 Diseño de la Base de Datos**

Luego de un minucioso análisis de la información otorgada por el personal administrativo de la Facultad de Ingeniería en Sistemas, Electrónica e Industrial de la Universidad Técnica de Ambato, se ha llegado a desarrollar el modelamiento de la base de datos de la siguiente manera. Se ha visualizado las tablas de cada módulo con un diferente color los cuales servirán para identificar los datos que pertenecen a este trabajo.

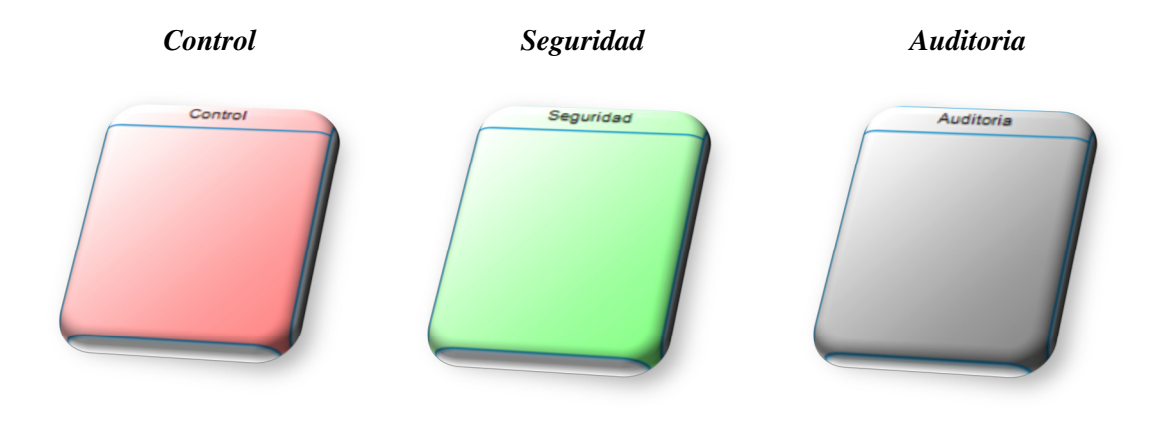

*Gráfica 6. 38 Tablas demostrativas de la Base de Datos*

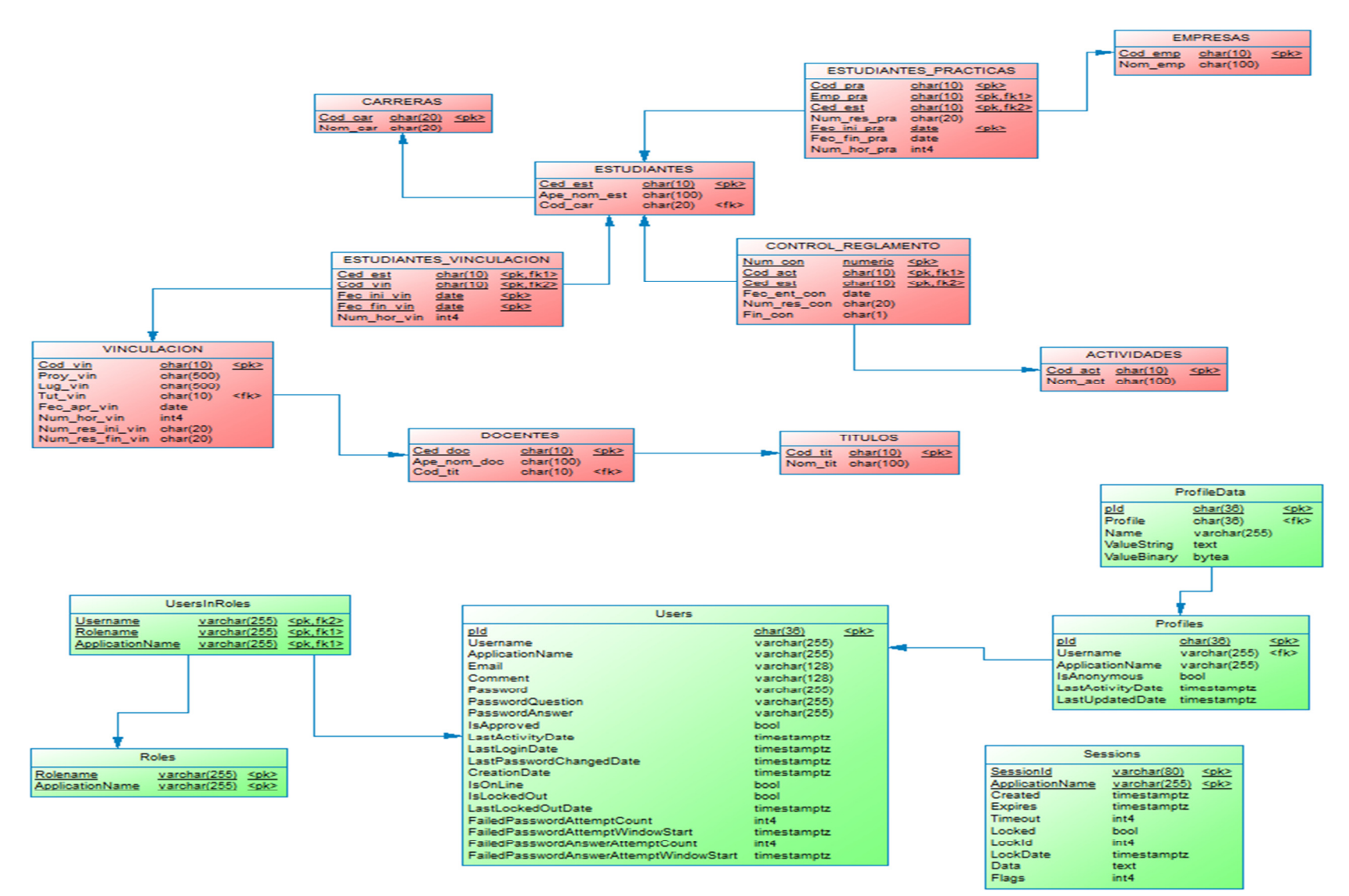

*Gráfica 6. 39 Diagrama Completo de la Base de Datos*

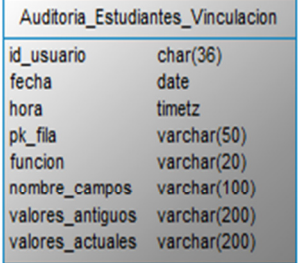

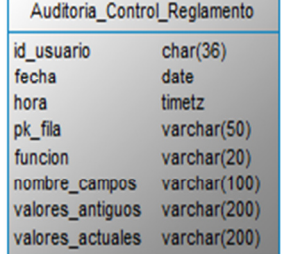

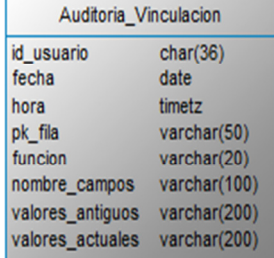

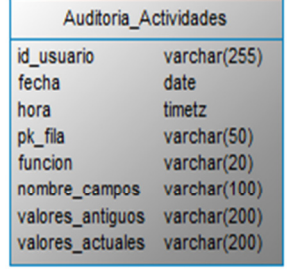

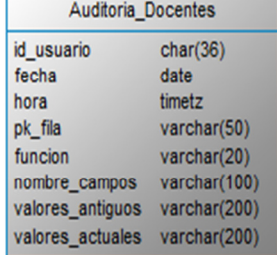

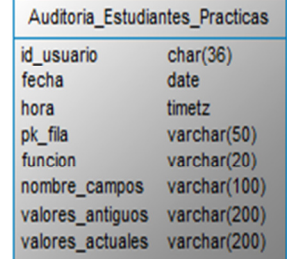

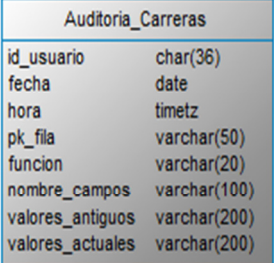

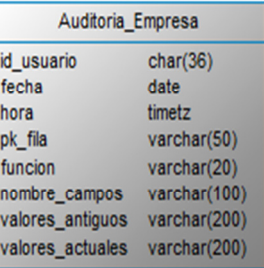

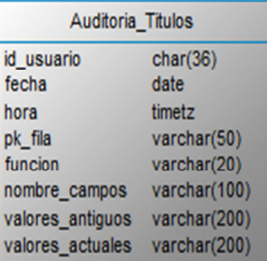

| Auditoria Estudiantes |              |  |  |  |
|-----------------------|--------------|--|--|--|
| id usuario            | char(36)     |  |  |  |
| fecha                 | date         |  |  |  |
| hora                  | timetz       |  |  |  |
| pk fila               | varchar(50)  |  |  |  |
| funcion               | varchar(20)  |  |  |  |
| nombre campos         | varchar(100) |  |  |  |
| valores antiguos      | varchar(200) |  |  |  |
| valores actuales      | varchar(200) |  |  |  |

*Gráfica 6. 40 Diseño de Tablas de Auditoria*

# **6.9.2.3 Diccionario de Datos**

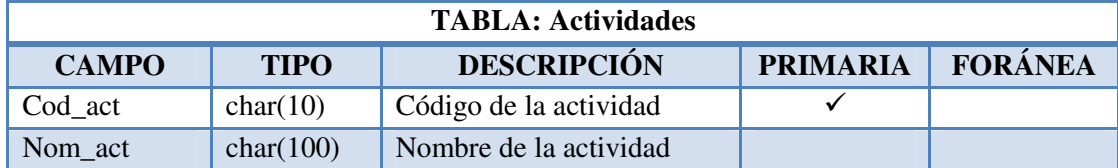

*Tabla 6. 23 Descripción de tabla Actividades* 

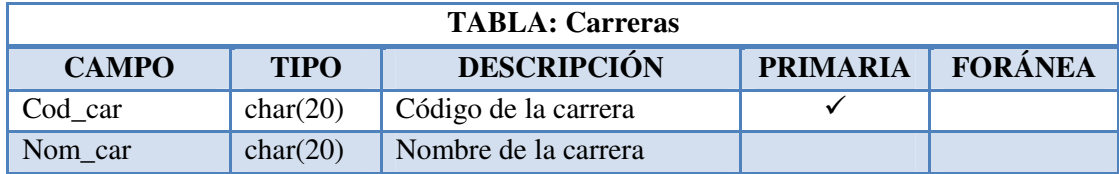

*Tabla 6. 24 Descripción de tabla Carreras* 

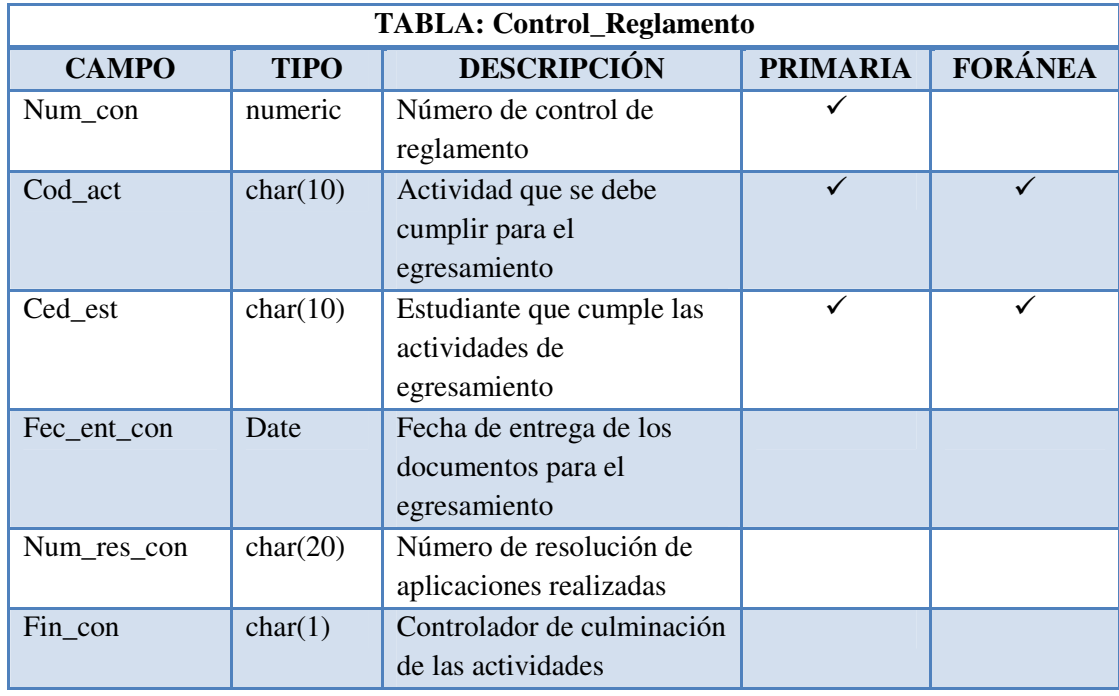

*Tabla 6. 25 Descripción de tabla Control\_Reglamento* 

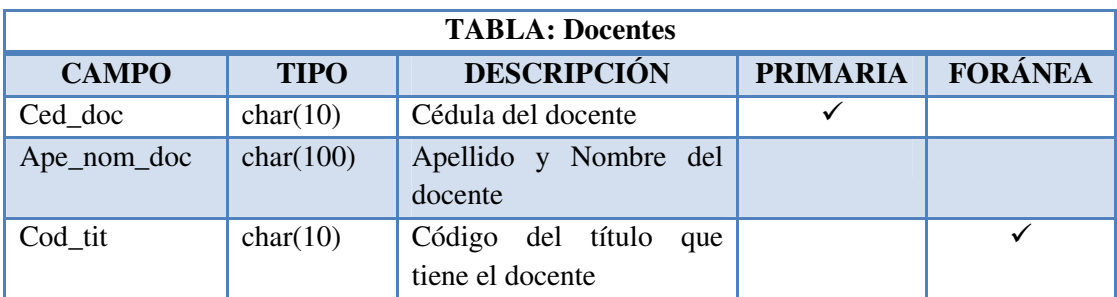

*Tabla 6. 26 Descripción de tabla Docentes* 

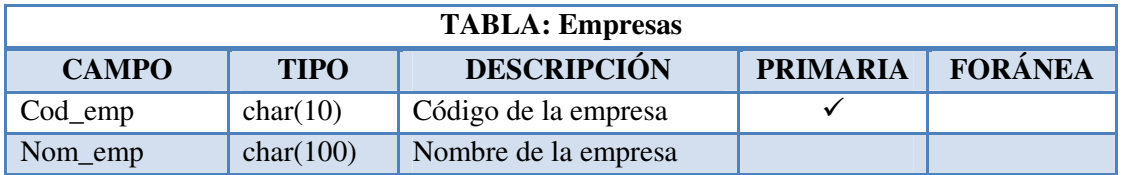

*Tabla 6. 27 Descripción de tabla Empresas* 

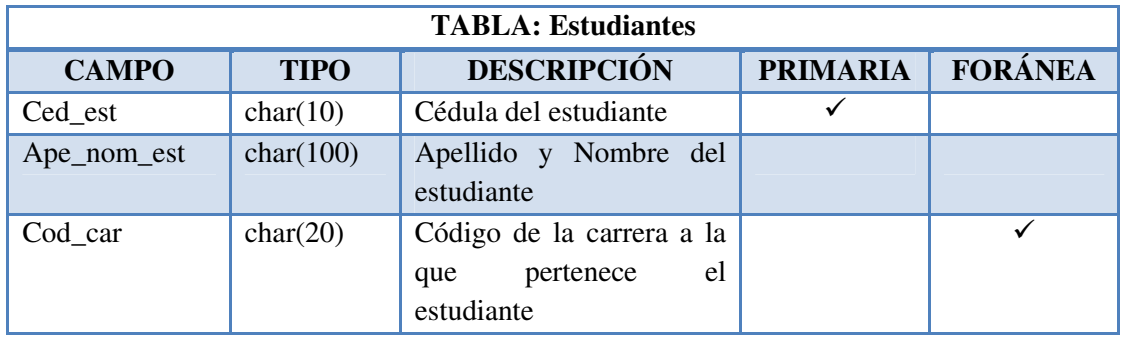

*Tabla 6. 28 Descripción de tabla Estudiantes* 

| <b>TABLA: Estudiantes Practicas</b> |                  |                                 |                 |                |  |
|-------------------------------------|------------------|---------------------------------|-----------------|----------------|--|
| <b>CAMPO</b>                        | <b>TIPO</b>      | <b>DESCRIPCIÓN</b>              | <b>PRIMARIA</b> | <b>FORÁNEA</b> |  |
| Cod_pra                             | char(10)         | Código de las prácticas         |                 |                |  |
|                                     |                  | pre-profesionales               |                 |                |  |
| Emp_pra                             | char(10)         | Empresa en donde<br>se          |                 | ✓              |  |
|                                     |                  | realiza las prácticas pre-      |                 |                |  |
|                                     |                  | profesionales                   |                 |                |  |
| Ced_est                             | char(10)         | Estudiante que realiza las      | ✓               | ✓              |  |
|                                     |                  | prácticas<br>pre-               |                 |                |  |
|                                     |                  | profesionales                   |                 |                |  |
| Num_res_pra                         | char(20)         | Número de resolución de         |                 |                |  |
|                                     |                  | prácticas<br><i>las</i><br>pre- |                 |                |  |
|                                     |                  | profesionales                   |                 |                |  |
| Fec_ini_pra                         | Date             | Fecha de inicio de las          | ✓               |                |  |
|                                     |                  | prácticas<br>pre-               |                 |                |  |
|                                     |                  | profesionales                   |                 |                |  |
| Fec_fin_pra                         | Date             | Fecha de culminación de         |                 |                |  |
|                                     |                  | prácticas<br><i>las</i><br>pre- |                 |                |  |
|                                     |                  | profesionales                   |                 |                |  |
| Num_hor_pra                         | int <sub>4</sub> | Número<br>de<br>horas           |                 |                |  |
| realizadas en las prácticas         |                  |                                 |                 |                |  |
|                                     |                  | pre-profesionales               |                 |                |  |

*Tabla 6. 29 Descripción de tabla Estudiantes\_Practicas*

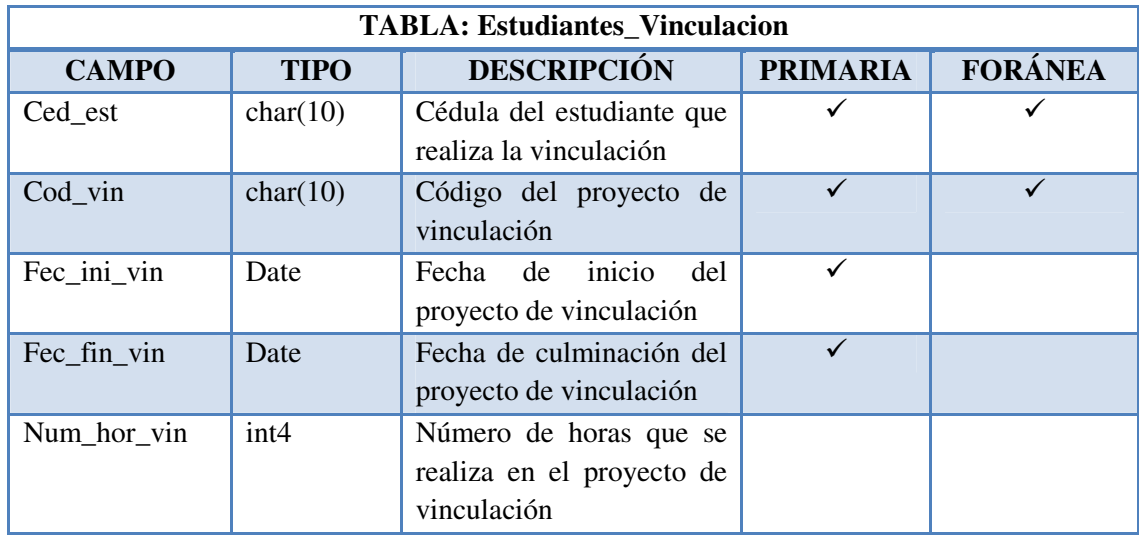

*Tabla 6. 30 Descripción de tabla Estudiantes Vinculación*
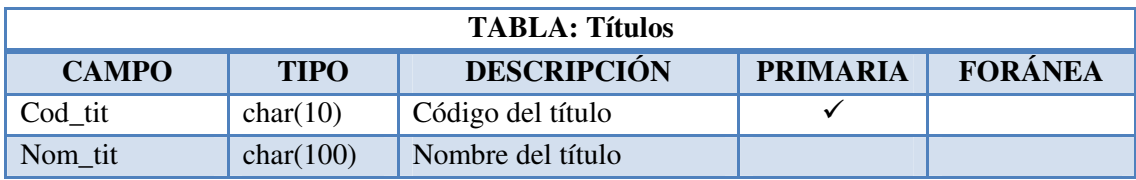

*Tabla 6. 31 Descripción de tabla Títulos* 

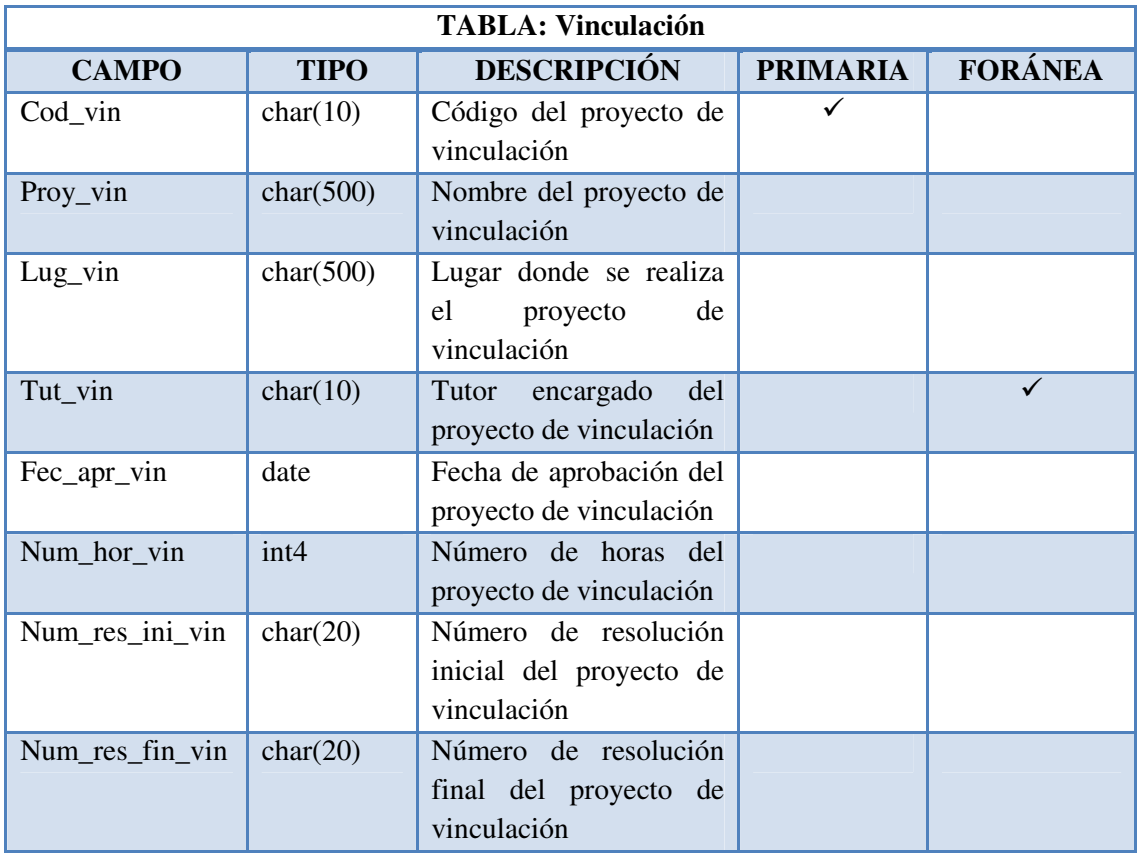

*Tabla 6. 32 Descripción de tabla Vinculación*

Las tablas de auditoría ayudan al administrador en el control de los movimientos que se han realizado en el sistema, por ello se ha creado una tabla de auditoría por cada tabla que conforma la base de datos. A continuación se presenta la estructura de las tablas.

| <b>TABLA: Auditoria</b> |                 |                                                      |  |  |  |
|-------------------------|-----------------|------------------------------------------------------|--|--|--|
| <b>CAMPO</b>            | <b>TIPO</b>     | <b>DESCRIPCIÓN</b>                                   |  |  |  |
| id usuario              | varchar $(255)$ | Código del usuario                                   |  |  |  |
| fecha                   | date            | Fecha del movimiento                                 |  |  |  |
| hora                    | time            | Hora del movimiento                                  |  |  |  |
| pk_fila                 | varchar $(50)$  | Clave primaria del registro                          |  |  |  |
| funcion                 | varchar $(20)$  | Tipo de movimiento realizado: insert, update, delete |  |  |  |
| nombre_campos           | varchar $(100)$ | Lista de los campos modificados                      |  |  |  |
| valores_antiguos        | varchar $(100)$ | Valores de los campos antes de modificarlos          |  |  |  |
| valores_actuales        | varchar $(100)$ | Valores de los campos después de modificarlos        |  |  |  |

*Tabla 6. 33 Descripción de tablas de Auditoria*

## **6.9.2.4 Diseño de la Interfaz**

El diseño de las páginas web se lo realizó de tal manera que el usuario encuentre en el sistema un entorno amigable y fácil de manejar. Los siguientes parámetros y funciones pertenecen a los controles utilizados en todas las páginas web del sistema de control:

- Los botones de las páginas estarán representados por una imagen que simbolice su función, ubicados en la parte inferior de los datos a registrar en todas las páginas web.

- El botón de *Nuevo* permite habilitar todos los campos para poder ingresar la información a ser almacenada en la base de datos.

- El botón de *Modificar* permite habilitar los campos que únicamente se podrán modificar de un registro seleccionado con anterioridad, para luego ser almacenados nuevamente en la base de datos.

- El botón de *Cargar* permite almacenar en la base de datos un nuevo registro o actualizarlo si el registro ya existe.

- El botón *Eliminar* permite verificar si se puede eliminar el registro seleccionado, si es negativo se mostrará un mensaje de error, pero si es positivo envía un aviso de seguridad al *área de mensajes* de la siguiente manera:

*¿Desea eliminar el registro permanentemente?* 

$$
SI \quad / \quad NO
$$

El botón *SI* elimina el registro de la base de datos mientras que el botón *NO* anula la acción de borrado y regresa a la consulta habilitando los controles nuevamente.

- El botón *Cancelar* limpia los controles dejándoles listo para un nuevo ingreso, y a su vez anula toda acción de ingreso, modificación y eliminación que esté pendiente.

- El *Área de mensajes, advertencias o errores* es un espacio de comunicación entre el sistema y el usuario, aquí se visualiza cualquier consulta que quiera hacer el sistema antes de realizar una acción.

- En varias páginas web de acuerdo a su necesidad existe un campo *Fecha* en donde solo al seleccionarlo despliega un calendario que permiten el ingreso de la fecha necesitada correctamente sin tener q' ingresarlo manualmente.

Para ayudar al ingreso correcto de las fechas los controles mantienen una máscara, representada de la siguiente manera: *año-mes-día (yyyy-mm-dd).* 

- El Botón de *Consultar* permite buscar la información de los datos seleccionados para visualizarlos en una lista de registros.

- *Área de glosario de símbolos,* visualiza información sobre los signos de validación que presenta la interfaz.

- La validación de datos se lo realiza antes de cargar o actualizar la información. Al existir datos incorrectos o vacíos el sistema envía un aviso de error al *área de mensajes,* e indica mediante un asterisco rojo [\*] donde se encuentra el dato incorrecto o vacío para que el usuario prosiga a su corrección si desea continuar con el registro de los datos.

- Los *Títulos de los datos* indican que datos se debe ingresar en cada control de texto que está a su derecha.

- *Los Datos a registrar* son controles que permiten escribir datos o seleccionarlos de una lista dependiendo la necesidad del mismo.

A continuación se presenta el diseño de interfaces de las páginas principales que se utilizó para crear el Sistema Web para la gestión estudiantil de las carreras de la Facultad de Ingeniería en Sistemas, Electrónica e Industrial de la Universidad Técnica de Ambato.

# - **Interfaz de la Página Maestra**

La página maestra es utilizada en todos las páginas que conforman el sistema de la facultad, en la cual se ha integrado controles que permitan integrar funciones comunes*.* 

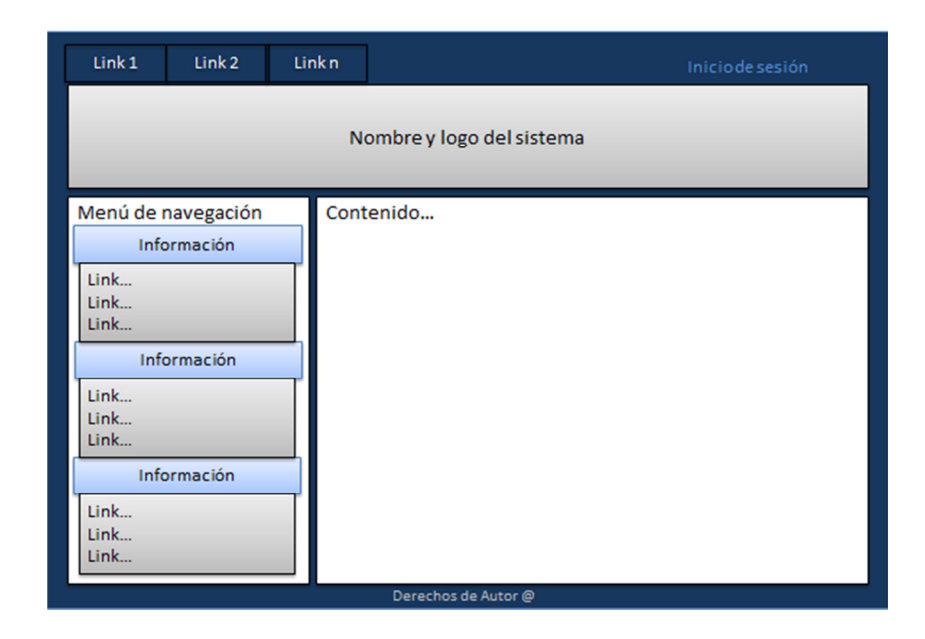

*Gráfica 6. 41 Interfaz de Página Maestra*

# - **Interfaz de Inicio de sesión**

Autentifica el nombre de usuario y contraseña de todos los niveles o roles de usuarios que tengan el privilegio de ingresar al sistema. Luego de iniciar sesión se cargará automáticamente el menú con las páginas que tiene acceso el usuario loggeado.

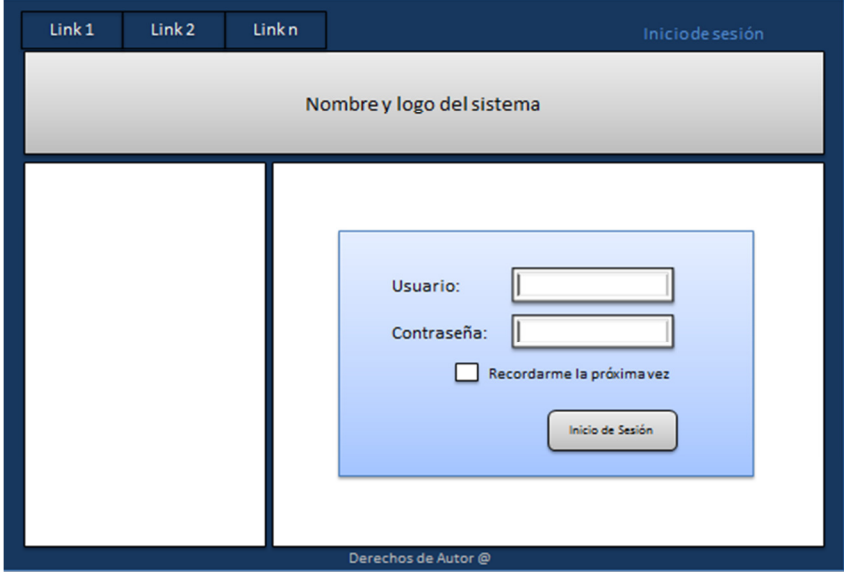

*Gráfica 6. 42 Interfaz de Inicio de sesión*

# - **Interfaz de Manipulación de Datos**

Las páginas web referentes al ingreso, actualización y eliminación de los datos tienen un mismo formato, lo único que cambia es el tipo de información que se registra en la base de datos.

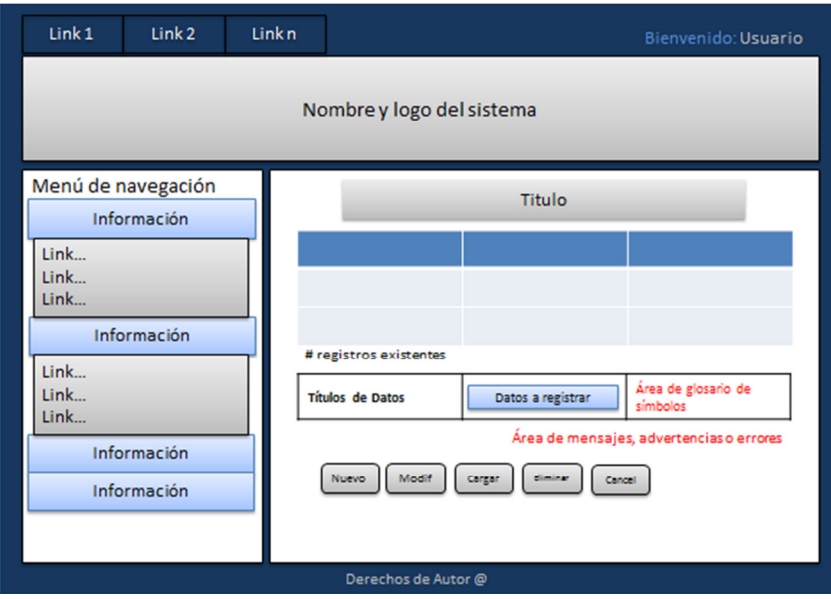

*Gráfica 6. 43 Interfaz de Manipulación de Datos* 

# - **Interfaz de Asignación de Datos**

Al igual que las páginas de manipulación de datos, las páginas de asignación de datos tienen el mismo formato, pero con la diferencia que estas están relacionadas a varias tablas de la base de datos para un mejor rendimiento del sistema.

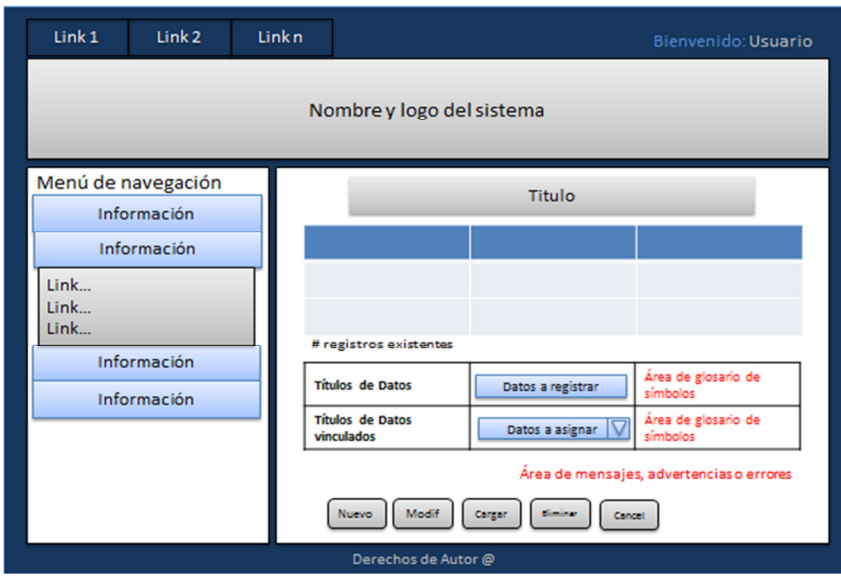

*Gráfica 6. 44 Interfaz de Asignación de Datos*

# - **Interfaz de Usuarios**

Permite la creación o vinculación de un nuevo usuario al sistema para su respectivo control, mediante este proceso los usuarios podrán manipular la información necesaria de acuerdo a sus privilegios asignados.

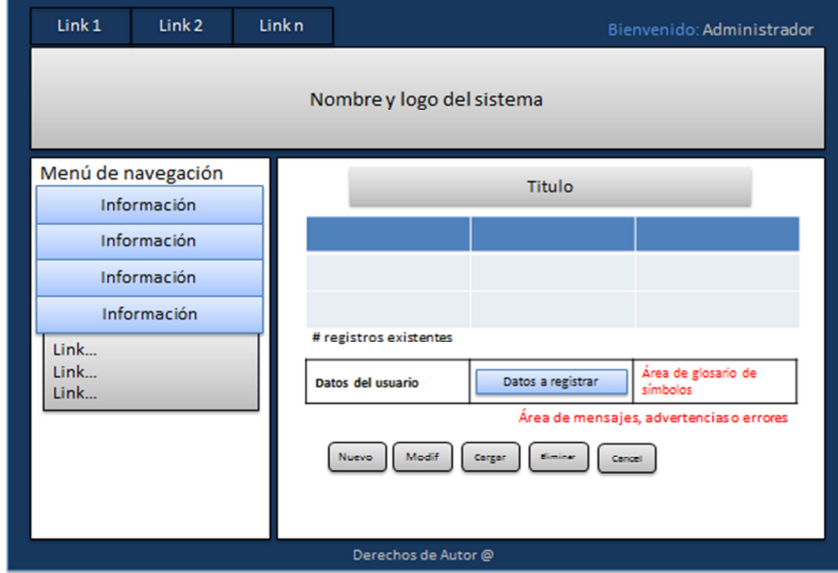

*Gráfica 6. 45 Interfaz de Usuarios*

# - **Interfaz de Roles**

Permite la creación de un nuevo rol para que se asigne a un usuario específico y pueda manipular la información si afectar a los datos de los demás usuarios vinculados al sistema.

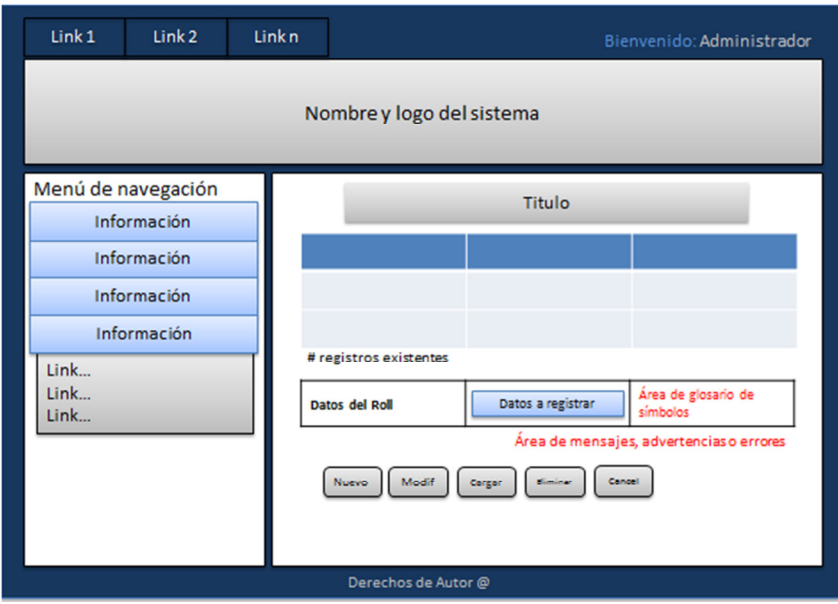

*Gráfica 6. 46 Interfaz de Roles* 

# - **Interfaz de Asignación de Roles a Usuarios**

Permite la asignación de los diferentes roles existentes a los distintos usuarios vinculados al sistema, manteniendo el formato de todas las páginas web para que el usuario no se sienta inconforme con el manejo del sistema.

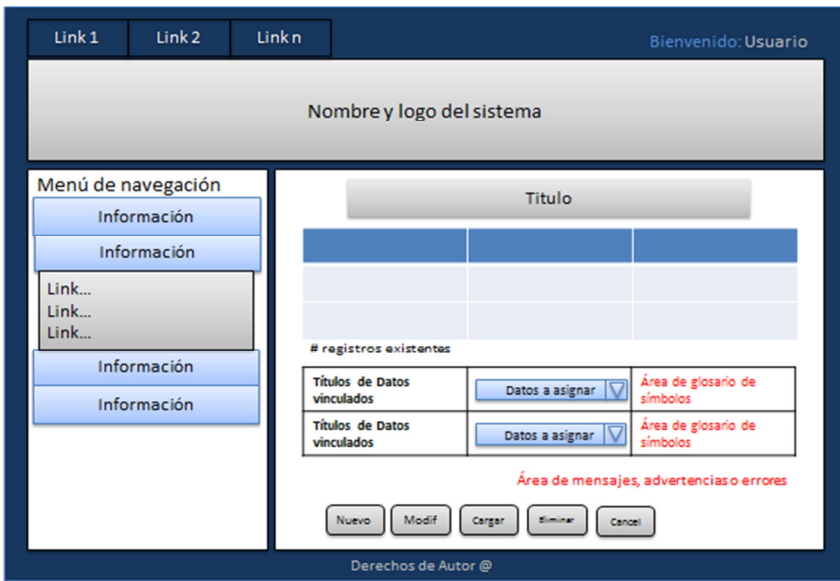

*Gráfica 6. 47 Interfaz de Asignación de Roles a Usuarios*

# - **Interfaz de Reportes**

Visualiza la información detallada de una consulta sobre algún dato en particular seleccionado por el usuario, y a la vez la emisión de reportes para poder ser impresos de acuerdo a las necesidades del usuario.

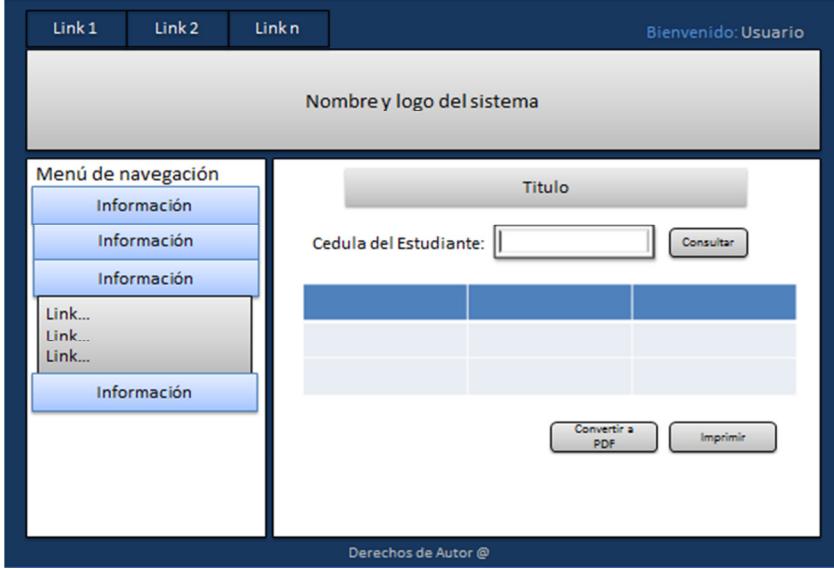

*Gráfica 6. 48 Interfaz de Reportes*

## **6.9.3 Implementación**

Para que la aplicación pueda enviar y recibir datos con total facilidad, se requiere la ayuda del motor de base de datos PostgreSQL, para la cual se necesitan las librerías Npgsql.dll, Mono.Security.dll y NauckIT.PostgreSQLProvider.dll ya que es un neto proveedor de datos y estas librerías son requeridas para la conexión con ASP.NET.

A continuación se presenta la codificación de un proceso existente en el sistema que sirve como referencia para los demás procesos ya desarrollados.

# • **Código Fuente**

o **Conexión a la Base de Datos**

public string conectarBase()

NpgsqlConnection conexionBase = new NpgsqlConnection();

conexionBase.ConnectionString = "Server=localhost;Port=5432;Database=Gestion\_Estudiantil;User Id=postgres;Password=gogringogo";

return conexionBase.ConnectionString;

}

{

# o **Visualización de Datos**

```
public void CargarDatos() 
{ 
        cadenaConexion = conexionBD.conectarBase(); 
       DatabaseHelper mostrarDatosVinculacion = new DatabaseHelper
       (cadenaConexion, Providers.Postgres); 
       dsDatosVinculacion = new DataSet();
       dsDatosVinculacion = mostrarDatosVinculacion.ExecuteDataSet 
       ("mostrar_vinculacion", CommandType.StoredProcedure); 
       gvDatosVinculacion.DataSource = dsDatosVinculacion;
       gvDatosVinculacion.DataBind(); 
       lblCantidadRegistros.Text = Convert.ToString 
       (dsDatosVinculacion.Tables[0].Rows.Count + " registros existentes");
```
 $gvDatosVinculacion.HeaderRow.Cells[0].Visible = false;$ gvDatosVinculacion.HeaderRow.Cells[4].Visible = false; gvDatosVinculacion.HeaderRow.Cells[5].Visible = false; gvDatosVinculacion.HeaderRow.Cells[7].Visible = false; gvDatosVinculacion.HeaderRow.Cells[8].Visible = false;

#### o **Ingreso de Datos**

}

{

```
protected void ibtnNuevo_Click(object sender, ImageClickEventArgs e) 
        lblOpcionControl.Text = "Insert"; 
       txtCodigoVinculacion.Text = ""; 
        txtProyectoVinculacion.Text = ""; 
       txtLugarVinculacion.Text = ""; txtTutorVinculacion.Text = ""; 
       txtFechaVinculacion.Text = "";
        txtHorasVinculacion.Text = ""; 
        txtResolucionInicialVinculacion.Text = ""; 
        txtResolucionFinalVinculacion.Text = ""; 
       txt) txtCodigoVinculacion.Enabled = true;
       txtProperty: 10000 txtProyectoVinculacion.Enabled = true;
       txtLugarVinculacion.Enabled = true;txtTutorVinculacion.Enabled = true;ddlTutorVinculacion.Enabeled = true;txtFechaVinculacion.Enabeled = true;txtHorasVinculacion.Enabeled = true;txtResolucionInitialVinculacion. Enabled = true;txtResolucionFinalVinculacion.Enabeled = true; if (lblOpcionControl.Text == "Update") 
        { 
              txt) txtCodigoVinculacion.Enabled = false;
              txtProyectoVinculacion.Focus(); 
 } 
        if (lblOpcionControl.Text == "Insert") 
        { 
              txtCodigoVinculacion.Enabled = true; txtCodigoVinculacion.Focus(); 
 } 
       ibtnNuevo.Enabeled = false;
```

```
ibtnModificar.Enabled = false; 
ibtnCargar.Enabeled = true; ibtnEliminar.Enabled = false; 
ibtnCancelar.<br/>\nEnabled = true:
```
# o **Modificación de Datos**

```
protected void ibtnModificar_Click(object sender, ImageClickEventArgs e) 
{ 
        lblOpcionControl.Text = "Update"; 
       txtCodigoVinculacion.Enabled = true; txtProyectoVinculacion.Enabled = true; 
       txtLugarVinculacion.Enabled = true;txtTutorVinculacion.Enabled = true;ddlTutorVinculacion.Enabeled = true;txtFechaVinculacion.Enabeled = true;txtHorasVinculacion.Enabeled = true;txtxtResolucionInicialVinculacion.Enabled = true;
       txtResolucionFinalVinculacion.Enabeled = true; if (lblOpcionControl.Text == "Update") 
        { 
              txt) txtCodigoVinculacion.Enabled = false;
               txtProyectoVinculacion.Focus(); 
        } 
        if (lblOpcionControl.Text == "Insert") 
        { 
              txtCodigoVinculacion.Enabeled = true; txtCodigoVinculacion.Focus(); 
        } 
       ibtnNuevo.Enabeled = false;
        ibtnModificar.Enabled = false; 
       ibtnCargar.Enabeled = true;ibtnEliminar.Enabeled = false;ibtnCancelar.Enabeled = true;gvDatosVinculacion.Enabeled = false;
```
}

}

#### o **Carga y Actualización de Datos**

protected void ibtnCargar\_Click(object sender, ImageClickEventArgs e) {

cadenaConexion = conexionBD.conectarBase();

#### try {

DatabaseHelper insertarDatos = new DatabaseHelper(cadenaConexion, Providers.Postgres);

 insertarDatos.AddParameter("@Cod\_vin", txtCodigoVinculacion.Text); insertarDatos.AddParameter("@Proy\_vin", txtProyectoVinculacion.Text); insertarDatos.AddParameter("@Lug\_vin", txtLugarVinculacion.Text); insertarDatos.AddParameter("@Tut\_vin", txtTutorVinculacion.Text); insertarDatos.AddParameter("@Fec\_apr\_vin", txtFechaVinculacion.Text); insertarDatos.AddParameter("@Num\_hor\_vin", txtHorasVinculacion.Text); insertarDatos.AddParameter("@Num\_res\_ini\_vin", txtResolucionInicialVinculacion.Text); insertarDatos.AddParameter("@Num\_res\_fin\_vin", txtResolucionFinalVinculacion.Text);

```
dsDatosVinculacion = new DataSet();
 if (lblOpcionControl.Text == "Insert") 
 {
```
 dsDatosDocentes = insertarDatos.ExecuteDataSet("insert\_vinculacion" ,CommandType.StoredProcedure);

```
txtCodigoVinculacion.Enabeled = false; txtProyectoVinculacion.Enabled = false; 
txtLugarVinculacion.Enabled = false;txtTutorVinculacion.Enabeled = false;ddlTutorVinculacion.Enabeled = false:txtFechaVinculacion.Enabeled = false;txtHorasVinculacion.Enabeled = false;
txtResolucionInitialVinculacion.Enabeled = false; txtResolucionFinalVinculacion.Enabled = false;
```

```
 txtCodigoVinculacion.Text = ""; 
 txtProyectoVinculacion.Text = ""; 
 txtLugarVinculacion.Text = ""; 
 txtTutorVinculacion.Text = ""; 
 txtFechaVinculacion.Text = ""; 
 txtHorasVinculacion.Text = ""; 
 txtResolucionInicialVinculacion.Text = ""; 
 txtResolucionFinalVinculacion.Text = "";
```

```
ibtnNuevo.Enabeled = true;ibtnModification. Enabeled = false;ibtnCargar.Enabeled = false;ibtnEliminar.<br/>\nEnabled = false;ibtnCancelar.Enabeled = false;
       gvDatosVinculacion.Enabeled = false; if (lblOpcionControl.Text == "Update") 
       dsDatosDocentes=insertarDatos.ExecuteDataSet("update_vinculacion"
       , CommandType.StoredProcedure); 
       txtCodigoVinculacion.Enabled = false; txtProyectoVinculacion.Enabled = false; 
       txtLugarVinculacion.Enabled = false;txtTutorVinculacion.Enabled = false;ddlTutorVinculacion.Enabeled = false;txtFechaVinculacion.Enabeled = false;txtHorasVinculacion.Enabeled = false:txtResolucionInitialVinculacion.Enabeled = false;
```

```
txtResolucionFinalVinculacion.Enabled = false;
```

```
txtCodigoVinculacion.Text = ""; 
 txtProyectoVinculacion.Text = ""; 
 txtLugarVinculacion.Text = ""; 
 txtTutorVinculacion.Text = ""; 
txtFechaVinculacion.Text = "";
 txtHorasVinculacion.Text = ""; 
 txtResolucionInicialVinculacion.Text = ""; 
 txtResolucionFinalVinculacion.Text = ""; 
ibtnNuevo.Enabeled = true;ibtnModification. Enabeled = false;ibtnCargar.Enabeled = false;ibtnEliminar.Enabeled = false;ibtnCancelar.<br/>\nEnabled = false;gvDatosVinculacion.Enabeled = false;
```
}

}

{

```
 cadenaConexion = conexionBD.conectarBase(); 
DatabaseHelper mostrarDatosVinculacion = new DatabaseHelper 
(cadenaConexion, Providers.Postgres);
```

```
dsDatosVinculacion = new DataSet();dsDatosVinculacion=mostrarDatosVinculacion.ExecuteDataSet("mostrar_vin
culacion", CommandType.StoredProcedure);
```

```
 gvDatosVinculacion.DataSource = dsDatosVinculacion; 
        gvDatosVinculacion.DataBind(); 
       lblCantidadRegistros.Text=Convert.ToString(dsDatosVinculacion.Tables[0].
       Rows.Count + " registros existentes"); 
} 
catch (NpgsqlException error) 
{ 
       lblError.Text = (error.Message + error.StackTrace);
} 
catch (Exception error) 
{ 
        lblError.Text = (error.Message + error.StackTrace); 
} 
}
```
# o **Eliminación de Datos**

```
protected void ibtnEliminar_Click(object sender, ImageClickEventArgs e) 
{
```

```
cadenaConexion = conexionBD.conectarBase();
```
# try

 { DatabaseHelper eliminarDatos = new DatabaseHelper(cadenaConexion, Providers.Postgres); eliminarDatos.AddParameter("@Cod\_vin", txtCodigoVinculacion.Text);  $dsDatosVinculacion = new DataSet()$ ; dsDatosVinculacion = eliminarDatos.ExecuteDataSet("delete\_vinculacion", CommandType.StoredProcedure);

 cadenaConexion = conexionBD.conectarBase(); DatabaseHelper mostrarDatosVinculacion=new DatabaseHelper(cadenaConexion, Providers.Postgres);

 $dsDatosVinculacion = new DataSet();$ dsDatosVinculacion=mostrarDatosVinculacion.ExecuteDataSet("mostrar\_vin culacion", CommandType.StoredProcedure);

 gvDatosVinculacion.DataSource = dsDatosVinculacion; gvDatosVinculacion.DataBind(); lblCantidadRegistros.Text=Convert.ToString(dsDatosVinculacion.Tables[0]. Rows.Count + " registros existentes");

```
 txtCodigoVinculacion.Text = ""; 
        txtProyectoVinculacion.Text = ""; 
        txtLugarVinculacion.Text = ""; 
       txtTutorVinculacion.Text = ""; txtFechaVinculacion.Text = ""; 
       txtHorasVinculacion.Text = "":
        txtResolucionInicialVinculacion.Text = ""; 
        txtResolucionFinalVinculacion.Text = ""; 
       ibtnNuevo.Enabeled = true;
       ibtnModification. Enabeled = false; ibtnCargar.Enabled = false; 
       ibtnEliminar.Enabeled = false;ibtnCancelar.<br/>\nEnabled = true:gvDatosVinculacion. Enabeled = true;} 
catch (NpgsqlException error) 
\{lblError.Text = (error.Message + error.StackTrace);
} 
catch (Exception error) 
{ 
        lblError.Text = (error.Message + error.StackTrace); 
} 
}
```
#### o **Cancelación de Procesos**

```
protected void ibtnCancelar_Click(object sender, ImageClickEventArgs e) 
{ 
       if (lblOpcionControl.Text == "Insert") 
        { 
                LimpiarCampos(); 
                DeshabilitarCampos(); 
        } 
        if (lblOpcionControl.Text == "Update") 
        { 
                LimpiarCampos(); 
                DeshabilitarCampos(); 
 } 
        if (lblOpcionControl.Text == "") 
        { 
                LimpiarCampos();
```
 DeshabilitarCampos(); }  $ibtnNuevo.Enabeled = true$ ;  $ibtnModification. Enabeled = false;$  $ibtnCargar.Enabeled = false;$  $ibtnEliminar.Enabeled = false;$  ibtnCancelar.Enabled = false;  $gvDatosVinculacion.Enabeled = true;$ 

• **Código SQL**

}

o **Proceso para Mostrar Datos** 

CREATE OR REPLACE FUNCTION mostrar\_vinculacion() RETURNS SETOF vinculacion AS \$BODY\$ **SELECT**  vin."Cod\_vin", vin."Proy\_vin", vin."Lug\_vin", doc."Ape\_nom\_doc", doc."Ced\_doc", vin."Fec\_apr\_vin", vin."Num\_hor\_vin", vin."Num\_res\_ini\_vin", vin."Num\_res\_fin\_vin" FROM "VINCULACION" as vin, "DOCENTES" as doc WHERE vin."Tut\_vin" = doc."Ced\_doc" ORDER BY vin."Proy\_vin" ASC; \$BODY\$ LANGUAGE 'sql' STABLE COST 100 ROWS 1000; ALTER FUNCTION mostrar\_vinculacion() OWNER TO postgres;

#### o **Proceso para Cargar Datos**

CREATE OR REPLACE FUNCTION insert\_vinculacion(character, character, character, character, date, integer, character, character) RETURNS void AS \$BODY\$ INSERT INTO "VINCULACION" ( "Cod\_vin", "Proy\_vin", "Lug\_vin", "Tut\_vin", "Fec\_apr\_vin", "Num\_hor\_vin", "Num\_res\_ini\_vin", "Num\_res\_fin\_vin" ) VALUES ( \$1, \$2, \$3, \$4, \$5, \$6, \$7, \$8 ); \$BODY\$

 LANGUAGE 'sql' VOLATILE COST 100;

ALTER FUNCTION insert\_vinculacion(character, character, character, character, date, integer, character, character) OWNER TO postgres;

### o **Proceso para Actualizar Datos**

CREATE OR REPLACE FUNCTION update\_vinculacion(character, character, character, character, date, integer, character, character)

RETURNS void AS

# \$BODY\$

```
 UPDATE "VINCULACION" 
SET
      "Proy_vin" = $2,"Lug_vin" = $3,"Tut_vin" = $4,"Fec_apr_vin" = $5,"Num_hor_vin" = $6,
      "Num res ini vin" = $7,
      "Num res fin vin" = $8
```
WHERE

" $\text{Cod\_vin}$ " = \$1;

\$BODY\$

LANGUAGE 'sql' VOLATILE

COST 100;

ALTER FUNCTION update\_vinculacion(character, character, character, character, date, integer, character, character) OWNER TO postgres;

# o **Proceso para Eliminar Datos**

```
CREATE OR REPLACE FUNCTION delete_vinculacion(character) 
  RETURNS void AS 
$BODY$ 
       DELETE FROM "VINCULACION" 
       WHERE 
             "\text{Cod}\_\text{vin}" = $1;
$BODY$ 
  LANGUAGE 'sql' VOLATILE 
  COST 100; 
ALTER FUNCTION delete_vinculacion(character) OWNER TO postgres;
```
### **6.9.4 Implantación**

La implantación del sistema informático con tecnología web para la gestión estudiantil de las carreras de la Facultad de Ingeniería en Sistemas, Electrónica e Industrial de la Universidad Técnica de Ambato se hizo de forma directa ya que es un sistema independiente y no depende de otro para su correcto funcionamiento.

El sistema informático con tecnología web fue implantado en un servidor que posee un sistema operativo Windows Server 2008 Standard, mediante IIS (*Internet Information Services*) que es un servidor web y el servidor de BDD PostgreSQL.

### **6.9.4.1 Instalación de la Herramienta de Desarrollo Web**

**Paso 1.-** para iniciar la instalación es necesario seleccionar la opción de *Instalar Visual Studio 2008* y automáticamente dará inicio a la instalación de la herramienta de desarrollo.

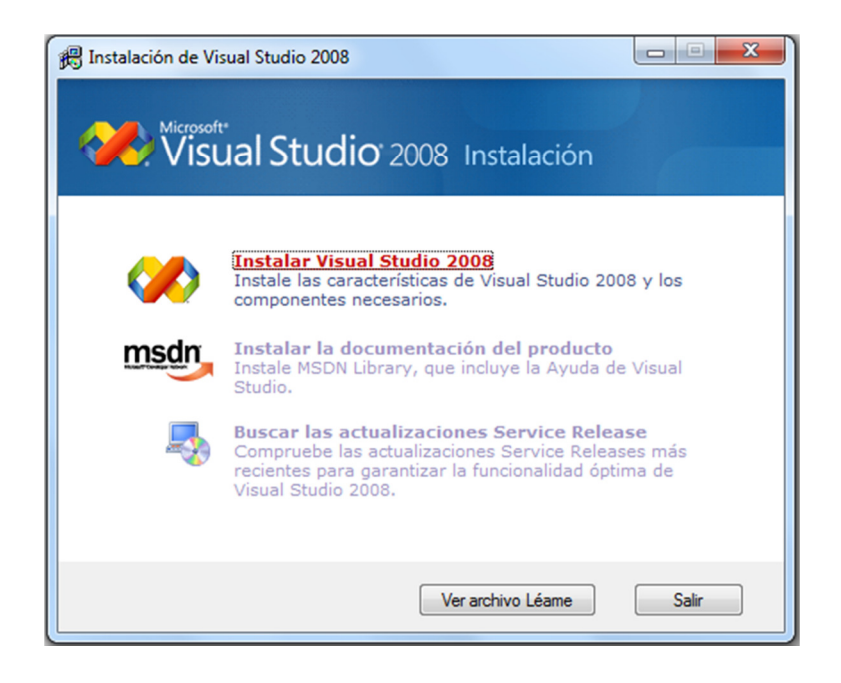

*Gráfica 6. 49 Paso 1.- Selección de opción de instalación* 

**Paso 2.-** arranca el asistente de instalación, el cual guiará durante todo el proceso de instalación del programa y sus respectivos componentes necesarios.

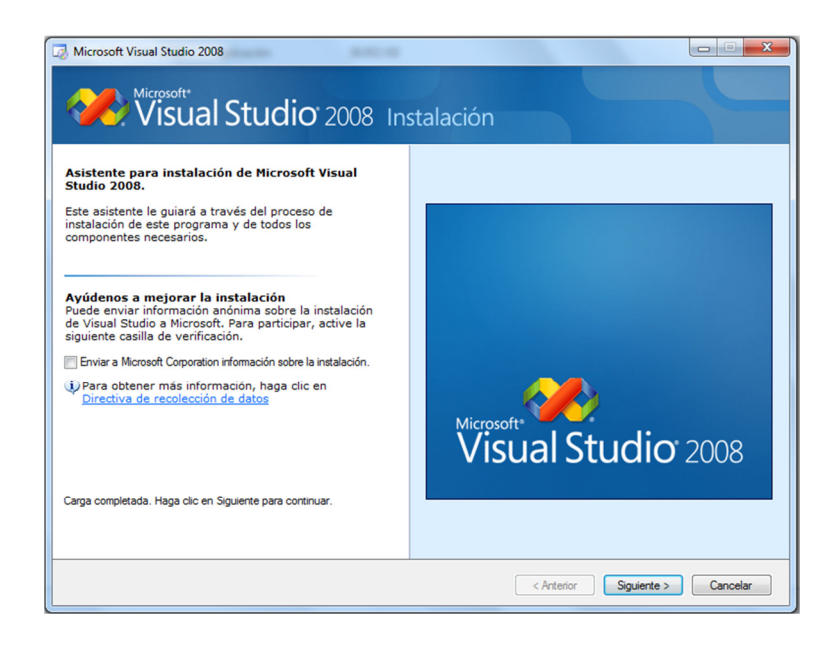

*Gráfica 6. 50 Paso 2.- Asistente de instalación* 

**Paso 3.-** notifica de ciertas restricciones que se deben realizar para proceder con la instalación, además aceptar los términos de licencia para iniciar.

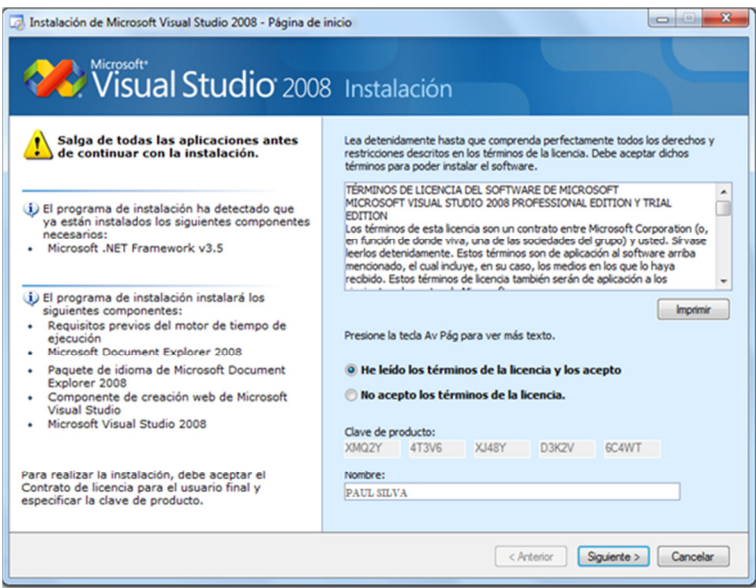

*Gráfica 6. 51 Paso 3.- Aceptación de términos de licencia* 

**Paso 4.-** existen tres opciones de instalación pero se utiliza la opción Personalizada ya que no todos los componentes serán requeridos y además ocupará menos espacio en disco. También especifica la ruta en donde se realizará la instalación respectiva.

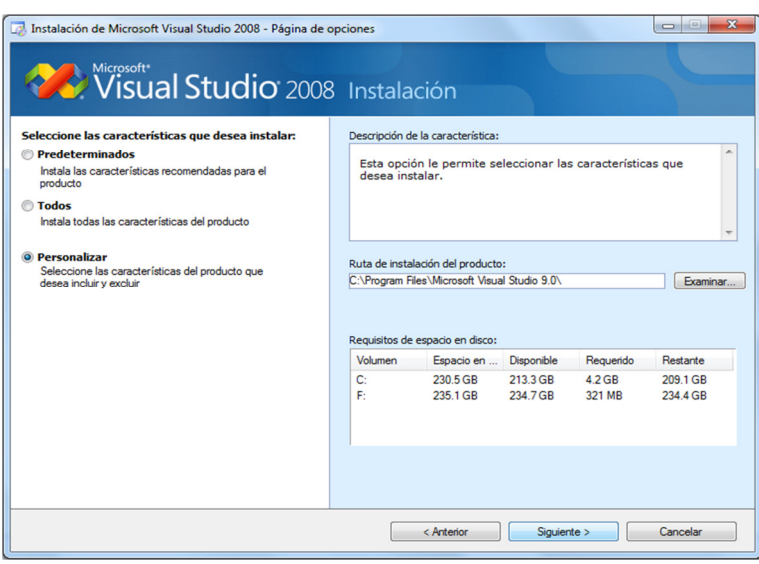

*Gráfica 6. 52 Paso 4.- Selección de tipo de instalación* 

**Paso 5.-** se necesita seleccionar el lenguaje de programación con el cual se va a realizar el sistema, en este caso se utiliza el leguaje C# para el desarrollo web.

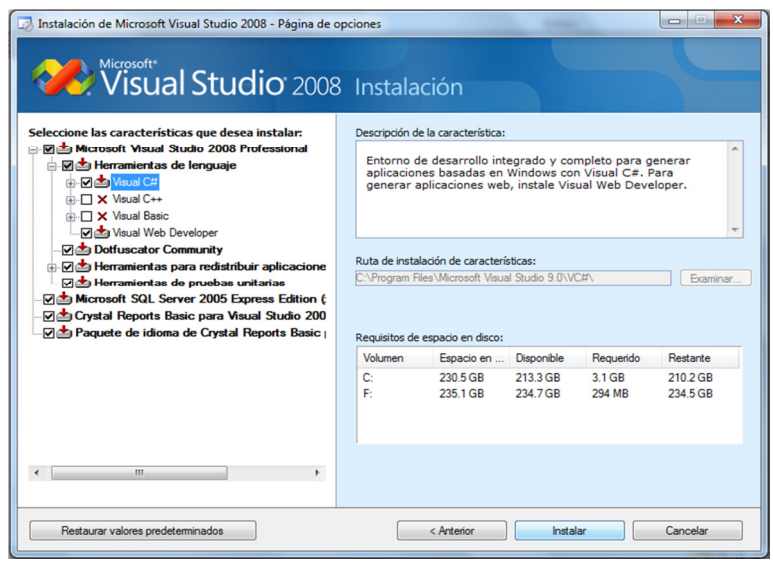

*Gráfica 6. 53 Paso 5.- Selección de lenguaje de programación C#* 

**Paso 6.-** muestra el proceso de instalación de todos los componentes seleccionados de la herramienta de desarrollo, el cual tomará varios minutos.

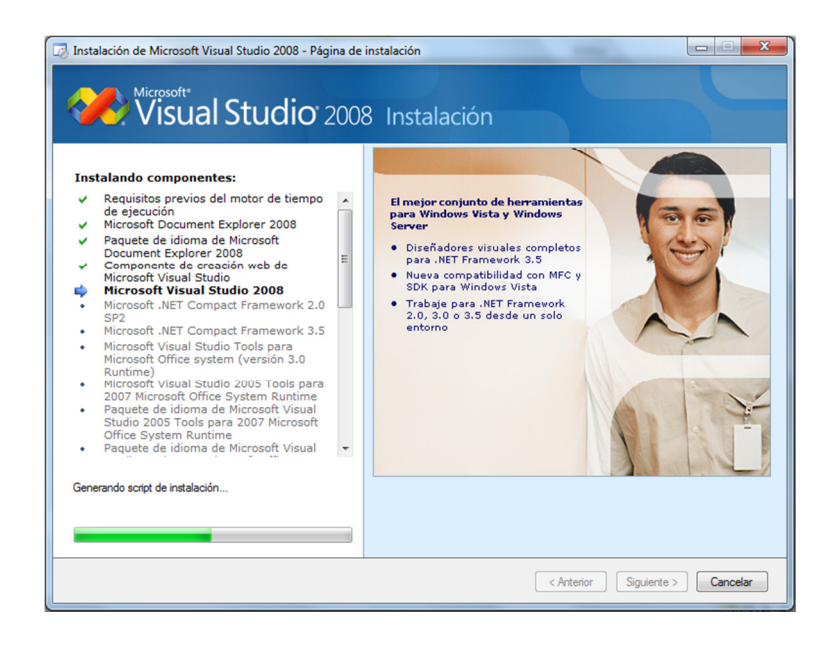

*Gráfica 6. 54 Paso 6.- Proceso de instalación* 

**Paso 7.-** finaliza la instalación informando que se ha realizado correctamente y está a esperas de su primera ejecución.

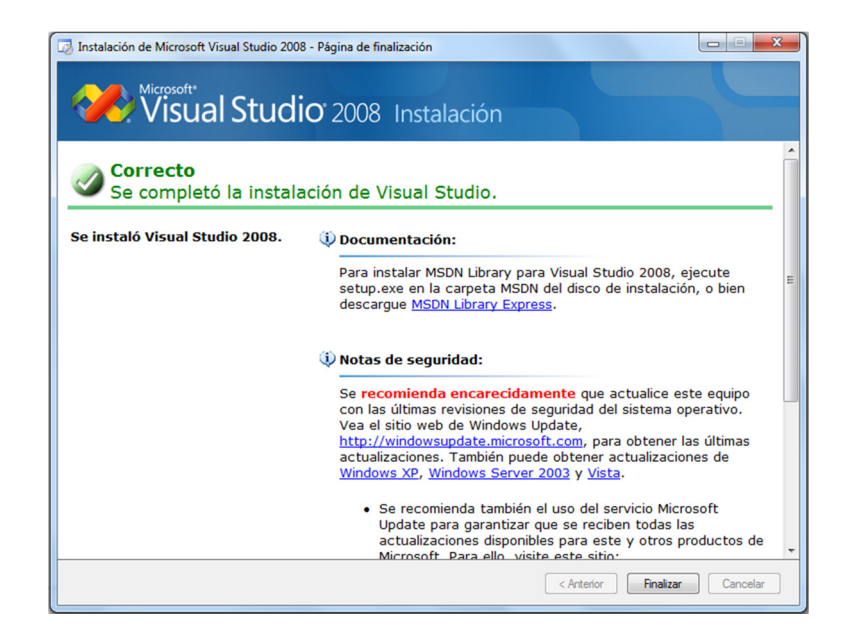

*Gráfica 6. 55 Paso 7.- Fin de la instalación*

**Paso 8.-** antes de iniciar por primera vez la herramienta de desarrollo, se especifica la configuración de entorno predeterminado, en este caso se elige la opción de *Configuración de desarrollo de Visual C#*.

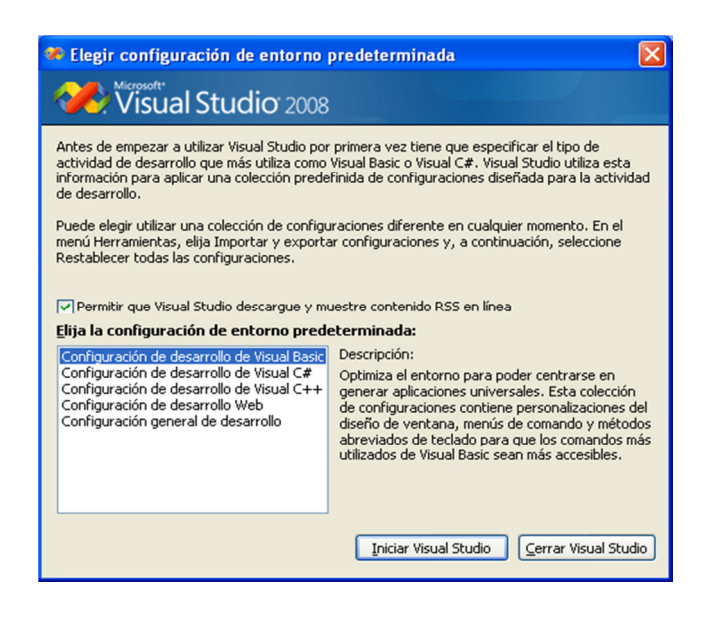

*Gráfica 6. 56 Paso 8.- Configuración de entorno predeterminado* 

**Paso 9.-** por último se ejecuta la herramienta de desarrollo el cual permite realizar las aplicaciones necesarias para la elaboración del sistema web para la gestión estudiantil de la Facultad de Ingeniería en Sistemas, Electrónica e Industrial.

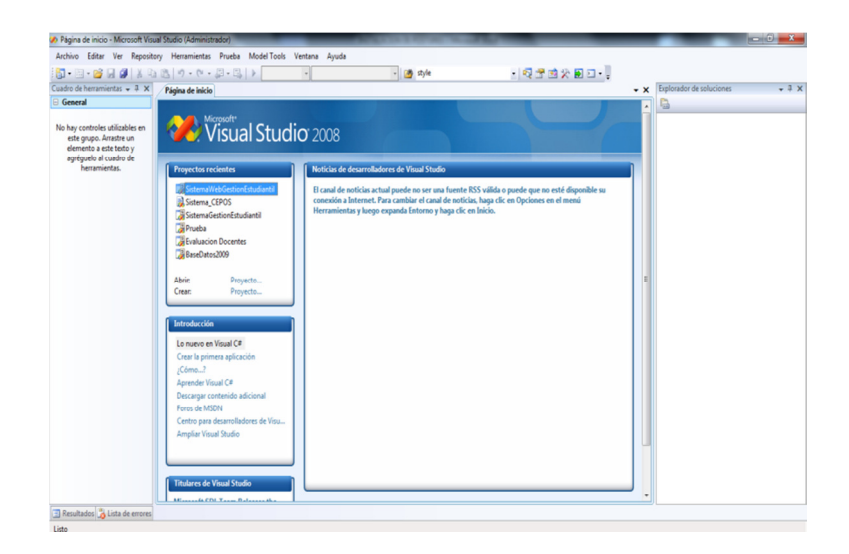

*Gráfica 6. 57 Paso 9.- Visualización de la herramienta de desarrollo* 

### **6.9.4.2 Instalación del Motor de Base de Datos**

El Sistema informático con tecnología web para la gestión estudiantil de las carreras de la Facultad de Ingeniería en Sistemas, Electrónica e Industrial de la Universidad Técnica de Ambato trabaja con PostgreSQL como motor de base de datos por el cual se procedió a la instalación en el servidor de la institución.

Los pasos para la instalación del motor de base de datos PostgreSQL se muestran a continuación:

**Paso 1.-** La primera pantalla que se nos muestra es la bienvenida al instalador de PostgreSQL. A partir de aquí se requiere pulsar " *Siguiente*" cada vez que se quiera avanzar al siguiente paso o "*Atrás*" para regresar a la configuración anterior.

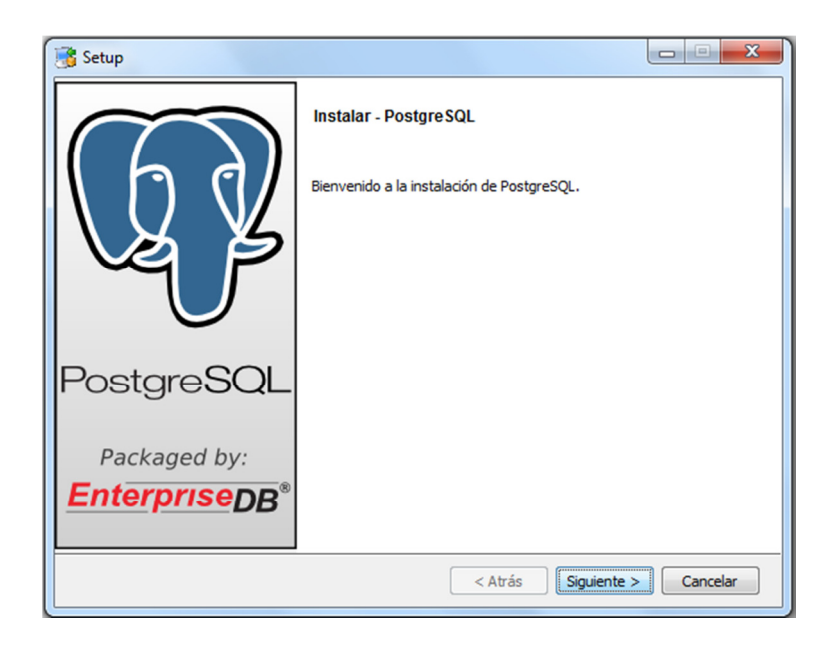

*Gráfica 6. 58 Paso 1.- Bienvenida al instalador de PostgreSQL* 

**Paso 2.-** En el siguiente paso se especifica el directorio donde se va a instalar todos los programas que vienen con esta versión de PostgreSQL. En este caso se utilizará el valor por defecto que el programa sugiere.

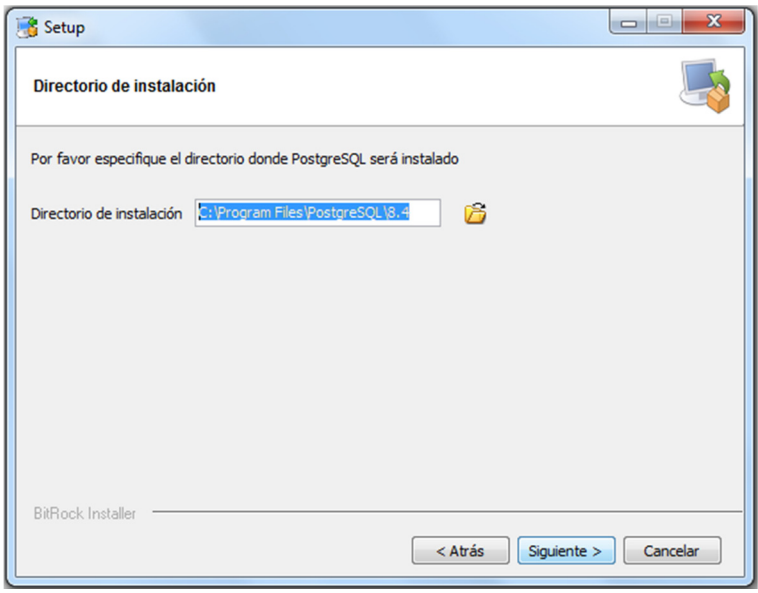

*Gráfica 6. 59 Paso 2.- Especificación del directorio de ubicación de instalación* 

**Paso 3.-** En este paso se tiene que definir el directorio de datos en donde se creará la base de datos. De nuevo, en este caso se utilizará el valor por defecto que el programa sugiere.

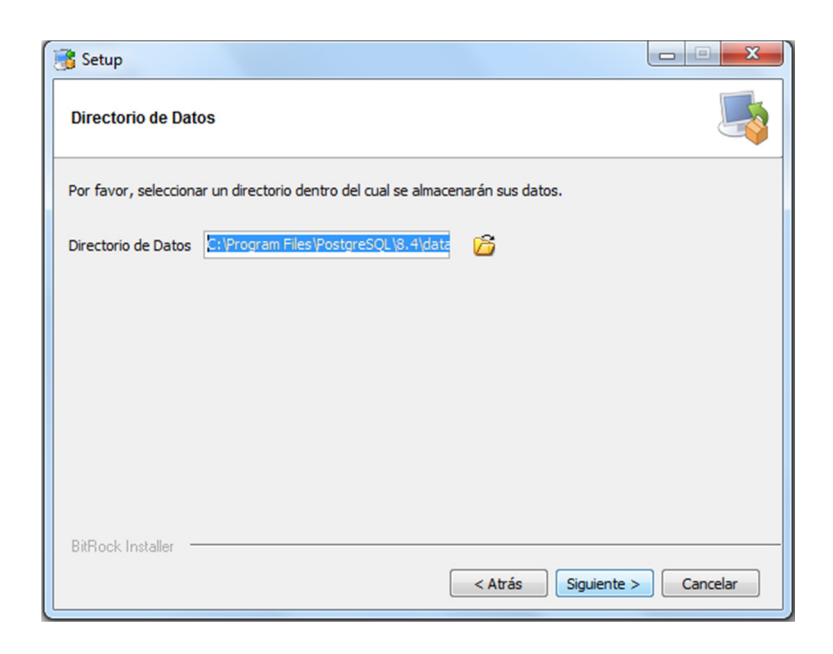

*Gráfica 6. 60 Paso 3.- Especificación del directorio de datos* 

Paso 4.- En este paso se necesita definir una clave de acceso para el usuario administrador de la base de datos PostgreSQL. Se requiere no olvidar esta clave, para no tener problemas más adelante.

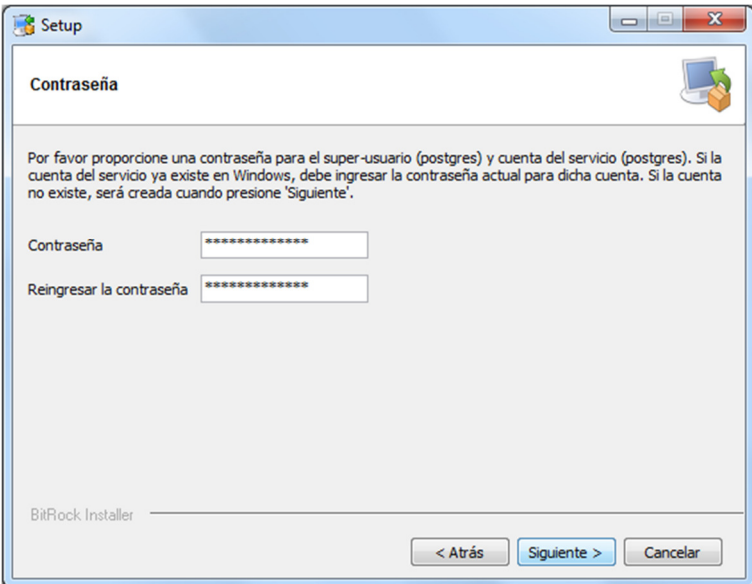

*Gráfica 6. 61 Paso 4.- Definir clave de administrador* 

**Paso 5.-** En este paso se tiene que especificar el puerto que PostgreSQL utilizará para escuchar por conexiones. Al igual que en los pasos anteriores se toma el valor por defecto, 5432.

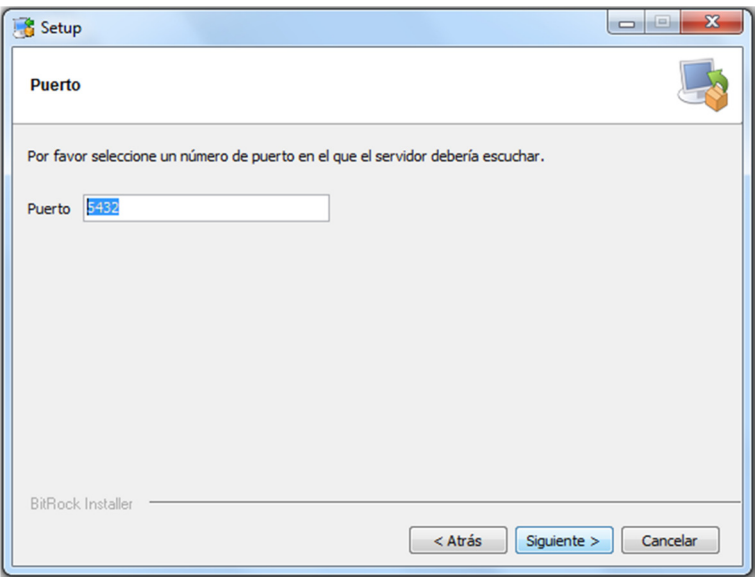

*Gráfica 6. 62 Paso 5.- Especificación de puerto de conexión* 

**Paso 6.-** En este paso se tiene que decidir que '*locale* / *lugar*' se quiere utilizar y si se quiere instalar pl/pgsql en la base de datos *template1*. Si no se sabe que seleccionar, se recomienda elegir "*Locale: C*" e instalar pl/pgsql en template1. (template1 es una base de datos por defecto en PostgreSQL que se puede utilizar como plantilla cuando se crea la base de datos).

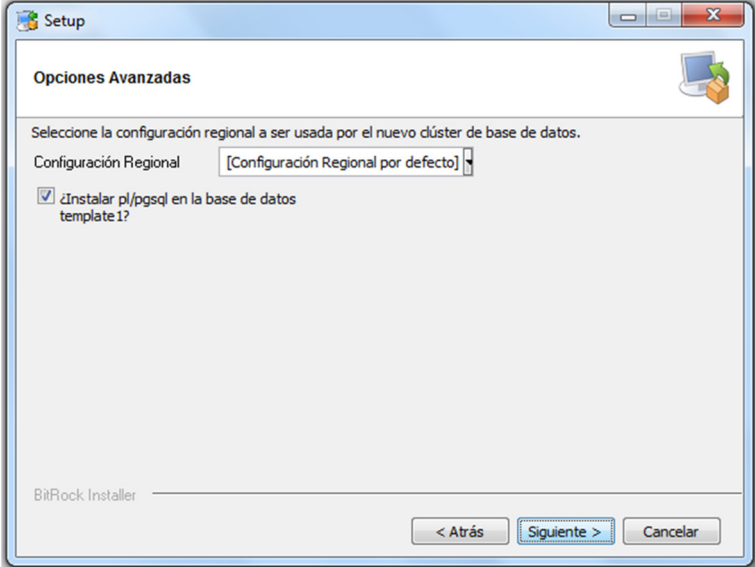

*Gráfica 6. 63 Paso 6.- Especificación de configuración regional*

**Paso 7.-** Una vez que se ha terminado con todos los pasos de configuración, el programa informa que está listo para empezar inicializar la instalación. De ahí solo se requiere esperar a que el programa termine de instalar todo.

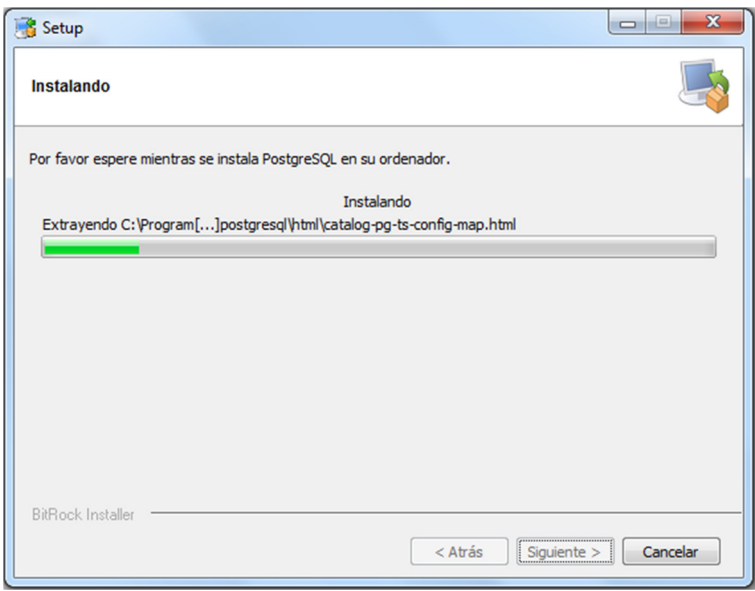

*Gráfica 6. 64 Paso 7.- Proceso de instalación* 

**Paso 8.-** En este último paso el instalador da la opción de arrancar automáticamente un programa llamado "*Stack Builder*". Este programa puede ser usado para instalar diversos programas adicionales, tanto programas libres como algunos distribuidos por EnterpriseDB, por eso se elimina la selección de arrancarlo automáticamente antes de pulsar "*Terminar*".

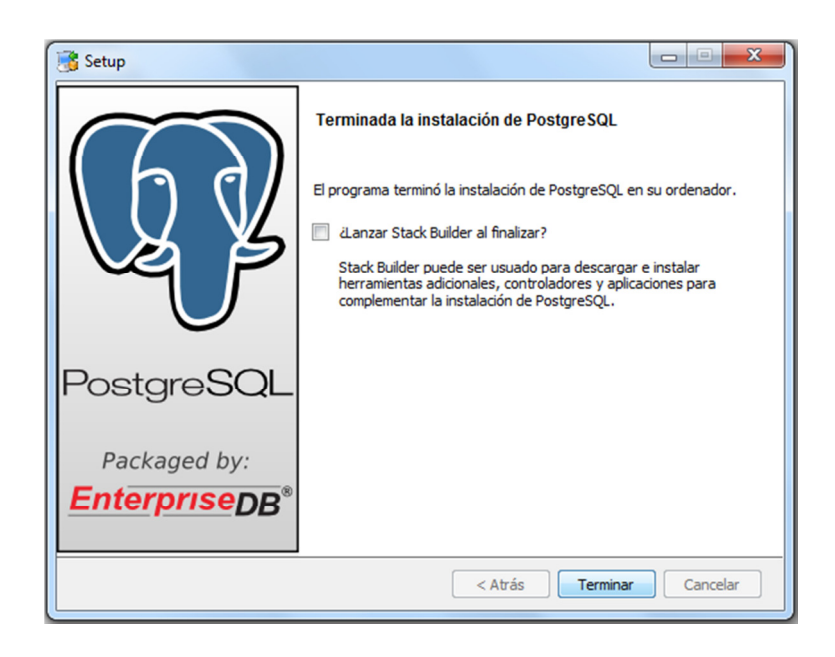

*Gráfica 6. 65 Paso 8.- Fin de instalación del motor de Base de Datos* 

## **6.9.5 Pruebas**

En la etapa de desarrollo de un software específico, el proceso de prueba es clave a la hora de detectar errores o fallas. Conceptos como estabilidad, escalabilidad, eficiencia y seguridad se relacionan a la calidad de un producto bien desarrollado. Estas pruebas se las realizaron conforme a las normas ISO 9126 (calidad de software). Además esta etapa implica:

- Verificar la integración adecuada de los componentes.
- Verificar que todos los requisitos se han implementado correctamente.
- Identificar y asegurar que los defectos encontrados se han corregido antes de entregar el software al cliente.
- Diseñar pruebas que sistemáticamente saquen a la luz diferentes clases de errores, haciéndolo con la menor cantidad de tiempo y esfuerzo.

#### **6.9.5.1 Pruebas de Caja Blanca**

En desarrollo de software, se denomina prueba de caja blanca a un tipo de pruebas de software que se realiza sobre las funciones internas de un módulo. Este tipo de pruebas nos ayuda a corregir errores dentro de la estructura interna del sistema web en la cual se hizo énfasis en la revisión de los puntos descritos a continuación:

• Se revisó los procedimientos de rutina, tales como: ingresos, modificaciones, eliminaciones, consultas, informes.

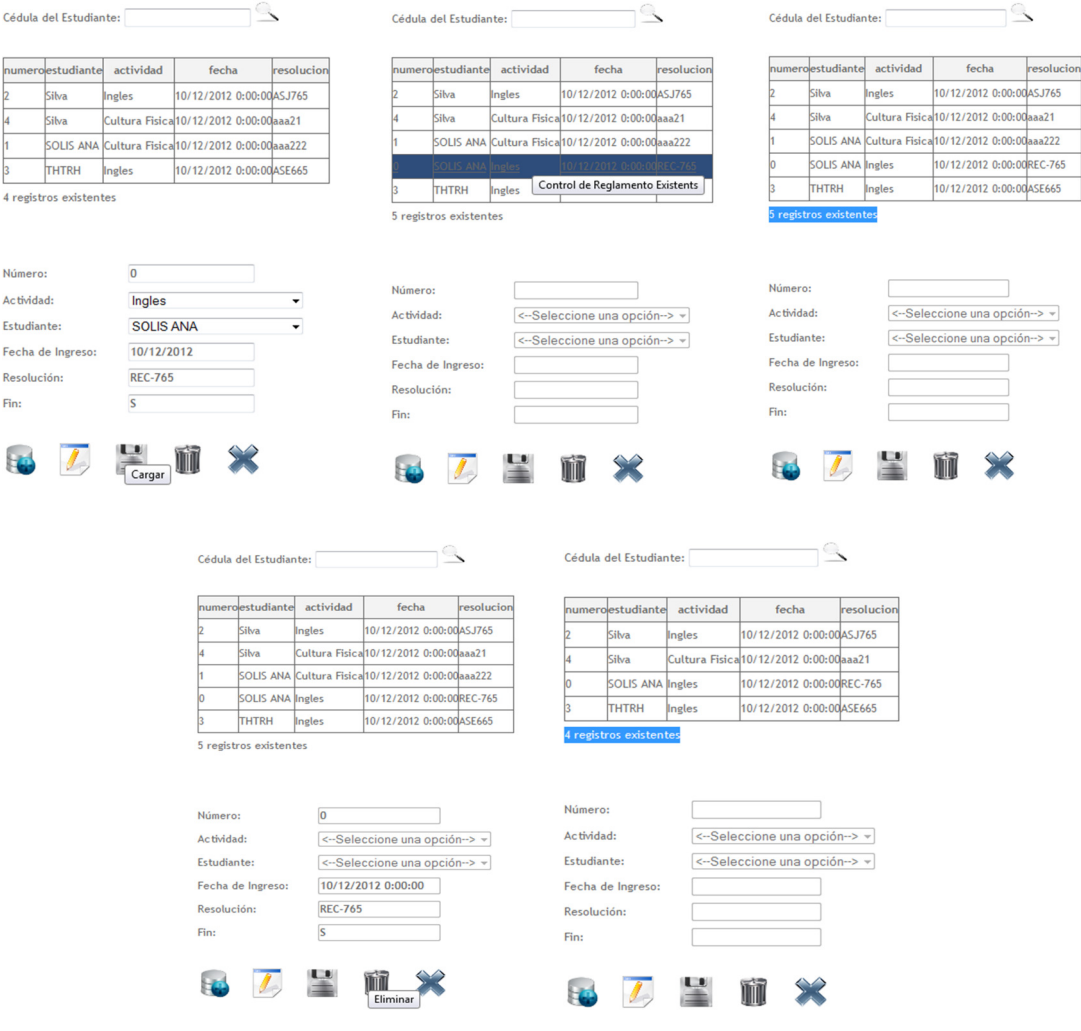

*Gráfica 6. 66 Pruebas de Caja Blanca: Revisión de Procesos* 

• Se revisó el correcto funcionamiento de la interfaz tanto del menú de navegación, así como la correcta visualización de los diferentes elementos de la misma.

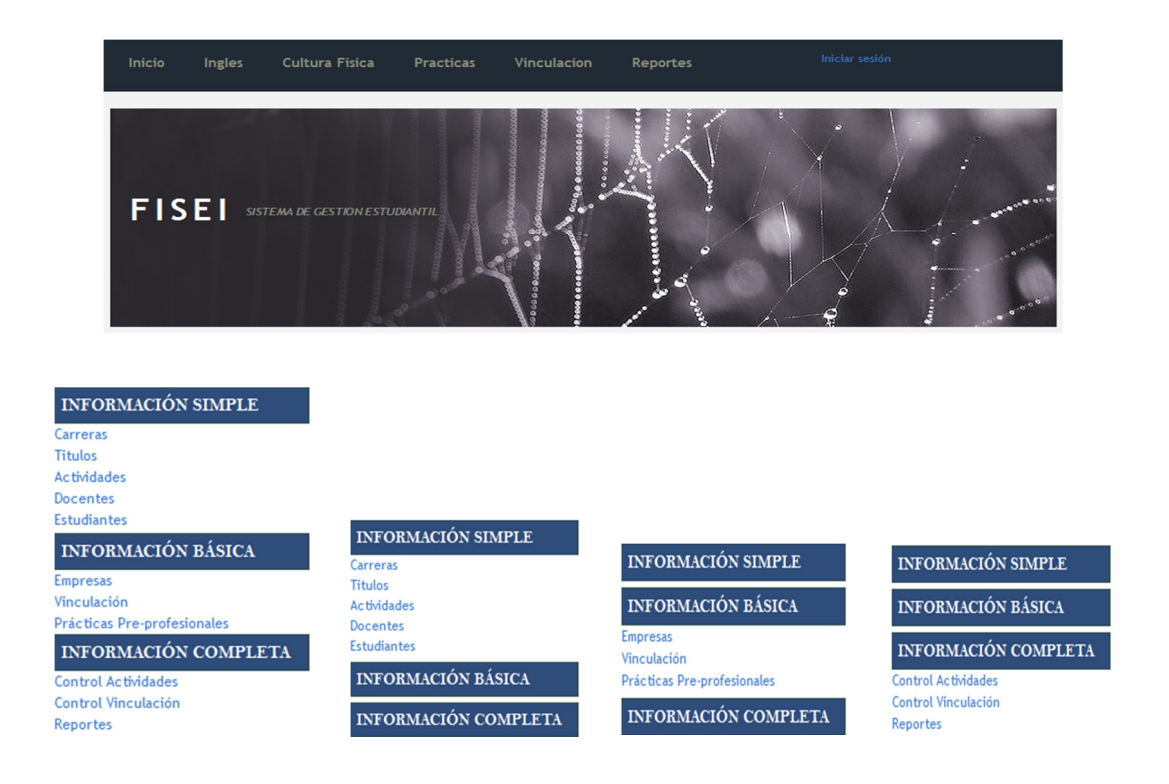

*Gráfica 6. 67 Pruebas de Caja Blanca: Revisión de interfaz y menú*

• Se revisó el manejo de errores así como las validaciones tanto al ingreso como a la modificación y a la salida de datos.

| cedula<br>apellido_nombre                                                     | titulo                                                                                                    | cedula<br>apellido nombre                                      | titulo                                                                                                    | cedula                                   | apellido nombre                                                 | titulo               |
|-------------------------------------------------------------------------------|----------------------------------------------------------------------------------------------------|----------------------------------------------------------------|----------------------------------------------------------------------------------------------------|------------------------------------------|-----------------------------------------------------------------|----------------------|
| 1803693362 Rogriguez Solis Maria Fernanda Ingeniero Electronico               |                                                                                                    | 1803693362Rogriguez Solis Maria FernandalIngeniero Electronico |                                                                                                    |                                          | 1803693362 Rogriguez Solis Maria Fernanda Ingeniero Electronico |                      |
| 1803650041Silva Guevara Paul Sebastian                                        | Ingeniero en Sistemas                                                                                                    | 1803650041Silva Guevara Paul Sebastian                         | Ingeniero en Sistemas                                                                                                    |                                          | 1803650041Silva Guevara Paul Sebastian                          | Ingeniero en Sistema |
| 03680218 Villegas Flores Andres Roberto Ingeniero Industrial                  |                                                                                                    | 1803680218 Villegas Flores Andres Roberto Ingeniero Industrial |                                                                                                    |                                          | 3680218 Villegas Flores Andres Roberto Licenciado               |                      |
| 3 registros existentes                                                        |                                                                                                    | 3 registros existentes                                         |                                                                                                    |                                          | 3 registros existentes                                          |                      |
| 1803680218<br>Cédula:<br>Apellido y Nombre:<br>Título:<br>Doctor<br>icenciado | <b>Villegas Flores Andres</b><br><-Seleccione una v<br><--Seleccione una opción--><br><b>Mingeniero Electronico</b><br>Il Ingeniero en Sistemas<br>Ingeniero Industrial | Cédula:<br>Apellido v Nombre:<br>Título:<br>Cargar             | 1803680218<br><b>Villegas Flores Andres</b><br>Licenciado<br><--Seleccione una opción--><br>Doctor<br><b>Ingeniero Electronico</b><br>Ingeniero en Sistemas<br>Ingeniero Industrial<br>icenciado | Cédula:<br>Apellido y Nombre:<br>Título: |                                                                 | <--Seleccione una -  |

*Gráfica 6. 68 Pruebas de Caja Blanca: Revisión de Errores* 

Para completar este paso se tomó en cuenta el funcionamiento del sistema en la forma "Que pasará si hiciéramos" así como las posibles operaciones que se podrían realizar dentro del sistema en determinadas situaciones.

# **6.9.5.2 Pruebas de Caja Negra**

Son pruebas funcionales las cuales tienen como finalidad encontrar cosas que no estén especificados dentro del contexto del sistema siendo muy utilizado también para la revisión del sistema web.

- Entrada y salida de datos por parte de los usuarios.
- Comprobación de que cada una de las páginas se ajusten a los datos necesitados y requeridos.
- Que la información sea mostrada correctamente y entendida por los usuarios.
- Nunca visualizar información innecesaria y secreta en ninguna caso.

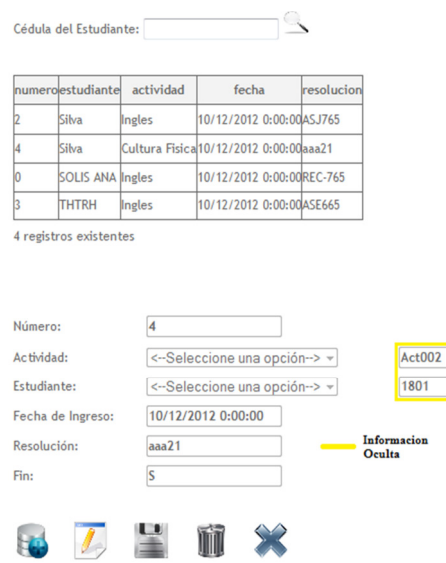

*Gráfica 6. 69 Pruebas de Caja Negra: Visualización innecesaria*

### **6.9.5.3 Pruebas de Validación**

La validación es un aspecto muy importante dentro de las pruebas ya que nos permite conocer si el sistema cumple con las especificaciones planteadas y si ejecuta la tarea para la cual fue creado. Esta prueba verifica que el sistema cumple con las expectativas de la facultad. Para lo cual se hizo un análisis profesional determinando que el sistema cumple con lo deseado y se obtiene con la conformidad de lo necesitado. Para ello se elaboró una Prueba Alfa del sistema, bajo la observación del desarrollador y del administrador en un entorno controlado.

### **Validación de Ingreso de Usuario**

Al ingresar o digitar de forma errónea el nombre del usuario y/o la contraseña para ingresar al sistema, caso contrario si los datos son los correctos se re direccionará a la página principal del sistema.

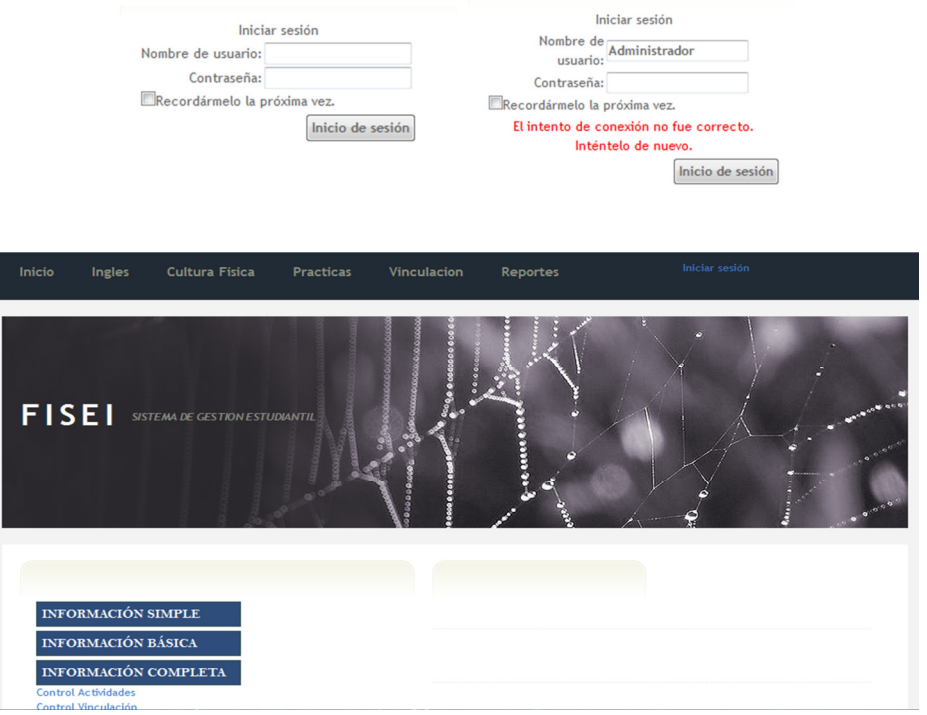

*Gráfica 6. 70 Pruebas de Validación: Ingreso de usuario* 

## **Validación de Cédula**

Al ingresar los datos de la cédula del docente o estudiante, se debe validad que el dato ingresado sea correcto con sus diez dígitos y el orden correcto de los mismos, caso contrario el sistema mostrara un mensaje de error.

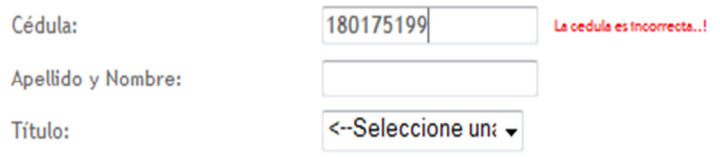

*Gráfica 6. 71 Pruebas de Validación: Ingreso de cédula* 

# **Capacitación**

Antes de que el sistema sea puesto en marcha, se procedió a realizar la respectiva capacitación a los usuarios que se encargarán del manejo del sistema, como se muestra a continuación:

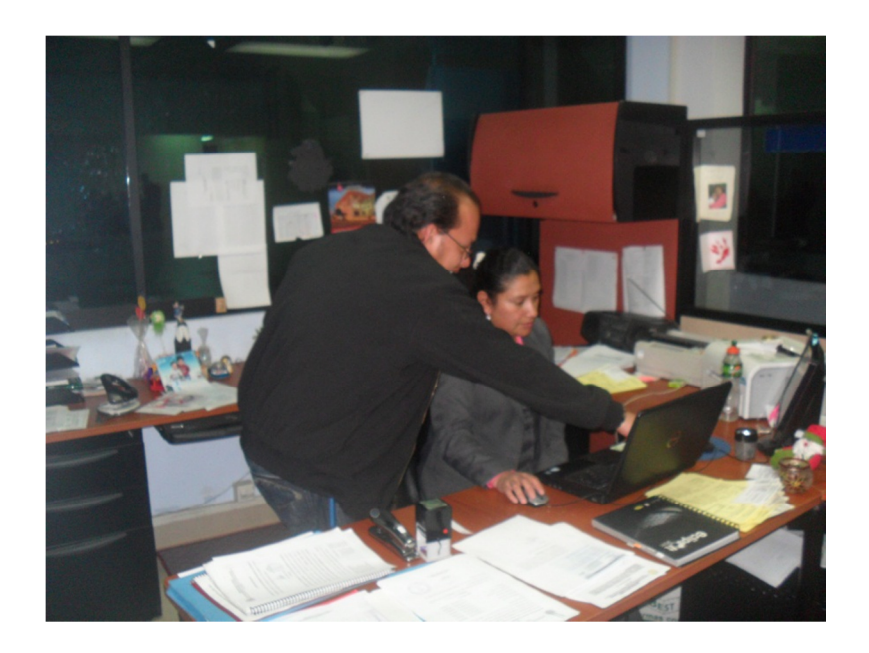

*Gráfica 6. 72 Capacitación al personal* 

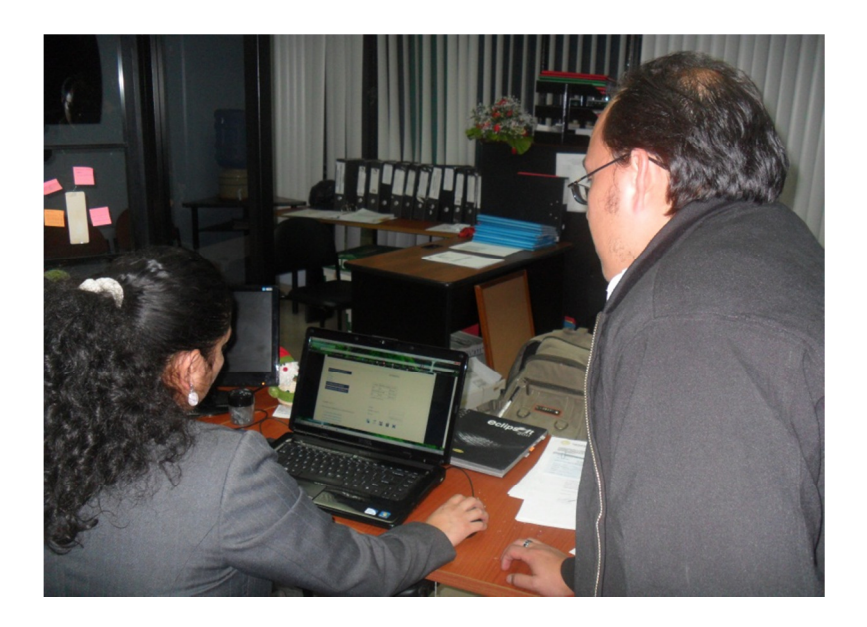

*Gráfica 6. 73 Capacitación al personal: introducción al sistema* 

Una vez que observaron el mecanismo del uso del sistema, se dieron cuenta de las necesidades faltantes, así que se indicó los cambios a realizarse antes de que el sistema sea publicado en el servidor de la facultad.

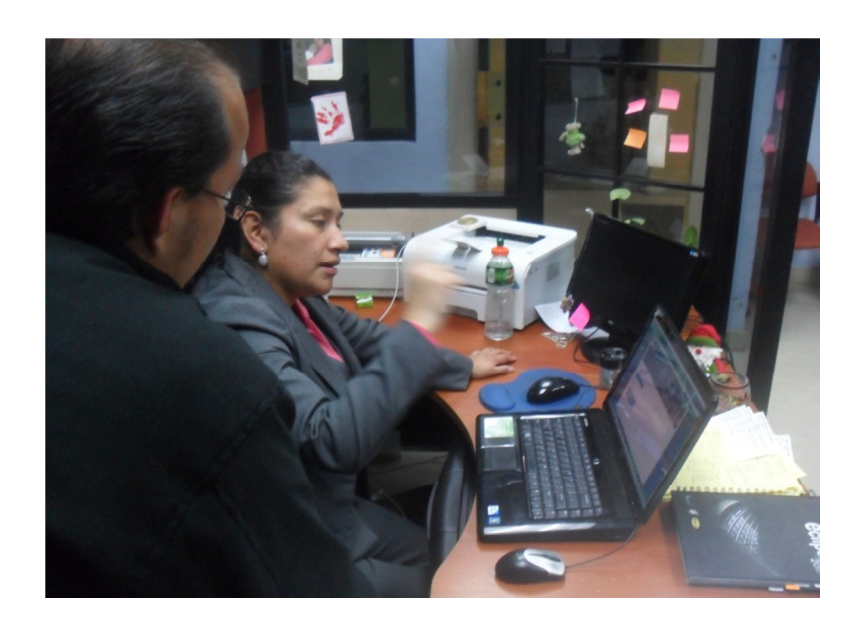

*Gráfica 6. 74 Capacitación al personal: especificación de requerimientos* 

Una vez realizada la respectiva capacitación al personal encargado del manejo del sistema en la Facultad de Ingeniería en Sistemas, Electrónica e Industrial de la
Universidad Técnica de Ambato, se inició el proceso de publicación del sistema en el servidor ubicado en el Departamento de Redes de la Facultad.

Los pasos son los siguientes:

**Paso 1.-** Se necesita la configuración del Internet Information Service (IIS) en el servidor que tiene un sistema operativo Windows Server 2008, y se sigue las siguientes direcciones; se dirige a I**nicio** y se elige la opción **Herramientas administrativas** y **Administrador de servidor,** aquí se selecciona **Funciones** y luego **Agregar funciones.**

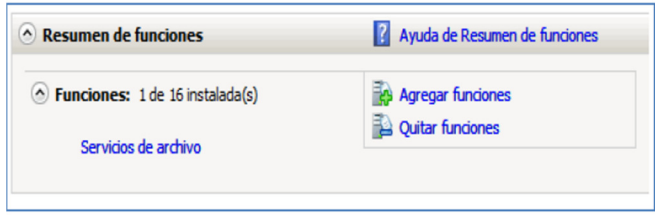

*Gráfica 6. 75 Paso 1.- Configuración de Funciones*

Luego vamos a Inicio / *Herramientas Administrativas* **/** *Administrador de Internet Information Services (IIS)* y nos aparece la consola de administración de IIS y seleccionamos las características comunes.

| Servidor web (IIS)   | Servidor web                   |
|----------------------|--------------------------------|
| Servicios de función | □ Características HTTP comunes |
| Confirmación         | √ Contenido estático           |
|                      | √ Documento predeterminado     |
| Denaenan             | I Evango de disasterios        |

*Gráfica 6. 76 Paso 1.- Selección de características* 

**Paso 2.-** asignación de registro y permisos de IIS7.

- Nos dirigimos a símbolo de sistema y lo ejecutamos como administrador.
- Accedemos hasta el directorio C:\Windows\Microsoft.NET\Framework\v2.0.50727
- Ingresamos el comando: **aspnet\_regiis.exe –i** Para registrar el usuario aspnet al IIS

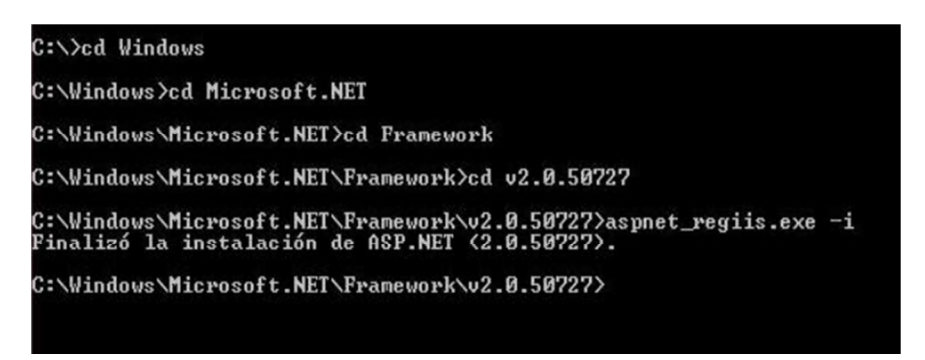

*Gráfica 6. 77 Paso 2: Registro de usuario aspnet*

• Luego ingresamos el comando: **aspnet\_regiis.exe –ga [Usuario] esto sirve** para dar permisos al o los usuarios a la metabase.

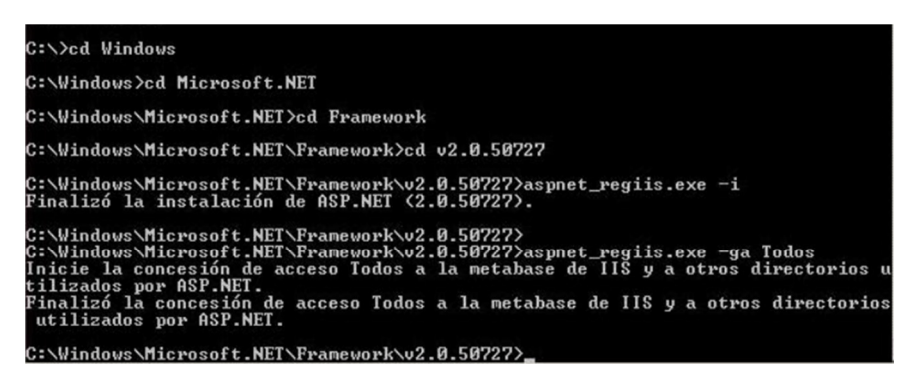

*Gráfica 6. 78 Paso 2: Permisos a los usuarios* 

**Paso 3.-** Para comprobar que este proceso ha sido satisfactorio accedemos al navegador y en caja de URL ingresamos **localhost** para visualizar la página de IIS7.

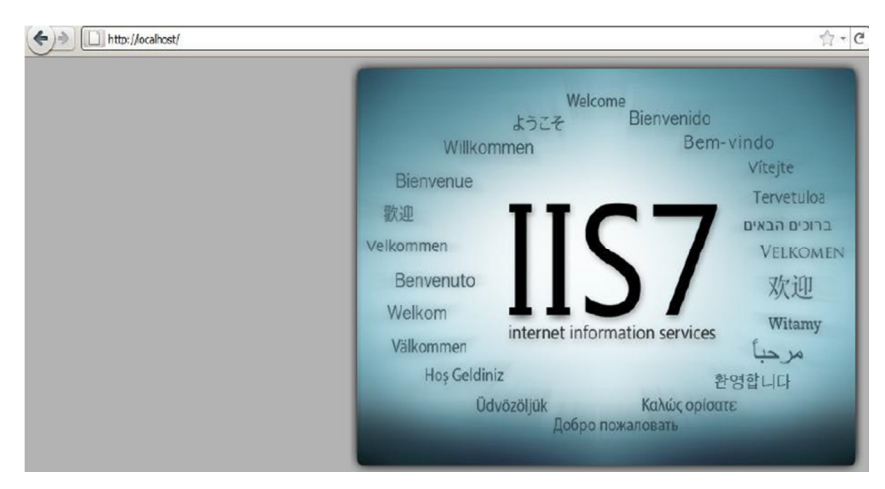

*Gráfica 6. 79 Paso 3: Visualización IIS en navegador* 

**Paso 4.-** Ir a Inicio / *Herramientas Administrativas* / *Administrador de Internet Information Services (IIS)* y nos aparece el Administrador de IIS7.

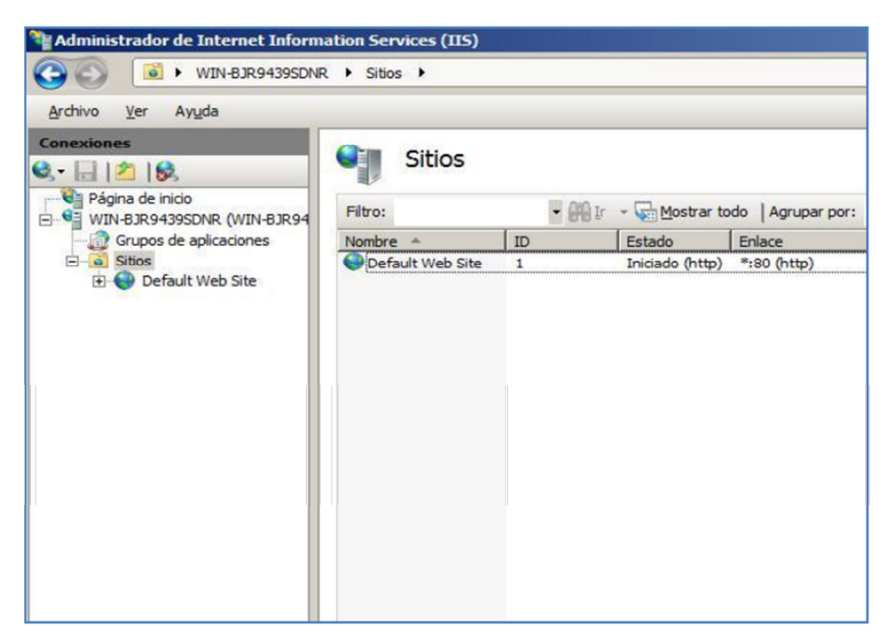

*Gráfica 6. 80 Paso 4: Administración del IIS*

Por último damos click derecho en la opción Default Web Site y seleccionamos *agregar aplicación* y hacemos referencia a la carpeta que contiene la publicación y damos el Alias de la aplicación para este caso es *GestionEstudiantil.*

### **6.10 CONCLUSIONES Y RECOMENDACIONES**

## **6.10.1 Conclusiones**

 Al poder fusionar una herramienta de desarrollo propietaria como Microsoft Visual Studio y un gestor de base de datos libre como PostgreSql se pudo demostrar que no existe limitación al momento de combinar ambas herramientas, permitiendo un buen manejo de la misma.

 La ayuda del Complemento AjaxControlToolKit 3.5 permitió que se consuma de mejor manera el rendimiento de la aplicación con las versiones 2008 de Visual Studio y 8.4 de PostgreSql.

 El Complemento AjaxControlToolKit resultó ser un impedimento al momento de utilizar la herramienta de desarrollo Mono Developer debido a su incompatibilidad entre las distintas herramientas.

 La combinación entre la herramienta de desarrollo, el gestor de base de datos y el resto de complementos utilizados, añadieron robustez al manejo de la aplicación, realizando un menor consumo de los procesos.

# **6.10.2 Recomendaciones**

 Antes de la realización del sistema, se recomienda investigar rigurosamente sobre la compatibilidad de las herramientas que se utilizarán para en un futuro no tener problemas de coexistencia entre las diferentes herramientas utilizadas.

 Debido al Framework con el que trabaja la Herramienta de Desarrollo Visual Studio 2008, es recomendable instalar el Complemento AjaxControlTool Kit 3.5 para que brinde el mejor rendimiento del caso.

 Se recomienda no hacer uso de la herramienta Mono Developer al momento de utilizar complementos AjaxControlToolKit debido a su incompatibilidad entre las dos herramientas.

 Es recomendable la combinación de las tres herramientas al momento de realizar un sistema web ya que el consumo de procesos es mínimo y permite que el resto de aplicaciones trabajen sin ningún problema.

## **6.11 BIBLIOGRAFÍA**

## **6.11.1 Información documentos impresos**

 BENJAMIN, Robert (1973); "Control del Ciclo de Desarrollo de Sistemas de Información"; Limusa S. A.

 JAMSA, Kris. – KING, Konrad. – ANDERSON, Andy (2002); "Superutilidades para HTML y Diseño Web"; McGraw-Hill/Interamericana de España, S. A. U.

 MURDICK, Robert (1988); "Sistemas de Información Administrativa"; Editorial/production supervision and interior design Pamela Wilder.

 PAZMAY, Galo; (2004). "Guía práctica para la elaboración de tesis y trabajos de investigación", Editorial Freire, Riobamba.

 SILBERSCHATZ, KORTH, SUDARSHAN (2006). "Fundamentos de Base de Datos". McGrawHill, España.

# **6.11.2 Información documentos electrónicos**

• http://www3.uji.es/~soro/ciber/3.3.html; *(01 de Octubre de 2011)*

 **Tema:** Elementos estructurales del sistema web. **Autor:** Emilio Sáez Soro.

• http://definicion.de/sistema-de-informacion/; *(01 de Octubre de 2011)*

**Tema:** Definición de sistema de información. **Autor:** Definición.de.

• http://es.wikipedia.org/wiki/Sistema\_de\_informaci%C3%B3n; *(03 de Octubre de 2011)*

> **Tema:** Sistema de Información. **Autor:** Wikipedia, enciclopedia libre.

• http://www.angelfire.com/cantina/plan/; *(04 de Octubre de 2011)*

**Tema:** Ciclo de Desarrollo de Sistemas de Información. **Autor:** Llorens Fábregas.

• http://www.desarrolloweb.com/articulos/996.php; *(05 de Octubre de 2011)*

**Tema:** Guía para el desarrollo de aplicaciones web seguras. **Autor:** Desarrolloweb.com.

• http://educ.ar/educar/gestion-institucional-conceptos-introductorios.html; *(01 de octubre de 2011)*

> **Tema:** Gestión institucional: conceptos introductorios. **Autor:** Educ.ar.

• http://www.eumed.net/rev/ced/11/jtq.htm; *(20 de octubre de 2011)* 

**Tema:** Factores que influyen en el rendimiento académico. **Autor:** Juan Tonconi Quispe.

• http://iies.faces.ula.ve/Revista/Articulos/Revista\_13/Pdf/Rev13Garnica.pdf; *(20 de octubre de 2011)*

> **Tema:** Rendimiento Estudiantil **Autor:** Elsy Garnica Olmos.

# **GLOSARIO DE TÉRMINOS**

 **ASP.- (Application Service Provider).-** tecnología de Microsoft del tipo "lado del servidor" para páginas web generadas dinámicamente, que ha sido comercializada como un anexo a Internet Information Services (IIS).

**Base de Datos.-** es un "almacén" que nos permite guardar grandes cantidades de información de forma organizada para que luego podamos encontrar y utilizar fácilmente.

**PostgreSQL.-** Es un sistema de gestión de base de datos relacional orientada a objetos y libre, publicado bajo la licencia BSD (Berkeley Software Distribution). Como muchos otros proyectos de código abierto, el desarrollo de PostgreSQL, no es manejado por una empresa y/o persona, sino que es dirigido por una comunidad de desarrolladores que trabajan de forma desinteresada, altruista, libre y/o apoyada por organizaciones comerciales.

**HTML.-** Hyper Text Markup Language o Lenguaje de Marcación de Hipertexto**,** es un lenguaje se utiliza comúnmente para establecer la estructura y contenido de un sitio web, tanto de texto, objetos e imágenes.

**Interfaces.-** Conexión e interacción entre Hardware, Software y el Usuario. El diseño y construcción de interfaces constituye una parte principal del trabajo de los Ingenieros, Programadores y Consultores.

**UML.-** Es el lenguaje de modelado de sistemas de software más conocido y utilizado en la actualidad; está respaldado por el OMG (Object Management Group), es decir es un lenguaje gráfico para visualizar, especificar, construir y documentar un sistema

**CSS.-** Tecnología que permite crear páginas web de una manera más exacta, usando formatos unificados, inclusión de márgenes, tipos de letra, fondos, colores.

**Java.-** Lenguaje de programación con el que se puede realizar programas que funcionan en cualquier tipo de ordenador y sistema operativo.

**ASP NET.-** Herramienta de desarrollo Web usado para construir sitios Web dinámicos, aplicaciones Web y ser vicios XML.

# **ANEXOS**

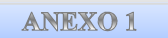

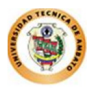

UNIVERSIDAD TÉCNICA DE AMBATO

# FACULTAD DE INGENIERÍA EN SISTEMAS, ELECTRÓNICA E INDUSTRIAL

Por favor, dedique cinco minutos a responder esta encuesta. La información que proporcione me ayudará a conocer mejor sus necesidades laborales y la importancia de la elaboración de un sistema web para satisfacerlas. Gracias.

**Objetivo.-** recopilar información que permita justificar la investigación y demostrar la necesidad de una información eficiente y oportuna.

Marque con una **X** en la respuesta que usted crea correcta.

**1. ¿De qué manera se maneja la gestión estudiantil en la FISEI?** 

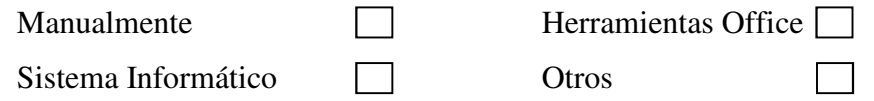

- **2. ¿El sistema o mecanismo utilizado actualmente permite un control adecuado de la gestión estudiantil?** 
	- $Si \quad No \quad No$
- **3. ¿El sistema o mecanismo utilizado actualmente permite la generación de reportes adecuados?**

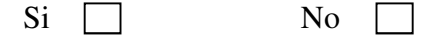

- **4. ¿La información almacenada es confiable para ser presentada físicamente?** 
	- $Si \quad \Box \quad No \quad \Box$

**5. ¿Qué problemas necesita erradicar en los procesos que se realiza referente a la gestión estudiantil?** 

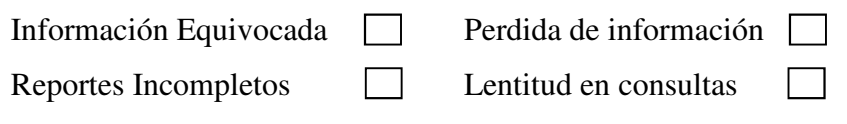

**6. ¿Cree que el manejo de un sistema web optimice tiempo?** 

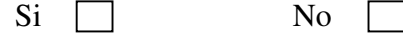

**7. ¿Cree que es necesario la implantación de un sistema web que automatice los procesos de control de gestión estudiantil que desempeña la FISEI?** 

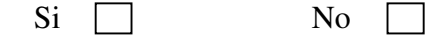

**Encuestado(a)** 

# **MANUAL DE USUARIO**

El propósito de este manual de usuario es proporcionar una guía para el uso eficiente de la herramienta de control implantada en la Institución con el nombre "Sistema Web para la gestión estudiantil de las carreras de la Facultad de Ingeniería en Sistemas, Electrónica e Industrial de la Universidad Técnica de Ambato".

## **Ingreso al Sistema**

Para dar inicio al sistema, lo primero que el usuario debe hacer es iniciar sesión en la parte superior de la visualización del sistema.

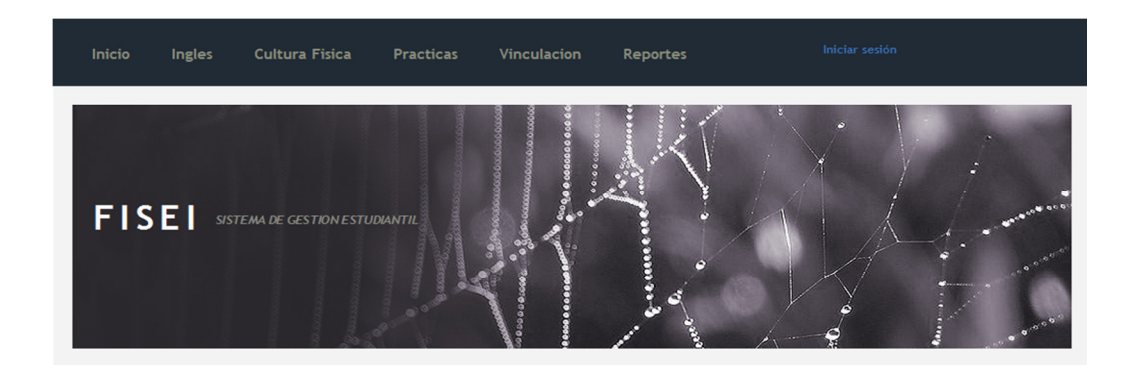

Lo que se necesita son los datos registrados de usuario y contraseña, por lo cual esos datos serán ingresados en los campos respectivos como se muestra a continuación:

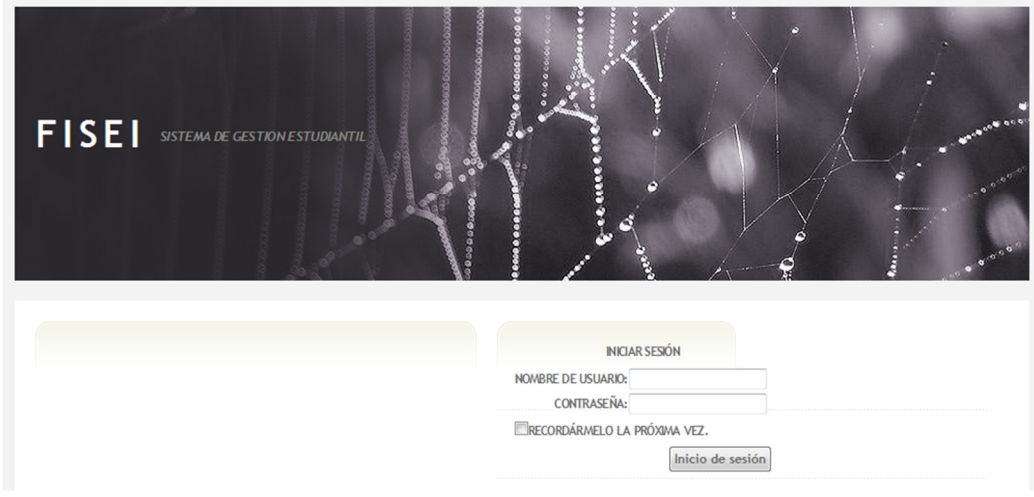

## **Control Empresas**

Para acceder al registros de empresas, nos dirigimos hacia el menú ubicado en la parte izquierda de la pantalla y damos click en las opciones: *Información Básica > Empresas >* y proseguimos.

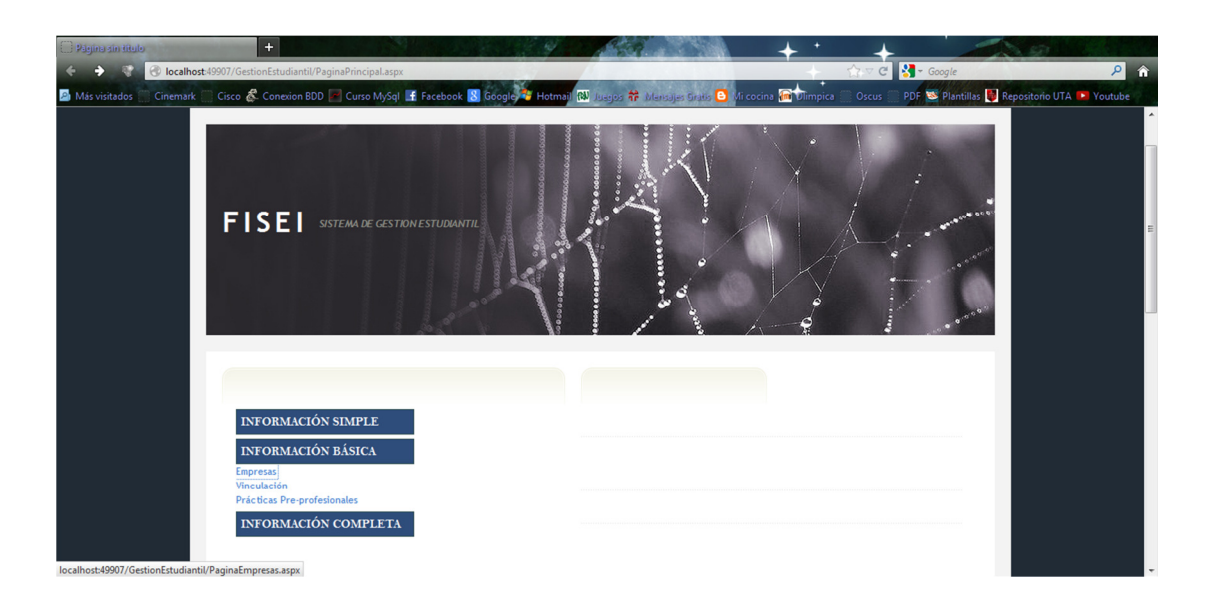

Se nos abrirá la siguiente página en donde se realizara el ingreso, la modificación y eliminación de los datos, además de la respectiva visualización de toda la información perteneciente a las empresas existentes.

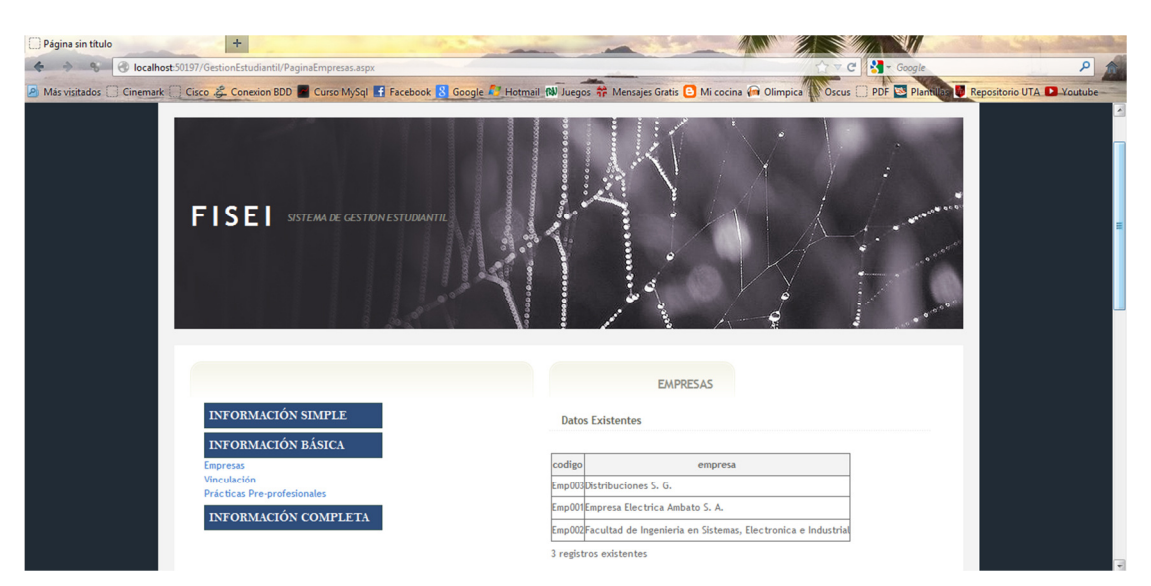

Para poder realizar ingreso, actualización o eliminación de datos de las empresas, en esta sección tenemos los objetos necesarios para realizarlos.

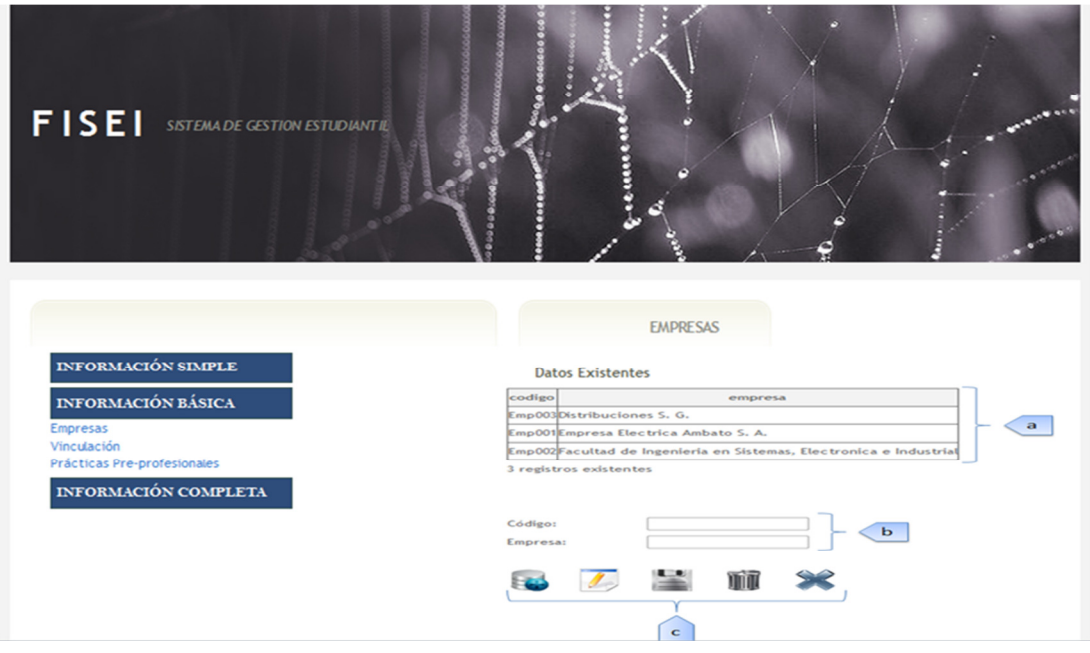

# **Descripción de Controles**

- **a. Lista de datos:** visualiza la información de los datos de las empresas que se encuentran alojadas en la base de datos, bajo este se encuentra la cantidad de registros existentes.
- **b. Registro de datos:** se ingresa los datos de las empresas que se requieren registrar o modificar.

*Código: código con el cual la empresa será registrada.* 

*Empresa: nombre de la empresa que se va registrar.*

**c. Área de botones:** De acuerdo al botón se realiza su acción.

*Insertar: Habilita todos los campos para ingreso de datos.* 

*Modificar: Habilita los campos necesarios a ser modificados* 

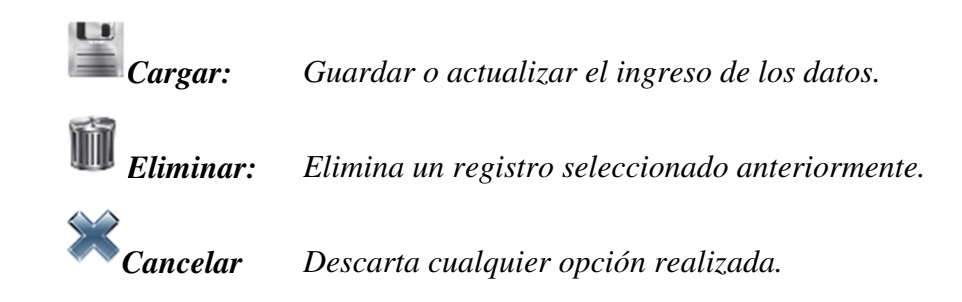

# **Control Carreras**

Para acceder al registros de carreras, nos dirigimos hacia el menú ubicado en la parte izquierda de la pantalla y damos click en las opciones: *Información Simple > Carreras >* y proseguimos.

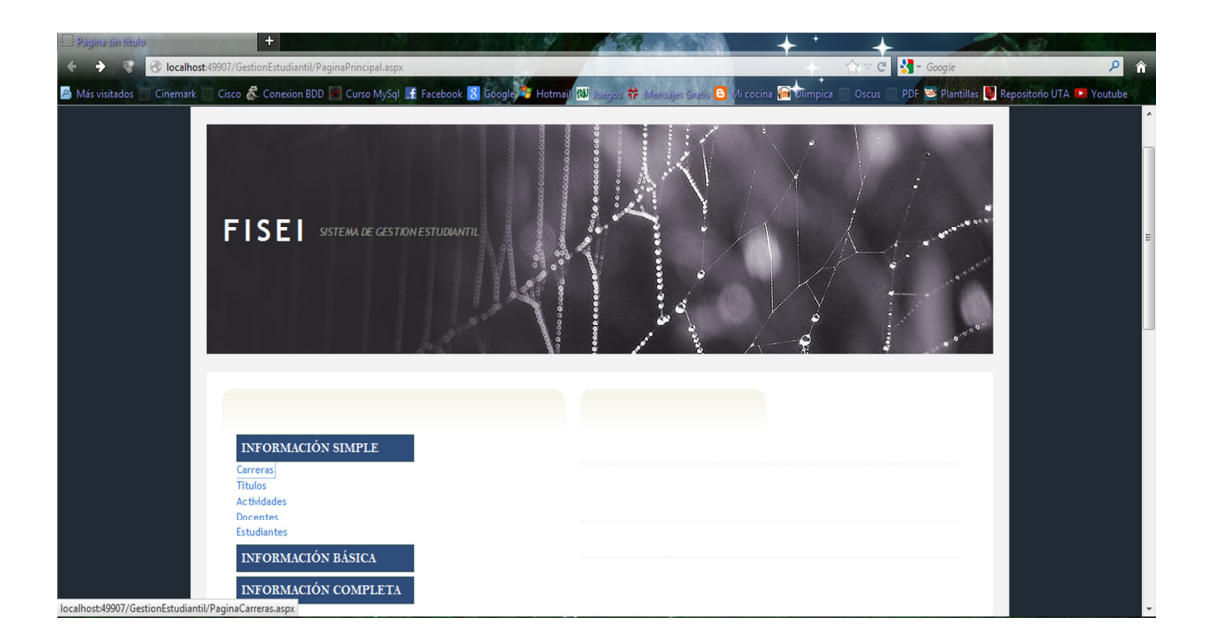

Se nos abrirá la siguiente página en donde se realizara el ingreso, la modificación y eliminación de los datos, además de la respectiva visualización de toda la información perteneciente a las carreras existentes.

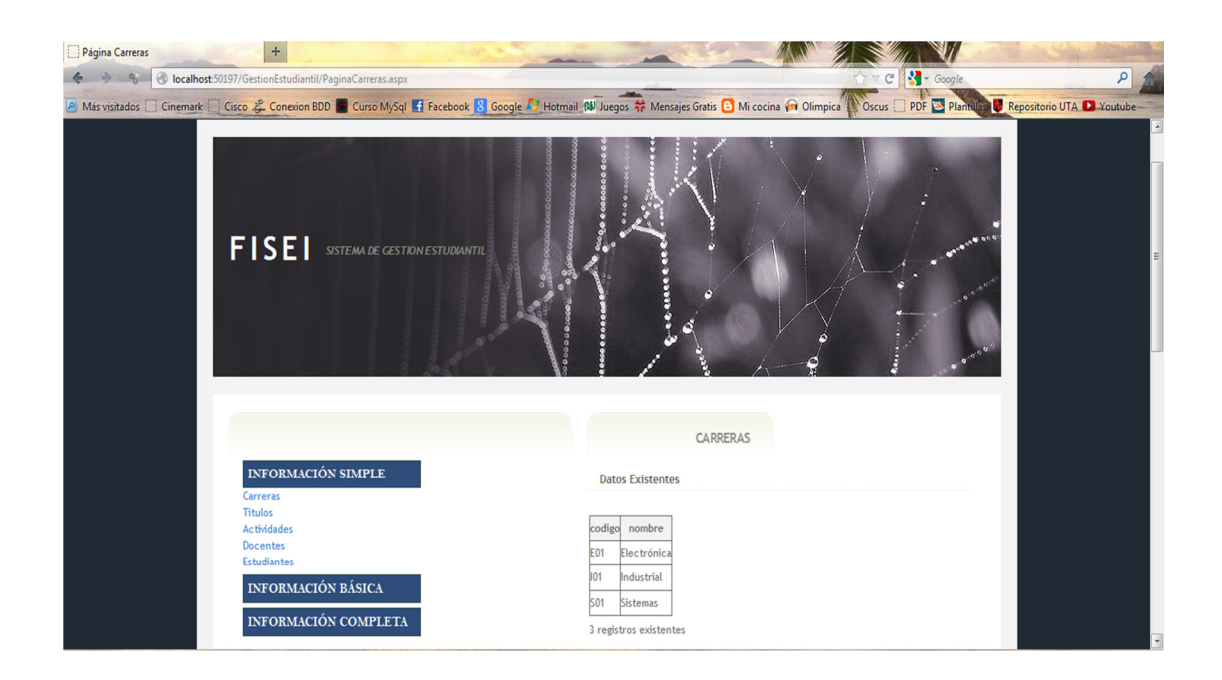

Para poder realizar ingreso, actualización o eliminación de datos las carreras, en esta sección tenemos los objetos necesarios para realizarlos.

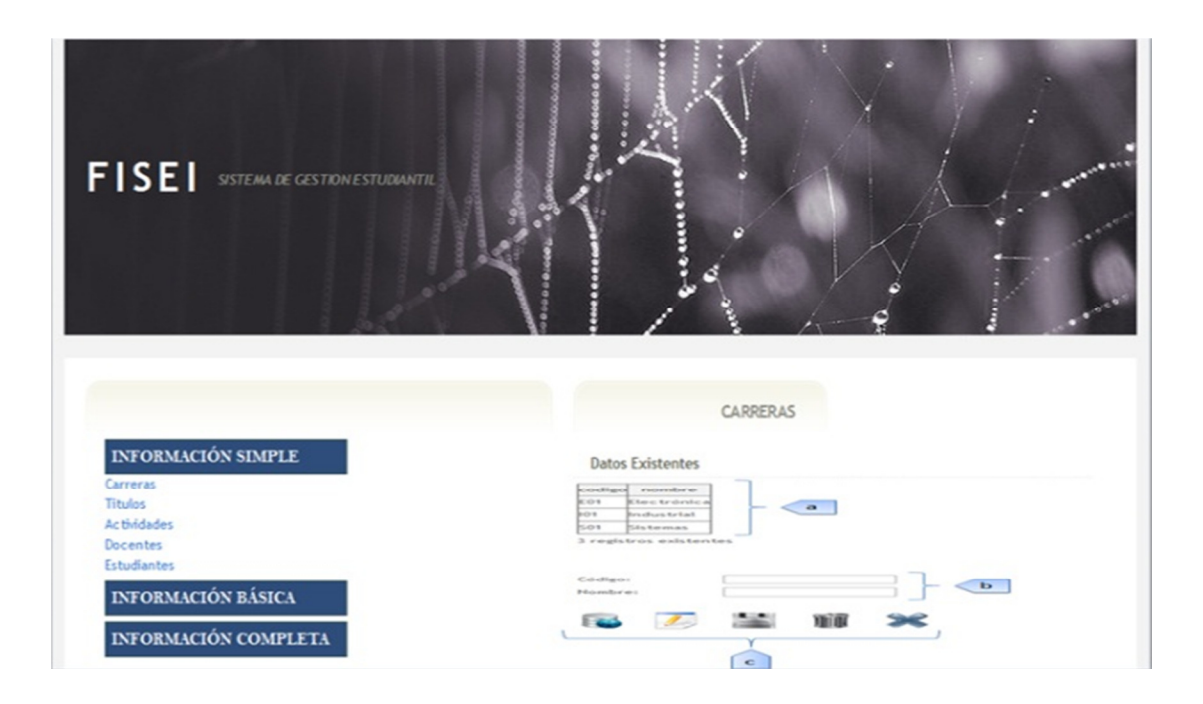

# **Descripción de Controles**

- **a. Lista de datos:** visualiza la información de los datos de las carreras que se encuentran alojadas en la base de datos, bajo este se encuentra la cantidad de registros existentes.
- **b. Registro de datos:** se ingresa los datos de las carreras que se requieren registrar o modificar.

*Código: código con el cual la carrera será registrada. Nombre: nombre de la carrera que se va registrar.*

**c. Área de botones:** De acuerdo al botón se realiza su acción.

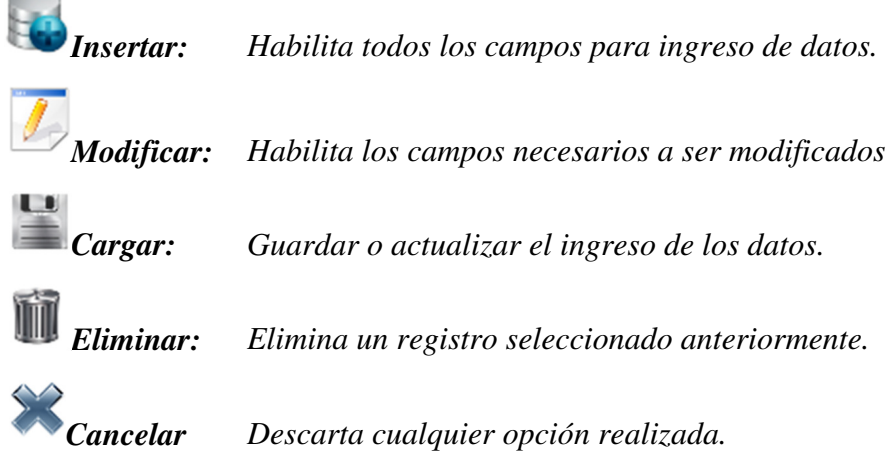

### **Control Actividades**

Para acceder al registros de actividades, nos dirigimos hacia el menú ubicado en la parte izquierda de la pantalla y damos click en las opciones: *Información Simple > Actividades >* y proseguimos.

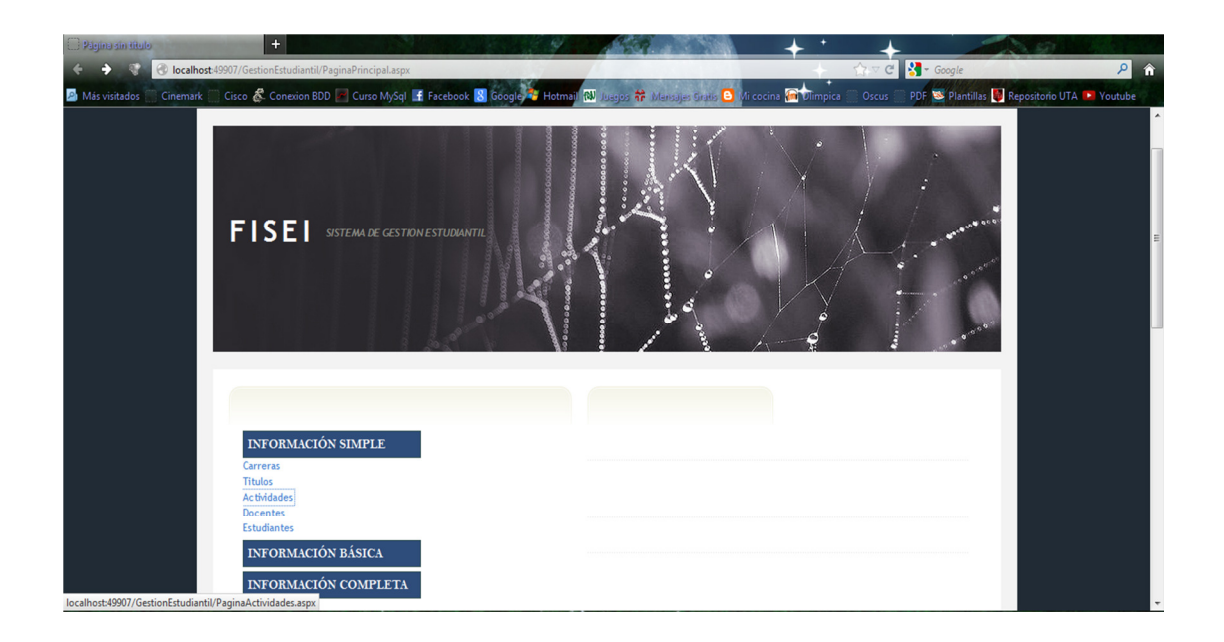

Se nos abrirá la siguiente página en donde se realizara el ingreso, la modificación y eliminación de los datos, además de la respectiva visualización de toda la información perteneciente a las actividades existentes.

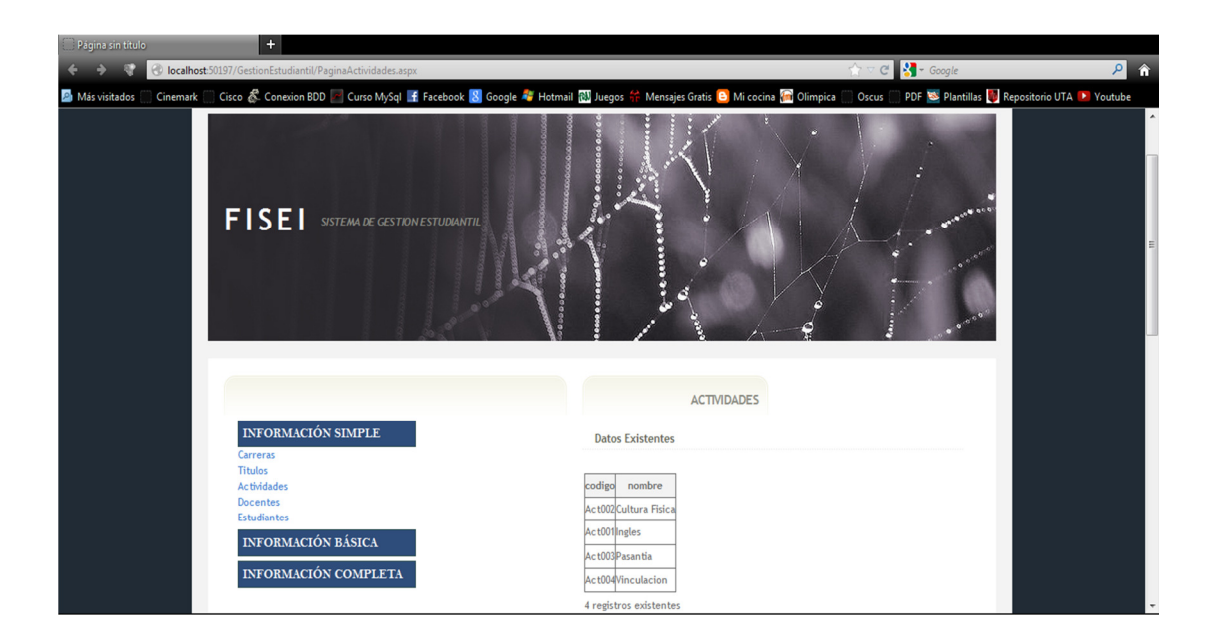

Para poder realizar ingreso, actualización o eliminación de datos de las actividades, en esta sección tenemos los objetos necesarios para realizarlos.

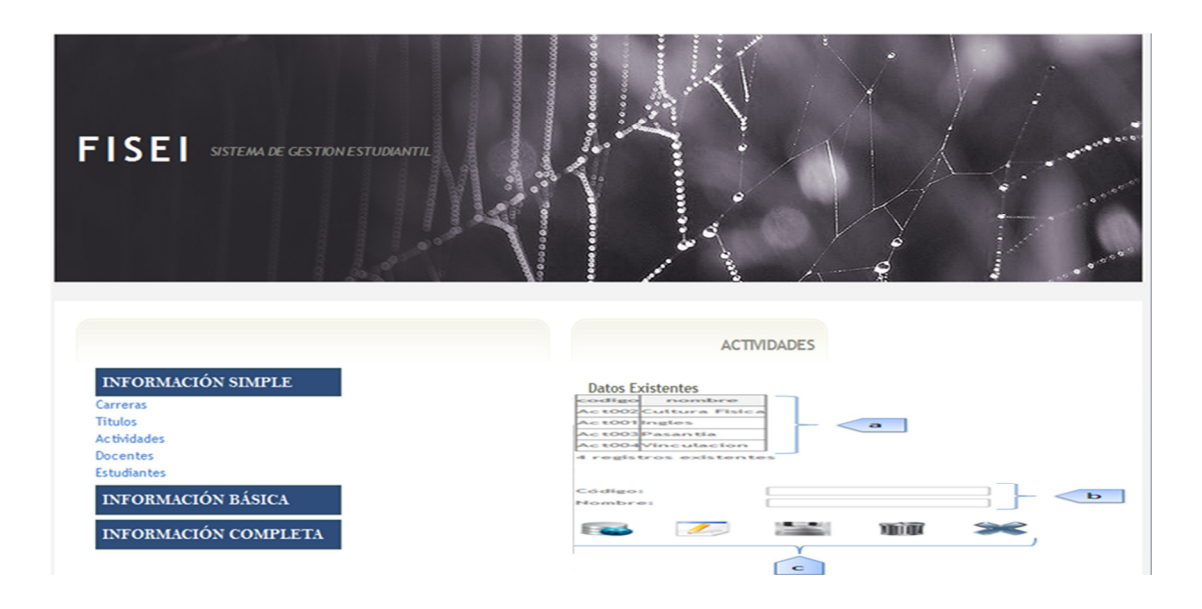

# **Descripción de Controles**

- **a. Lista de datos:** visualiza la información de los datos de las actividades que se encuentran alojadas en la base de datos, bajo este se encuentra la cantidad de registros existentes.
- **b. Registro de datos:** se ingresa los datos de las actividades que se requieren registrar o modificar.

*Código: código con el cual la actividad será registrada. Nombre: nombre de la actividad que se va registrar.*

**c. Área de botones:** De acuerdo al botón se realiza su acción.

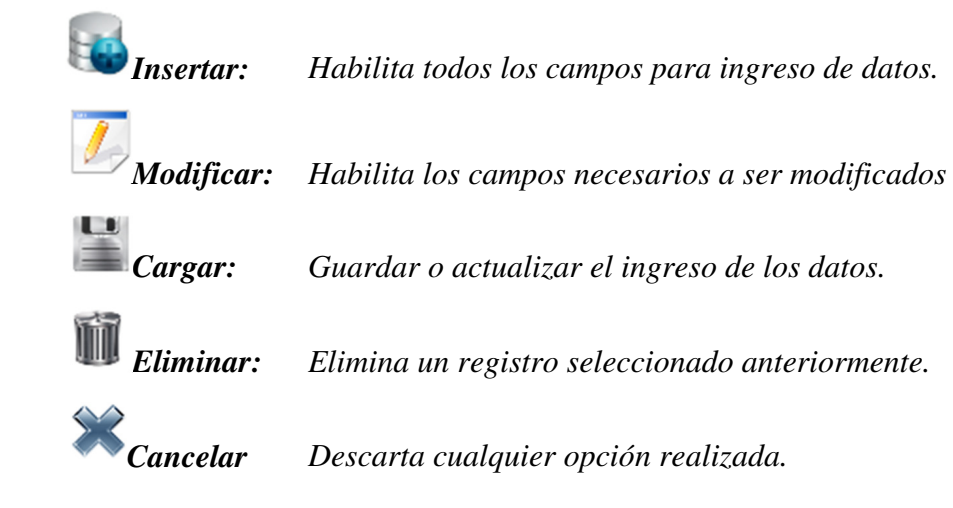

# **Control Títulos**

Para acceder al registros de títulos, nos dirigimos hacia el menú ubicado en la parte izquierda de la pantalla y damos click en las opciones: *Información Simple > Títulos >* y proseguimos.

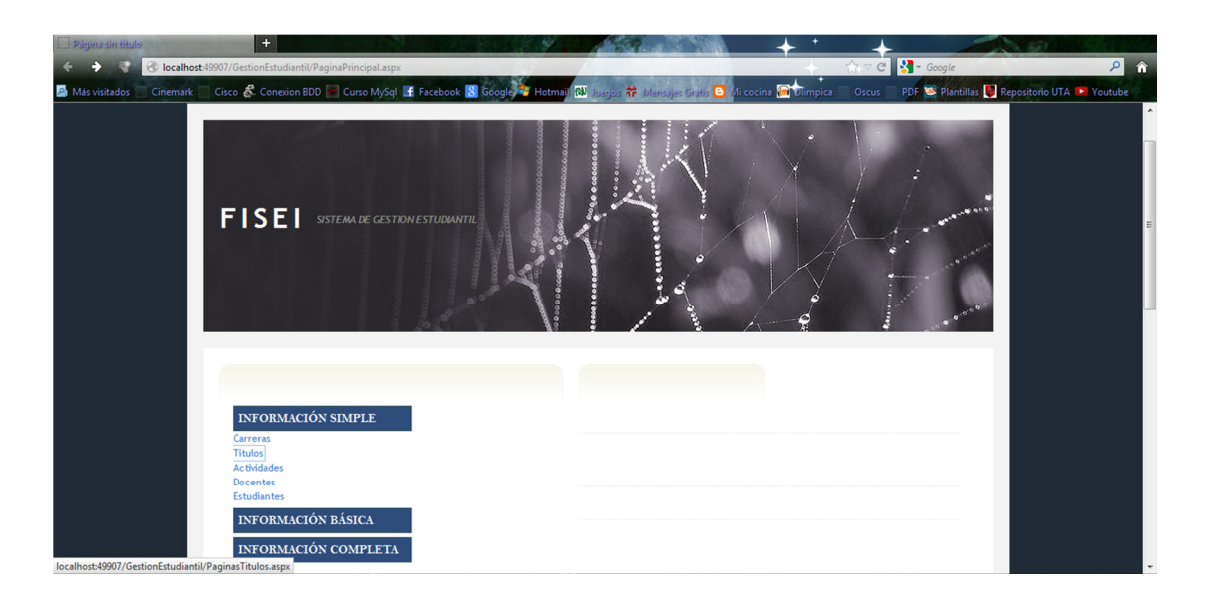

Se nos abrirá la siguiente página en donde se realizara el ingreso, la modificación y eliminación de los datos, además de la respectiva visualización de toda la información perteneciente a los títulos existentes.

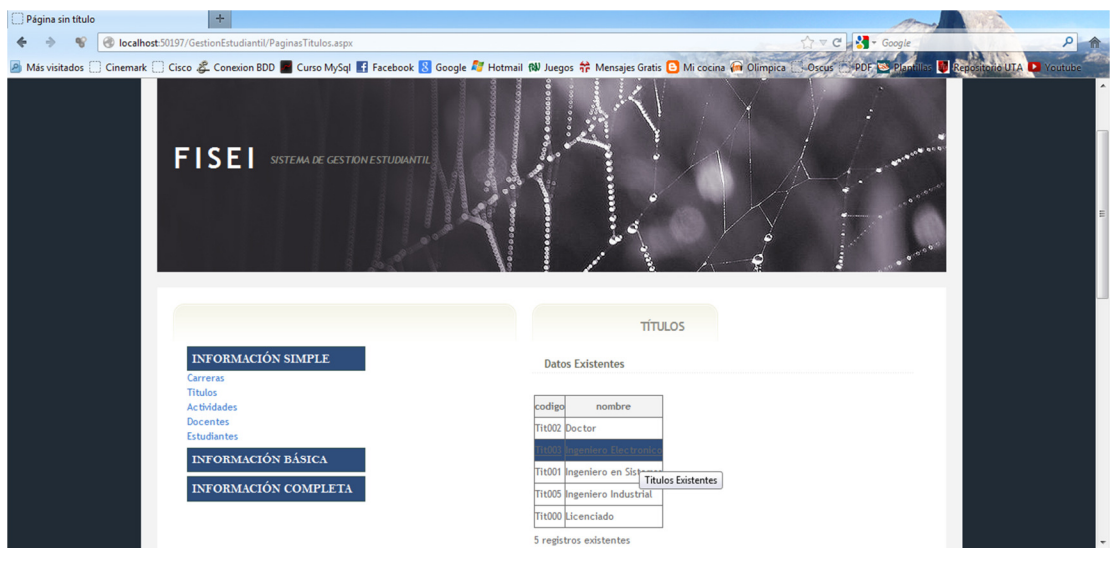

Para poder realizar ingreso, actualización o eliminación de datos de los títulos, en esta sección tenemos los objetos necesarios para realizarlos.

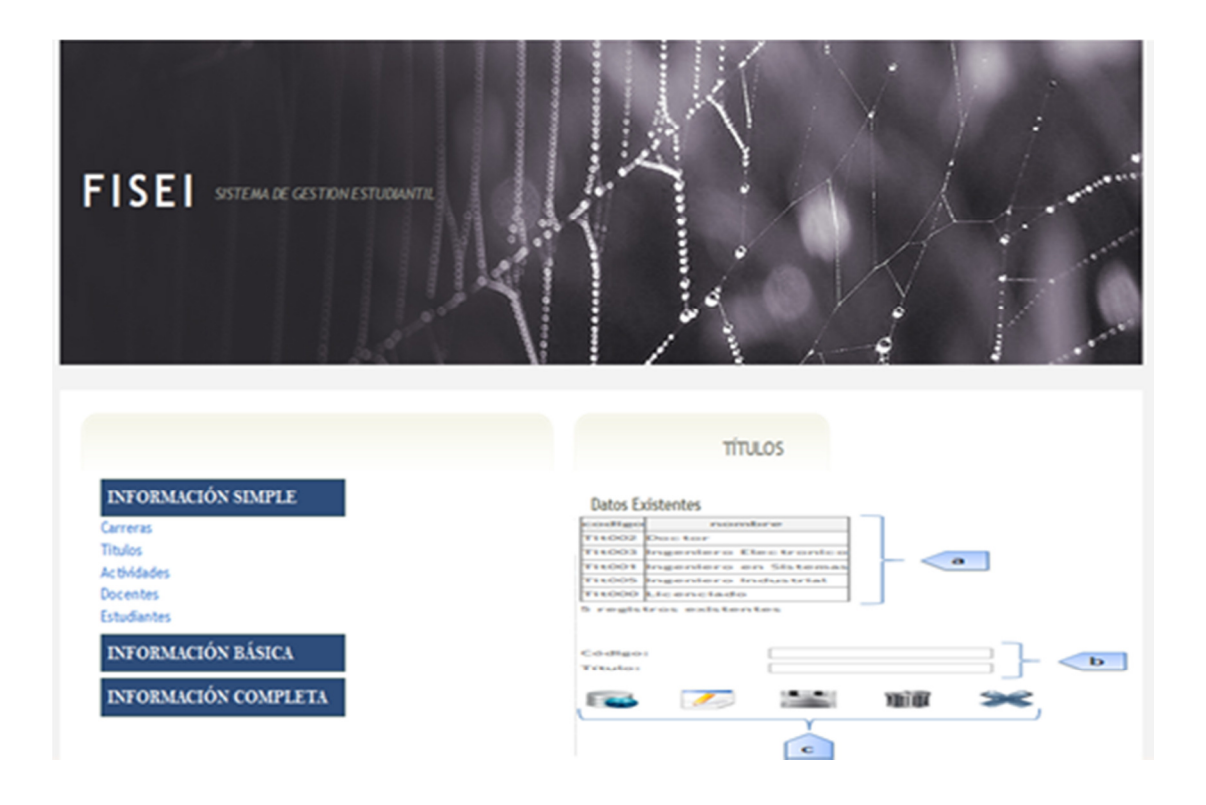

### **Descripción de Controles**

- **a. Lista de datos:** visualiza la información de los datos de los títulos que se encuentran alojadas en la base de datos, bajo este se encuentra la cantidad de registros existentes.
- **b. Registro de datos:** se ingresa los datos de los títulos que se requieren registrar o modificar.

*Código: código con el cual el título será registrada. Título: nombre del título que se va registrar.*

**c. Área de botones:** De acuerdo al botón se realiza su acción.

*Insertar: Habilita todos los campos para ingreso de datos.* 

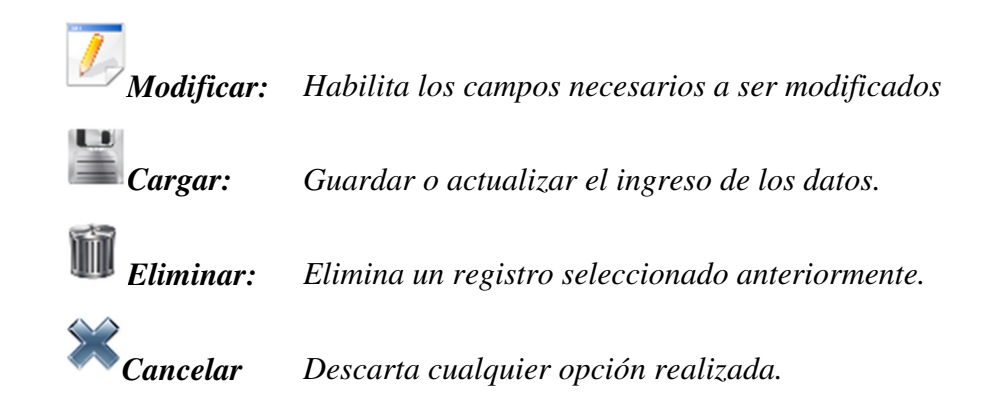

# **Control Docentes**

Para acceder al registros de docentes, nos dirigimos hacia el menú ubicado en la parte izquierda de la pantalla y damos click en las opciones: *Información Simple > Docentes >* y proseguimos.

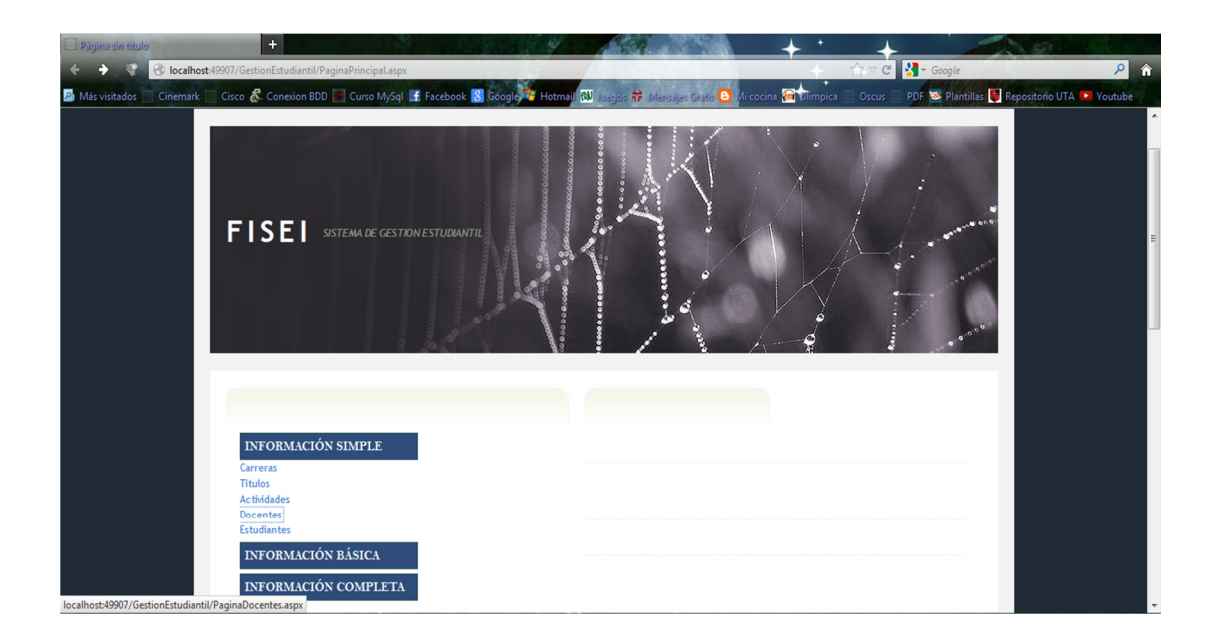

Se nos abrirá la siguiente página en donde se realizara el ingreso, la modificación y eliminación de los datos, además de la respectiva visualización de toda la información perteneciente a los docentes existentes.

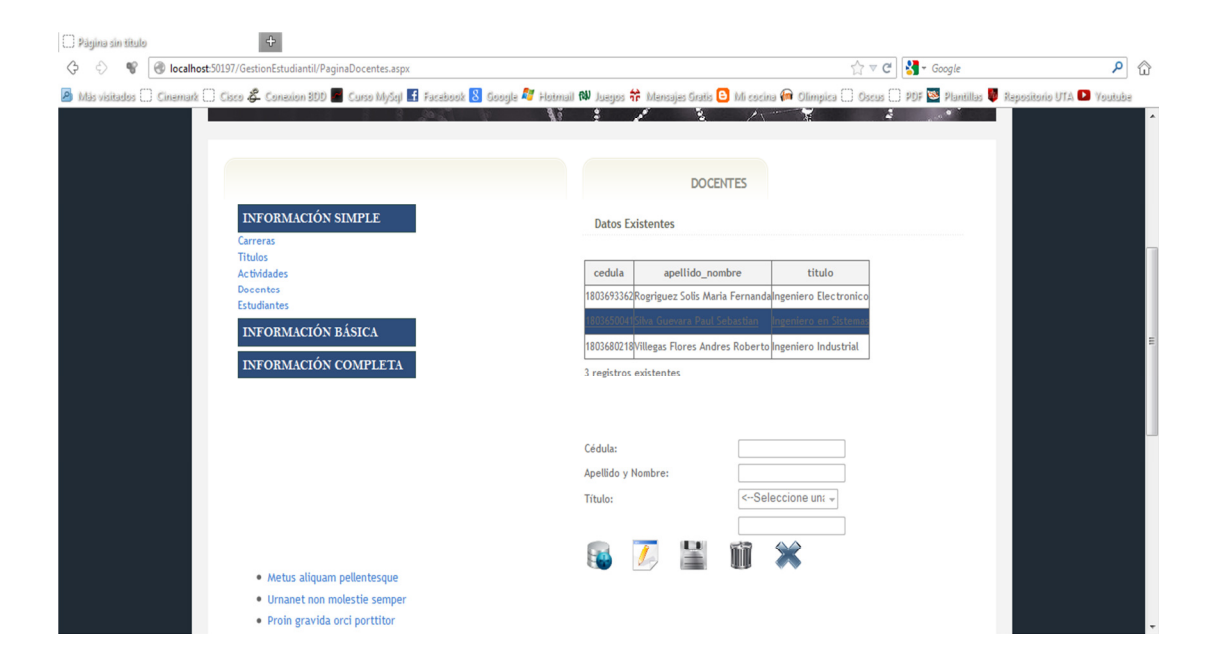

Para poder realizar ingreso, actualización o eliminación de datos de los docentes, en esta sección tenemos los objetos necesarios para realizarlos.

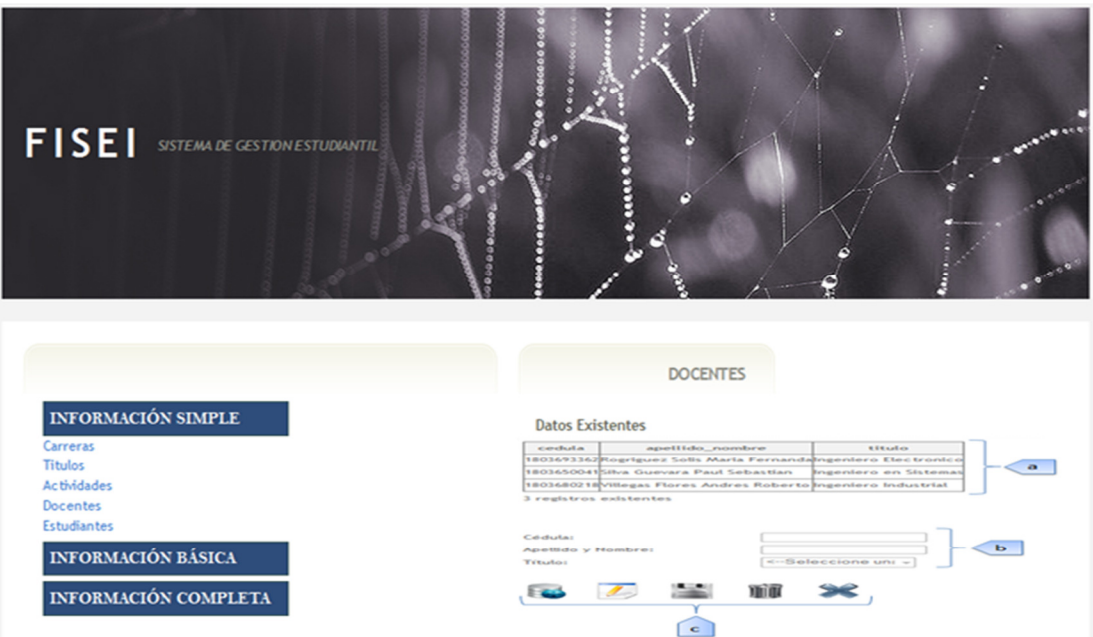

### **Descripción de Controles**

- **a. Lista de datos:** visualiza la información de los datos de los docentes que se encuentran alojadas en la base de datos, bajo este se encuentra la cantidad de registros existentes.
- **b. Registro de datos:** se ingresa los datos de los docentes que se requieren registrar o modificar.

*Cedula: cedula con el cual el docente será registrada. Apellido y Nombre: apellido y nombre del docente que se va registrar. Título: título perteneciente al docente que se va a registrar.* 

**c. Área de botones:** De acuerdo al botón se realiza su acción.

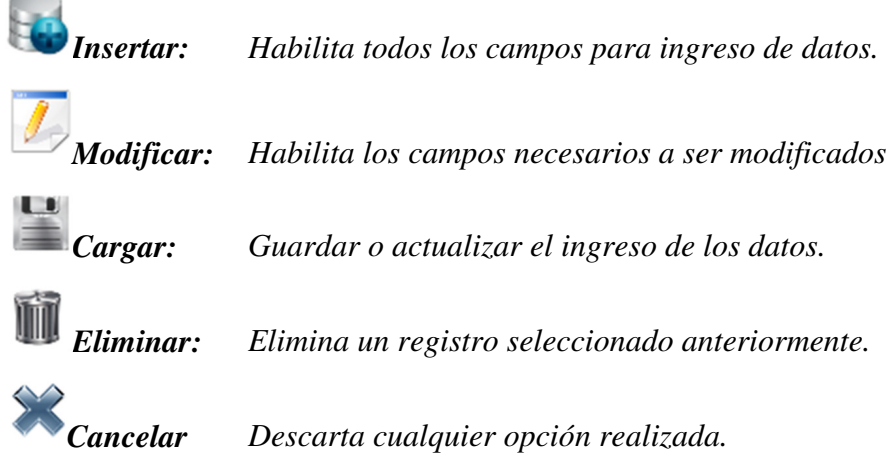

## **Control Estudiantes**

Para acceder al registros de estudiantes, nos dirigimos hacia el menú ubicado en la parte izquierda de la pantalla y damos click en las opciones: *Información Simple > Estudiantes >* y proseguimos.

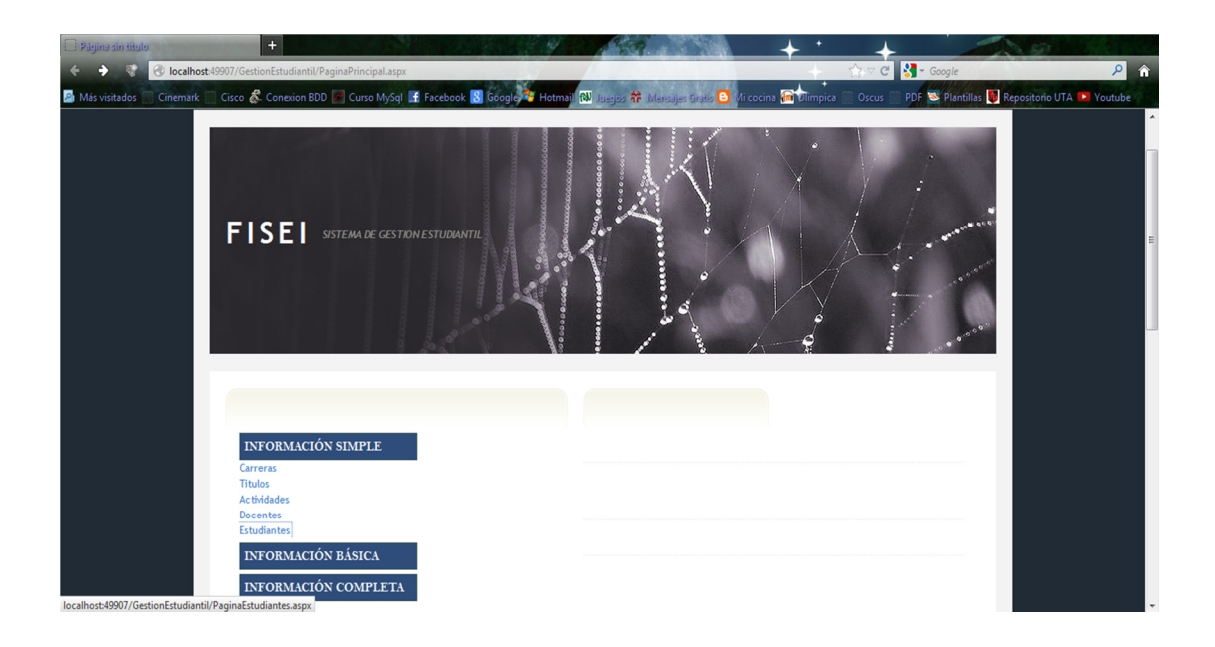

Se nos abrirá la siguiente página en donde se realizara el ingreso, la modificación y eliminación de los datos, además de la respectiva visualización de toda la información perteneciente a los estudiantes existentes.

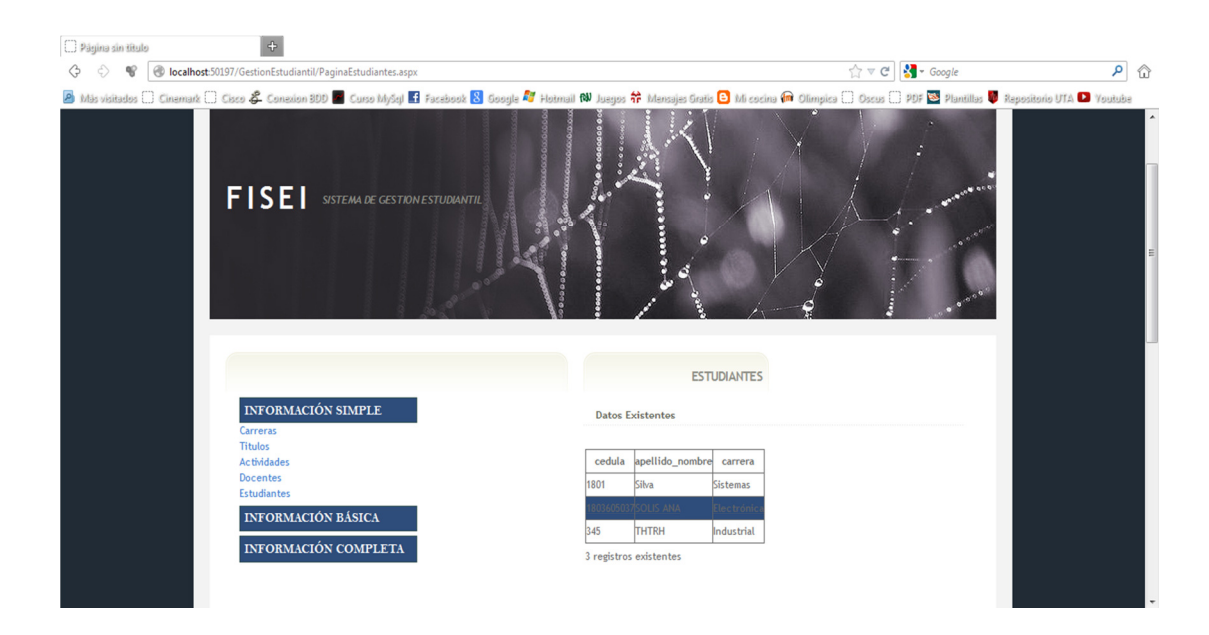

Para poder realizar ingreso, actualización o eliminación de datos de los estudiantes, en esta sección tenemos los objetos necesarios para realizarlos.

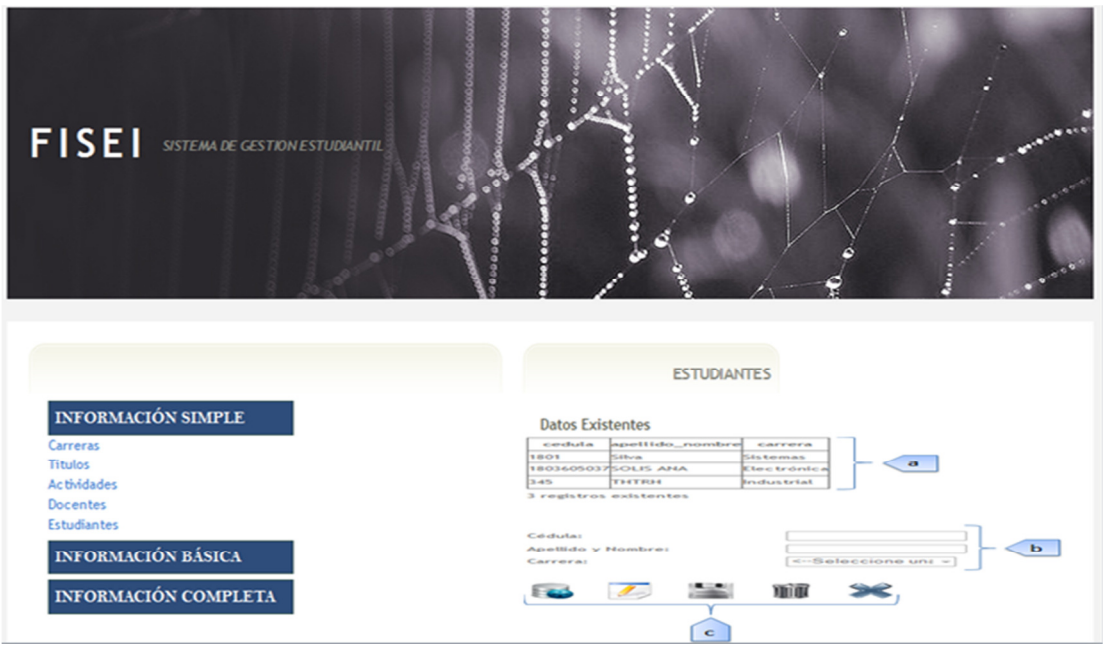

# **Descripción de Controles**

- **a. Lista de datos:** visualiza la información de los datos de los estudiantes que se encuentran alojadas en la base de datos, bajo este se encuentra la cantidad de registros existentes.
- **b. Registro de datos:** se ingresa los datos de los estudiantes que se requieren registrar o modificar.

*Cedula: cedula con el cual el estudiante será registrada. Apellido y Nombre: apellido y nombre del estudiante que va registrar. Carrera: carrera perteneciente al estudiante que se va a registrar.* 

**c. Área de botones:** De acuerdo al botón se realiza su acción.

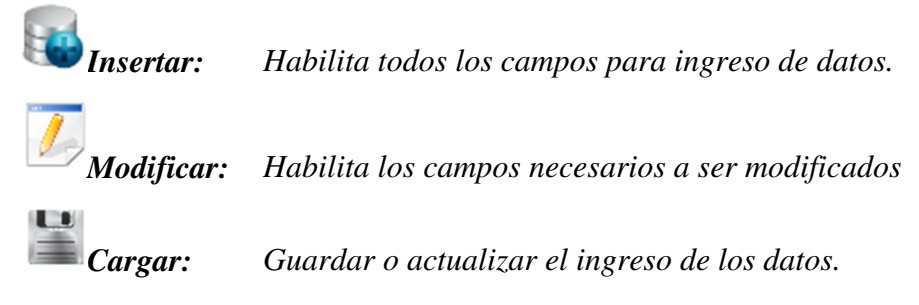

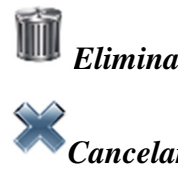

*Eliminar: Elimina un registro seleccionado anteriormente.* 

*Cancelar Descarta cualquier opción realizada.* 

# **Control Prácticas - Preprofesionales**

Para acceder al registros de prácticas preprofesionales, nos dirigimos hacia el menú ubicado en la parte izquierda de la pantalla y damos click en las opciones: *Información Básica > Prácticas Preprofesionales >* y proseguimos.

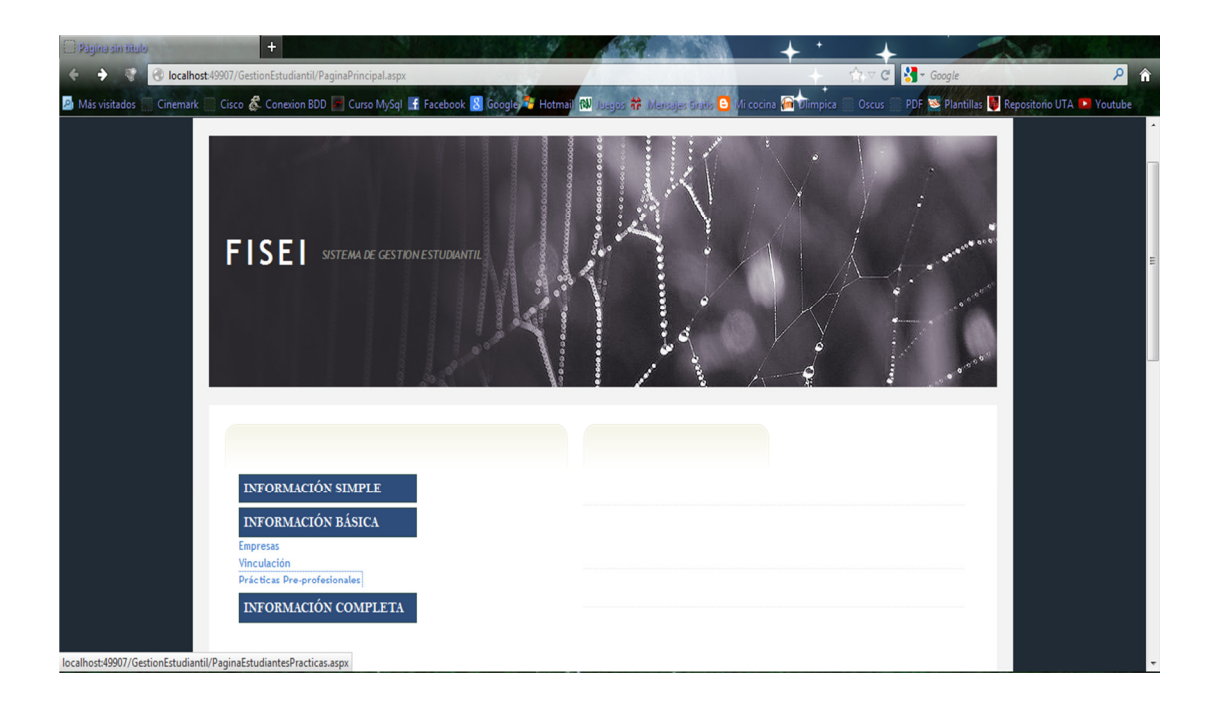

Se nos abrirá la siguiente página en donde se realizara el ingreso, la modificación y eliminación de los datos, además de la respectiva visualización de toda la información perteneciente a las prácticas preprofesionales existentes.

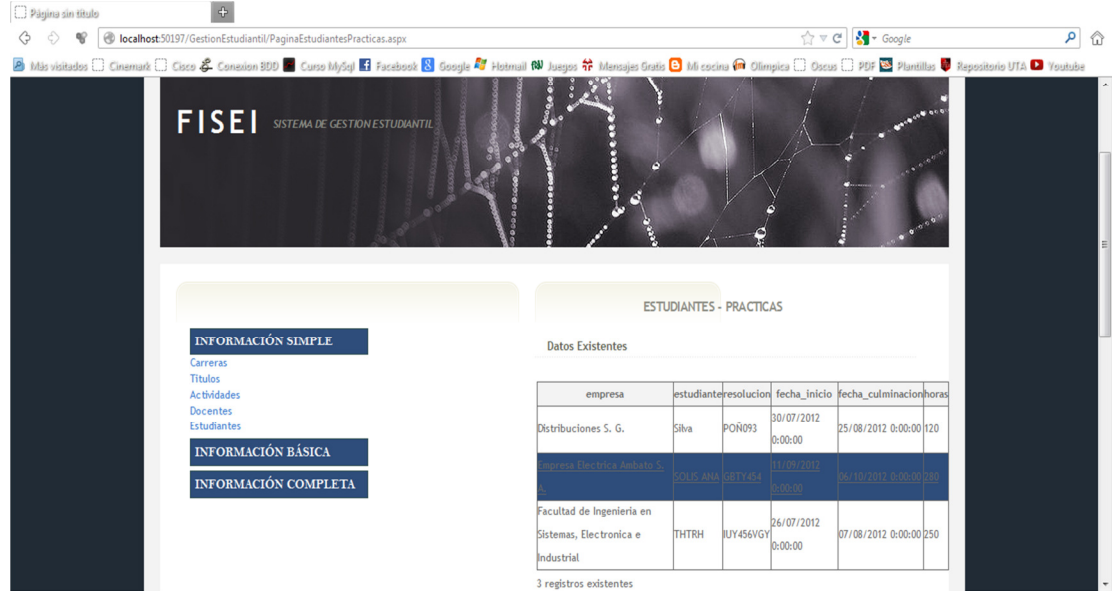

Para poder realizar ingreso, actualización o eliminación de datos de las prácticas Preprofesionales, en esta sección tenemos los objetos necesarios para realizarlos.

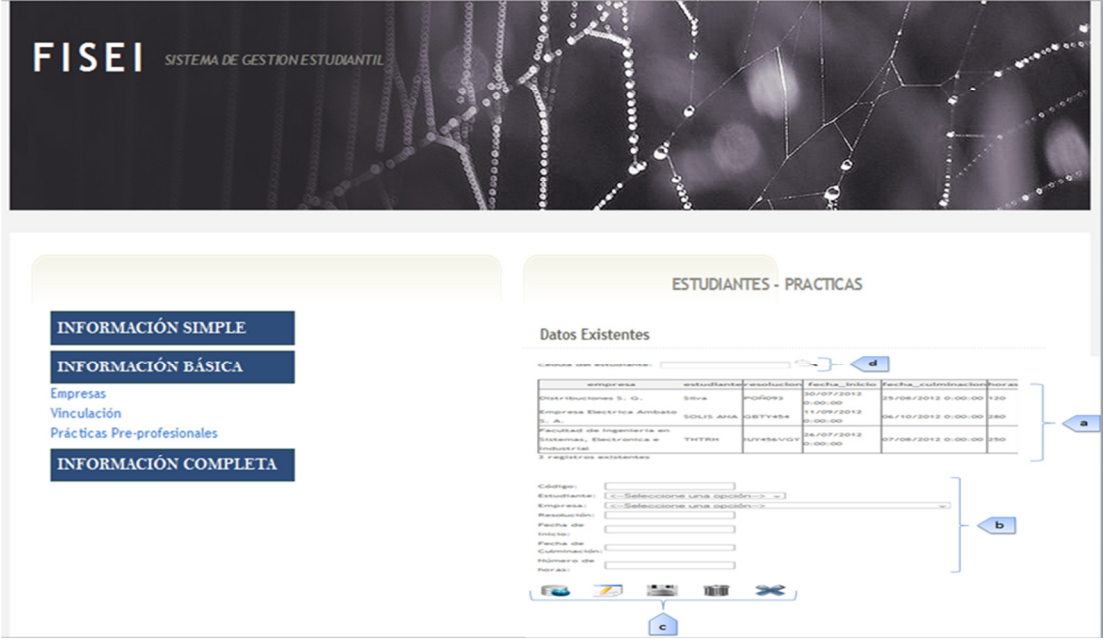

#### **Descripción de Controles**

- **a. Lista de datos:** visualiza la información de los datos de las prácticas Preprofesionales que se encuentran alojadas en la base de datos, bajo este se encuentra la cantidad de registros existentes.
- **b. Registro de datos:** se ingresa los datos de las prácticas Preprofesionales que se requieren registrar o modificar.

*Código: código con el cual el estudiante será registrado. Estudiante: estudiante que va a realizar la práctica. Empresa: empresa en la que se va a realizar la práctica. Resolución: número de resolución aprobada en consejo. Fecha inicio: fecha de inicio de las prácticas. Fecha culminación: fecha de culminación de las prácticas. Numero horas: número de horas a ser realizadas.* 

**c. Área de botones:** De acuerdo al botón se realiza su acción.

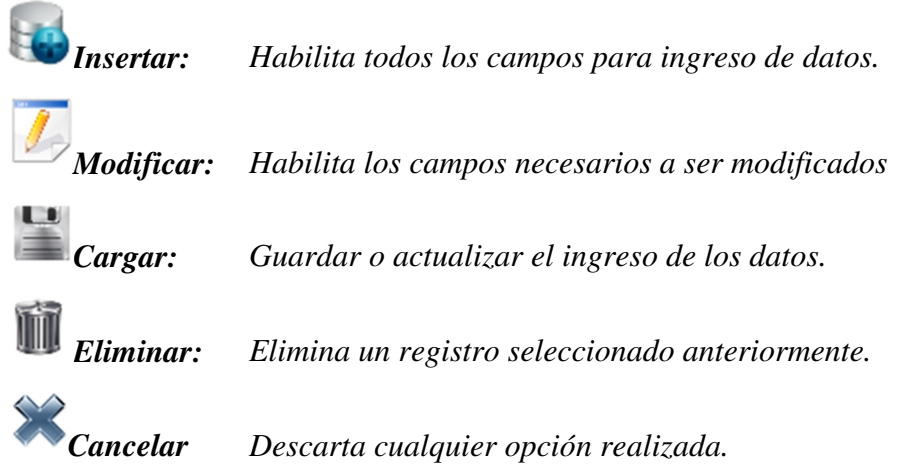

**d. Área de búsqueda:** Se ingresa la cédula del estudiante para encontrar la información que el usuario requiere de una forma más rápida.

## **Control Reglamento - Actividades**

Para acceder al registros de control del Reglamento de Actividades, nos dirigimos hacia el menú ubicado en la parte izquierda de la pantalla y damos click en las opciones: *Información Completa > Control Actividades >* y proseguimos.

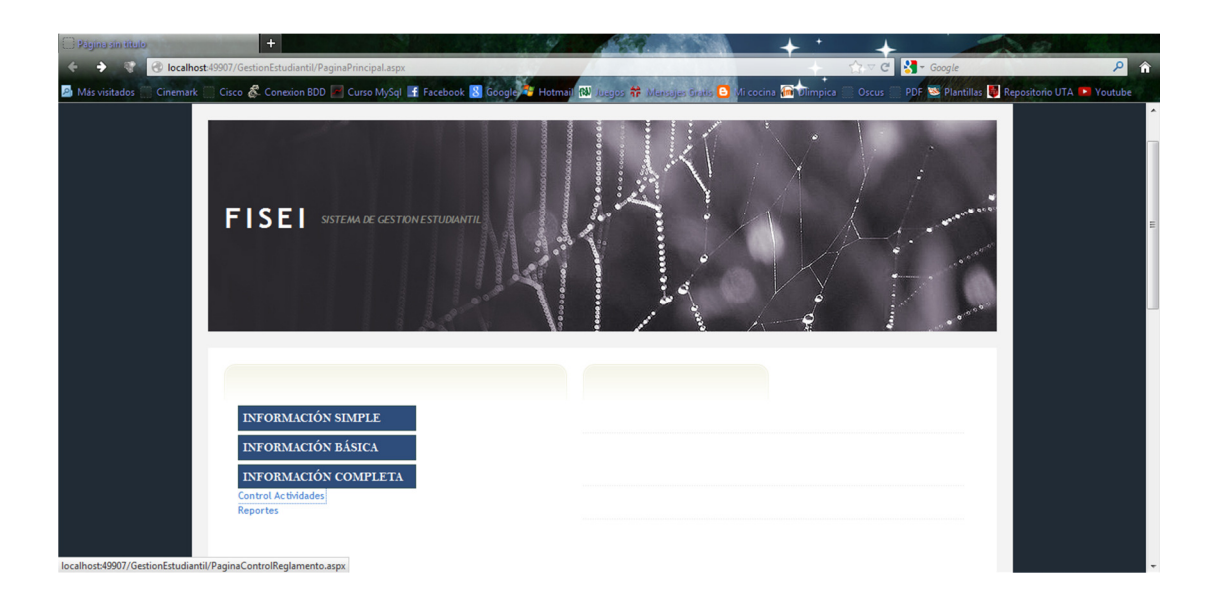

Se nos abrirá la siguiente página en donde se realizara el ingreso, la modificación y eliminación de los datos, además de la respectiva visualización de toda la información perteneciente al control del reglamento existente.

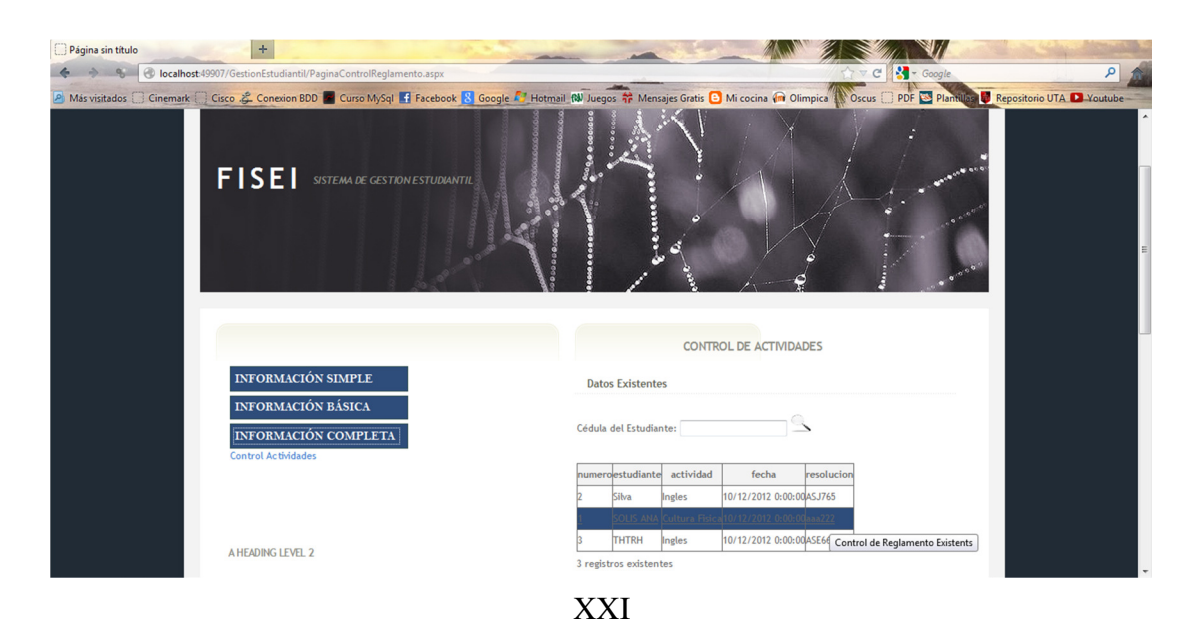

Para poder realizar ingreso, actualización o eliminación de datos del control de las actividades, en esta sección tenemos los objetos necesarios para realizarlos.

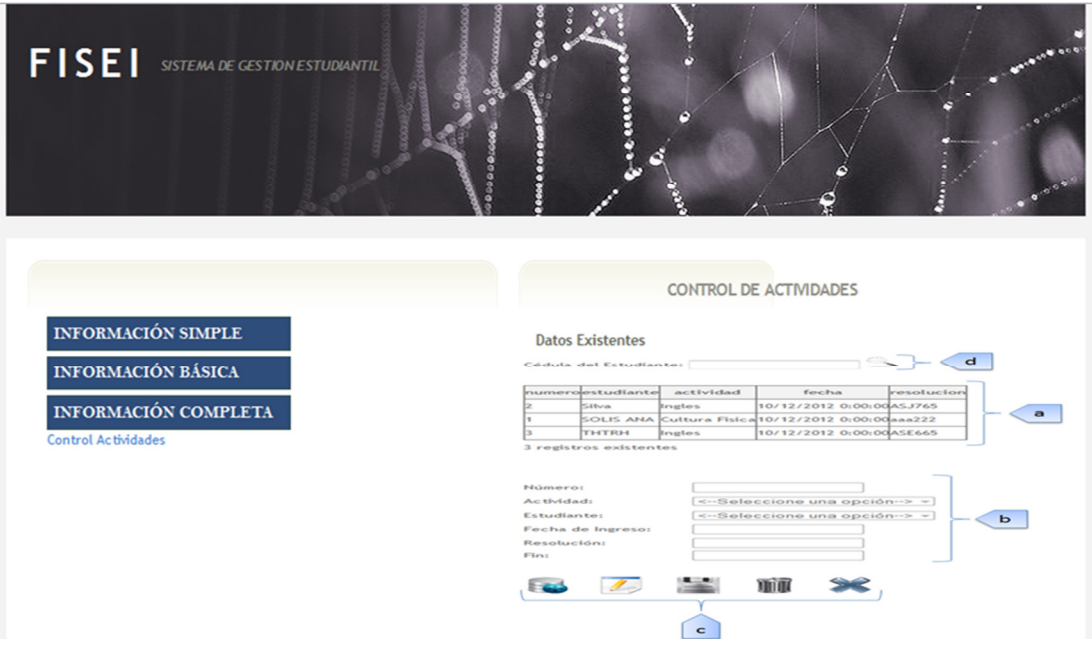

# **Descripción de Controles**

- **a. Lista de datos:** visualiza la información de los datos de las actividades reglamentarias que se encuentran alojadas en la base de datos, bajo este se encuentra la cantidad de registros existentes.
- **b. Registro de datos:** se ingresa los datos de las actividades reglamentarias que se requieren registrar o modificar.

*Número: número que se genera automáticamente al registro. Actividad: actividad que va a registrar al control. Estudiante: estudiante que se va a registrar al control. Fecha de ingreso: fecha de entrega de la documentación. Resolución: número de resolución aprobada en consejo. Fin: culminación generada automáticamente.* 

**c. Área de botones:** De acuerdo al botón se realiza su acción.

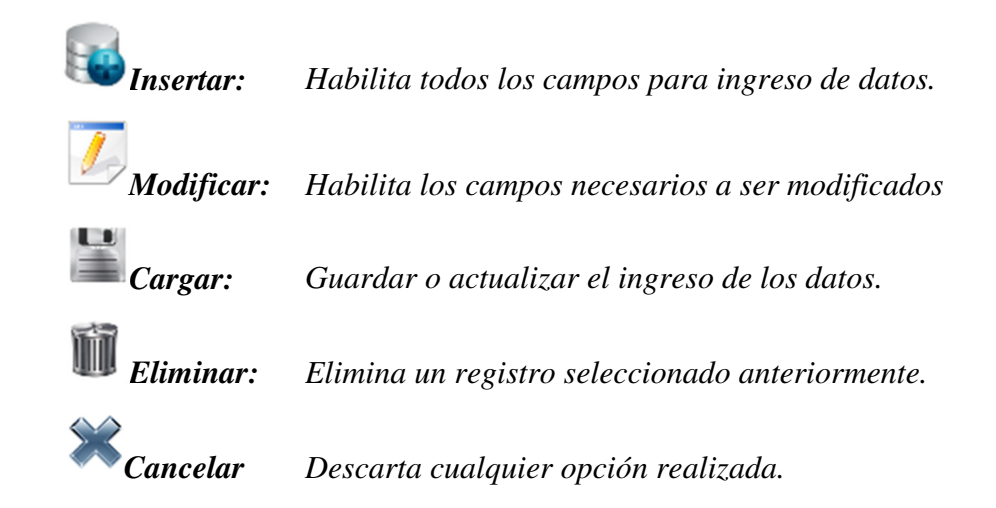

**d. Área de búsqueda:** Se ingresa la cédula del estudiante para encontrar la información que el usuario requiere de una forma más rápida.

# **Control Vinculación**

Para acceder al registros de vinculación, nos dirigimos hacia el menú ubicado en la parte izquierda de la pantalla y damos click en las opciones: *Información Básica > Vinculación >* y proseguimos.

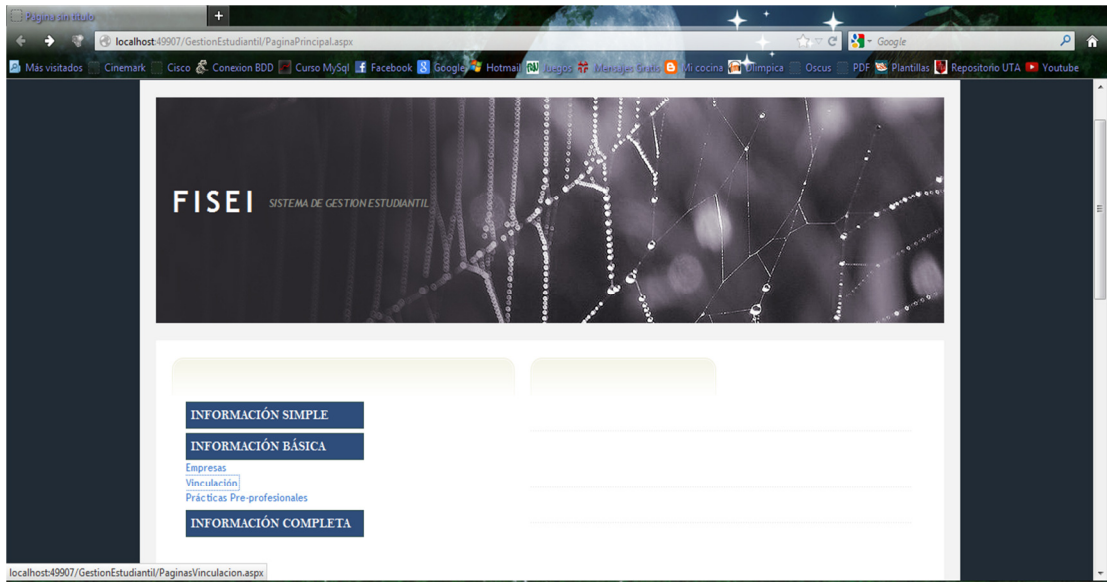

XXIII

Se nos abrirá la siguiente página en donde se realizara el ingreso, la modificación y eliminación de los datos, además de la respectiva visualización de toda la información perteneciente a los proyectos de vinculación existentes.

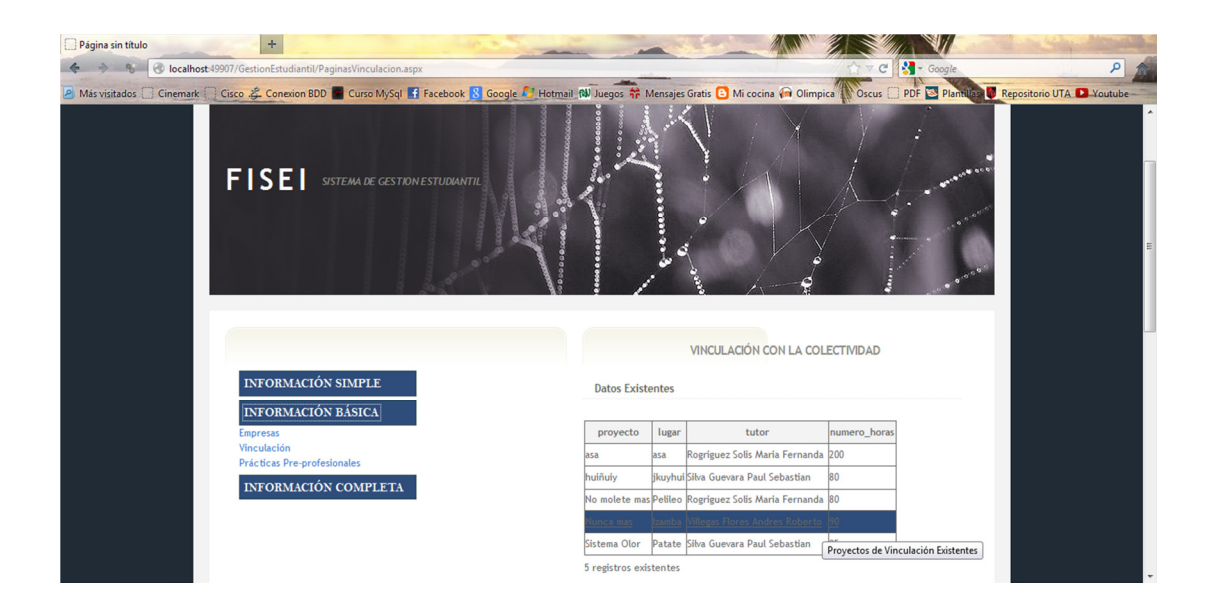

Para poder realizar ingreso, actualización o eliminación de datos de los proyectos de vinculación con la colectividad, en esta sección tenemos los objetos necesarios para realizarlos.

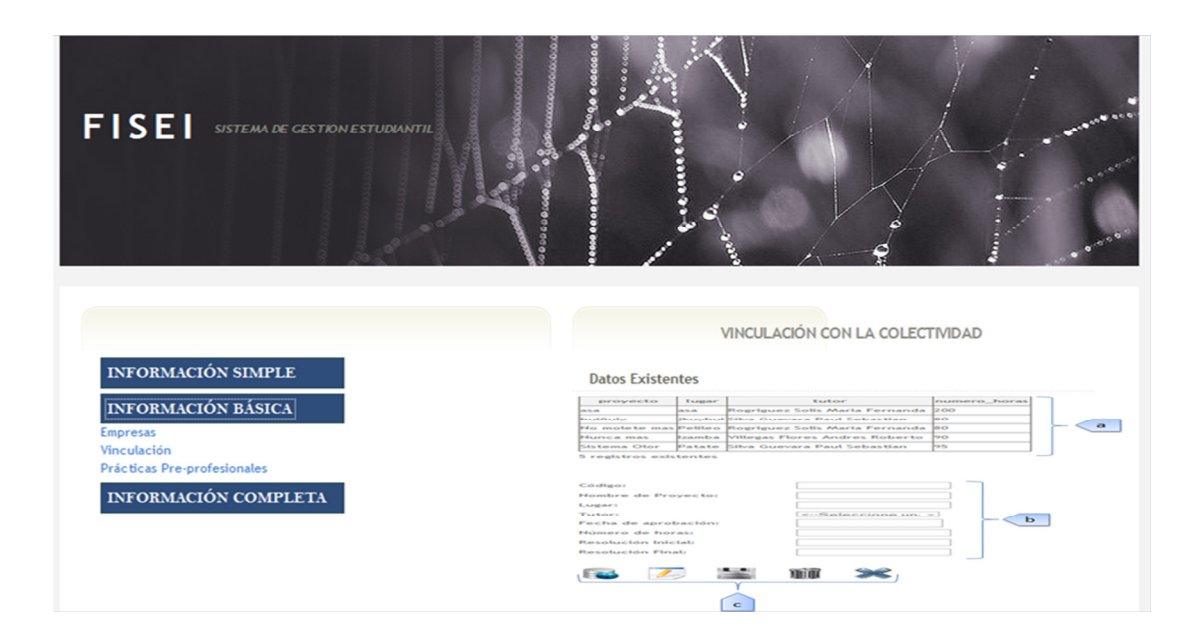

XXIV

# **Descripción de Controles**

- **a. Lista de datos:** visualiza la información de los proyectos de vinculación que se encuentran alojadas en la base de datos, bajo este se encuentra la cantidad de registros existentes.
- **b. Registro de datos:** se ingresa los datos de los proyectos de vinculación que se requieren registrar o modificar.

*Código: código con el cual se crea el proyecto. Nombre: nombre del proyecto que va a registrar. Lugar: lugar en donde se va a realizar el proyecto. Tutor: tutor docente encargado del proyecto. Fecha de aprobación: fecha de aprobación del proyecto. Número de horas: número de horas destinadas al proyecto. Resolución inicial: número de resolución inicial aprobada en consejo. Resolución final: número de resolución final aprobada en consejo.* 

**c. Área de botones:** De acuerdo al botón se realiza su acción.

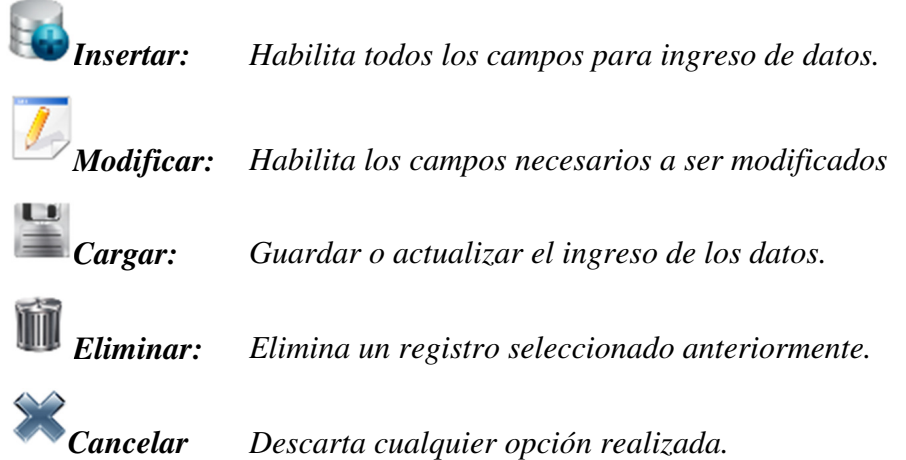

# **Control Estudiantes – Vinculación**

Para acceder al registros de control del Estudiantes – Vinculación, nos dirigimos hacia el menú ubicado en la parte izquierda de la pantalla y damos click en las opciones: *Información Completa > Control Vinculación >* y proseguimos.

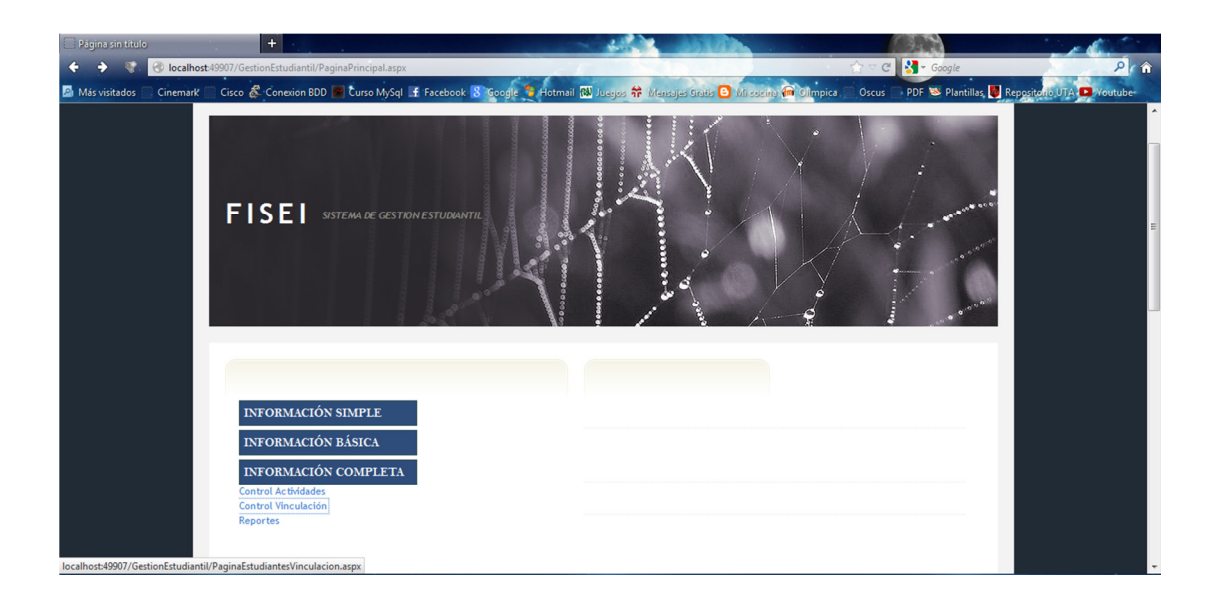

Se nos abrirá la siguiente página en donde se realizara el ingreso, la modificación y eliminación de los datos, además de la respectiva visualización de toda la información perteneciente al control de los procesos de vinculación existente.

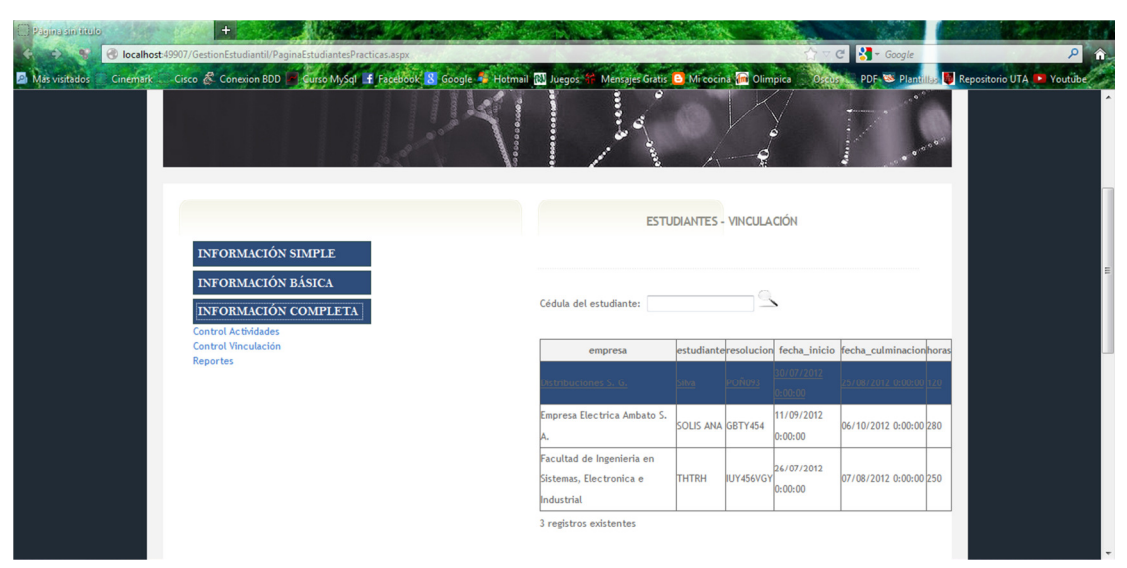

XXVI

Para poder realizar ingreso, actualización o eliminación de datos del control de los proyectos de vinculación, en esta sección tenemos los objetos necesarios para realizarlos.

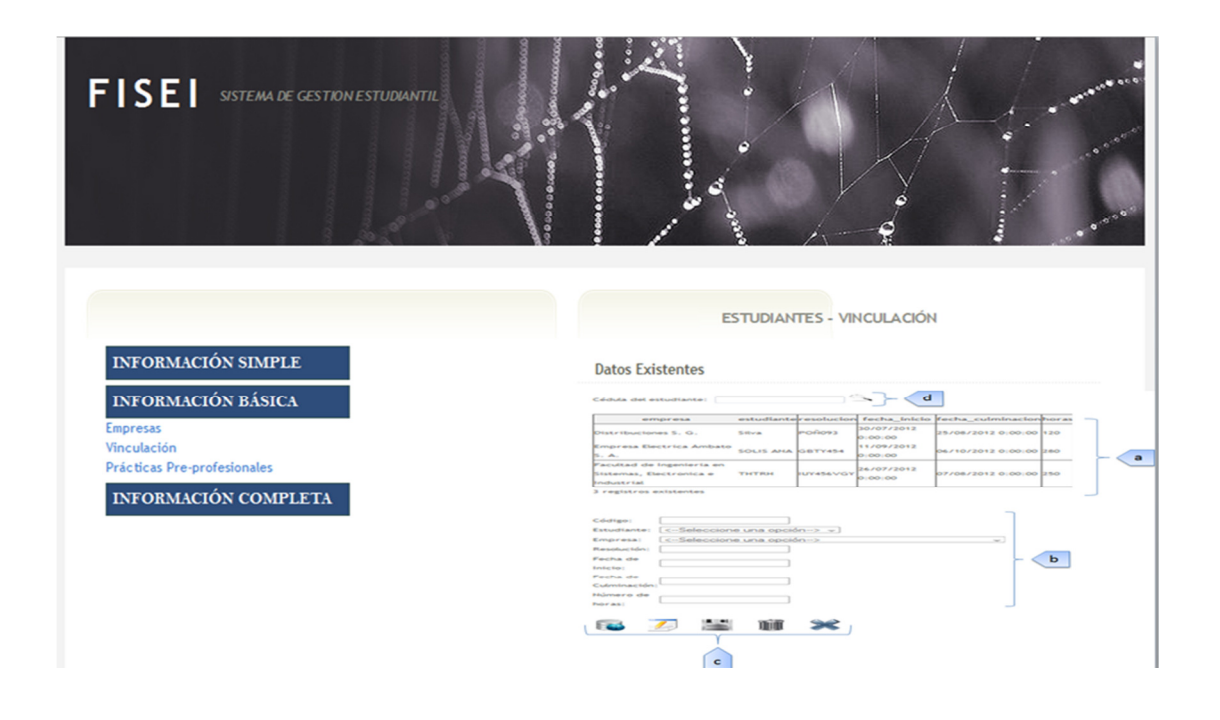

### **Descripción de Controles**

- **d. Lista de datos:** visualiza la información de los datos de los controles de los estudiantes y los proyectos de vinculación que se encuentran alojados en la base de datos, bajo este se encuentra la cantidad de registros existentes.
- **e. Registro de datos:** se ingresa los datos de las estudiantes y los proyectos de vinculación q' realizan y que se requieren registrar o modificar.

*Estudiante: estudiante que se va a registrar al control. Vinculación: proyecto de vinculación que se va al registro. Fecha de inicio: fecha de inicio del proyecto de vinculación. Fecha de fin: fecha de culminación del proyecto de vinculación. Número de horas: número de horas que se realiza el proyecto.* 

**f. Área de botones:** De acuerdo al botón se realiza su acción.

XXVII
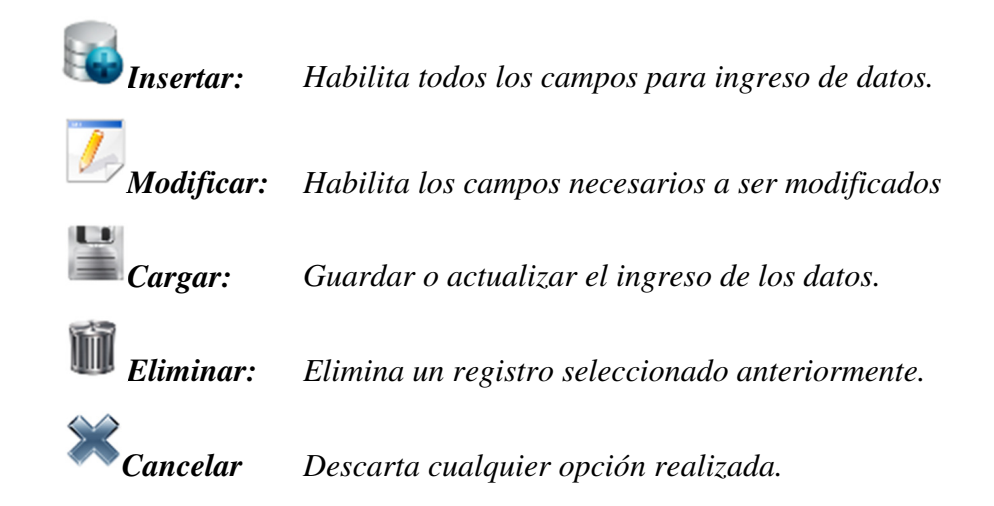

**Área de búsqueda:** Se ingresa la cédula del estudiante para encontrar la información que el usuario requiere de una forma más rápida.

# **Control Reportes**

Para acceder a la sección de reportes, nos dirigimos hacia el menú ubicado en la parte izquierda de la pantalla y damos click en las opciones: *Información Completa > Reportes >* y proseguimos.

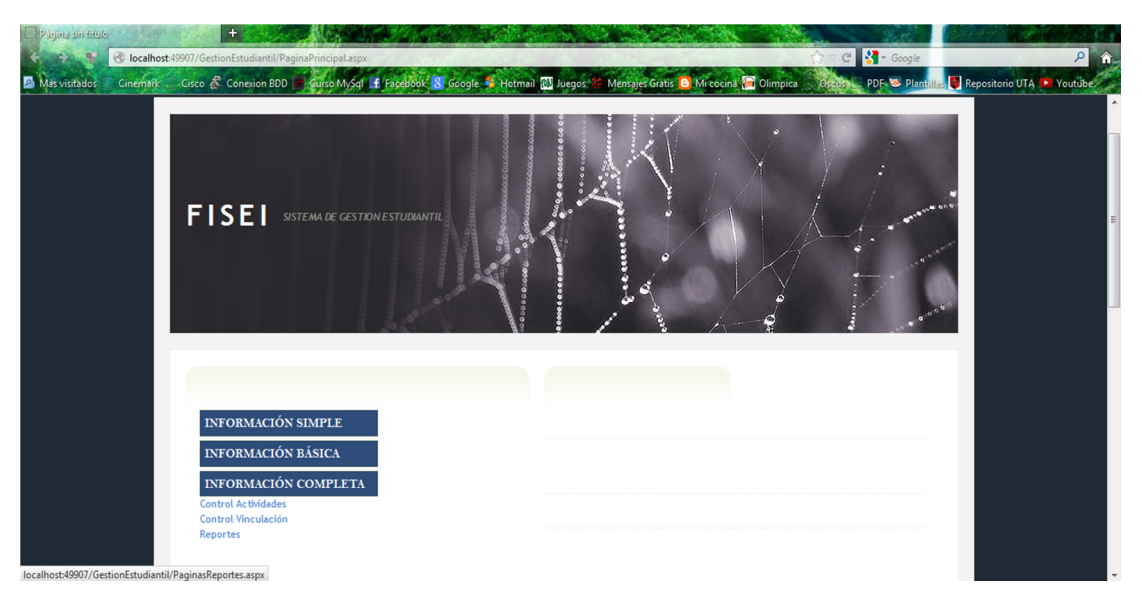

XXVIII

Se nos abrirá la siguiente página en donde se seleccionará entre la opción de cédula o el apellido y nombre del estudiante para realizar la búsqueda del estudiante que se requiera emitir el reporte y se pondrá en el botón de buscar para filtrar el dato ingresado.

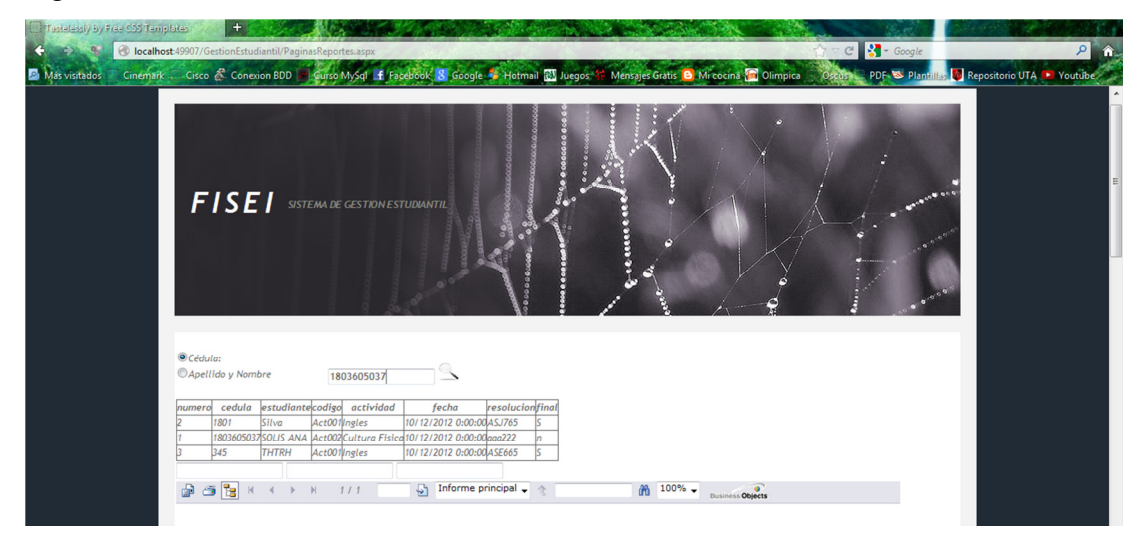

Una vez seleccionado el dato requerido hay varias opciones que se pueden elegir, pero las más importantes y necesarias son las de imprimir el reporte o convertirlo en formato Pdf como se muestra a continuación.

Para imprimir el reporte seleccionamos el icono de impresión que se muestra en la parte superior del reporte y seguimos los pasos.

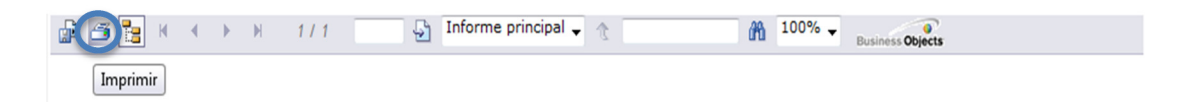

Una vez seleccionado la opción de *Imprimir* nos muestra la siguiente ventana para proseguir con la impresión del reporte seleccionado.

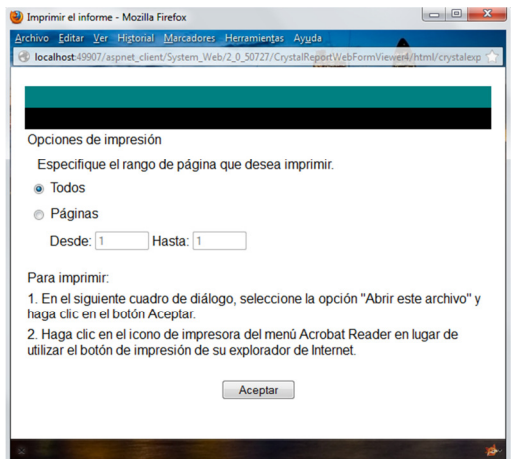

Al seleccionar la opción *Aceptar*, se nos abre una nueva ventana en donde nos muestra el reporte a imprimirse de la siguiente manera:

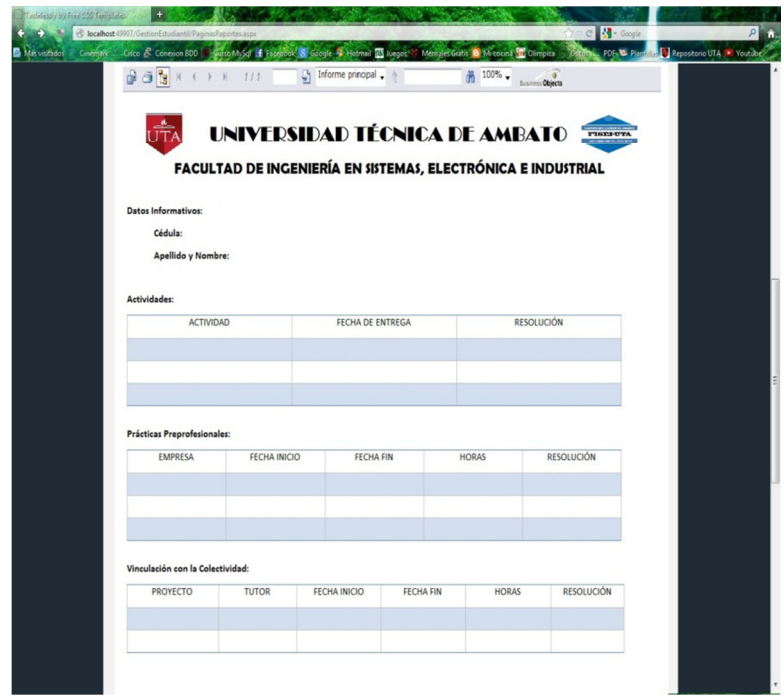

Para convertir el reporte a formato Pdf, seleccionamos el icono de exportar que se muestra en la parte superior del reporte y seguimos los pasos.

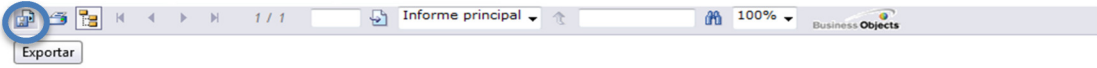

Una vez seleccionado la opción de *Exportar* nos muestra la siguiente ventana para proseguir con la exportación del reporte seleccionado.

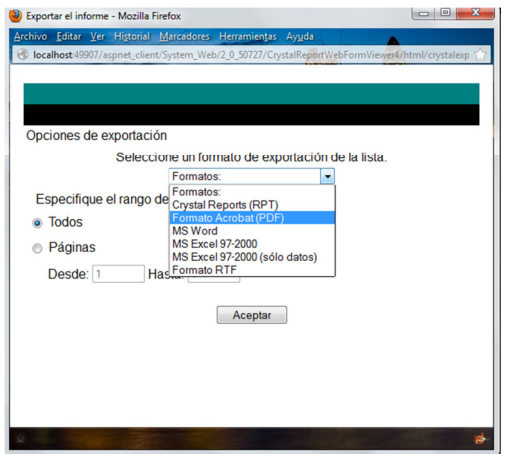

Al seleccionar la opción *Aceptar*, se nos abre una nueva ventana en donde nos muestra el reporte a exportarse de la siguiente manera:

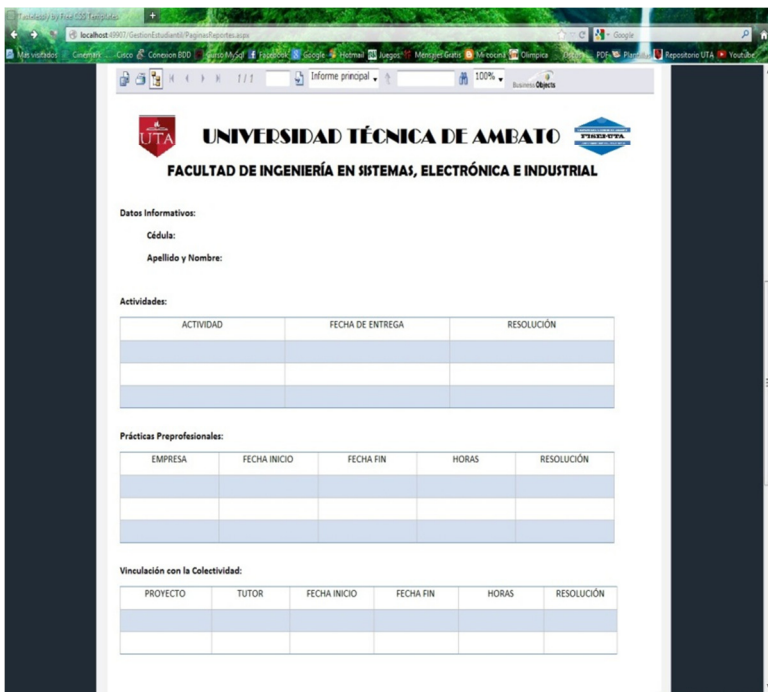

### **MANUAL TÉCNICO**

El propósito de este manual técnico es presentar una ayuda al Administrador del sistema con el tratamiento de la información almacenada en la base de datos respecto al sistema de gestión estudiantil. A continuación se presenta el script de creación de tablas que forman parte de este proyecto:

#### **Tabla:** *ACTIVIDADES*

```
CREATE TABLE "ACTIVIDADES" 
( 
           "Cod_act" character(10) NOT NULL, 
           "Nom_act" character(100) NOT NULL, 
          CONSTRAINT pk_cod_act PRIMARY KEY ("Cod_act") 
); 
\overline{\phantom{a}} , and the contract of the contract of the contract of the contract of the contract of the contract of the contract of the contract of the contract of the contract of the contract of the contract of the contrac
```
#### **Tabla:** *CARRERAS*

```
CREATE TABLE "CARRERAS" 
( 
      "Cod_car" character(20) NOT NULL, 
      "Nom_car" character(20) NOT NULL, 
      CONSTRAINT pk_car PRIMARY KEY ("Cod_car") 
);
```
 $\overline{\phantom{a}}$  , and the contract of the contract of the contract of the contract of the contract of the contract of the contract of the contract of the contract of the contract of the contract of the contract of the contrac

#### **Tabla:** *CONTROL\_REGLAMENTO*

```
CREATE TABLE "CONTROL_REGLAMENTO" 
( "Num_con" numeric NOT NULL, 
     "Cod_act" character(10) NOT NULL, 
     "Ced est" character(10) NOT NULL,
     "Fec_ent_con" date, 
     "Num_res_con" character(20), 
      "Fin_con" character(1), 
     CONSTRAINT pk_num_cod_ced_cont PRIMARY KEY 
     ("Num_con", "Cod_act", "Ced_est"), 
      CONSTRAINT fk_con_act FOREIGN KEY ("Cod_act")
```

```
 REFERENCES "ACTIVIDADES" ("Cod_act") MATCH SIMPLE 
 ON UPDATE NO ACTION ON DELETE NO ACTION, 
 CONSTRAINT fk_con_est FOREIGN KEY ("Ced_est") 
 REFERENCES "ESTUDIANTES" ("Ced_est") MATCH SIMPLE 
 ON UPDATE NO ACTION ON DELETE NO ACTION
```
### **Tabla:** *DOCENTES*

 $)$ ;

```
CREATE TABLE "DOCENTES" 
( 
      "Ced_doc" character(10) NOT NULL, 
     "Ape_nom_doc" character(100) NOT NULL,
     "Cod_tit" character(10),
      CONSTRAINT pk_ced_doc PRIMARY KEY ("Ced_doc"), 
      CONSTRAINT fk_doc_tit FOREIGN KEY ("Cod_tit") 
      REFERENCES "TITULOS" ("Cod_tit") MATCH SIMPLE 
      ON UPDATE NO ACTION ON DELETE NO ACTION 
);__________________________________________________
```
\_\_\_\_\_\_\_\_\_\_\_\_\_\_\_\_\_\_\_\_\_\_\_\_\_\_\_\_\_\_\_\_\_\_\_\_\_\_\_\_\_\_\_\_\_\_\_\_\_\_

**Tabla:** *EMPRESAS* 

```
CREATE TABLE "EMPRESAS" 
( 
           "Cod_emp" character(10) NOT NULL, 
           "Nom_emp" character(100) NOT NULL, 
           CONSTRAINT pk_emp PRIMARY KEY ("Cod_emp") 
);
\overline{\phantom{a}} , and the contract of the contract of the contract of the contract of the contract of the contract of the contract of the contract of the contract of the contract of the contract of the contract of the contrac
```
#### **Tabla:** *ESTUDIANTES*

```
CREATE TABLE "ESTUDIANTES" 
( 
      "Ced_est" character(10) NOT NULL, 
      "Ape_nom_est" character(100) NOT NULL, 
      "Cod_car" character(20) NOT NULL, 
      CONSTRAINT pk_ced_est PRIMARY KEY ("Ced_est"), 
      CONSTRAINT fk_est_car FOREIGN KEY ("Cod_car") 
       REFERENCES "CARRERAS" ("Cod_car") MATCH SIMPLE 
       ON UPDATE NO ACTION ON DELETE NO ACTION 
);__________________________________________________
```
## **Tabla:** *ESTUDIANTES\_PRACTICAS*

```
CREATE TABLE "ESTUDIANTES PRACTICAS"
( 
      "Cod_pra" character(10) NOT NULL, 
      "Emp_pra" character(10) NOT NULL, 
      "Ced_est" character(10) NOT NULL, 
      "Num_res_pra" character(20), 
      "Fec_ini_pra" date NOT NULL, 
      "Fec_fin_pra" date NOT NULL, 
      "Num_hor_pra" integer NOT NULL, 
     CONSTRAINT pk_est_pra PRIMARY KEY ("Cod_pra", 
     "Emp_pra", "Ced_est", "Fec_ini_pra"), 
     CONSTRAINT fk_emp_pra FOREIGN KEY ("Emp_pra") 
      REFERENCES "EMPRESAS" ("Cod_emp") MATCH SIMPLE
      ON UPDATE NO ACTION ON DELETE NO ACTION, 
      CONSTRAINT fk_pra_est FOREIGN KEY ("Ced_est") 
      REFERENCES "ESTUDIANTES" ("Ced_est") MATCH SIMPLE 
      ON UPDATE NO ACTION ON DELETE NO ACTION); 
}
```
# **Tabla:** *ESTUDIANTES\_VINCULACION*

\_\_\_\_\_\_\_\_\_\_\_\_\_\_\_\_\_\_\_\_\_\_\_\_\_\_\_\_\_\_\_\_\_\_\_\_\_\_\_\_\_\_\_\_\_\_\_\_\_\_

```
CREATE TABLE "ESTUDIANTES_VINCULACION" 
( 
      "Ced_est" character(10) NOT NULL, 
     "Cod vin" character(10) NOT NULL,
     "Fec ini vin" date NOT NULL,
      "Fec_fin_vin" date NOT NULL, 
      "Num_hor_vin" integer, 
     CONSTRAINT pk_est_vin_fec PRIMARY KEY ("Ced_est", 
     "Cod_vin", "Fec_ini_vin", "Fec_fin_vin"), 
      CONSTRAINT fk_est_vin_est FOREIGN KEY ("Ced_est") 
      REFERENCES "ESTUDIANTES" ("Ced_est") MATCH SIMPLE 
      ON UPDATE NO ACTION ON DELETE NO ACTION, 
      CONSTRAINT fk_vin_est_vin FOREIGN KEY ("Cod_vin") 
      REFERENCES "VINCULACION" ("Cod_vin") MATCH SIMPLE 
      ON UPDATE NO ACTION ON DELETE NO ACTION); 
}
```
\_\_\_\_\_\_\_\_\_\_\_\_\_\_\_\_\_\_\_\_\_\_\_\_\_\_\_\_\_\_\_\_\_\_\_\_\_\_\_\_\_\_\_\_\_\_\_\_\_\_

# **Tabla:** *TÍTULOS*

```
CREATE TABLE "TITULOS" 
( "Cod_tit" character(10) NOT NULL, 
  "Nom tit" character(100) NOT NULL,
   CONSTRAINT pk_cod_tit PRIMARY KEY ("Cod_tit") 
);__________________________________________________
```
# **Tabla:** *VINCULACIÓN*

```
CREATE TABLE "VINCULACION" 
( 
   "Cod_vin" character(10) NOT NULL, 
   "Proy_vin" character(500) NOT NULL, 
   "Lug_vin" character(500) NOT NULL, 
   "Tut_vin" character(10) NOT NULL, 
   "Fec_apr_vin" date, 
   "Num_hor_vin" integer NOT NULL, 
   "Num_res_ini_vin" character(20), 
   "Num_res_fin_vin" character(20), 
   CONSTRAINT pk_cod_pro_lug_vin PRIMARY KEY ("Cod_vin"), 
   CONSTRAINT fk_doc_vin FOREIGN KEY ("Tut_vin") 
       REFERENCES "DOCENTES" ("Ced_doc") MATCH SIMPLE 
       ON UPDATE NO ACTION ON DELETE NO ACTION 
);
```
# **TABLAS DE AUDITORÍA**

### **Tabla:** *Auditoria\_Actividades*

```
CREATE TABLE "Auditoria Actividades"
( id_usuario character varying(255) NOT NULL, 
   fecha date NOT NULL, 
  hora time with time zone NOT NULL, 
  pk_fila character varying(50), 
  funcion character varying(20) NOT NULL, 
  nombre campos character varying(100),
   valores_antiguos character varying(200), 
  valores actuales character varying(200)
```
);

# **Tabla:** *Auditoria\_Carreras*

```
CREATE TABLE "Auditoria_Carreras" 
( 
  id usuario character(36) NOT NULL,
   fecha date NOT NULL, 
   hora time with time zone NOT NULL, 
   pk_fila character varying(50), 
   funcion character varying(20) NOT NULL, 
   nombre_campos character varying(100), 
   valores_antiguos character varying(200), 
   valores_actuales character varying(200) 
);
```
\_\_\_\_\_\_\_\_\_\_\_\_\_\_\_\_\_\_\_\_\_\_\_\_\_\_\_\_\_\_\_\_\_\_\_\_\_\_\_\_\_\_\_\_\_\_\_\_\_\_

 $\overline{\phantom{a}}$  , and the contract of the contract of the contract of the contract of the contract of the contract of the contract of the contract of the contract of the contract of the contract of the contract of the contrac

# **Tabla:** *Auditoria\_Control\_Reglamento*

```
CREATE TABLE "Auditoria_Control_Reglamento" 
( id_usuario character(36) NOT NULL, 
   fecha date NOT NULL, 
   hora time with time zone NOT NULL, 
  pk fila character varying(50),
   funcion character varying(20) NOT NULL, 
   nombre_campos character varying(100), 
   valores_antiguos character varying(200), 
  valores actuales character varying(200)
);
```
### **Tabla:** *Auditoria\_Docentes*

```
CREATE TABLE "Auditoria_Docentes" 
( id_usuario character(36) NOT NULL, 
   fecha date NOT NULL, 
   hora time with time zone NOT NULL, 
   pk_fila character varying(50), 
   funcion character varying(20) NOT NULL, 
   nombre_campos character varying(100), 
   valores_antiguos character varying(200), 
   valores_actuales character varying(200) 
);
```
\_\_\_\_\_\_\_\_\_\_\_\_\_\_\_\_\_\_\_\_\_\_\_\_\_\_\_\_\_\_\_\_\_\_\_\_\_\_\_\_\_\_\_\_\_\_\_\_\_\_

## **Tabla:** *Auditoria\_Empresa*

```
CREATE TABLE "Auditoria_Empresa" 
( 
  id usuario character(36) NOT NULL,
   fecha date NOT NULL, 
   hora time with time zone NOT NULL, 
   pk_fila character varying(50), 
   funcion character varying(20) NOT NULL, 
   nombre_campos character varying(100), 
   valores_antiguos character varying(200), 
   valores_actuales character varying(200) 
);
```
\_\_\_\_\_\_\_\_\_\_\_\_\_\_\_\_\_\_\_\_\_\_\_\_\_\_\_\_\_\_\_\_\_\_\_\_\_\_\_\_\_\_\_\_\_\_\_\_\_\_

### **Tabla:** *Auditoria\_Estudiantes*

```
CREATE TABLE "Auditoria_Estudiantes" 
( id_usuario character(36) NOT NULL, 
   fecha date NOT NULL, 
   hora time with time zone NOT NULL, 
  pk fila character varying(50),
   funcion character varying(20) NOT NULL, 
   nombre_campos character varying(100), 
   valores_antiguos character varying(200), 
   valores_actuales character varying(200) 
);
```
# **Tabla:** *Auditoria\_Estudiantes\_Practicas*

```
CREATE TABLE "Auditoria_Estudiantes_Practicas" 
( id_usuario character(36) NOT NULL, 
   fecha date NOT NULL, 
   hora time with time zone NOT NULL, 
   pk_fila character varying(50), 
   funcion character varying(20) NOT NULL, 
   nombre_campos character varying(100), 
   valores_antiguos character varying(200), 
   valores_actuales character varying(200) 
);
```
\_\_\_\_\_\_\_\_\_\_\_\_\_\_\_\_\_\_\_\_\_\_\_\_\_\_\_\_\_\_\_\_\_\_\_\_\_\_\_\_\_\_\_\_\_\_\_\_\_\_

\_\_\_\_\_\_\_\_\_\_\_\_\_\_\_\_\_\_\_\_\_\_\_\_\_\_\_\_\_\_\_\_\_\_\_\_\_\_\_\_\_\_\_\_\_\_\_\_\_\_

#### **Tabla:** *Auditoria\_Estudiantes\_Vinculacion*

```
CREATE TABLE "Auditoria_Estudiantes_Vinculacion" 
( 
  id usuario character(36) NOT NULL,
   fecha date NOT NULL, 
   hora time with time zone NOT NULL, 
   pk_fila character varying(50), 
   funcion character varying(20) NOT NULL, 
   nombre_campos character varying(100), 
   valores_antiguos character varying(200), 
   valores_actuales character varying(200) 
);
```
\_\_\_\_\_\_\_\_\_\_\_\_\_\_\_\_\_\_\_\_\_\_\_\_\_\_\_\_\_\_\_\_\_\_\_\_\_\_\_\_\_\_\_\_\_\_\_\_\_\_

\_\_\_\_\_\_\_\_\_\_\_\_\_\_\_\_\_\_\_\_\_\_\_\_\_\_\_\_\_\_\_\_\_\_\_\_\_\_\_\_\_\_\_\_\_\_\_\_\_\_

#### **Tabla:** *Auditoria\_Titulos*

```
CREATE TABLE "Auditoria_Titulos" 
( id_usuario character(36) NOT NULL, 
   fecha date NOT NULL, 
   hora time with time zone NOT NULL, 
  pk fila character varying(50),
   funcion character varying(20) NOT NULL, 
   nombre_campos character varying(100), 
   valores_antiguos character varying(200), 
  valores actuales character varying(200)
);
```
#### **Tabla:** *Auditoria\_Vinculacion*

```
CREATE TABLE "Auditoria_Vinculacion" 
( id_usuario character(36) NOT NULL, 
   fecha date NOT NULL, 
   hora time with time zone NOT NULL, 
   pk_fila character varying(50), 
   funcion character varying(20) NOT NULL, 
   nombre_campos character varying(100), 
   valores_antiguos character varying(200), 
   valores_actuales character varying(200) 
);
```
### XXXVIII